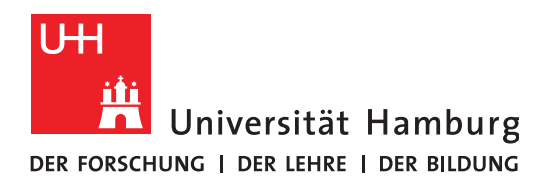

### UNIVERSITÄTSKOLLEG

# **Prozessdokumentation Universitätskolleg**

**Band 7 Prozessabläufe Synergie** 

### **IN DER REIHE PROZESSDOKUMENTATION UNIVERSITÄTSKOLLEG SIND BISHER ERSCHIENEN:**

- **Band 1**: Servicestelle
- **Band 2**: Online-Self-Assessments
- **Band 3**: Studienkompass Psychologie
- **Band 4**: Webtools des Teilprojekts 43
- **Band 5**: Mailverteiler
- **Band 6**: Das WordPress-Kompendium Erste Schritte zum eigenen Blog

### **VORWORT ZUR REIHE**

Das Universitätskolleg der Universität Hamburg ist eine zentrale Organisationseinheit (nach § 92a HmbHG) und arbeitet als Experimentierlabor und Kommunikationsplattform nachhaltig an der Verbesserung der Prozesse in Lehre, Studium und Verwaltung. Die Arbeit im Universitätskolleg ist dabei vielfach dadurch gekennzeichnet, vorhandene Strukturen und Abläufe im Lehrbetrieb der Universität Hamburg zu analysieren und neue Ansätze in einem kleinen, abgegrenzten Bereich zu erproben. Im Rahmen dieser Tätigkeit ist die Beschäftigung mit vorhandenen Ist-Prozessen oder die Skizzierung zu erprobender Soll-Prozesse immer Teil der Aufgabenstellung – jedoch werden die dabei gewonnenen Zwischenergebnisse selten dokumentiert und sind daher oft nur für die Projektteilnehmenden selbst sichtbar.

Im Sinne der Förderung des Austauschs zwischen den Hochschulen hat sich das Universitätskolleg entschlossen, mit dieser Reihe einen Teil der Dokumentationslücke zu schließen. In der Reihe "Prozessdokumentation Universitätskolleg" erscheinen daher Übersichten über aufgenommene Ist-Prozesse, skizzierte Soll-Prozesse, Verfahrensbeschreibungen oder auch Anwendungsdokumentationen, die einen Einblick in die internen Arbeitsergebnisse des Universitätskollegs geben und diese den übrigen Hochschulen in Deutschland zur Verfügung stellen. Sie sind zudem auch selbst Beispiel und Vorlage dafür, wie andere Projekte ihre Ergebnisse dokumentieren können, um sie nachfolgenden Projekten oder Mitarbeitenden zugänglich zu machen, damit die Prozesse auch bei Personalwechsel weiterlaufen können.

Bei Fragen oder zum Austausch über die hier beschriebenen Inhalte stehen die Mitarbeitenden des Universitätskollegs interessierten Kolleginnen und Kollegen gerne zur Verfügung.

Mit besten Wünschen für eine abwechslungsreiche Lektüre

das Universitätskolleg der Universität Hamburg

### **VORWORT ZUR REIHE**

Das Universitätskolleg der Universität Hamburg ist eine zentrale Organisationseinheit (nach § 92a HmbHG) und arbeitet als Experimentierlabor und Kommunikationsplattform nachhaltig an der Verbesserung der Prozesse in Lehre, Studium und Verwaltung. Die Arbeit im Universitätskolleg ist dabei vielfach dadurch gekennzeichnet, vorhandene Strukturen und Abläufe im Lehrbetrieb der Universität Hamburg zu analysieren und neue Ansätze in einem kleinen, abgegrenzten Bereich zu erproben. Im Rahmen dieser Tätigkeit ist die Beschäftigung mit vorhandenen Ist-Prozessen oder die Skizzierung zu erprobender Soll-Prozesse immer Teil der Aufgabenstellung – jedoch werden die dabei gewonnenen Zwischenergebnisse selten dokumentiert und sind daher oft nur für die Projektteilnehmenden selbst sichtbar.

Im Sinne der Förderung des Austauschs zwischen den Hochschulen hat sich das Universitätskolleg entschlossen, mit dieser Reihe einen Teil der Dokumentationslücke zu schließen. In der Reihe "Prozessdokumentation Universitätskolleg" erscheinen daher Übersichten über aufgenommene Ist-Prozesse, skizzierte Soll-Prozesse, Verfahrensbeschreibungen oder auch Anwendungsdokumentationen, die einen Einblick in die internen Arbeitsergebnisse des Universitätskollegs geben und diese den übrigen Hochschulen in Deutschland zur Verfügung stellen. Sie sind zudem auch selbst Beispiel und Vorlage dafür, wie andere Projekte ihre Ergebnisse dokumentieren können, um sie nachfolgenden Projekten oder Mitarbeitenden zugänglich zu machen, damit die Prozesse auch bei Personalwechsel weiterlaufen können.

Bei Fragen oder zum Austausch über die hier beschriebenen Inhalte stehen die Mitarbeitenden des Universitätskollegs interessierten Kolleginnen und Kollegen gerne zur Verfügung.

Mit besten Wünschen für eine abwechslungsreiche Lektüre

das Universitätskolleg der Universität Hamburg

### **INHALT**

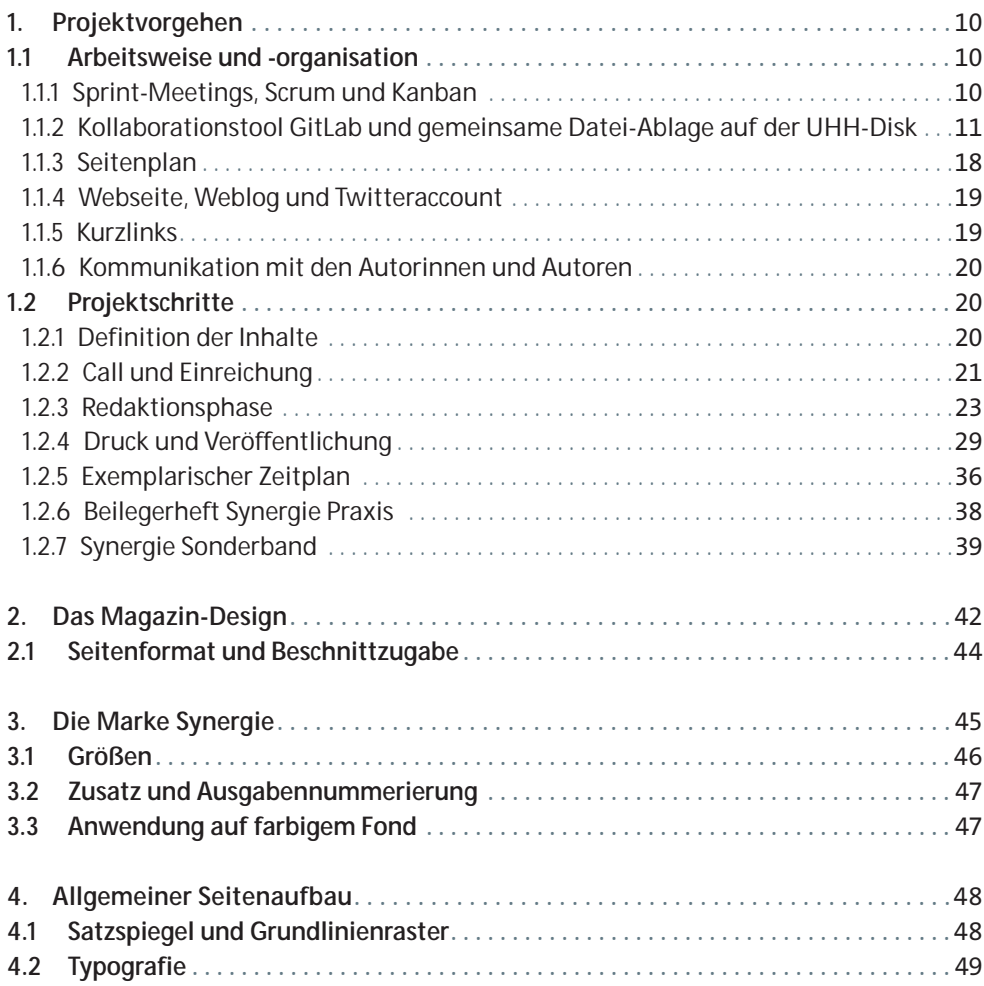

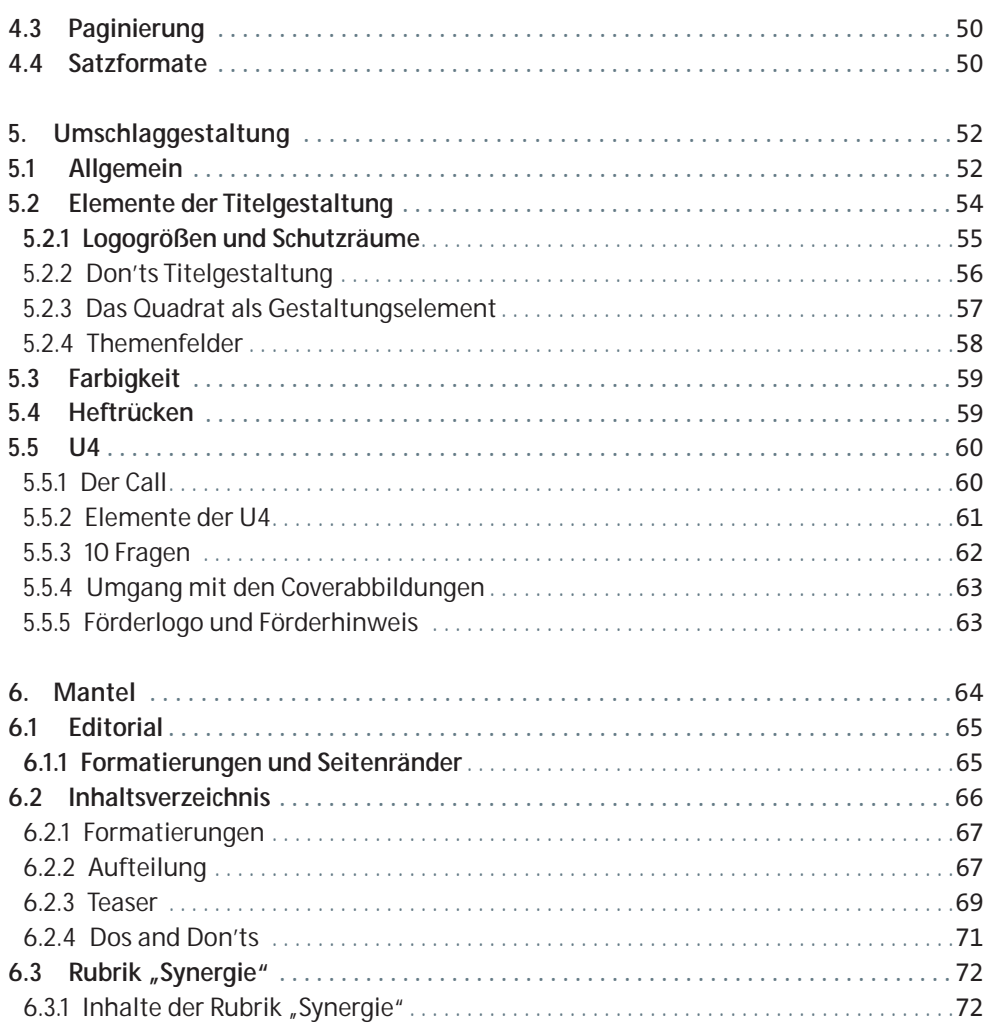

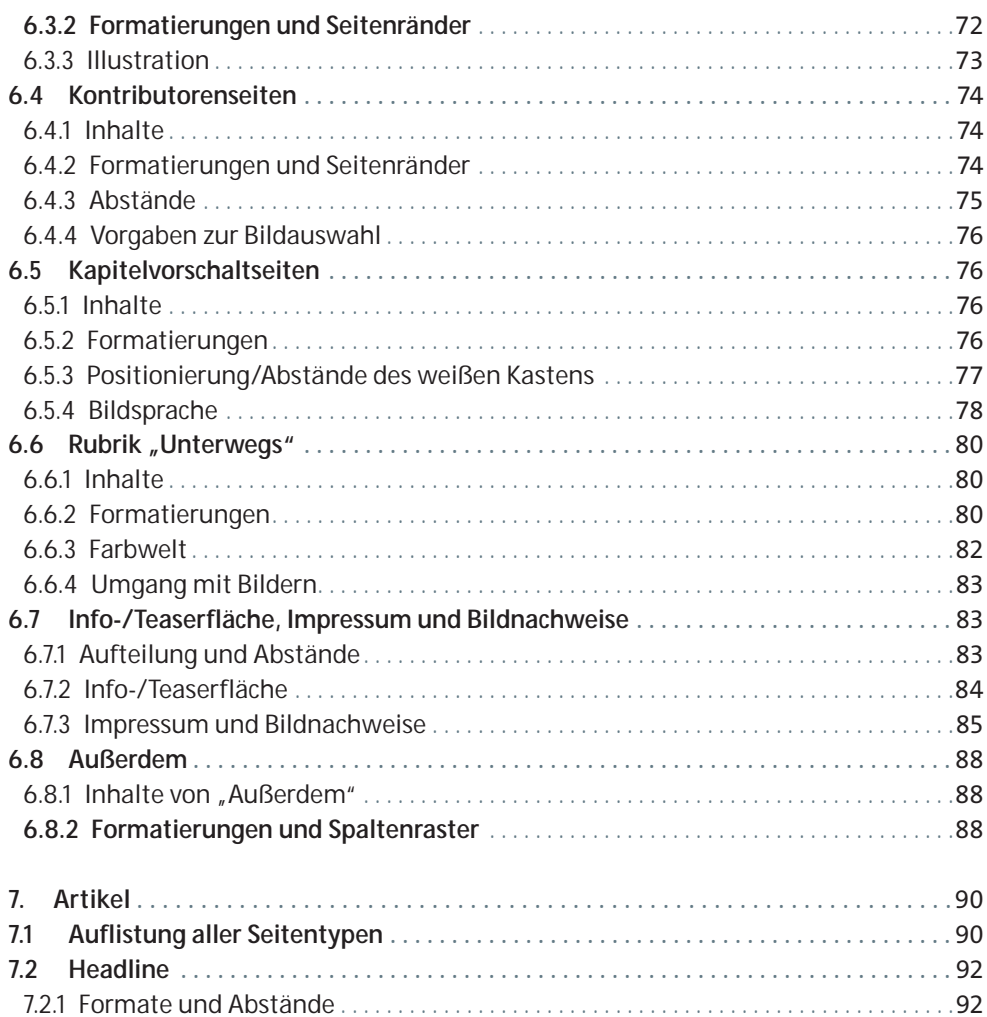

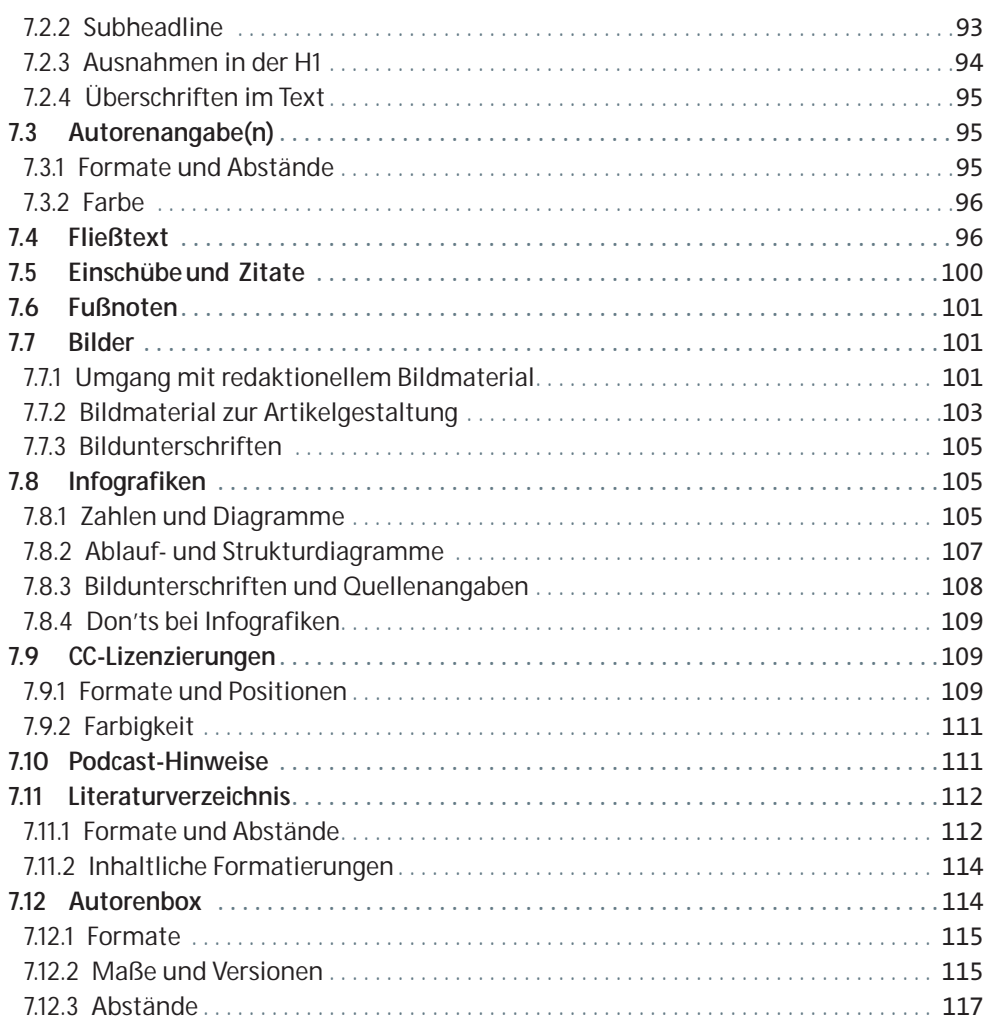

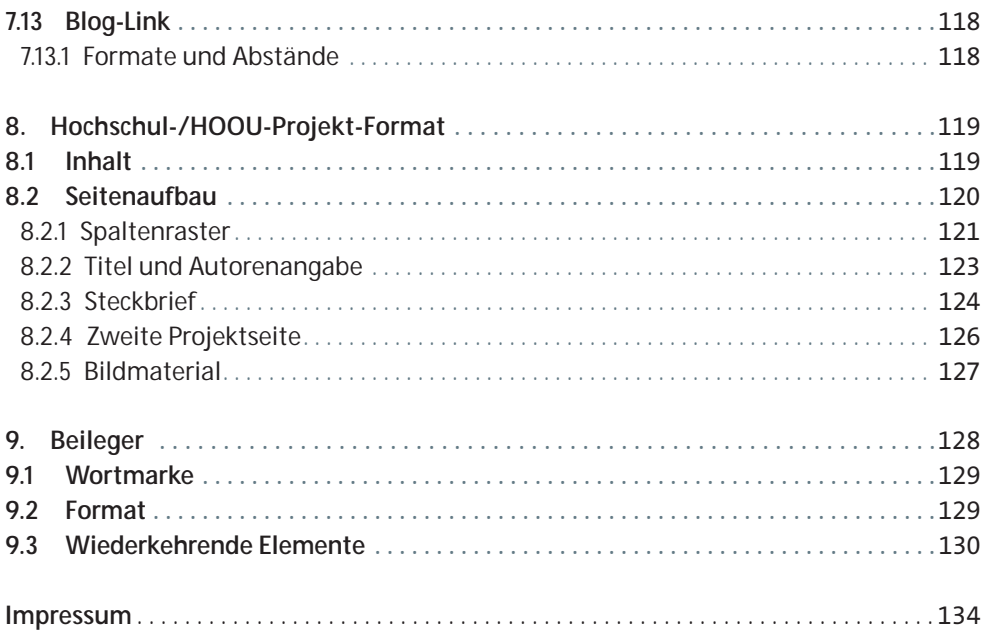

## **PROZESSE**

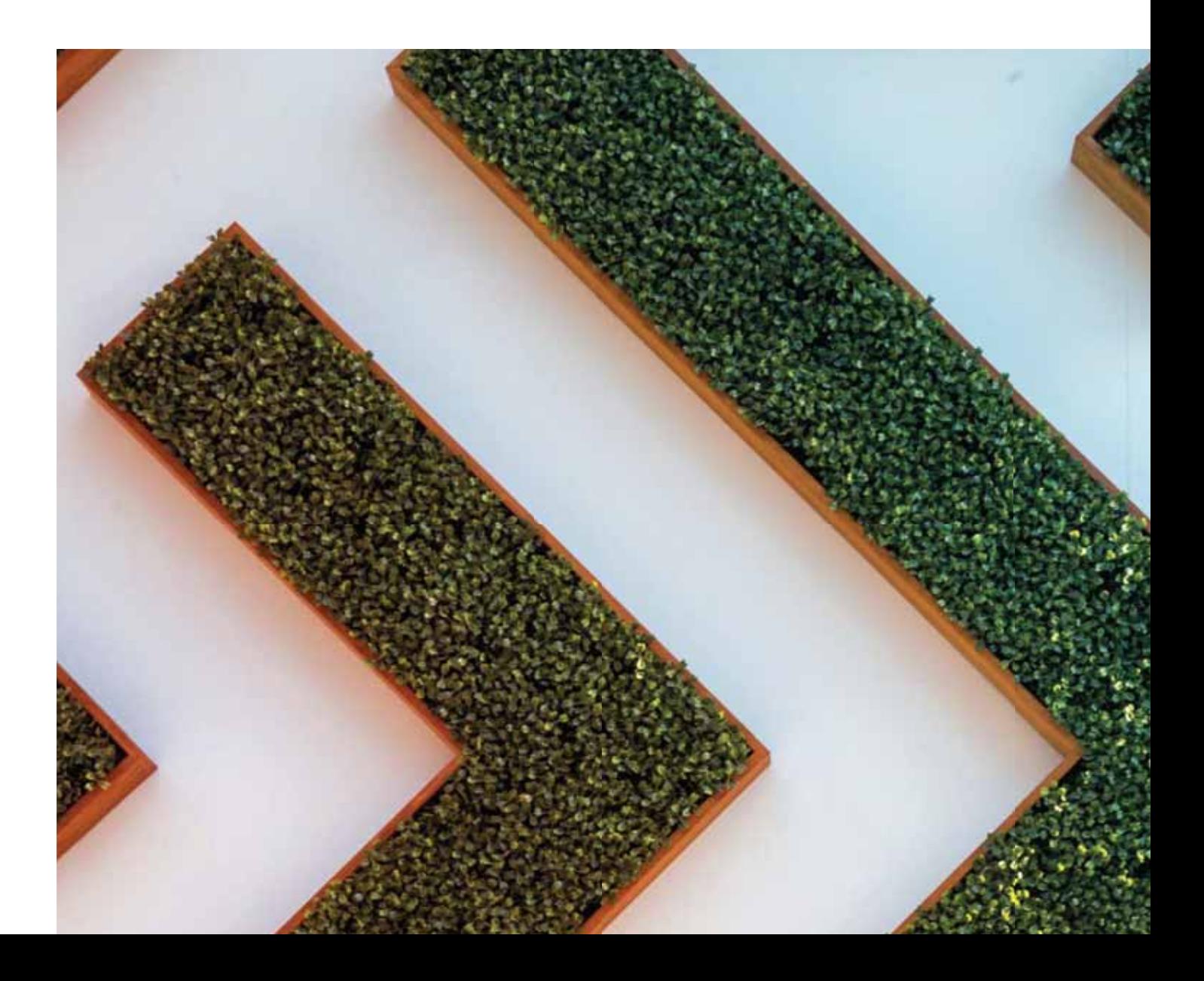

## **1. PROJEKTVORGEHEN**

Das Fachmagazin wird in agiler Arbeitsweise durch die Leitung und die Redaktion des Universitätskollegs DIGITAL (UK DIGITAL) in Zusammenarbeit mit dem wissenschaftlichen Beirat und externen Partnerinnen und Partnern semesterweise erstellt. Die Anfangs- und Endpunkte des Erstellungsprozesses der einzelnen Ausgaben gehen fließend ineinander über. Das Fach magazin wird sowohl als Printausgabe als auch als barrierefreie PDF- und ePub-Datei kosten frei herausgegeben. Zu den einzelnen Artikeln werden zusätzlich einzelne PDF-Dateien und Podcasts zur Verfügung gestellt sowie Blogbeiträge zur weiteren öffentlichen Auseinander setzung mit den Fachinhalten angeboten. Ein Beilegerheft (Reihe Synergie Praxis) erscheint unregelmäßig zusammen mit dem Fachmagazin. Ebenso werden in unregelmäßigen Abständen Sonderbände produziert. Auch diese Publikationen sind sowohl als Print ausgaben sowie als barrierefreie PDF und ePub gratis verfügbar.

#### **1.1 Arbeitsweise und -organisation**

#### **1.1.1 Sprint-Meetings, Scrum und Kanban**

Das Redaktionsteam Synergie arbeitet mit Methoden des agilen Projektmanagements in Anlehnung an die Rahmenwerke der Methoden Scrum (http://www.scrumguides.org) und Kanban (https://en.wikipedia.org/wiki/Kanban).

Die Entwicklung einer Ausgabe erfolgt inkrementell: In regelmäßigen Intervallen von jeweils zwei Wochen (Sprints) werden (Teil-)Ziele gesetzt. Für jeden Sprint werden anstehende Auf gaben in ihre jeweils kleinste Einheit aufgeteilt, priorisiert und eine Zielsetzung festgelegt. Die Redaktion (Entwickler-Team) schätzt die notwendigen Zeitaufwände selbständig ein und richtet sich immer an dem vom Stakeholder gewünschten Konzept, der Dimension und den potenziellen Inhalten aus.

In den dazwischenliegenden Wochen werden die für diesen Zeitraum (Sprint) aus gewählten Anforderungen umgesetzt. Alle Redaktionsmitglieder ziehen die Aufgaben selbstständig zur Bearbeitung. Die Aufgaben werden analog am Kanban-Board in die Arbeitsphasen "To-do", "Doing", "Review", "Done" eingeordnet. In täglichen **Kurzmeetings** von einer Viertelstunde (Daily Scrum) werden am Kanban-Board die Aufgaben gezogen und bearbeitet. Hindernisse (Impediments) werden aufgezeigt und nach Möglichkeit ausgeräumt.

Zum Abschluss eines Sprints werden den interessierten Stakeholdern in Review- Meetings die funktionsfähigen Teilergebnisse (Inkremente) vorgestellt. In diesem Fall könnte das der aktuelle Stand des Magazins sein (z. B. sieben Artikel als fertige Layouts und alle weite ren Seiten als leere Platzhalterseiten). Die Stakeholder geben in diesen Meetings Feedback und können neue Anforderungen formulieren oder Änderungswünsche äußern. Dieses Feedback kann dann in die folgende Entwicklungsphase (Sprint) einfließen. Durch das iterative Vorgehen mit Feedback-Schleifen sind die Auftraggebenden aktiv in die Entwicklung eingebunden.

Regelmäßige teaminterne Retrospektiven sowie eine abschließende Retrospektive mit allen Projektteilnehmenden nach Abschluss einer Publikation fördern die Verbesserung der Publikationsprojekte und auch der agilen Vorgehensweise selbst. Zusätzlich werden je ein physisches Whiteboard im Büroraum der Redaktion sowie ein Online-Kanban-Board in GitLab je Ausgabe des Fachmagazins geführt, das die eigent lichen Schritte der Erstellung umfasst (siehe nächster Abschnitt).

#### **1.1.2 Kollaborationstool GitLab und gemeinsame Datei-Ablage auf der UHH-Disk**

Für einen reibungslosen, effizienten Ablauf und die einheitliche Umsetzung aller Inhalte ist eine standardisierte Form der Bearbeitung und Ablage von Dateien sowie der Kommunikation und Arbeit mit Kommentaren von hoher Bedeutung. Die gesamte projektbezogene Kommunikation in der Redaktion und zwischen Redaktion und externer Agentur wird daher über GitLab abgewickelt. Für erstellte Dateien dient die UHH-Disk als Ablageort.

#### **GitLab**

Das Kollaborationstool GitLab ermöglicht allen am Projekt Teilnehmenden eine transparente Kommunikation und Kollaboration sowie einen immer aktuellen und gleichen Wissensstand. Zum Zeitpunkt der Projektbearbeitung sollte der Zugang hierzu für alle gewährleistet sein:

https://www.rrz.uni-hamburg.de/services/datenhaltung/repositories/gitlab/nutzung.html Für alle Teilnehmenden ist eine Online-Hilfe installiert unter: https://git.universitaetskolleg.uni-hamburg.de/help Die zentrale Dokumentation vom Anbieter befindet sich unter: https://docs.gitlab.com/ee/README.html Von SynLLOER gibt es hierzu Workshop-Unterlagen unter: https://synlloer.blogs.uni-hamburg.de/gitlab-grundlagen-und-workflow/

Für jede Ausgabe des Fachmagazins wird ein eigenes Projekt in GitLab sowie ein dazugehöriges Kanban-Board angelegt.

#### **Beispiel Synergie #06:**

- GitLab-Projekt "synergie/ausgabe06" unter der URL: https://git.universitaetskolleg.uni-hamburg.de/synergie/ausgabe06
- **Kanban-Board unter der URL:** https://kanban.universitaetskolleg.uni-hamburg.de/boards/synergie/ synergie-ausgabe-06?group=milestone

Die Ausgabe wird hierzu in ihre einzelnen Beiträge und weitere zu bearbeitende Elemente zerlegt, die im GitLab-Projekt als Issues angelegt werden. Folgende Issues werden angelegt:

#### **ORGA-Issues**

ORGA – Seitenplan ORGA – Zeitplanung ORGA – Beitragsideen und potenzielle Autoren ORGA – Druckabwicklung

#### **ORGA-Issues**

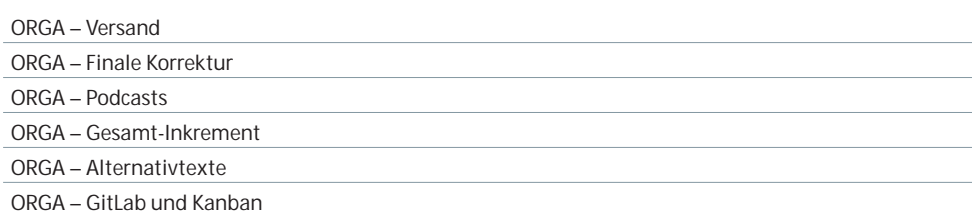

Weitere Themen, wie z. B. neue Verfahren in der Abstimmung mit dem Beirat oder die Dateiablage auf der UHH-Disk, sind hier ebenso möglich. Diese werden zusätzlich mit dem Label ORGA gekennzeichnet und durchlaufen nicht das Kanban-Board.

#### **SONSTIGES-Issues**

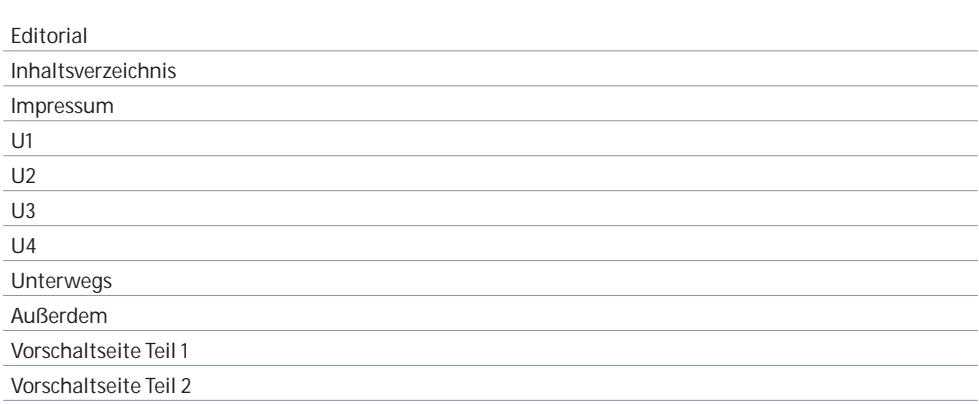

Unregelmäßig erscheinen hier auch 2- oder 4-seitige Beiträge "In eigener Sache", z. B. Beiträge der Redaktion oder des wissenschaftlichen Beirats sowie Grußworte.

#### **Beitrags-Issues**

Für jeden Beitrag wird ein eigenes Issue angelegt, in welchem der aktuelle Stand vonseiten der Redaktion und der externen Agentur gemeinsam doku mentiert wird. Dies umfasst Kommentare zu Arbeitsvorgängen, Diskussionen und Lösungsfindungen oder die schnelle Weitergabe von Dateien an Beteiligte. In Einzelfällen werden Extrakte aus der Kommunikation mit Autorinnen und Autoren hier eingefügt, wenn sie für die Bearbeitung des Beitrags wichtig sind (z. B. wenn Korrekturen nicht im PDF sondern per Mail geschickt wurden). Der Arbeitsfortschritt eines Beitrags wird durch das Setzen von Labels gekennzeichnet. Das Setzen der Labels geschieht durch die jeweiligen Bearbeitenden des Arbeitsschrittes. Es werden folgende Labels in den Beitrags-Issues und damit auch im verknüpften Kanban-Board standardmäßig verwendet:

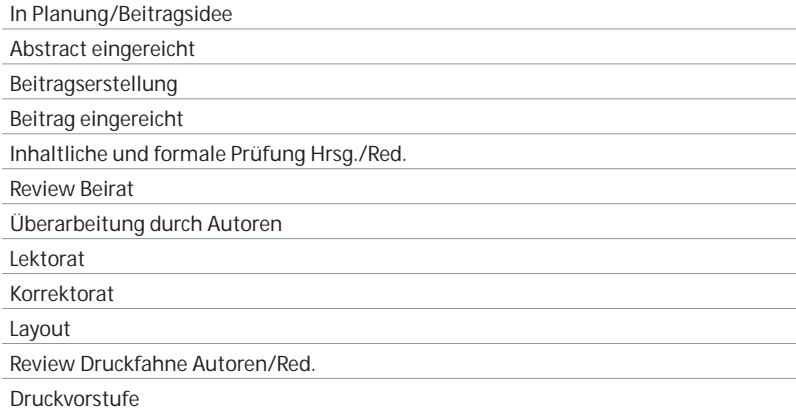

Ggf. können auch wichtige Meilensteine und Due dates gesetzt werden. Diese Labels entsprechen den Schritten/Milestones auf dem Kanban-Board und können entweder im jeweiligen Issue oder durch das manuelle Verschieben des Issue-Blocks auf dem Board zugewiesen werden.

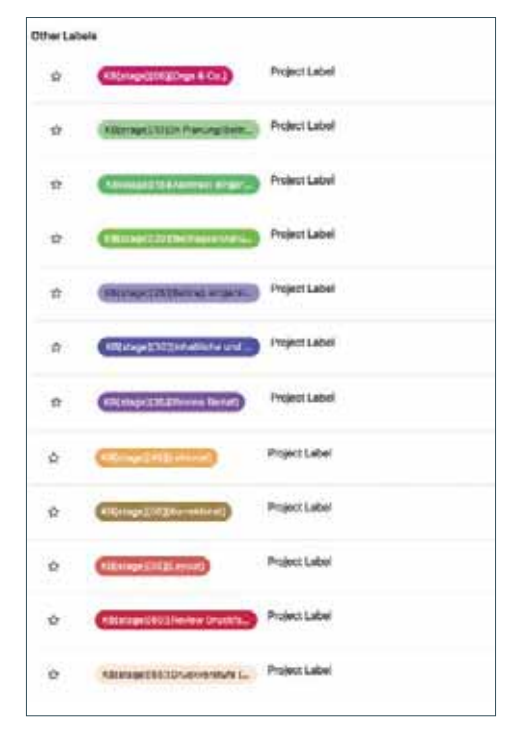

Abbildung: Labels der Beitrags-Issues

Im oberen Header-Bereich der Beitrags-Issues werden von der Redaktion alle für den jeweiligen Beitrag relevanten Parameter aus dem Einreichungsformular oder eigenen Recherchen platziert und – wenn erforderlich – aktualisiert. Über Änderungen in diesem Bereich werden die externen daran Arbeitenden zusätzlich im jeweiligen Issue informiert, sodass diese die Angaben wiederum im Satzdokument aktualisieren. Musterhaft werden folgende Kategorien verwendet:

#### Teil 2 (OER) - (Deimann) OER-Forschung - Warum es sie bisher / nicht gab und wie sich das ändern kann

· Autor + Akad. Titel und Name: PD Dr. Markus Deimann + Institution: Fachhochschule Lübeck, Institut für Lerndienstleistungen v. E-Mail: markus.deimann@fh-luebeck.de 4 Webseiter + Portraitbild: (X ) ja [ ] nein, Copyright: keine Angabe notwendig  $-$  Text o Dinfang im Magazin: 6 Setten + CC-Lizenz: CC BY 4.0 · Abbildungen/Bilder o Anzahl: keine + Bidunterschriften vorhanden: (1) ja (1) nein + besondere Bildrechte/CC-Lizenz: - Tabelleer

· Anzahl: keine o Titel vorhander: [ ] ja [ ] nein

o Quellenangahen vorhanden: [11a [1 m

**Autor(in):** *(ggf. mehrfach und in entsprechender Reihenfolge der* 

 *gewünschten Nennung)*  Name und Titel Autor(innen)/Autor(en): *(inkl. akademischem Grad ab Dr. und Prof., ohne Zusatz; Ausnahme: "PD")* Institution: E-Mail: (komplett kleingeschrieben) Webseite: (beginnend mit www.)

Portraitbild: [ ] ja [ ] nein, Copyright:

Abbildung: Beispiel Teil 2 (OER) – (Deimann) OER-Forschung - Warum es sie bisher nicht gab und wie sich das ändern kann

**Text:** Umfang im Magazin: XX Seiten CC-Lizenz: CC BY XXX

#### **Abbildungen/Bilder/Grafiken:**

Anzahl: Bildunterschriften vorhanden: [ ] ja [ ] nein besondere Bildrechte/CC-Lizenz:

#### **Tabellen:**

Anzahl: Titel vorhanden: [ ] ja [ ] nein Quellenangaben vorhanden: [ ] ja [ ] nein **Kurzlink Blogbeitrag:** https://uhh.de/xxxxx

Für Beilegerhefte und Sonderbände können diese Headerbereich-Angaben variieren. Die Redaktion legt diese in der Anfangsphase eines Projekts und nach Abschluss des Konzepts zusammen mit der externen Agentur fest.

#### **Dateiablage UHH-Disk**

Alle Dateien werden auf einer gemeinsamen Partition der UHH-Disk in standardisierten Ordnern zu jeder Publikation und Ausgabe abgelegt und einheitlich benannt. Die Dateien werden mit Versionsnummern geführt, z. B. \_00, \_01 etc.

Die Ablage einer Ausgabe des Fachmagazins umfasst die folgenden Standardordner:

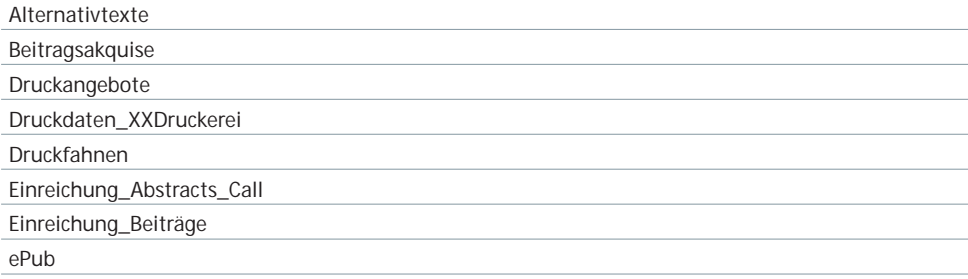

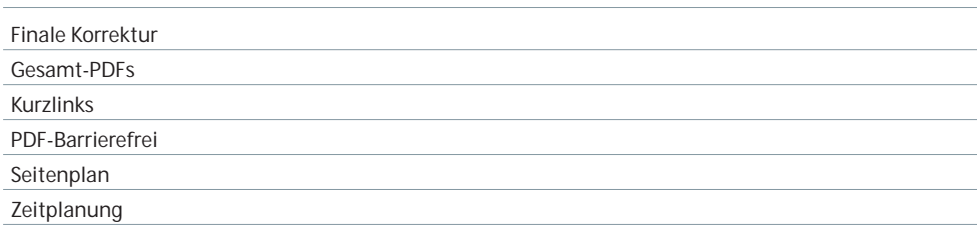

Diese ist für alle Projekte dieser Größenordnung notwendig, da auf GitLab zwar Daten gespeichert werden können, die Kapazität jedoch begrenzt ist. Zentraler Ablageort für alle Dateien ist daher die UHH-Disk.

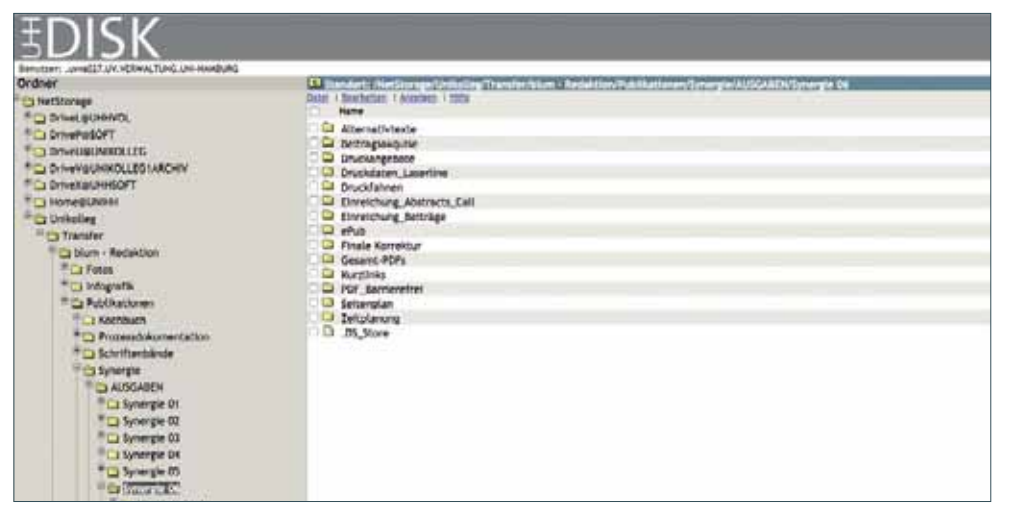

Screenshot UHH-Disk: Zugriff auf diese Ordner haben die Redaktion und alle freigeschalteten externen Mitarbeitenden. Eine Freischaltung zur UHH-Disk beantragen Mitarbeitende über https://www.ap.uni-hamburg.de/.

#### **1.1.3 Seitenplan**

Für jede Ausgabe des Fachmagazins führt die Redaktion einen Seitenplan in Form einer Excel- Übersicht. Dieser wird ab dem Zeitpunkt der Abstract-Einreichung und weiteren Autoren akquise von der Herausgeberin in Abstimmung mit dem wissenschaftlichen Beirat im Erstentwurf erstellt. Stehen (weitestgehend) alle Autorinnen und Autoren sowie deren Beiträge fest, legt die Herausgeberin die Reihenfolge der Beiträge fest. Der Ausbau und die fortlaufende Pflege des Seitenplans und Synchronisation mit den GitLab-Einträgen liegt bei der Redaktion.

Der Seitenplan wird im zugehörigen ORGA-Issue in regelmäßigen Abständen allen Beteiligten zur Verfügung gestellt und ist auf der UHH-Disk im Ordner Seitenplan der betreffenden Ausgabe abgelegt. Die Versionsnummern werden von \_00 nach oben gezählt. Der Seitenplan enthält standardmäßig folgende Elemente:

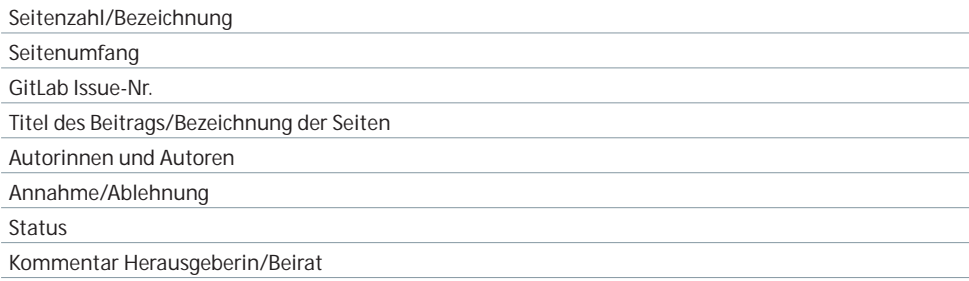

Es können weitere Kategorien ergänzt werden, ggf. kann der Seitenplan in der finalen Erstellungsphase aber auch auf die für den Satz bzw. das Layout notwendigen Minimalangaben reduziert werden. Anhand des Seitenplans wird die Anzahl der Seiten stets auch auf ihre Druckfähigkeit geprüft (alle Seiten inkl. Umschlag durch vier teilbar) und bei Bedarf werden Seiten hinzugefügt. Diese Aufstockung kommt idealerweise umfangreicheren Artikeln zugute wie dem Leitartikel oder dem Reisebericht "Unterwegs". Ändert sich der Seitenplan während des Layout-Prozesses, ist eine Absprache mit der externen Agentur angeraten. Diese kann ggf. rückmelden, ob bestimmte Artikel auf weitere Seiten ausgedehnt werden können.

#### **1.1.4 Webseite, Weblog und Twitteraccount**

Publikation und Öffentlichkeitsarbeit zum Fachmagazin werden durch eine eigene Webseite sowie durch ein Weblog und die Verwendung eines Twitteraccounts crossmedial unterstützt. Die Webseite zu Synergie unter der URL https://www.synergie.uni-hamburg.de bietet allgemeine Informationen zum Fachmagazin und allen weiteren verbundenen Publikationen, News zu Veröffentlichungen, komfortable Downloadmöglichkeiten, Hinweise für Autorinnen und Autoren sowie Kontaktmöglichkeiten und Verlinkungen zum Online-Abonnement und zum Synergie-Weblog.

Das Weblog zu Synergie unter der URL http://synergie.blogs.uni-hamburg.de bietet fortlaufend Beiträge zu neuen Synergie-Publikationen (News, Beiträge zu den einzelnen Artikeln) sowie regelmäßige redaktionelle Beiträge zu aktuellen Themen aus dem Bereich Digitalisierung von Lehren und Lernen. Zudem werden über den Blog Podcasts zu den Fachbeiträgen bereitgestellt. Es wird ausführlich über den wissenschaftlichen Beirat zum Magazin infor miert. Des Weiteren erfolgt über die URL http://synergie.blogs.uni-hamburg.de/einreichen der Upload von Fachbeiträgen inkl. Metadaten und Bildmaterial für neue Synergie- Publikationen. Zur Stärkung des crossmedialen Ansatzes twittert die Synergie-Redaktion unter dem Account @SynX\_UHH (https://twitter.com/synx\_uhh), so u. a. auch zum Magazin. Ein umfangreicheres Social-Media-Konzept wird derzeit erarbeitet.

#### **1.1.5 Kurzlinks**

Im Fachmagazin selbst (z. B. in Literaturverzeichnissen, Endnoten, Verlinkungen zu Blogbeiträgen oder auch anderen weiterführenden Quellen), aber auch für alle publizierten Online-Dateien werden grundsätzlich statt Lang-URLs nicht-sprechende Kurzlinks verwendet. Diese werden mit dem Kurzlink-Tool YOURLS der UHH (Zugang via https://uhh.de/admin/) erzeugt und entsprechen dem Muster https://uhh.de/…

Eine Übersicht zu den verwendeten Kurzlinks führt die Redaktion und legt diese jeweils aktuell auf der UHH-Disk im gleichnamigen Ordner unter der jeweiligen Ausgabe ab. Die Kurzlinks zu den Blogbeiträgen werden parallel zur Umsetzung der jeweiligen Ausgabe auf der Synergie-Webseite angelegt, sodass die Veröffentlichung ohne Verzug stattfinden kann. Siehe hierzu den Abschnitt "Veröffentlichung".

#### **1.1.6 Kommunikation mit den Autorinnen und Autoren**

Die Kommunikation mit den Autorinnen und Autoren findet ausschließlich über die Redaktion des UK Digital statt; in der Phase der Akquise neuer Beiträge wird diese auch teil weise von der Herausgeberin des Fachmagazins geführt. Die Kommunikation findet insbesondere in Form von E-Mails statt, gelegentlich auch telefonisch. Wichtige Ergebnisse oder Ab sprachen werden in den Beitrags- oder Organisations-Issues in GitLab aus Dokumenta tionszwecken festgehalten. Die E-Mail-Kommunikation findet in Form von form losen Mails oder in Form von weitgehend standardisierten Anschreiben statt (z. B. Beitragseinladungen, Eingangsbestätigungen, finale Freigaben von Druckfahnen und verschiedene Erinnerungsmails). Bei jeder E-Mail wird die Funktionsadresse der Synergie-Redaktion (redaktion.synergie@uni-hamburg.de) in cc gesetzt, um eine trans parente Kommu nikation im Redaktionsteam und für die Herausgeberin zu ermöglichen und auch, um für den Vertretungsfall jeweils alle Informationen verfügbar zu machen. Die E-Mail-Vorlagen stehen auf der UHH-Disk unter /Unikolleg/Transfer/blum – Redaktion/ Publikationen/Synergie/Musteranschreiben zur Verfügung.

#### **1.2 Projektschritte**

Die Schritte der Magazin-Erstellung umfassen den Gesamtprozess von der Definition der Inhalte bis hin zur gedruckten Ausgabe und den online veröffentlichten Formen des Fachmagazins. Es gibt zahlreiche Überschneidungen und Verbindungen von Abläufen und Arbeitsschritten, sodass hier nur ein grober Überblick gegeben werden kann. Sie sind zudem nur annähernd als chronologisch zu verstehen.

#### **1.2.1 Definition der Inhalte**

Die Festlegung der jeweiligen thematischen Ausrichtung einer Ausgabe obliegt der Herausgeberin zusammen mit dem wissenschaftlichen Beirat. Im Rahmen der regelmäßig stattfindenden Beiratstreffen wird der Themenschwerpunkt für die folgende Ausgabe festgelegt und i. d. R. durch einen zweiten Themenschwerpunkt ergänzt.

#### **Beispiel Synergie #05:**

Hauptthema: "Demokratie, Transparenz und Digitalisierung" Zweites Thema: OER-Forschung

#### **1.2.2 Call und Einreichung**

#### **Call**

- Das in der Themenfindung formulierte Schwerpunktthema wird in Form von zehn leitenden Fragen als Call for Papers formuliert. Dieser wird auf der Rückseite des aktuellen Magazins (U4) abgedruckt und zusätzlich auf der Webseite, dem Blog und auch durch Weitergabe der Informationen an fachliche Netzwerke beworben.
- Interessierte Autorinnen und Autoren haben die Möglichkeit, innerhalb von vier Wochen einen Abstract mit einem Umfang von bis zu 2500 Zeichen an redaktion.synergie@uni-hamburg.de formlos einzureichen.
- **-** Darüber hinaus werden themenbezogen weitere geeignete Autorinnen und Autoren direkt eingeladen, Beiträge zu verfassen. Impulse dazu kommen aus dem wissenschaftlichen Beirat, von der Herausgeberin und aus der Redaktion. Bei direkter Beitragsakquise entfällt die Einreichung eines Abstracts.

#### **Einreichung und Prüfung der Abstracts**

- **-** Nach Einreichung der Abstracts leitet die Redaktion diese in Form einer Übersicht an die Herausgeberin und den wissenschaftlichen Beirat zwecks Begutachtung und Beurteilung weiter.
- Nach Prüfung durch die Herausgeberin und den wissenschaftlichen Beirat erhalten die aus dem Call ausgewählten Autorinnen und Autoren eine Einladung zur Einreichung eines Beitrags.

#### **Einreichung der Beiträge**

- Nach Auswahl der fachlich geeigneten Abstracts werden die Autorinnen und Autoren zur Beitragserstellung aufgefordert und müssen ebenso wie die durch einen direkten Call angefragten Artikel nach einer Bearbeitungszeit von vier Wochen ihren Beitrag einreichen.

- Die Einreichung erfolgt über das Online-Formular unter der URL http://synergie.blogs.uni-hamburg.de/einreichen/. Erfolgt die Einreichung lediglich per E-Mail, werden die Autorinnen und Autoren noch einmal aufgefordert, die Einreichung erneut per Ein reichungsformular vorzunehmen.
- Τ Die Autorinnen und Autoren sowie die Redaktion erhalten eine automatische Bestätigungsmail über den Eingang des Beitrags.
- Die Redaktion lädt anschließend aus dem Forminator-Tool (Synergie-Weblog) die Metadaten zum Beitrag als PDF sowie alle weiteren Dateien auf die UHH-Disk herunter. Hierzu werden für jeden Beitrag die folgenden Standardordner im Ordner "Einreichung Beiträge" eingerichtet: "01\_Daten Einreichungsformular", "02\_Textversionen", "03\_Review Beirat" und "04 Bildmaterial".
- **-** Die Redaktion dokumentiert die Einreichung und die Metadaten im zugehörigen GitLab-Issue.
- Τ Formelle Anforderungen an die Einreichung und Grundlagen für deren Überprüfung:
	- Σ **Textdaten** werden ausschließlich als editierbare Daten angenommen. Für alle Texte heißt das, dass sie in Word angeliefert werden müssen. So können Zeichenmengen und Korrekturen durch die Autorinnen und Autoren einerseits und durch die Redaktion andererseits leicht geprüft werden.
	- Σ **Die Zeichenmenge** liegt pro Doppelseite inklusive Abbildung bei 6000 Zeichen (inkl. Leerzeichen). Kleine Abweichungen sind möglich, bei größeren Abweichungen sollte die Redaktion den Text der externen Agentur für einen schnellen Vorabsatz zum Testen schicken und ggf. kürzen (in Absprache mit den Autorinnen und Autoren) oder die Seitenzahl erhöhen/verringern. Der Zeitaufwand für die drei beteiligten mitarbeitenden Seiten sollte hierbei berücksichtigt werden.
	- Σ **Für Bilddaten** existieren Vorgaben für die Autorinnen und Autoren, die bei Einreichung durch das Formular genannt werden. Sie sollten in ihrer finalen Abbildungsgröße eine Qualität von 300 dpi haben und separat (von der Word-Datei) hochgeladen werden. Für Porträtbilder sind das 2,3 cm Höhe und 3 cm Breite.
	- Σ **Grafikdaten** (wie Tabellen, Statistiken etc.) sollten nach Möglichkeit editierbar sein, sodass die externe Agentur diese nicht nachträglich digital erfassen muss und Fehler vermieden werden.

#### **1.2.3 Redaktionsphase**

#### **Prüfung und Review der Beiträge**

- Die Redaktion prüft zunächst die eingangenen Beiträge auf formelle Richtigkeit (Text umfang, grundsätzliche Anforderungen an einen Fachbeitrag, Vorhandensein von Bildmaterial, Angaben zu den Autorinnen und Autoren, Bildrechte, CC-Lizenz, Texte, weitere Metadaten). Ggf. werden Daten oder fehlende Dateien umgehend nachgefordert.
- Die Redaktion übergibt die eingereichten Artikel zwecks Review in Form eines Korrek tur- PDFs und ggf. zugehörigem Bildmaterial an die Herausgeberin und den wissenschaftlichen Beirat. Die Datei-Benennung erfolgt standardisiert (Beispiel: T1\_Name\_Name\_BEIRAT.pdf).
- Dazu wird ein eigenes, begleitendes Beirats-Projekt in GitLab mit zugehörigem Kanban-Board angelegt und von der Redaktion fortlaufend im Gesamtprozess gepflegt. Mitglieder sind hier die Herausgeberin, die Beiratsmitglieder sowie die Redaktion.
- $-$  In einem Pull-Verfahren wählen die Beiratsmitglieder Beiträge zum Review aus (Pull-Verfahren) und erstellen diese im Zeitraum von einer Woche.
- **-** In Form eines zusammenfassenden GitLab-Kommentars oder einer kommentierten PDF-Datei teilt der wissenschaftliche Beirat der Herausgeberin und der Redaktion mit, welche Änderungen in einem Beitrag vorgenommen werden sollten, ob der Beitrag grundsätzlich angenommen werden kann oder ob eine grundsätzliche Überarbeitung notwendig ist und dann erneut eine Annahmeentscheidung zu treffen ist.
- Die Herausgeberin ist an den Reviews direkt beteiligt oder nachgelagert in einer zweiten oder sogar dritten Review-Runde, wenn erforderlich.
- **-** Die Redaktion fasst nach Abstimmung mit der Herausgeberin und dem wissenschaftlichen Beirat das Gesamtfeedback und die Annahmeentscheidung in einer E-Mail an die Autorinnen und Autoren zusammen.
- Wenn notwendig, überarbeiten die Autorinnen und Autoren den Beitrag innerhalb einer Woche und schicken die überarbeitete Version formlos per E-Mail erneut an die Redaktion zur Prüfung. Bei einem umfangreicheren Überarbeitungsbedarf prüft zunächst die Redaktion die Umsetzung der Anmerkungen und rückversichert sich in Zweifelsfällen ggf. noch einmal bei der Herausgeberin über die weitere Vorgehensweise (z. B. erneute Überarbeitung oder Ablehnung des Beitrags).

#### **Lektorat**

- Nach Einreichung des (ggf. überarbeiteten) Beitrags wird dieser von der Redaktion lektoriert. Dazu wird zum einen der Lektoratsleitfaden zugrunde gelegt, zum anderen die in den Autorenhinweisen dokumentierten Regeln zum wissenschaftlichen Arbeiten und Zitieren. Zu finden ist dieser auf der obersten Ebene im Ordner "Publikationen".
- Zu Lektoratsaufgaben gehören insbesondere:
	- sprachliche Verbesserungen
	- Σ Prüfung auf Einhaltung von sprachlichen Richtlinien für Publikationen der Universität Hamburg, so z. B. Anforderungen an die geschlechtergerechte Sprache ("Gendern")
	- finale Prüfung auf inhaltliche und strukturelle Konsistenz
	- Σ Prüfung der Quellen im Text und der zugehörigen Angaben im Literaturverzeichnis auf Vollständigkeit und Korrektheit, wenn notwendig eigene Literaturrecherchen zur Vervollständigung der Quellenangaben
	- Erstellung der Kurzlinks für Internetquellen im Literaturverzeichnis, für Endnoten und die Blogbeiträge zu den einzelnen Artikeln
	- finale Prüfung auf Vollständigkeit, z. B. Bildunterschriften
- Sollten im Lektorat größere Änderungsbedarfe auftreten oder das Einholen weiterer Informationen notwendig sein, werden die Autorinnen und Autoren noch einmal gesondert von der Redaktion informiert und zur Klärung und Abstimmung hinzugezogen.

#### **Korrektorat**

- Das Korrektorat erfolgt im Anschluss an das Lektorat durch die externe Agentur. Die final lektorierte Textversion wird hierzu am Ende des Dateinamens mit der Zahl \_00 gekennzeichnet (z. B. T1\_Name\_Name\_00.docx) und im Ordner **02\_Textversionen** unter dem jeweiligen Autorenordner in **Einreichung\_Beiträge** abgelegt. Im folgenden Verlauf werden alle weiteren Versionen ebenfalls dort abgelegt und jede Version mit einer neuen Nummer hochgezählt.
- Die Redaktion weist mit einem Eintrag im betreffenden Issue in GitLab darauf hin, dass die Datei dort bereitliegt. Adressaten sind der/die Projektleiter in der Agentur und der/die Korrigierende.
- In der 00-Version der Redaktion sind alle Korrekturen angenommen und keine Kommentare vorhanden. Das Korrektorat arbeitet immer im Markup-Modus, sodass alle Beteiligten, Autorinnen und Autoren sowie die Redaktion die Änderungen nachvollziehen können.
- Abschließend legt die/der Korrigierende die korrigierte Datei im selben Ordner **02\_Textversionen** ab mit der Endung \_01 (ggf. höher). Das Korrektorat informiert die Beteiligten in der externen Agentur sowie die Redaktion via Issue in GitLab über das Bereitstellen. Mögliche offene Punkte werden – auch während des Korrektorats – in Gitlab besprochen und geklärt.
- **-** Der Lektoratsleitfaden (siehe Abschnitt Lektorat) dient auch dem Korrektorat der externen Agentur als Grundlage und wird fortwährend und in Absprache mit der Redaktion weiterentwickelt und ergänzt.
- **Ein Leitfaden Korrektorat** ist als Projekt auf GitLab angelegt. Während des Arbeitsprozesses wird dieser zentral durch Korrigierende als auch durch die Redaktion ergänzt und gepflegt. Auch im Satz- und Layoutprozess durch die externe Agentur findet ein kontinuierlicher Austausch mit dem Korrektorat statt, der dann in dieses Projekt einfließt. Dieser Prozess dient z. B. der Vereinheitlichung von Schreibweisen oder optischen Optimierungen zur Lesefreundlichkeit der Artikel.

https://git.universitaetskolleg.uni-hamburg.de/blum/Leitfaden\_Korrektorat

• Pro Ausgabe wird jeweils neu festgelegt, ob die Word-Datei aus dem Korrektorat zusammen mit dem gesetzten und gelayouteten PDF an die Autorinnen und Autoren versendet wird. In einigen Fällen werden durch die Redaktion Einzelabsprachen mit den Autorinnen und Autoren getroffen und in GitLab dokumentiert.

#### **Satz und Layout**

- Der Satz von Artikeln und anderen Inhalten (Label "Layout") beginnt im Anschluss an das Korrektorat und liegt zeitlich mindestens acht Wochen vor Abgabe der Druckdaten.
- **-** Die externe Agentur setzt und layoutet die Beiträge und weiteren Bestandteile des Magazins unter Beachtung des von der Herausgeberin mit dem wissenschaftlichen Beirat abgestimmten Seitenplans.
- The Reihenfolge der Anlieferung ist frei. Es bietet sich jedoch an, den Leitartikel zum Hauptthema möglichst rasch zu liefern, da die Agentur anhand des Inhalts die Idee für die Titelgestaltung entwickelt und der Artikel wiederum Gestaltungselemente vom Titel übernimmt. Ebenso sind die Artikel, die anders als die Inhalte der Rahmenseiten der externen Abstimmung mit Autorinnen und Autoren bedürfen, vorzuziehen. Den letzten durch die Redaktion zu liefernden Teil bilden die vier Kurztexte im Inhaltsverzeichnis, die erst nach Layout der Artikel ausgesucht und jeweils mit Bild und Text kurz vorgestellt werden. Die beiden Leitartikel bilden in jedem Fall zwei der vier Kurzvorstellungen. Die anderen beiden werden aus den restlichen Artikeln ausgewählt.
- Die externe Agentur lädt die korrigierte Textdatei und alle weiteren Daten von der UHH-Disk herunter und bearbeitet diese.
- Τ Die externe Agentur wandelt Bild- und Grafikdateien für den Druck um und fragt sie bei mangelhafter Qualität erneut via GitLab bei der Redaktion an.
- F Bilder und Grafiken, die neu zu den jeweiligen Artikeln recherchiert werden, sollten vorzugsweise urheberrechtsfrei (Creative Commons CC0) sein (z. B. unsplash, pixabay).
- Fine weitere Bildquelle sind die Startfoto-Einreichungen (Fotowettbewerb des UK DIGI-TAL). Das jeweils aktuelle Bildmaterial stellt das UK DIGITAL der externen Agentur zur Verfügung.
- Τ In Einzelfällen werden Bilder käuflich erworben. Das UK DIGITAL hat hierfür Konten bei den folgenden Bilddatenbanken: Fotolia, 123rf und istock.
- Thas Vorgehen mit besonderen Elementen (z. B. die Auslagerung einer das Volumen der für den Artikel vorgesehenen Seiten sprengenden Tabelle auf einen digitalen Standort, der dann per Link erwähnt wird) wird in dieser Phase mit der Redaktion via GitLab geklärt.
- Das Vorgehen mit auffälligen Textformatierungen (z. B. eine große Häufigkeit an Hervorhebungen) und anderen Textthemen wird mit dem Korrektorat und/oder der Redaktion abgestimmt.
- Zur Verfügung stehende Textformate sind im Kapitel "Allgemeiner Seitenaufbau" unter "Satzformate" zu finden.
- Die Zuweisung der Formate wird im GitLab-Projekt "Leitfaden Korrektorat" nach gemeinsamer Absprache zwischen externer Agentur, Redaktion und dem Korrektorat festgelegt.
- Während des Satzes finden weitere Vereinheitlichungen am Text statt: Die Agentur wandelt Fußnoten in Endnoten um, setzt die Autorennamen zu Beginn des Textes ohne akademischen Grad, nimmt feintypografische Korrekturen wie das Einsetzen von Gedankenstrichen, korrekten Anführungszeichen etc. vor. Sobald diese deutliche inhaltliche Veränderungen verursachen, geschieht dies in Absprache mit der Redaktion. Im Zweifelsfall werden diese in der folgenden Abstimmung (durch die Redaktion) mit den Autorinnen und Autoren anhand des Layout-Entwurfs geklärt.
- The Agentur legt den fertig gesetzten Artikel als kommentierfähiges PDF auf der UHH-Disk im Ordner "Druckfahnen" als Version T1\_Name\_Name\_00.pdf ab, setzt das neue Label und informiert die Redaktion via GitLab.
- Τ Anschließend sendet die Redaktion das PDF zur finalen Freigabe der Druckfahne an die Autorinnen und Autoren. Die Feedback-Frist beträgt dabei regelhaft zwei Arbeitstage.
- **-** Autorinnen und Autoren, die nicht fristgemäß antworten, werden per Mail erinnert und erhalten erneut eine kurzfristige Feedback-Frist. Diese trägt die Redaktion in GitLab ein.
- Die Autorinnen und Autoren korrigieren die Druckfahne mithilfe der Kommentarfunktion im PDF und senden ihre Anmerkungen und Änderungswünsche an die Redaktion. Die Redaktion überprüft die Änderungswünsche und sonstige Anmerkungen, stimmt sich jedoch nur bei größeren Änderungen erneut mit den Autorinnen und Autoren ab. Die Redaktion prüft anschließend final die Druckfahne aus Redaktionsperspektive. Insbesondere der Textsatz inklusive Trennungen sowie Autorenangaben und Literaturverzeichnis sowie die Richtigkeit und Vollständigkeit der Abbildungen werden hierbei noch einmal geprüft.
- Τ Anschließend geht die PDF-Korrekturfahne des Artikels unter Angabe einer aktualisierten Versionsnummer an die externe Agentur (UHH-Disk-Ablage, GitLab-Meldung). Je nach Umfang der Korrekturen entscheidet und teilt die Redaktion der externen Agentur hierbei

mit, ob der Artikel im Anschluss an die Korrektur nur zur Kenntnisnahme (auf der UHH-Disk) abgelegt wird und dann gleich reingezeichnet werden kann (Label " Druck vorstufe") oder ob eine erneute Prüfung durch Redaktion und/oder Autorinnen und Autoren erfolgt (Label "Review Druckfahne Autoren/Red.").

- The externe Agentur korrigiert den Artikel, legt ihn unter Angabe der aktualisierten Versionsnummer auf der UHH-Disk ab und informiert die Redaktion via GitLab.
- Nachdem der Artikel durch die Redaktion per GitLab freigegeben ist, startet die externe Agentur mit der Reinzeichnung. In diesem Prozess werden u. a. erneut Umbrüche, Textformate und Feintypografie geprüft und ggf. angepasst. Außerdem werden Texte, Bilder und Grafiken für den Druck und für die Erstellung einer ePub- und einer barrierefreien PDF-Datei vorbereitet. In dieser Phase hält die externe Agentur hin und wieder Rück sprache mit der Redaktion, wenn die Veränderungen sich inhaltlich auswirken. Kleinere Änderungen, wie z. B. die Optimierung des Textflusses und von Umbrüchen oder ver gleich bare Maßnahmen, werden ohne Rücksprache vorgenommen. Unter anderem zur Absicherung dieser Anpassungen dient das Schlusskorrektorat der Redaktion.
- Sukzessive durchläuft jeder einzelne Artikel und Inhalt die Phasen Satz und Layout, Abstimmung und Korrekturen und anschließende Reinzeichnung durch die externe Agentur. Darauf folgend oder parallel werden die Rahmenseiten und Veranstaltungshinweise abgewickelt.
- The Zum Schluss geschieht dies auch für den Rest des Magazins mit der Ergänzung des Inhaltsverzeichnisses und des Impressums sowie des separaten Umschlags und des dazugehörigen Rückens (siehe hierzu auch den Abschnitt "Druck und Veröffentlichung").
- **-** Anschließend geht das gesamte Magazin ins Schlusskorrektorat als kommentierfähiges PDF zur Redaktion (1 Woche vor Drucklegung).
- The Parallel lässt die externe Agentur ein Farbproof erstellen, auf dem alle neuen Bilder, Grafiken und sonstige Elemente auf ihre Qualität, Lesbarkeit und Farbigkeit im Druck geprüft werden. In besonderen Fällen kann das Proof mit den Stakeholdern abgestimmt werden. Im Allgemeinen dient es der externen Agentur zur Prüfung und Korrektur der Datei und der Druckerei (Online-Druckereien ausgeschlossen) als verbindlicher Richtwert (anhand der eingedruckten Farbskala) für die Druckmaschine.
- Eine Vorversion der digitalen Druckfahne geht zeitgleich an den wissenschaftlichen Beirat, dessen Mitglieder ihre Korrekturwünsche an die Redaktion übermitteln.

Eventuelle letzte Korrekturen werden von der Redaktion an die externe Agentur weitergegeben. Diese Korrekturen sehen keine größeren Layoutanpassungen mehr vor.

Die externe Agentur übernimmt die letzten Korrekturen und legt die finalen Druckdateien für Inhaltsseiten und die vier Umschlagseiten auf der UHH-Disk im Ordner **Druck-PDFs** ab.

#### **1.2.4 Druck und Veröffentlichung**

#### **Druck**

- Τ Mindestens fünf bis sechs Wochen vor Abgabe der Druckdaten kontaktiert die Redaktion die Druckerei der Universität Hamburg und übermittelt vorab die mit der externen Agentur abgestimmten Druckdaten. Mit diesem Schritt werden die folgenden Punkte abgedeckt:
	- Einholen der notwendigen Vergleichsangebote für den Druck
	- rechtzeitiges Bestellen des für die Synergie verwendeten Papiers und möglicher Sonderfarben durch die Druckerei (siehe hierzu auch den Abschnitt "Farbigkeit" im Kapitel "Umschlaggestaltung"
	- die Bestellung des FSC-Labels durch die Druckerei; dies hängt direkt von der Wahl des Papiers und der Druckerei ab (jede Druckerei hat ihren eigenen Lizenzcode auf dem Label); das Label wird an die externe Agentur weitergeleitet und im Impressum des Magazins eingesetzt
	- das Ermitteln der Rückenstärke für das Magazin anhand der finalen Seitenzahl mit Umschlag und der festgelegten Papiere; dieser Wert wird an die externe Agentur weitergeleitet und die Breite des Rückens dementsprechend angelegt
	- das Erfragen besonderer Vorgaben für die Druckdaten (z. B. fordern einige Druckereien das Freilassen eines Kleberaums für die Klebebindung); diese diese Vorgaben werden an die externe Agentur weitergeleitet und die Datei dement sprechend angelegt
- Die Redaktion erteilt den Druckauftrag an die Druckerei der Universität Hamburg und übersendet die Druckdatei. Diese vergibt den Druckauftrag an eine externe Druckerei. Der Druck erfolgt drei Wochen vor der Veröffentlichung. In der Regel ist von einer Produktionszeit von mindestens zehn Arbeitstagen auszugehen.
- Die Printausgabe wird ca. eine Woche vor dem Erscheinungsdatum an die Poststelle der Universität Hamburg geliefert und später von dort aus versendet. Die Redaktion prüft die Lieferung auf Richtigkeit und Vollständigkeit. Gibt es keine Beanstandungen, wird die Auslieferung des Magazins vorbereitet.
- Werden in der Print-Ausgabe noch Fehler entdeckt, sollten diese unverzüglich der externen Agentur mitgeteilt werden, sodass diese sie für die ePUB- und die barrierefreie PDF-Datei korrigieren kann.

#### **ePub und barrierefreies PDF**

- **-** Nach Abgabe der Druckdaten beginnt die externe Agentur mit der Aufbereitung der Daten für das ePub und das barrierefreie PDF, sodass diese Dokumente parallel zum Erscheinen der gedruckten Auflage online abrufbar sind.
- Die hierzu benötigten beschreibenden Alternativtexte und Metadaten für Abbildungen und Grafiken sowie Gestaltungselemente der Ausgabe werden vorab von der Redaktion verfasst und in Form einer Excel-Tabelle an die externe Agentur übergeben. Sie enthält:

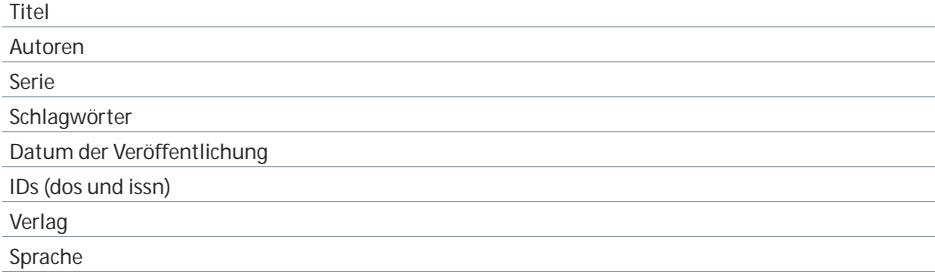

#### **ePub-Erstellung**

The Vor der Übertragung der Daten in das ePub-Format prüft die externe Agentur die Abbildungen auf Dateigröße und Farbe und passt diese gegebenenfalls an, um eine optimale Darstellung beim erforderlichen geringen Datenvolumen der ePub-Datei zu gewährleisten.

- Die externe Agentur pflegt die Alternativtexte in die InDesign-Datei ein und passt die Textformate an die Anforderungen des Schriftbildes auf E-Readern an – dies betrifft Abstände und Schriftgrößen sowie Farben und Objektformate.
- Bei dem Export der Daten (durch die externe Agentur) ist zu beachten:
	- Das Inhaltsverzeichnisformat kann aus der Printversion übernommen werden.
	- Metadaten zu Herausgeber und Kennnummer können bereits während des Exports eingetragen werden.
- Τ Nach Export der ePub-Datei prüft die externe Agentur im Editor (z. B. Calibre) das Erscheinungsbild des E-Books. Bildgrößen und Formateinstellungen können angepasst werden. Sie testet alle Änderungen stets in verschiedenen E-Readern auf verschiedenen Endgeräten. Sie prüft Weblinks auf ihre Funktion hin und das Titelbild auf seine Auflösung, welche sie im Zweifel anpasst. Um lange Download- und Ladezeiten zu vermeiden, sollte die Datei ein Volumen von 30 MB nicht überschreiten.
- Nach erfolgreichem Testen durch die externe Agentur legt diese die ePub-Datei auf der UHH-Disk im Ordner "EPUB" als Version 00 ab und informiert die Redaktion via Gitl ab darüber.

#### **Erstellung barrierefreies PDF**

- Τ Die externe Agentur taggt in InDesign alle Elemente eines Artikels entsprechend ihrer Funktion: Überschriften (<H1>, <H2>, usw.), Fließtext (<p>), Bilder (<Figure>).
- Internet-Links und E-Mail Adressen werden als solche ausgezeichnet und mit dem entsprechenden Link hinterlegt. Die externe Agentur hinterlegt die entsprechenden Alternativtexte bei Bildern.
- F Sie exportiert die einzelnen Artikel als Druck-PDFs in Standardqualität. Die Funktion "PDF mit Tags erstellen" muss beim Export aktiviert sein. Danach werden die Einzel-PDFs zu einem Gesamt-PDF zusammengefügt.
- **-** Anschließend prüft die externe Agentur im Adobe Acrobat Reader via Tag-Baum des Gesamt-PDFs alle Elemente und korrigiert ggf. fehlerhafte Stellen. Die Reihenfolge der Elemente im Tag-Baum bestimmt die Reihenfolge beim Vorlesen: Hierbei wird darauf geachtet, dass z. B. Abbildungen direkt nach dem Absatz vorgelesen werden, in dem sie erwähnt werden. Über die Suchen-Funktion werden alle nicht-markierten Inhalte gesucht und getaggt. Diese werden im Anschluss als "außertextliche Elemente" markiert.
- Τ Neben dem Tagging nimmt die externe Agentur folgende weitere Einstellungen im PDF vor:
	- Einstellen der Tab-Reihenfolge auf "Dokumentstruktur verwenden" in den Seiteneigenschaften
	- Strukturierung des Magazins mit Lesezeichen
	- Einstellen der Dokumentsicherheit auf "Keine Sicherheit" (Dokumenteigenschaften > Reiter "Sicherheit")
	- Einstellen der "Ansicht beim Öffnen" auf "Einblenden: Dokumenttitel" (Dokumenteigenschaften > Reiter "Fensteroptionen")
	- Einstellen der "Leseoptionen" auf "Sprache: Deutsch" (Dokumenteigenschaften > Reiter "Erweitert")
	- Σ Einstellen der Metadaten für das Gesamt-PDF (Dokumenteigenschaften > Reiter "Beschreibung")
	- Hinterlegen möglicher weiterer Informationen über den Button "Weitere Metadaten"
	- Hinzufügen der Datei "pdfUA-ID.xmp" (Button "Weitere Metadaten" > Button "Hinzufügen". Dieser Schritt ist notwendig, um das PDF als PDF/UA kompatibel zu kennzeichnen
- Τ Mit dem kostenlosen Programm "PDF Accessibility Checker PAC 2" lässt sich das PDF auf seine technische Barrierefreiheit prüfen.
- Mit Programmen wie "NVDA" und "JAWS" lässt sich das PDF vorlesen und auf seine logische Barrierefreiheit prüfen.
- F Beide Dateien werden erneut von der Redaktion umfangreich auf verschiedenen Geräten mit verschiedenen Betriebssystemen und Readern getestet und eventuelle Darstellungsfehler und Fehler an die externe Agentur zurückgemeldet.
- **F** Im anschließenden Korrektur- und Abstimmungslauf finalisiert die externe Agentur diese Dateien und stellt sie abschließend wieder auf der UHH-Disk bereit.

#### **Versand**

- Ebenfalls nach Abgabe der Druckdaten wird durch die Redaktion sowohl der postalische als auch der digitale Versand entsprechend der vorhandenen Verteiler vorbereitet sowie Versandmaterial entsprechend der Druckauflage und der sonstigen Versandanfor derungen vorab in ausreichender Menge und Qualität bestellt.

- Das Magazin als Druckversion wird über den Postweg an die im Printverteiler erfassten Empfängerinnen und Empfänger versendet. Dazu wird vorab mit der Leitung von UK DIGITAL ein Versandanschreiben abgestimmt bzw. die vorhergehende Version aktualisiert.
- Die digitale Version des Magazins wird zeitgleich von der Redaktion mit den entsprechenden Informationen zur Neuerscheinung und unter Angabe eines weiterführenden Links per E-Mail an die im Abo-Verteiler (Mailing-Liste) erfassten Abonnentinnen und Abonnenten verschickt. Die Mailingliste ist unter der URL

https://mailman.rrz.uni-hamburg.de/mailman/listinfo/abo.synergie zu erreichen.

- Die Autorinnen und Autoren erhalten standardmäßig drei Belegexemplare der Printausgabe. Die Versandadressen der Autorinnen und Autoren sowie Wünsche nach zusätzlichen Printexemplaren werden bereits im Einreichungsformular erfasst.
- Τ Die verschiedenen Verteilerlisten werden durch studentische Mitarbeitende der Redaktion laufend aktualisiert.

#### **Veröffentlichung**

- Nach der finalen Freigabe der Onlineausgabe durch die Redaktion wird die Online-Publikation durch die Redaktion im FIONA-Backend (https://www.synergie.uni-hamburg.de, Zugang: https://wcms-fakgw.rrz.uni-hamburg.de/fakgw/NPS/) vorbereitet und zum Er schei nungsdatum auf der Webseite des Magazins https://www.synergie.uni-hamburg.de veröffentlicht.
- Die Texte und Gestaltungselemente zur neuen Ausgabe für die Seiten: https://www.synergie.uni-hamburg.de/de.html https://www.synergie.uni-hamburg.de/ueber-synergie/news.html https://www.synergie.uni-hamburg.de/aktuelle-ausgabe.html https://www.synergie.uni-hamburg.de/publikationen.html bereitet die Redaktion im FIONA-Backend vor setzt sie genau für das Erscheinungsdatum auf Veröffentlichung.
- Τ Die externe Agentur liefert spätestens eine Woche vor dem Erscheinungsdatum einer Ausgabe jeweils ein Web-PDF und eine ePub-Version des Magazins. Das Web-PDF und das ePub sind weitgehend barrierefrei.
- Τ Sobald das barrierefreie Web-PDF vorliegt, wird dieses von der Redaktion in Einzel-Dateien zerlegt. Diese bestehen jeweils aus der Titelseite, der Doppelseite Inhaltsverzeichnis, den Artikelseiten und der Impressumsseite.
- Τ Die Dateien werden standardmäßig benannt, z. B. bei Synergie 04 wie folgt:

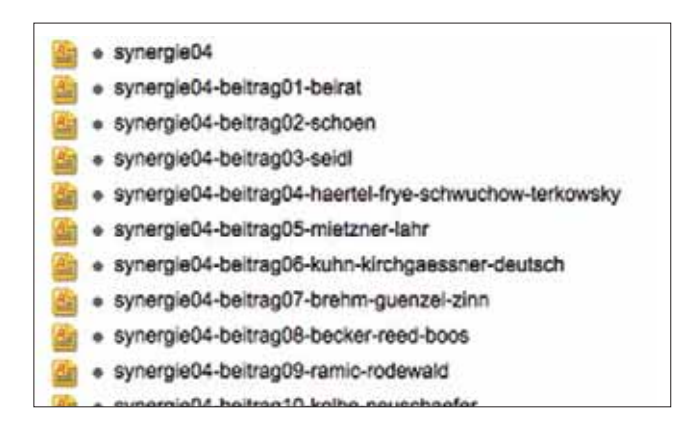

- Diese Verlinkungen wurden vorab schon auf Kurzlinks (siehe Abschnitt "Kurzlinks") gelegt, die dann auf der Synergie-Webseite ausschließlich verwendet werden. Dies hat den Vorteil, dass auch die Downloads aller Dateien über das Kurzlink-Tool YOURLS erfasst werden.
- Eine weitere Statistik erhält die Redaktion für Blog und Webseiten über das UHH-Tool PIWIK für die Lang-URLs, die in Form von monatlichen automatisierten Berichten an redaktion.synergie@redaktion gesendet werden.

Aus den eingereichten Abstracts oder ggf. auch den ersten Sätzen eines Beitrags wird für jeden Beitrag ein Blogbeitrag erzeugt, der neben diesem Text auch die Autorennamen enthält sowie eine Verlinkung zum Beitrags-PDF und ein kleines Teaserbild der ersten Seite des Artikels, z. B. https://synergie.blogs.uni-hamburg.de/ausgabe-04-beitrag-schoen/

- Gesamt-PDF, ePub, Einzel-PDFs werden in FIONA hochgeladen, z. B. Ordner im Fall von Synergie 04 auf: /synergie/de/media/ausgabe04.
- Die Redaktion richtet alle Blogbeiträge für das Weblog ein: http://synergie.blogs.uni-hamburg.de, Zugang: http://synergie.blogs.uni-hamburg.de/ wp-admin/. Die Beiträge werden auf das Erscheinungsdatum der neuen Ausgabe auf Veröffentlichung gestellt. Es bietet sich bei den Blogbeiträgen zu den Artikeln an, diese ab Mitternacht minutenweise freizugeben, dann hat die Veröffentlichung dieser Blogbeiträge die Reihenfolge des Magazins.
- The Veröffentlichung der neuen Ausgabe wird jeweils beworben auf dem Synergie-Blog, auf Twitter (https://twitter.com/synx\_uhh) unter @SynX sowie durch Postings und News in weiteren Fachportalen und Online-Netzwerken (wie z. B. e-teaching.org, auf den Seiten des MMKH, dem GMW-Blog und den HFD-Seiten). Zu den einzelnen Beiträgen werden zusätzlich auf Basis der Abstracts zu den Artikeln Blogbeiträge veröffentlicht, z. B. https://synergie.blogs.uni-hamburg.de/die-vierte-ausgabe-des- fachmagazinssynergie-ist-erschienen/.
- Das Gesamt-PDF und die Einzel-PDFs werden umgehend nach der Veröffentlichung online bei der DNB angemeldet (Synergie (Online) ISSN 2509-3096): DNB: ww.dnb.de > Mein Konto > Ablieferung von Netzpublikationen).
- Jeweils zwei Printexemplare werden als Pflichtabgabe an die DNB, die Staats- und Uni versitätsbibliothek Hamburg sowie weitere ausgewählte Universitätsbibliotheken und Archive überreicht. Die zugehörige ISSN für Synergie (Print) lautet 2509-3088.
- Zu den Beiträgen in einer Ausgabe werden zusätzlich Podcasts produziert, die nach ihrer Fertigstellung in unregelmäßigen Abständen über das Weblog veröffentlicht werden. Diese stellen ebenfalls einen wichtigen Beitrag zur Verbesserung des barriere armen Zugangs zur Publikation dar und bieten auch sonst einen deutlichen Mehrwert für das Ma ga zin. Die Bereitstellung der Podcasts ist mit einem Symbol am Ende der Beiträge gekennzeichnet. Die Erstellung der Podcasts wird derzeit im UK DIGITAL neu aufgestellt, soll aber für die bisher erschienenen Ausgaben möglichst schnell komplettiert und auch zukünftig fortgesetzt werden.
#### **1.2.5 Exemplarischer Zeitplan**

Mit der Veröffentlichung des Calls erstellt die Redaktion einen Zeitplan in Form von Git-Lab-Einträgen und als Diagramm mit Visio. Abwesenheiten und Feiertage werden hierbei berücksichtigt. Die Redaktion informiert die externe Agentur, worauf diese den Zeitplan noch einmal prüft und mit ihren Angaben ergänzt.

Der Zeitplan läuft parallel zu den zweiwöchentlichen Review-Meetings und dient der Gesamtübersicht. Sollten Änderungen und Anpassungen nötig sein, werden diese und ihre Machbarkeit in den Review-Meetings geprüft und abgestimmt.

**1.** Eine neue Ausgabe der Synergie erscheint – der Call für die nächste Ausgabe wird veröffentlicht.

#### **2. Einreichungsphase**

*aktiv involviert: Herausgeberin, Redaktion, Autorinnen und Autoren*

- Call (Laufzeit vier Wochen), in dieser Zeit parallel
	- Σ Initiativ-Abstract-Einreichungen
	- Σ Einreichungen aus Direkteinladungen an Autorinnen und Autoren, die auf Basis von Recherchen und Ideen der Herausgeberin, des Beirats und der Redaktion stattgefunden haben
	- Erstellen des Zeitplans
- **-** Abstimmung Herausgeberin und Beirat über Annahme/Ablehnung der eingereichten Abstracts (bis zu einer Woche)
- The Rückmeldung an potenzielle Autorinnen und Autoren über Annahme/Ablehnung, zugleich Einladung zur Beitragserstellung mit allen relevanten Informationen (bis zu einer Woche)
- **-** Aktualisieren des Seitenplans

#### **3. Einreichungsphase**

*aktiv involviert: Herausgeberin, Redaktion, Autorinnen und Autoren passiv involviert: externe Agentur*

- Σ Erinnerungsmail der Redaktion an die Autorinnen und Autoren, falls Termin nicht eingehalten wird und zugleich Setzen eines neuen Termins
- Beitragserstellung durch die Autorinnen und Autoren (bis zu vier Wochen)
- Σ Erinnerungsmail der Redaktion an die Autorinnen und Autoren, falls Termin nicht eingehalten wird und zugleich Setzen eines neuen Termins
- Aktualisierung und Finalisierung des Seitenplans

#### **4. Reviewphase**

#### *aktiv involviert: Herausgeberin, Redaktion, Beirat, Autorinnen und Autoren, externe Agentur*

- Reviews durch Beirat und Herausgeberin (jeweils eine Woche pro Artikel, aber Reviewphase insgesamt maximal eine Woche nach Phase der Beitragserstellung beenden)
- Σ Erinnerungsmail der Redaktion an den Beirat; falls Termin nicht eingehalten wird, wird je nach Zeitdruck ein neuer Termin gesetzt oder die Review durch die Herausgeberin unter Einbeziehung weiterer Fachkolleginnen und -kollegen vorbenommen.
- iterative Prüfung des Zeitplans

#### **5. Umsetzungsphase gedruckte Ausgabe: Korrektorat, Satz und Layout, Abstimmung**  *aktiv involviert: Redaktion, Korrektorat, externe Agentur, Herausgeberin, Autorinnen und Autoren, Proofer, Beirat, Druckerei*

- Redaktion und Layout aller Artikel und weiterer Magazininhalte (bis zu acht Wochen, minimal sechs Wochen)
- Druckkostenanfragen (Erstanfrage einen Monat, finale Anfrage spätestens eine Woche vor Abgabe der Druckdaten)
- Reinzeichnung, Bildkauf und -Bearbeitung (Start spätestens zwei Wochen vor Abgabe der Druckdaten)
- Proofing (spätestens drei Tage vor Abgabe der Druckdaten)
- Σ Gesamt-PDF: finale Korrektur durch die Redaktion und die Herausgeberin; Gesamtschau durch den Beirat (bis zu einer Woche)
- Schlusskorrektorat (spätestens drei Arbeitstage vor Abgabe der Druckdaten)
- letzte kleine Korrekturen

#### **6. Finalisierungsphase gedruckte Ausgabe**

*aktiv involviert: Redaktion, Druckerei*

- Abgabe Druckdatei
- Druck, Anlieferung (bis zu drei Wochen)
- Versand (bis zu einer Woche)

#### **7. Umsetzungsphase digitale Ausgabe: ePub, barrierefreies PDF, Podcast etc.**

*aktiv involviert: Redaktion, externe Agentur, Technik-Team des UK DIGITAL*

- Σ Erstellung Alternativtexte für die gesamte Ausgabe (zwei Tage vor Abgabe der Druckdaten)
- Lieferung Alternativtexte mit Fertigstellung der Druckdaten
- Erstellung ePub (zwei bis drei Tage)
- Prüfung auf Endgeräten durch externe Agentur (ein Tag)
- Umsetzung Korrekturen (ein Tag)
- Prüfung durch Redaktion (ein Tag)
- Umsetzung Korrekturen (ein Tag)
- Σ Erstellung barrierefreies PDF (zwei bis drei Tage)
- Σ technische und logische Prüfung barrierefreies PDF (ein Tag)
- Umsetzung Korrekturen (ein Tag)
- Prüfung durch Redaktion (ein Tag)
- Umsetzung Korrekturen (ein Tag)
- Σ Zerlegen des Gesamt-PDFs in Einzel-PDFs und Hinterlegen von Metadaten (ein Tag)
- Σ Einrichtung der neuen Ausgabe im FIONA-Backend (ein Tag)
- Σ Einrichtung aller Blogbeiträge (zwei Tage)

#### **1.2.6 Beilegerheft Synergie Praxis**

Das Beilegerheft Synergie Praxis erscheint unregelmäßig, bildet jedoch eine Reihe und wird jeweils parallel zum Magazin umgesetzt und in dieses durch die Redaktion eingelegt. Die

Abläufe sind zum großen Teil identisch mit denen des Magazins. Folgende Abweichungen sind zu beachten:

- Das Beilegerheft hat DIN-A5-Format und wird ringösengeheftet. Es kann Zusatzformate wie ein Plakat oder Online-Dokumente beinhalten. Diese werden nach vorheriger Planung parallel durch die Redaktion und/oder die externe Agentur erstellt.
- Für das Beilegerheft wird in GitLab ein eigenes Projekt erstellt, die Einzelteile des Hefts ebenfalls in Issues aufgeteilt. Der Umfang ist mit ca. 20 Seiten wesentlich kleiner.
- The Das inhaltliche Konzept unterscheidet sich bei jedem Heft. Für das Inhaltskonzept wird ein eigenes Issue erstellt, in dem die Redaktion das Konzept diskutiert. Die externe Agentur wird in der Konzeptphase hin und wieder zu umsetzungstechnischen Fragen hinzugezogen. Nach Finalisierung des Inhaltskonzepts wird dieses Issue geschlossen und die Umsetzung beginnt.
- Τ Das Redaktionsteam für das Beilegerheft weicht zumeist von der Redaktion des Magazins ab. Mindestens ein Kontakt aus der Redaktion des Magazins ist jedoch soweit involviert, dass die paralle Veröffentlichung und andere Überschneidungen leicht koordiniert werden können.
- Da die Inhalte praktischer Natur sind und unter anderem Teilangebote aus anderen Tätigkeitsfeldern des UK DIGITAL enthalten, werden sie großenteils durch das jeweilige Team am UK DIGITAL geliefert. Welche diese einschließen und in welcher Form an die externe Agentur geliefert werden, wird für jede Ausgabe zu Beginn des Projekts neu festgelegt. Mögliche Inhalte und Leistungen: Konzept für das gesamte Heft, Text, Lektorat, Korrektorat, Illustrationen, Grafiken, Fotos und weitere.
- Layout, Satz, Reinzeichnung und das Erstellen der digitalen Formate ePub und PDF liegen bei der externen Agentur.
- Τ Auch das Beilegerheft wird durch die Redaktion auf der Synergie-Webseite veröffentlicht.

#### **1.2.7 Synergie Sonderband**

Sonderbände erscheinen unregelmäßig und nach Bedarf. Sie sind z. B. Dokumentationen von Online-Projekten, die durch das UK DIGITAL gefördert wurden. Zeitlich haben sie keinen zwingenden Bezug zu den laufenden Ausgaben der Synergie. Sonderbände haben das

- Format DIN Q4 und werden klebegebunden. Mit einem Umfang von ca. 200 Seiten sind sie eigenständige Werke.
- Die Kommunikation läuft wie beim Beilegerheft über GitLab, Scrum und Kanban. Auch hier wird eine externe Agentur hinzugezogen.
- Die Redaktion erstellt z. B. im Fall der Projektdokumentation in Absprache mit der externen Agentur ein Online-Formular für die Einreichungen sowie ein standardisiertes Word-Dokument, das später als Textvorlage-Datei an die Projekte versendet wird. Die Absprachen dienen jeweils der Verständigung über Zeichenmengen, Standardisierungen und weitere Optimierungsmaßnahmen, die der effizienten und seriellen Dokumentation der Projekte dient.
- Die externe Agentur wird für diese Bände frühzeitig kontaktiert, um parallel zum standardisierten Word-Dokument eine Layoutvorlage zu erstellen.
- Der Link zum Formular, die Word-Vorlage der Redaktion und ein PDF der Layoutvorlage (als visuelle Vorlage) werden durch die Redaktion unter Angabe einer Angabefrist an die Projekte versendet.
- Layout, Satz und Abstimmung verlaufen wir beim Magazin.
- Die Online-Veröffentlichung findet in Form von einer ePub-Datei und einem Gesamt-PDF sowie den Einzel-PDFs der Beiträge auf der Synergie-Webseite statt.

# **STYLEGUIDE**

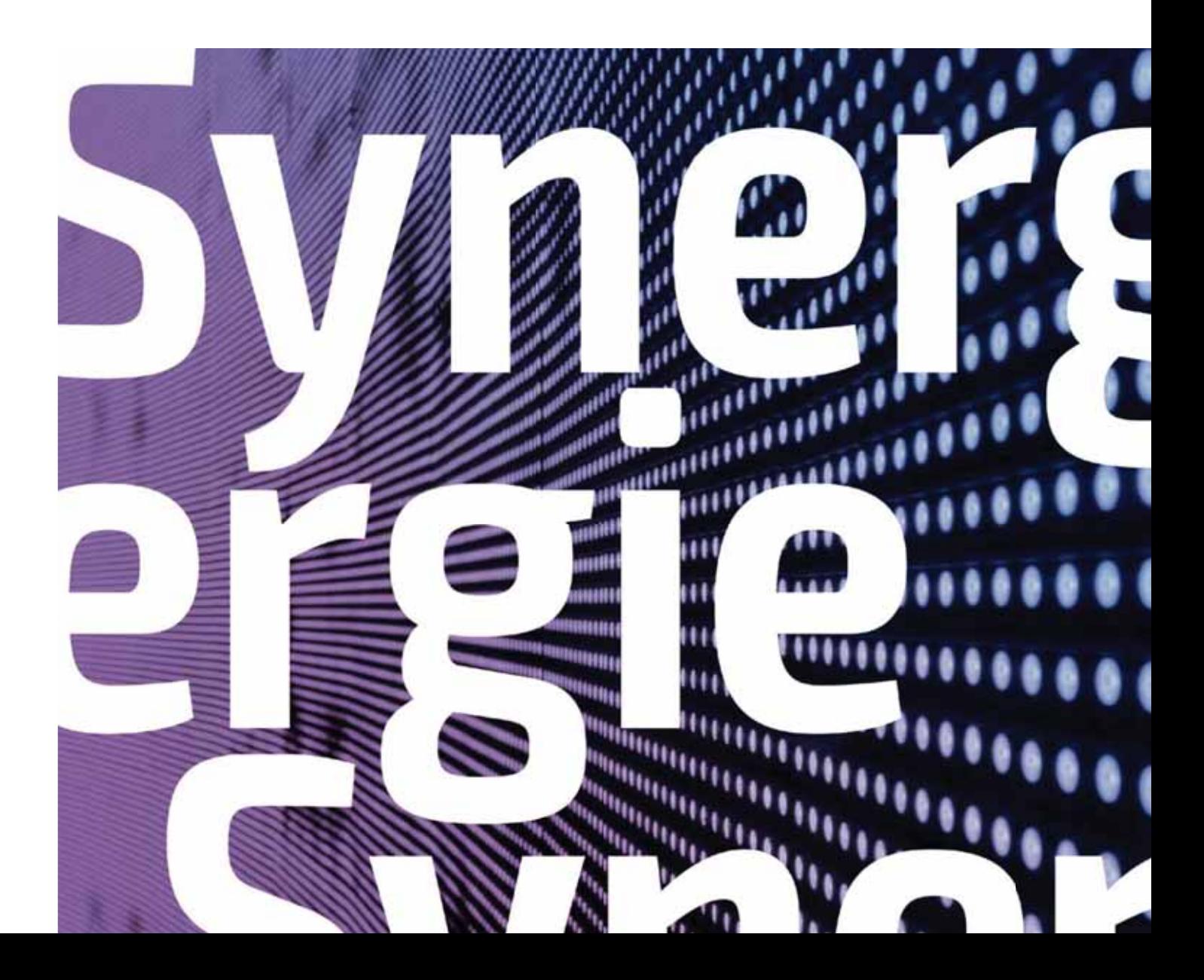

### **2. DAS MAGAZIN-DESIGN**

"Synergie - Digitalisierung in der Lehre" ist ein Magazin, das seinen hohen Anspruch der Wissenschaftlichkeit verbindet mit dem, eine interessierte Öffentlichkeit anzusprechen. Die Themenschwerpunkte, die jeweils um die Digitalisierung in der Lehre kreisen, sind State of the Art im deutschsprachigen Raum. Dementsprechend findet das Magazin schon jetzt deutschlandweit große Beachtung, insbesondere bei Hochschulen und dem Fachpublikum.

Die Zielsetzung und die hohe Erwartung der Leserschaft sollen sich auch in der Gestaltung widerspiegeln bzw. erfüllen.

Mit einer eigenen Wortmarke und einem zeitgemäßen, immer frischen und sich von der letzten Ausgabe unterscheidenden vollflächigen Titelbild sticht die Synergie unter anderen Hochschulmagazinen deutlich hervor. Der Absender Universität Hamburg ist gut erkennbar, lässt der Marke Synergie jedoch großen Raum für ihren eigenen Stil.

Der Innenteil führt den auf dem Umschlag angekündigten Magazincharakter fort. Zwei durch eigene Vorschaltseiten abgegrenzte Schwerpunktbereiche bilden den Kerninhalt: Wissenschaftliche Texte und redaktionelle Bilder werden hier durch großzügige Illus trationen, Infografiken und assoziative Fotomotive ergänzt. Unterschiedliche wieder kehrende Text- und Stilelemente durchbrechen längere Texte und sorgen für Unterhaltung und Kurzweil.

Mit einigen grau hinterlegten Seiten führt die Redaktion den Leser in das Thema ein und mit dem Schlussformat "Außerdem" gedanklich auch darüber hinaus. Weitere Informationen zu Magazin, Beitragenden und Absender sind ebenfalls in dieser Form gekennzeichnet. Sonderformate wie z. B. der Reisebericht "Unterwegs", Projektvorstellungen oder die Rubriken "Blickwinkel" und "Fundstücke" befinden sich in Entwicklung oder sind bereits fester Bestandteil des Hefts. Sie fügen diesem eine weitere aktuelle Ebene hinzu.

Die Rückseite der Synergie bereitet die Leserinnen und Leser und potenzielle Beitragenden mit "Zehn Fragen zu" auf die kommende Ausgabe vor und dient als Call für diese. Farblich nimmt sie Bezug auf die aktuelle Ausgabe, optisch durch die Erinnerung an die Titel der vorhergehenden.

Dass es sich beim Thema "Digitalisierung" um ein gedrucktes Medium handelt, ist eine bewusste Entscheidung, die immer wieder hinterfragt wird. Die Nachfrage und Resonanz auf die gedruckten Exemplare zeigt bisher, dass nach wie vor das gedruckte Magazin mehr Beachtung findet.

Parallel werden das gesamte Heft und alle Einzelbeiträge im Format ePUB- und als barrierefreie PDF-Dateien online bereitgestellt. Ergänzt werden sie durch einen Blog und Podcasts.

#### **2.1 Seitenformat und Beschnittzugabe**

Das gewählte Format hat den praktischen Hintergrund des einfachen Versandes, setzt sich aber durch seine etwas geringere Höhe ab von anderen Magazinen und Schriftenbänden der Universität Hamburg.

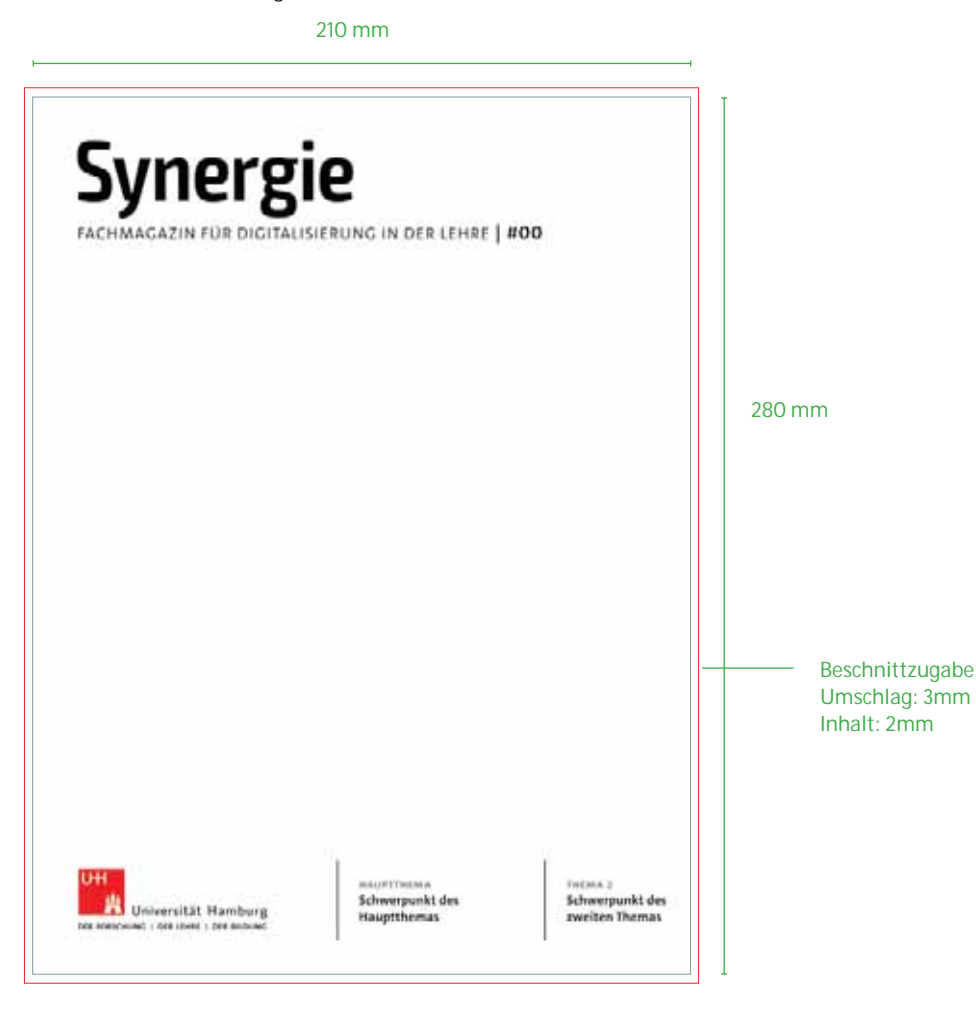

### **3. DIE MARKE SYNERGIE**

Das Logo der Fachmagazinreihe "Synergie" steht an erster Stelle des Corporate Designs und besteht aus der Schriftmarke "Synergie" in Verbindung mit dem Zusatz "Fachmagazin für Digitalisierung in der Lehre".

Das Logo der Wortmarke "Synergie" findet ausschließlich im vorliegenden Datenformat Gebrauch. Die bestehende Wortmarke darf nicht nach gesetzt, beschnitten oder verändert werden. Lediglich die Nummer der Ausgabe wird für die Nutzung auf dem Cover des Fachmagazins angepasst werden.

Es gibt keine englische oder anderssprachige Version der Marke. Das Logo steht in der Regel in 100 % Schwarz auf weißem Hintergrund, kann jedoch auf einem farbigen Cover in weiß gesetzt werden (*siehe Seite 47)*.

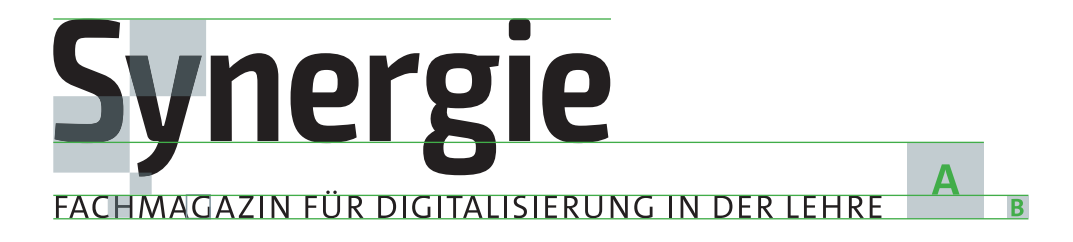

### **3.1 Größen**

Die Wortmarke wurde für die Nutzung des Titels angelegt, für die Verwendung auf anderen Medien gibt es eine vorgeschriebene Mindestgröße.

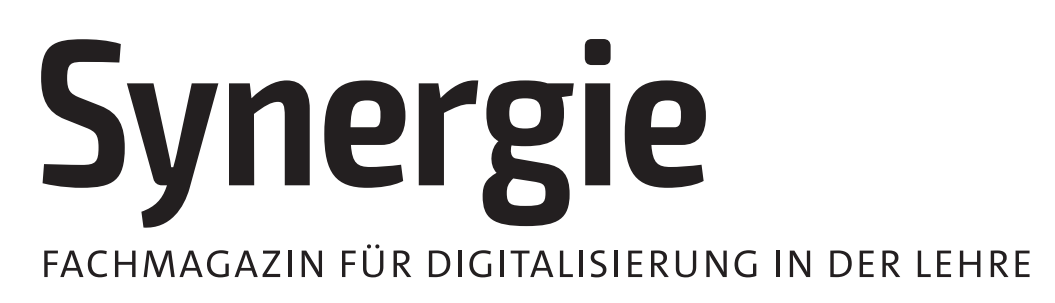

Maße: 130,89 mm x 31,39 mm

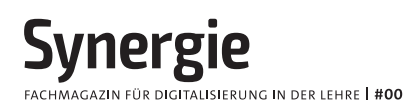

Mindestgröße mit Zusatz: 10,7 mm x 50 mm

## **Synergie**

Mindestgröße ohne Zusatz: 22,155 mm x 7 mm

#### **3.2 Zusatz und Ausgabennummerierung**

Auf dem Titel des Fachmagazins wird lediglich die Nummer der Ausgabe angepasst. Das Format ist auf "#XX" festgelegt. Die anderen Elemente des Titels bleiben unangetastet.

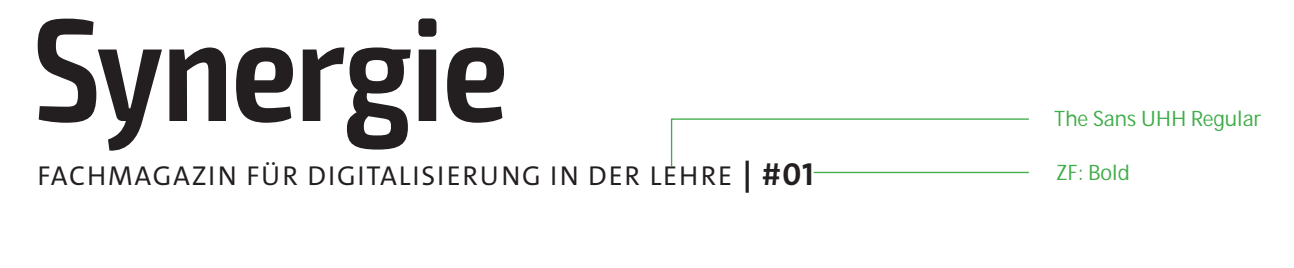

#### **3.3 Anwendung auf farbigem Fond**

Wenn vom Standard abweichende Gründe andere Farbgebungen erforderlich machen, ist der Einsatz des negativen Logos auf monochromen Hintergründen (also einfarbigen bzw. farbton-einheitlichen Hintergründen, z. B. leichten Verläufen) erlaubt. Hierbei ist auf ausreichenden Kontrast zu achten, sodass die Lesbarkeit gewährleistet ist.

**Synergie** FACHMAGAZIN FÜR DIGITALISIERUNG IN DER LEHRE | #00

### **4. ALLGEMEINER SEITENAUFBAU**

#### **4.1 Satzspiegel und Grundlinienraster**

Das Layout des Magazins basiert sowohl auf einem festen Spalten- als auch auf einem Grund linienraster *(auf den nachfolgenden Seiten durch "GR" abgekürzt)*. Alle Bild- und Textkästen sind daran ausgerichtet. Die Nutzung des Rasters soll verschiedenen Seitentypen einen einheitlichen Charakter geben, sodass sie alle den gleichen Rahmen als Vorgabe haben. Innerhalb des Spaltenrasters sind verschiedene Aufteilungen der Elemente möglich und können, wenn nicht anders festgelegt, flexibel angewendet werden. Auf *siehe Seite 90* werden mehrere Aufteilungen des Rasters in Form von Musterseiten

gezeigt. Pro Seite gibt es zwölf Spalten.

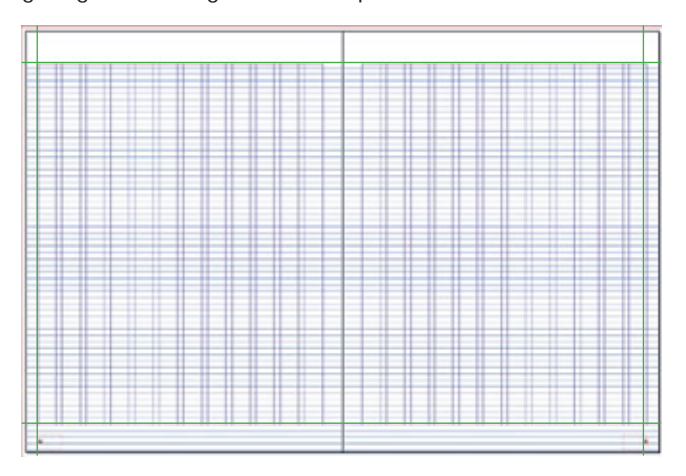

#### **Stege und Spalten**

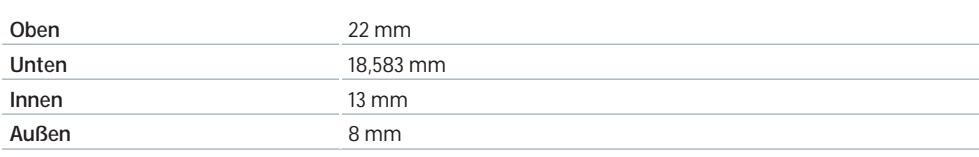

#### **Grundlinienraster**

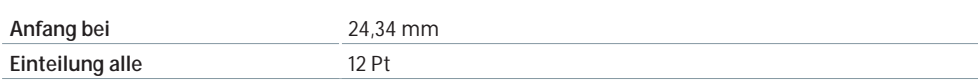

#### **4.2 Typografie**

Das Fachmagazin verwendet die Hausschrift der Universität Hamburg, die **The Sans UHH**. Es stehen die Schnitte The Sans **UHH Regular**, The Sans **UHH Bold**, The Sans UHH **Italic** und TheSans **Bold Caps** zur Verfügung.

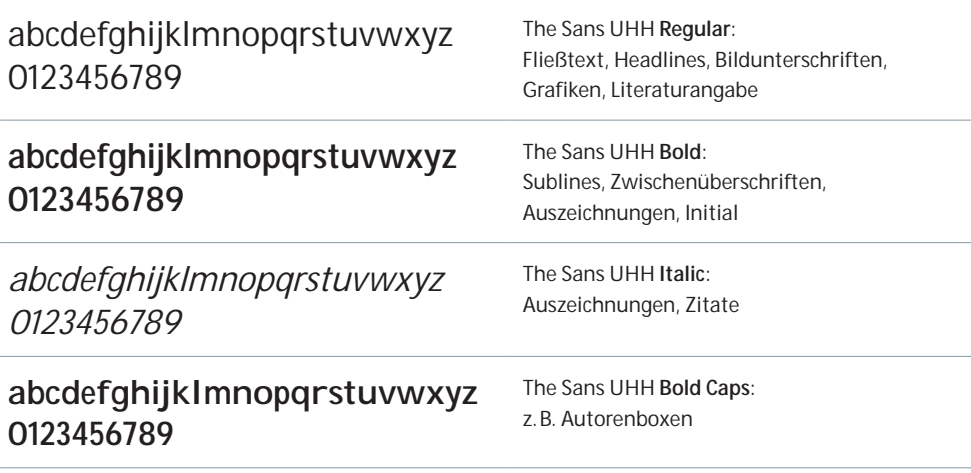

#### **4.3 Paginierung**

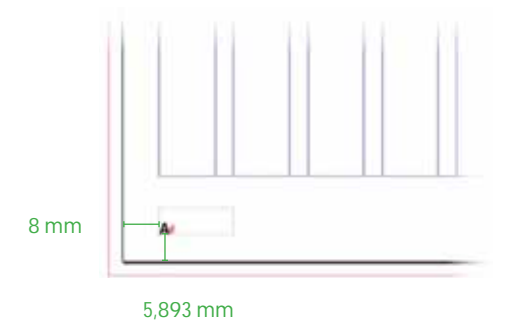

Die Paginierung steht am unteren äußeren Rand.

- **-** Schriftschnitt: The Sans UHH Bold, 10 Pt
- Ausrichtung: linke Seite linksbündig, rechte Seite rechtsbündig

Auf diesen Seiten kommt keine Paginierung vor:

- Kapitelvorschaltseiten
- Artikeleinstiegsseiten mit ganzseitiger Abbildung

### **4.4 Satzformate**

In der gesamten Datei ist die Verwendung von Formaten vorgeschrieben. Zum einen, damit die gleichbleibende Optik des Schriftbildes gewährleistet ist, zum anderen ist nur so eine reibungslose Weiterverarbeitung zu ePub und barrierefreien PDFs möglich. Textformatierungen, die ohne das entsprechende Format vorgenommen wurden, werden

in der Weiterverarbeitung ignoriert.

Es folgt eine Auflistung aller bestehenden Formatierungen, die für den Satz notwendig sind. Die einzelnen Verwendungen werden in den nachfolgenden Kapiteln gezeigt.

#### **Grundlegende AbsatzformateÜbersicht**

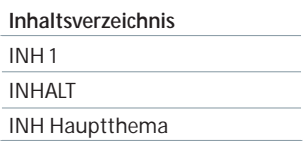

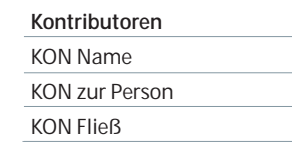

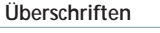

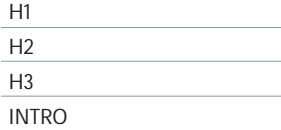

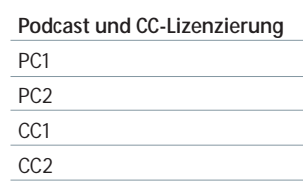

#### **Grundlegende Zeichenformate Übersicht**

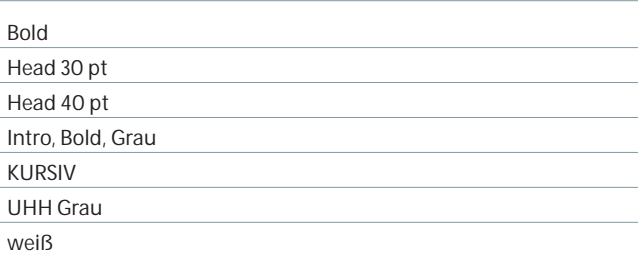

#### **Grundlegende Objektformate**

#### Bild verankert

Autorenbild oben

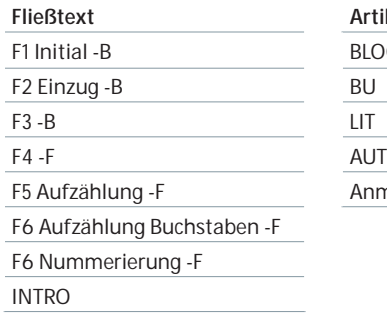

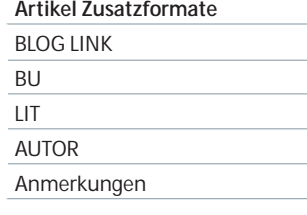

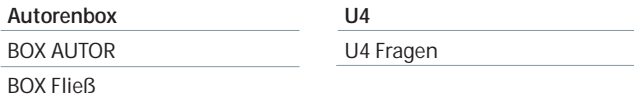

### **5. UMSCHLAGGESTALTUNG**

#### **5.1 Allgemein**

Der Titel der Synergie steht für ein Magazin mit Pioniergeist. Die Gestaltung der Titelmotive soll daher für jede Ausgabe deutlich anders sein. Das gilt sowohl für den gestalterischen Umgang als auch die Farbgebung. Erlaubt sind grafische, typografische, illustrative und Foto-Motive. Einzige Ausnahme bilden hier freigestellte Fotomotive, die dem Studentenmagazin "Neunzehn" der Universität Hamburg vorbehalten sind.

Das Titelmotiv sollte sich nicht bekannter und abgenutzter Bildwelten bedienen, sondern eine übertragene Ebene anvisieren. Es befasst sich immer mit dem Schwerpunktthema und öffnet dem Leser und der Leserin idealerweise einen eigenen Denkraum zur freien Assoziation. Das Schwerpunktthema selbst ist dabei immer auch als ausgeschriebene(s) Zeile/Wort gestalterisch mit dem Motiv verbunden.

Ein subtil wiederkehrendes Element und Hinweis auf den Absender Universität Hamburg ist das Quadrat mit fester Position im linken oberen Viertel des Motivs. Es kann direkter Bestandteil des Motivs sein oder eine weitere Ebene im Bild schaffen.

Feste Elemente in Form und Stand sind auch das Logo inkl. Name des Magazins oben links sowie die weiße Fußzeile, die das Logo der Universität Hamburg und die beiden Themenbereiche beinhaltet.

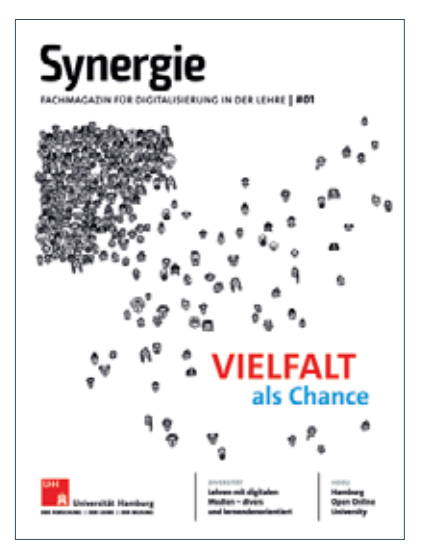

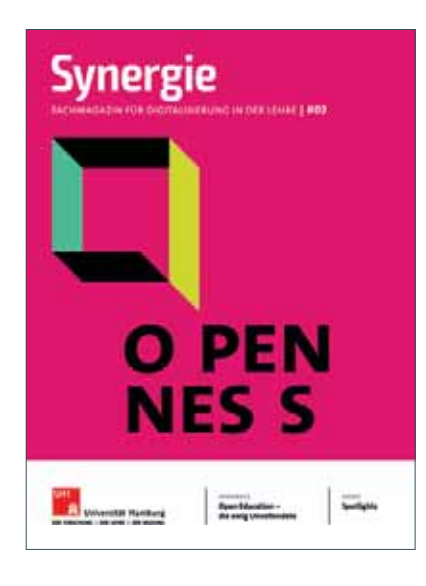

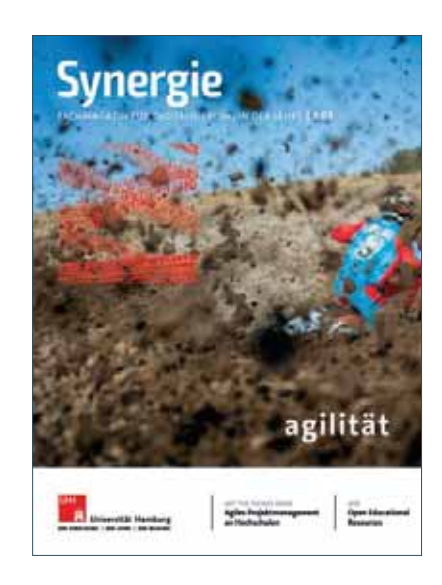

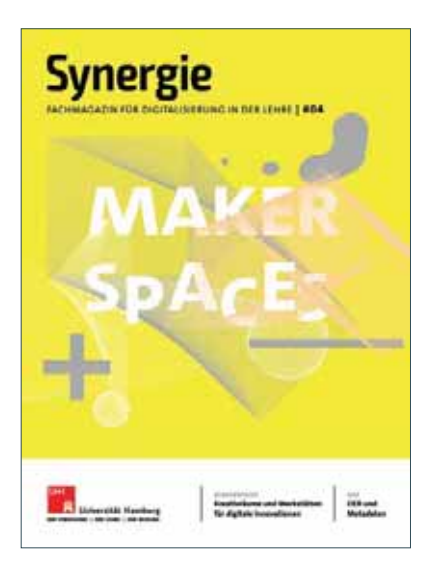

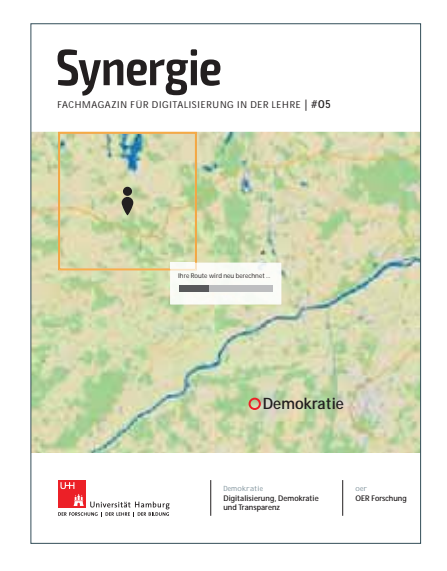

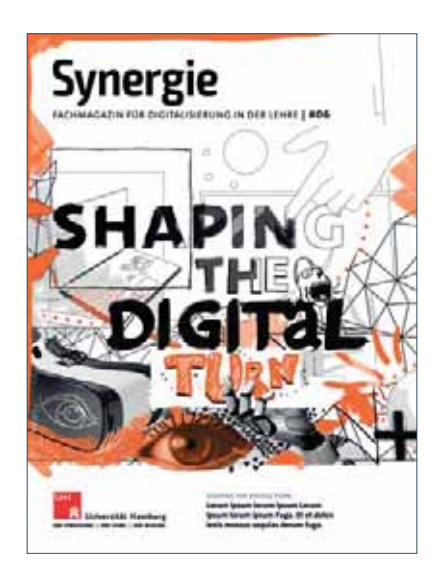

#### **5.2 Elemente der Titelgestaltung**

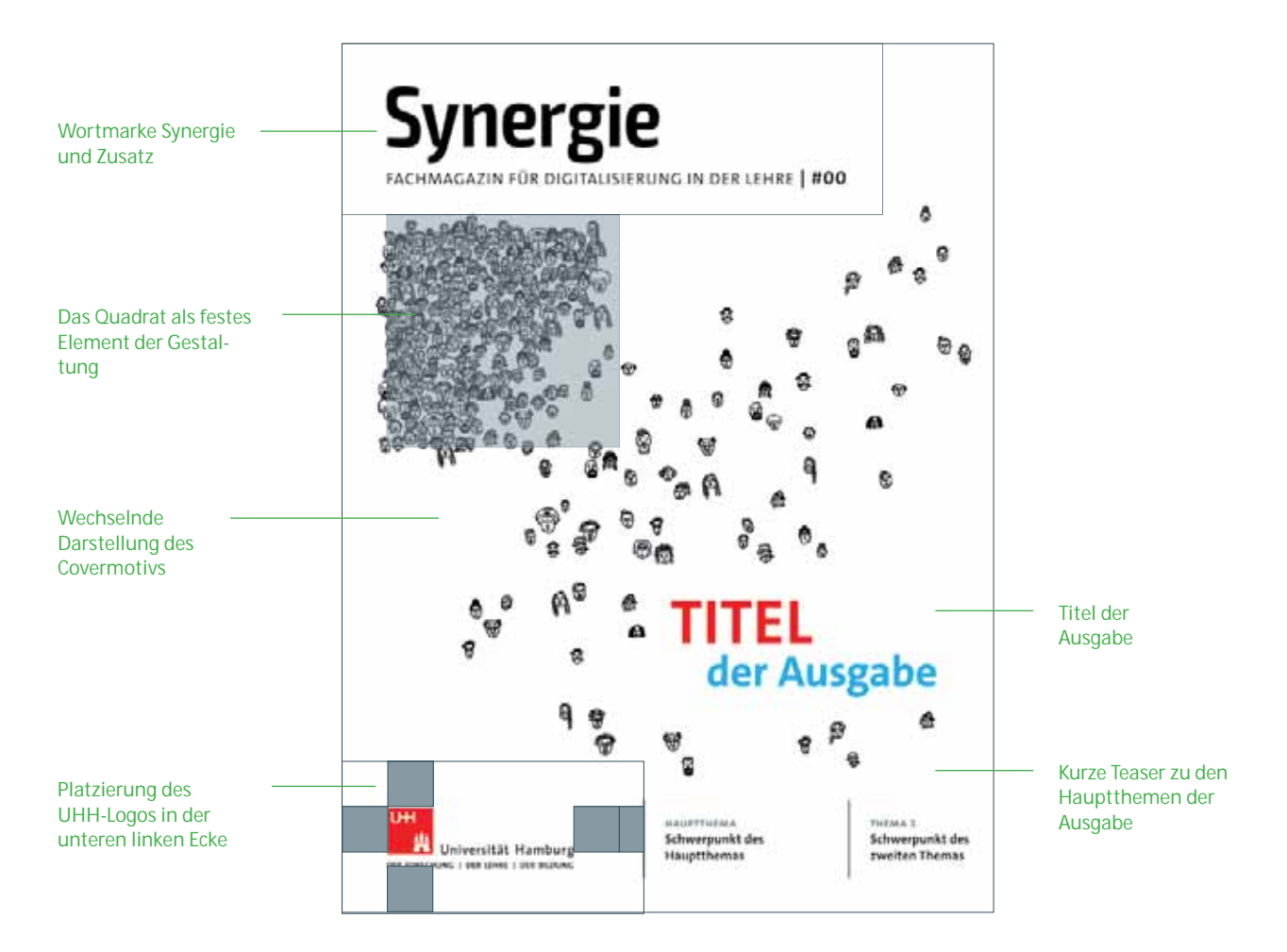

#### **5.2.1 Logogrößen und Schutzräume**

**Logo Synergie**

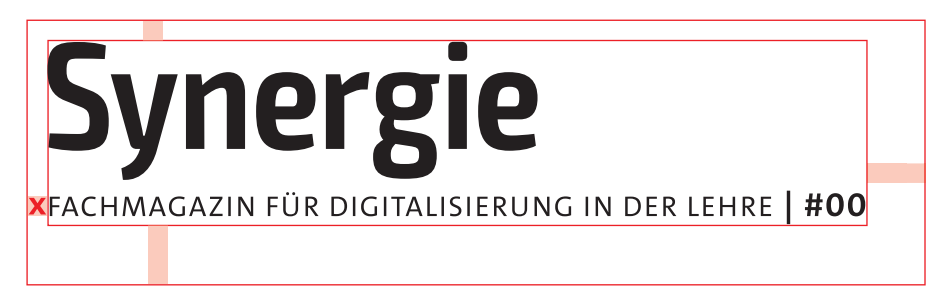

Maße: 148,3 mm x 33,765 mm

#### **Logo UHH**

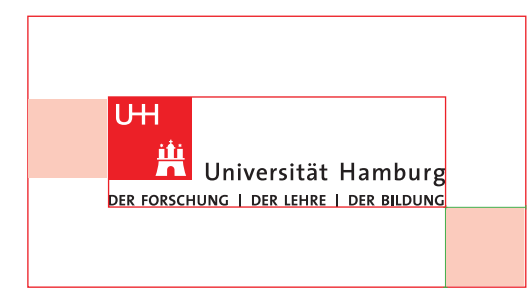

Maße: 60 mm x 19,45 mm

#### **5.2.2 Don'ts Titelgestaltung**

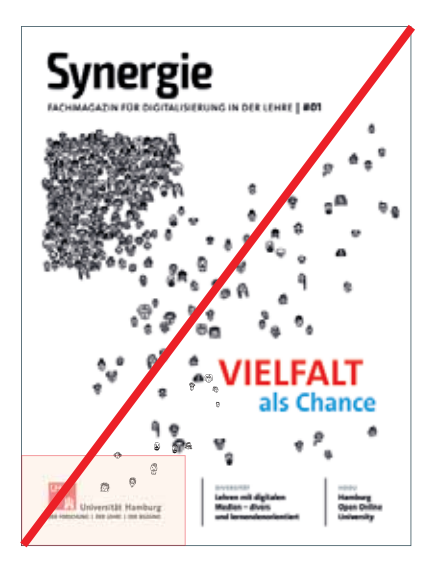

Falsch – Schutzraum des Logos ist durch die Illustration verletzt

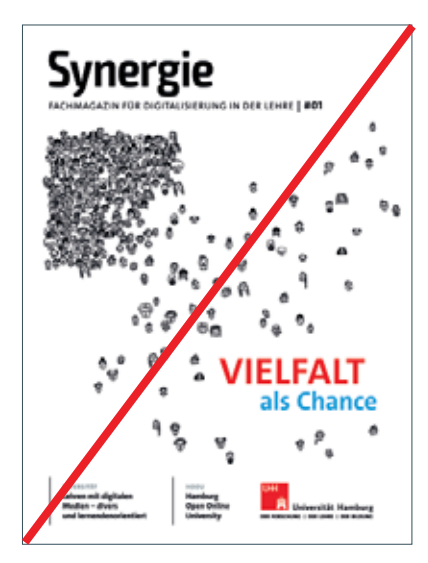

Falsch – Das UHH-Logo ist rechts ausgerichtet

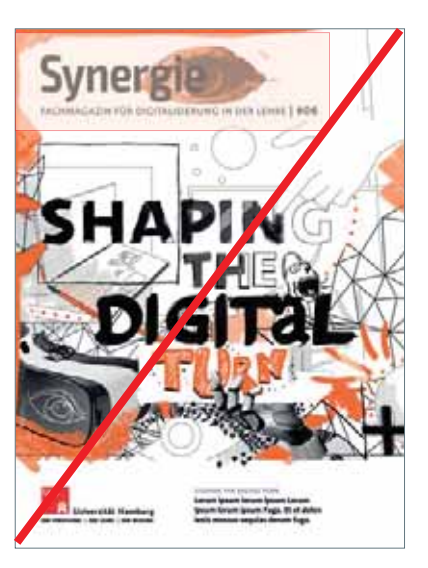

Falsch – Die Marke muss immer gut lesbar sein und darf nicht von Illustrationen geschnitten werden

Bei der Gestaltung des Titels muss auf die Schutzräume und die Positionierung der Logos besonders Acht gegeben werden.

#### **5.2.3 Das Quadrat als Gestaltungselement**

Das Motiv der Titelgestaltung soll das Titelthema der jeweiligen Ausgabe auf einer gestalteten Metaebene illustrieren. Die Gestaltung wird im Leitartikel fortgeführt. Die Umsetzung kann in Form von Illustrationen, Collagen, Grafiken oder Fotos erfolgen. Das Quadrat stellt einen festen Bestandteil in der Platzierung auf dem Titel dar und sollte für den Betrachter und die Betrachterin sofort identifizierbar sein.

Position und Größe des Quadrats sind vorgeschrieben und dürfen nicht verändert werden. Das Quadrat ist an der linken Achse der Logos ausgerichtet.

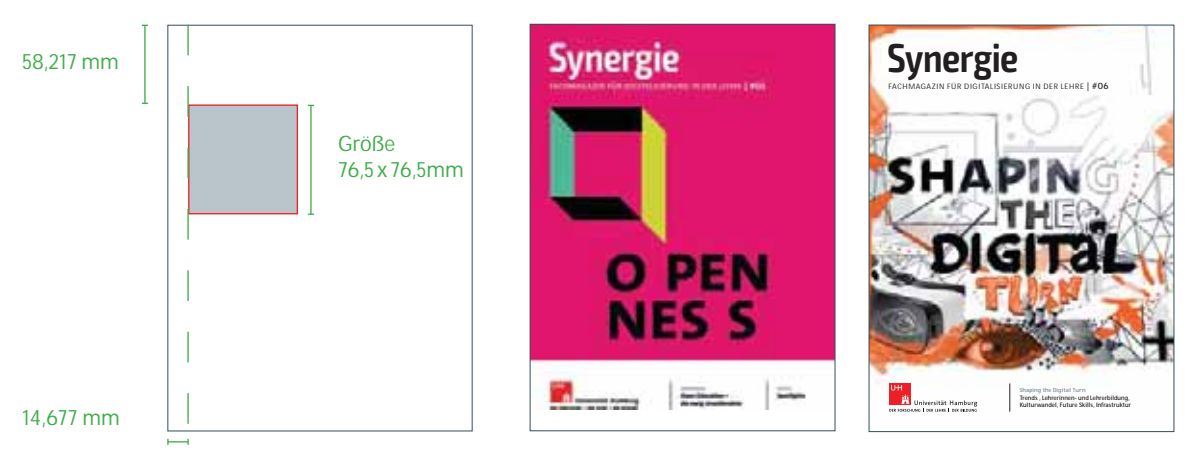

Positionierung des Quadrats, Beispiel Cover Ausgabe #02 und Ausgabe #06.

**Elemente der Gestaltung der Titelseite müssen in die Gestaltung des Leitartikels der betreffenden Ausgabe aufgenommen werden. Hierbei darf nicht das Motiv selbst kopiert, sondern lediglich fortgeführt werden. Daher wird empfohlen, im ersten Schritt der Titelentwicklung eine Weiterentwicklung des Motivs mit zu konzipieren.**

#### **5.2.4 Themenfelder**

Die Themenfelder fassen die Schwerpunktthemen der Ausgabe in 50 Zeichen (inkl. LZ) zusammen.

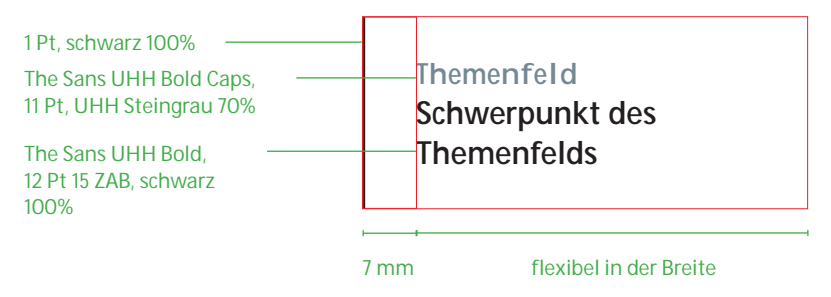

#### **Platzierung auf dem Titel**

Die Platzierung der Themenfelder kann variabel gehandhabt werden. Möglich ist sowohl die Platzierung nebeneinander als auch die übereinander. Hierbei muss der Schutzraum des UHH-Logos beachtet werden. Die Trennstriche zwischen den Themenfeldern ragen hierbei sowohl oben als auch unten eine Zeile des Grundlinienrasters heraus.

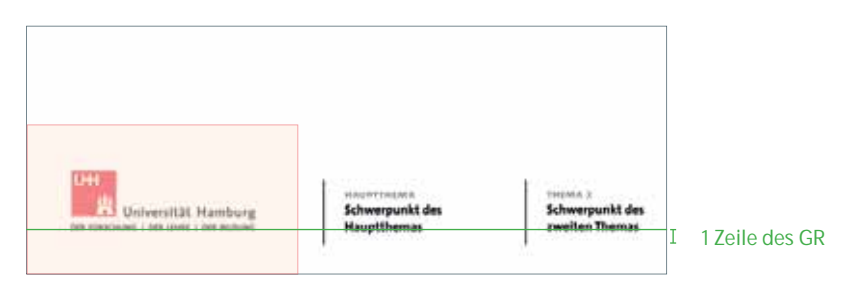

#### **5.3 Farbigkeit**

Bei der Farbwahl der Umschlaggestaltung muss darauf geachtet werden, dass zwischen den Ausgaben eine Abwechslung entsteht.

Hierbei kann auch auf eine Sonderfarbe (z. B. Pantone) oder Veredelungen (wie z. B. Heiß kle be folien) zugegeriffen werden. Die Auswahl sollte stets im Hinblick auf die gesamte Magazinreihe erfolgen.

Eventuelle Nutzungen von Sonderfarben müssen im Vorwege mit der Redaktion und der Druckerei besprochen werden, da sich die Produktionszeit sich dementsprechend verändern kann.

#### **5.4 Heftrücken**

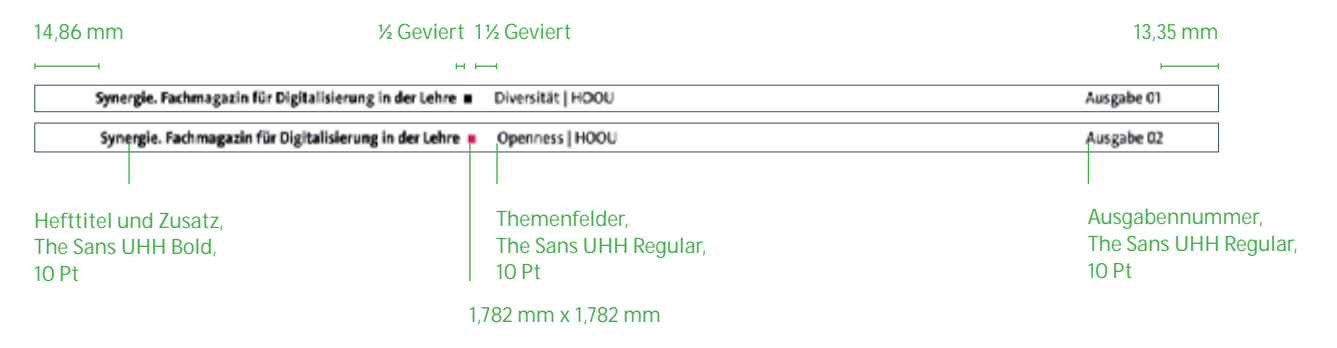

Das Quadrat auf dem Heftrücken übernimmt in jeder Ausgabe die Primärfarbe aus der Titelgestaltung. Die Positionen der Elemente sind absolut.

#### **5.5 U4**

#### **5.5.1 Der Call**

Die U4 stellt einen Ausblick auf die nächste Ausgabe dar. Gleichzeitig soll sie weitere Autorinnen und Autoren dazu anregen, ihre Artikel einzureichen. Mit dem Call werden potenzielle Autorinnen und Autoren direkt angesprochen und bekommen erste Informationen zu Umfang und Anforderungen an die Einreichung.

#### **Seitenränder**

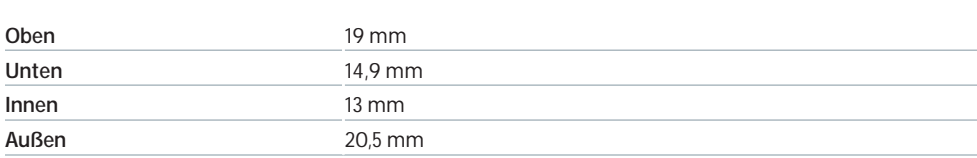

#### **5.5.2 Elemente der U4**

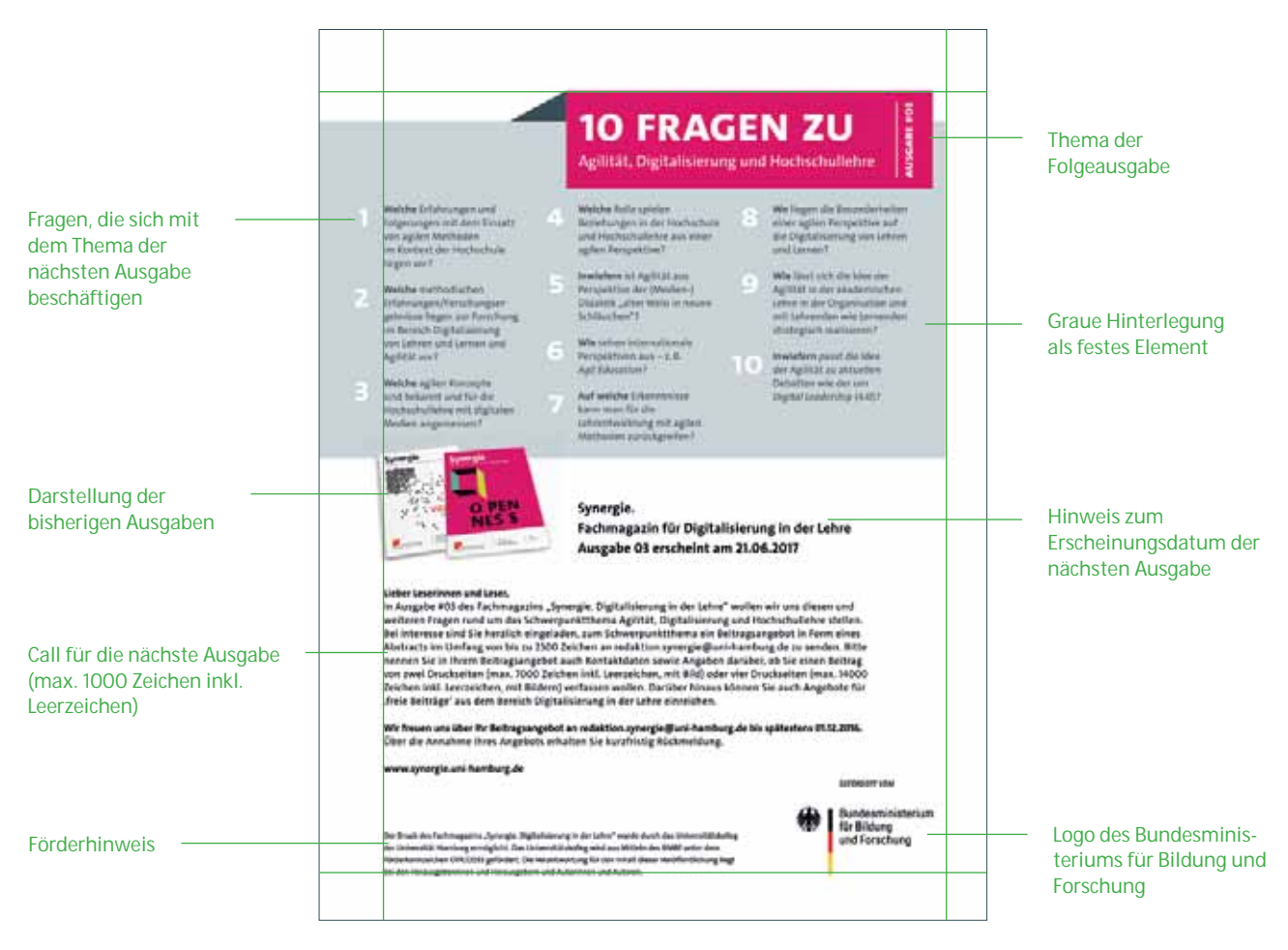

#### **5.5.3 10 Fragen**

Fester Bestandteil der U4 ist der Abschnitt "10 Fragen". Hier werden 10 Fragen (max. 1040 Zeichen inkl. Leerzeichen) aufgeführt, die Bezug auf das Thema der kommenden Ausgabe nehmen. Die Neugier der Leser und auch die potenzieller Autorinnen und Autoren auf das nächste Thema soll geweckt werden.

Für den Gesamteindruck des Umschlags soll hier die Primärfarbe des Titels wieder auftauchen.

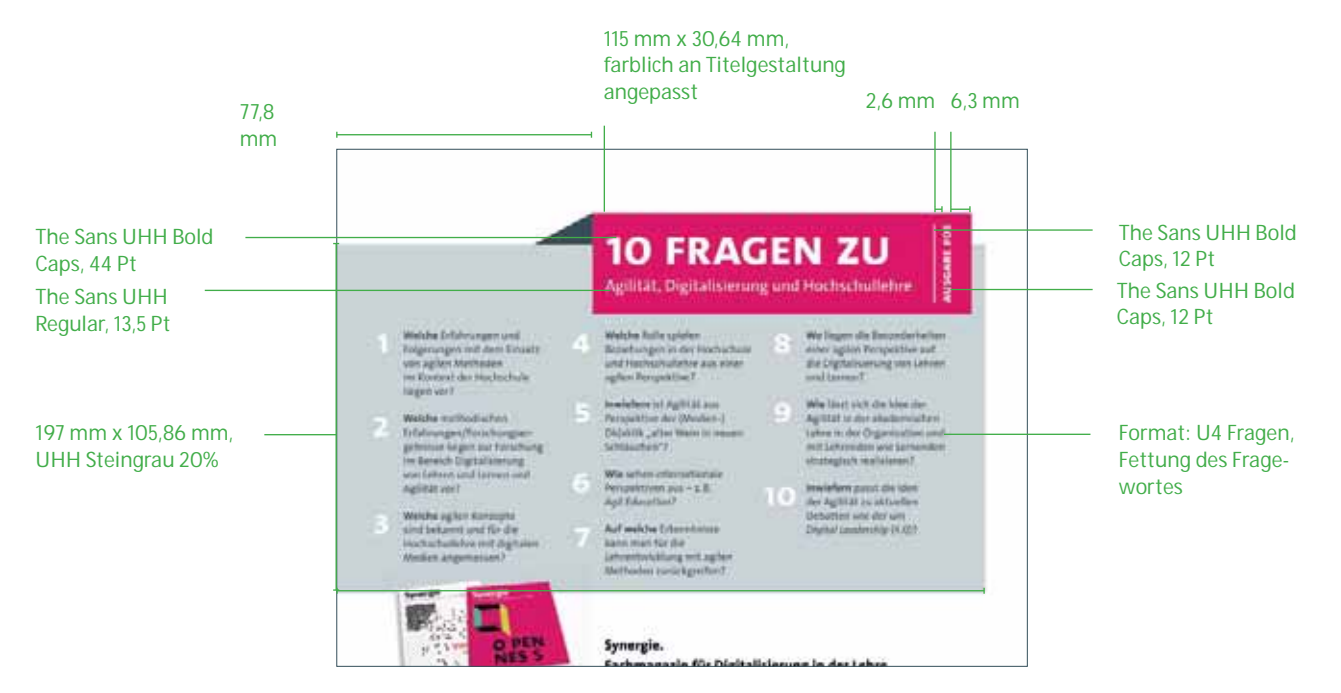

#### **5.5.4 Umgang mit den Coverabbildungen**

In Anlehnung an die vorangegangenen Ausgaben werden das aktuelle Cover sowie ein bis fünf ältere Ausgaben als Montage gezeigt. Hierbei sollte die Darstellung perspek tivisch sein. Das aktuelle Cover liegt hierbei im Vordergrund. Die Anzahl der gezeigten Cover ist von dem Umfang der anderen Elemente der U4 abhängig und kann demnach variieren.

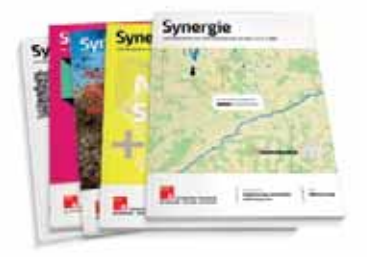

#### **5.5.5 Förderlogo und Förderhinweis**

Sowohl das Förderlogo des Bundesministeriums für Bildung und Forschung als auch der Förderungshinweis des Universitätskollegs der Universität Hamburg haben einen festen Stand und müssen auf jeder Ausgabe abgebildet werden.

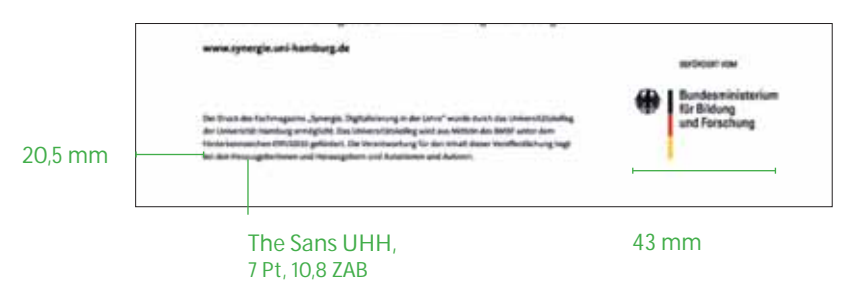

### **6. MANTEL**

Als Mantel gelten die redaktionellen Seiten im Heft, die den flexiblen Inhalt des Heftes mit wiederkehrenden Inhaltsformaten einfassen. Die spezifischen gestalterischen Merkmale dieser Seitentypen sind festgelegt und leiten sich vom Corporate Design des Magazins ab.

#### **Übersicht des Mantels**

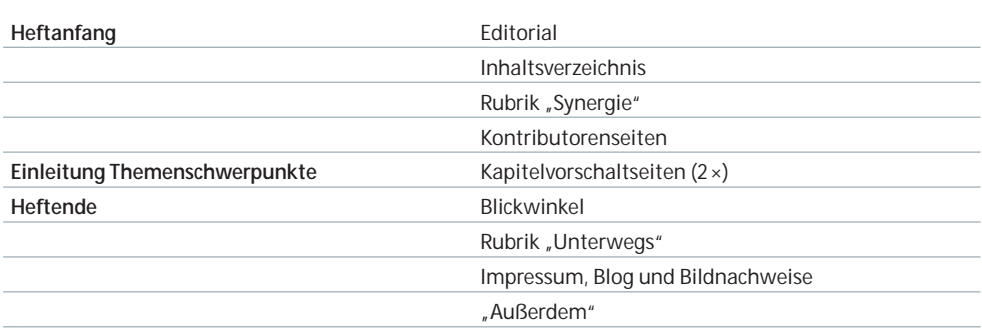

Typische Merkmale sind die farbliche Hinterlegung (UHH Steingrau, 12 %) der gesamten Seite und die Verwendung eines roten Strichs (UHH Rot, 100 %) über der Überschrift. Diese Merkmale betreffen:

- Τ **Editorial**
- Τ **Inhaltsverzeichnis**
- **Rubrik** "Synergie"
- Τ **Außerdem**

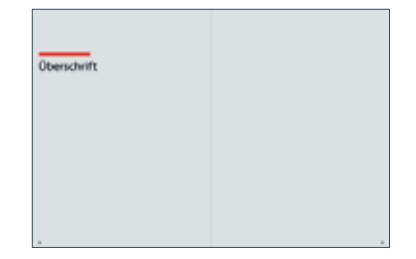

Im Nachfolgenden sind alle Mantelseiten mit festen Bestandteilen definiert.

#### **6.1 Editorial**

#### **6.1.1 Formatierungen und Seitenränder**

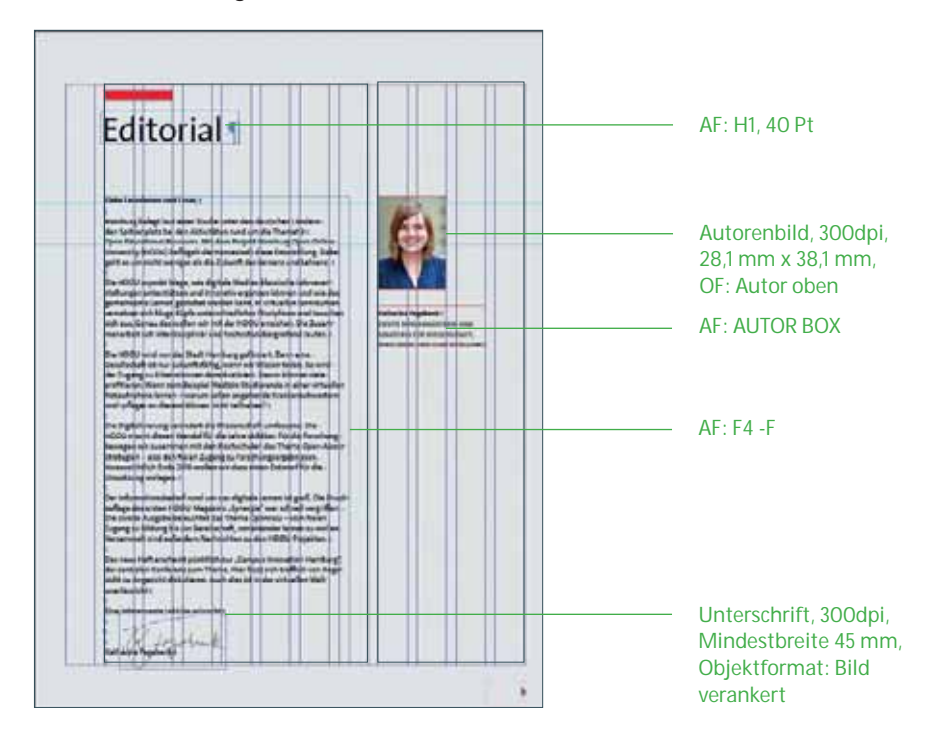

#### **Seitenränder**

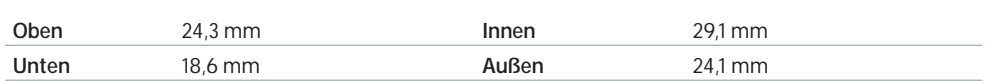

**Spaltenraster:** zweispaltig

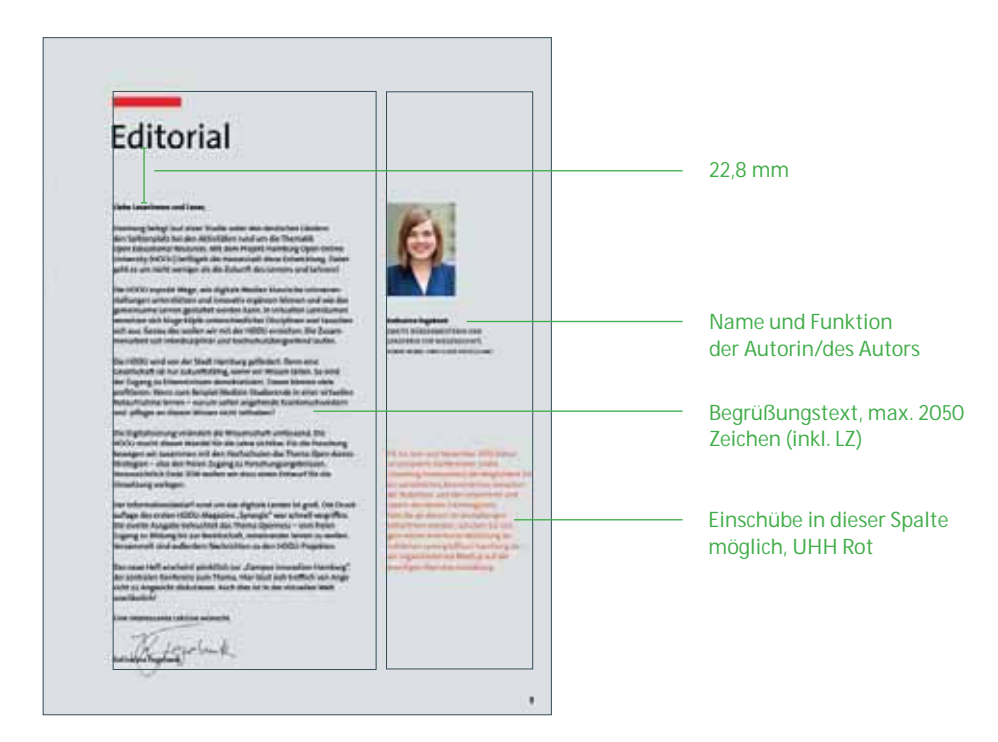

#### **6.2 Inhaltsverzeichnis**

Für die automatisierte Nutzung von Titeln und Seitenzahlen im Inhaltsverzeichnis ist die Verwendung der richtigen Absatzformate im Magazin unumgänglich. Das Inhaltsverzeichnisformat **"Inhalt Synergie #1"** ermöglicht die Sammlung und Auflistung aller benötigten Inhalte aus der Buchdatei.

Entscheidende Absatzformate für die Erstellung sind das Überschriftenformat **"H1"** und das Format **"AUTOREN"** innerhalb der Beiträge.

#### **6.2.1 Formatierungen**

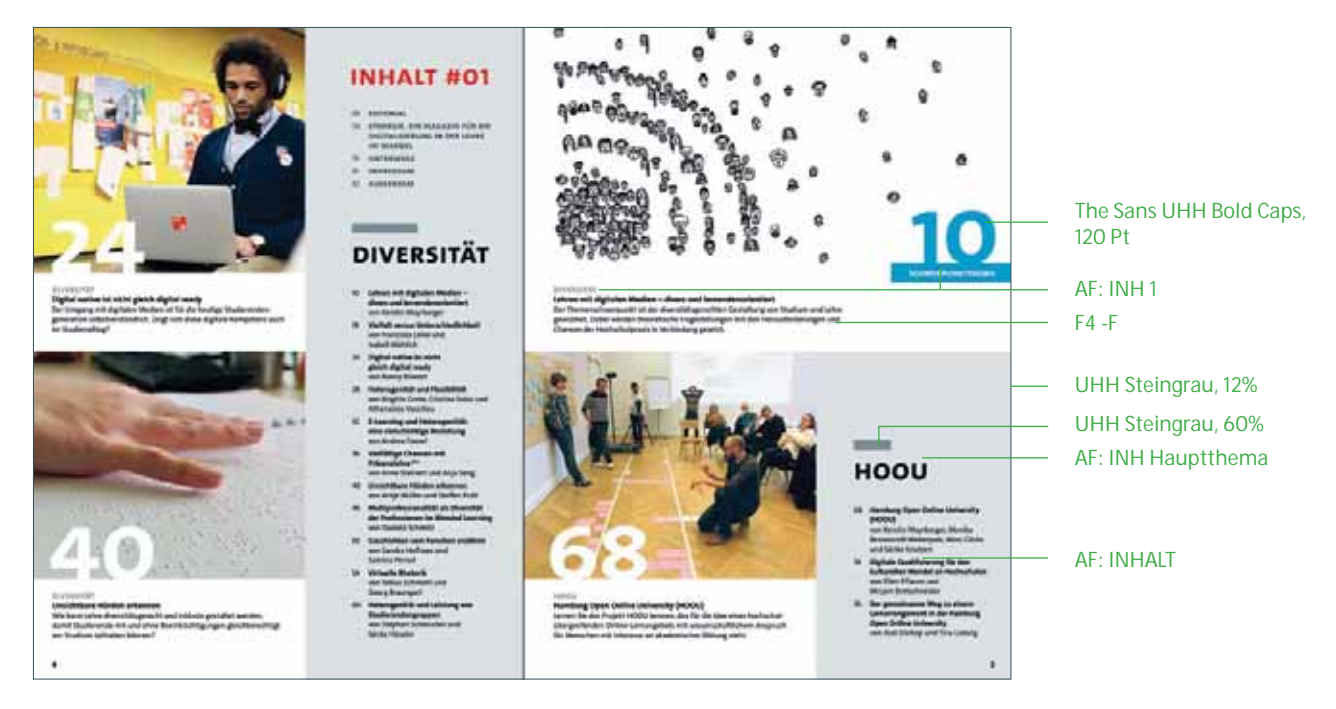

#### **6.2.2 Aufteilung**

Das Inhaltsverzeichnis ist optisch und inhaltlich in drei Teile geteilt:

- **-** Mantel
- Themenschwerpunkt 1
- Themenschwerpunkt 2

Unter der Überschrift "Inhalt #XX" werden zunächst die Mantelseiten des Heftes aufgelistet. Als Zweites stehen die Inhalte des ersten Themenschwerpunkts, gefolgt von denen des zweiten Themenschwerpunkts. Siehe hierzu die beiden nachfolgenden Abbildungen.

#### **Der Mantel im Inhaltsverzeichnis**

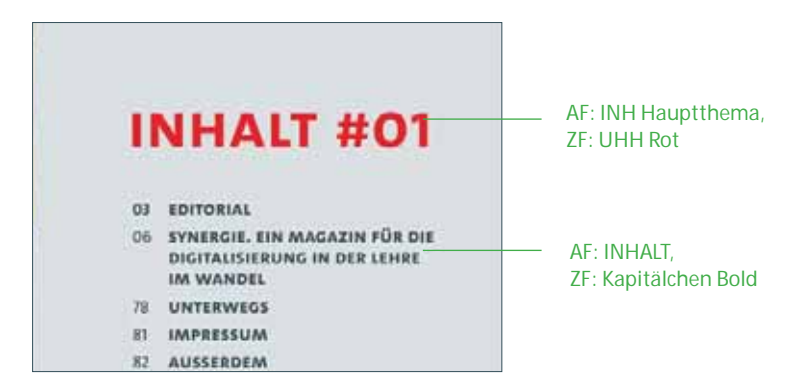

#### **Themenschwerpunkte 1 und 2**

Die Themenschwerpunkte sind durch graue Balken über den Überschriften gekennzeichnet. Die Titel der Artikel sind in Bold gesetzt.

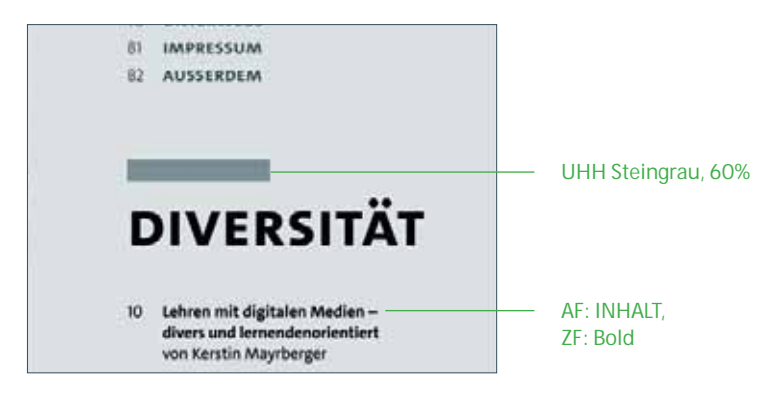

Bei der Übernahme der Artikeltitel müssen ggf. nach Absprache mit der Redaktion einzelne Titel gekürzt werden, um den textlichen Umfang des Verzeichnisses gering zu halten.

**Manuelle Veränderungen des Inhaltverzeichnisses sollten erst nach finaler Seitenzuordnung vorgenommen werden. Durch die automatische Aktualisierung des Inhaltsverzeichnisses wird immer auf die Inhalte der abgerufenen Formate in den Buchdateien zurückgegriffen.**

#### **6.2.3 Teaser**

Teaser machen bereits im Inhaltsverzeichnis auf einzelne Artikel aufmerksam. Welcher Artikel hier neben den beiden Schwerpunkt-Teasern (Leitartikel aus Themenschwerpunkt 1 und Themenschwerpunkt 2) gesondert *gefeatured* wird, wird im Prozess mit der Redaktion abgestimmt und hängt auch von der Qualität des vorhandenen Bildmaterials ab. Höhe und Breite der Teaser-Bilder sind hierbei nicht vorgeschrieben.

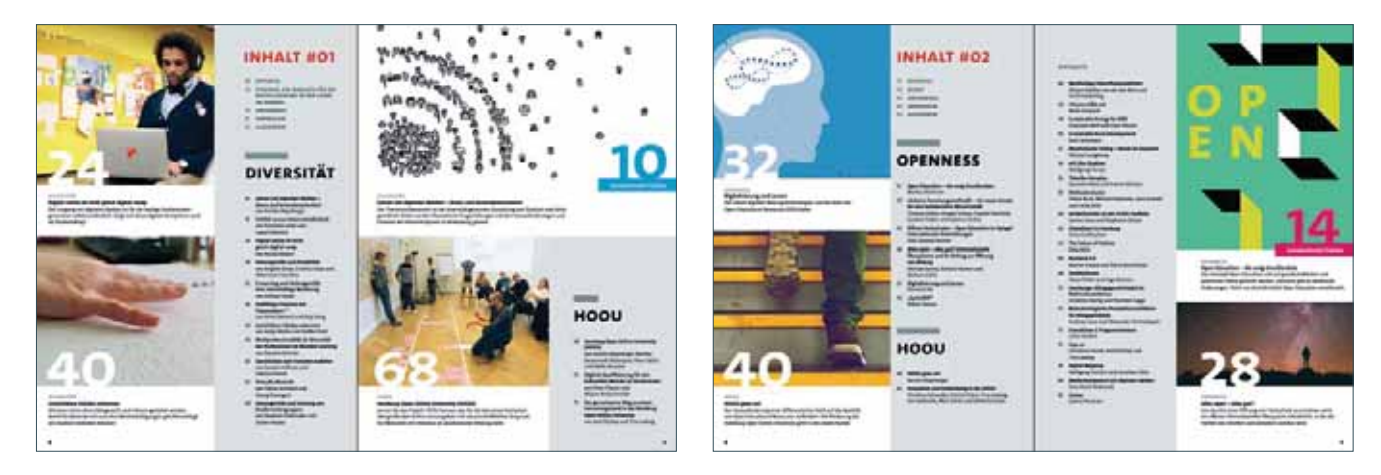

Die Inhalte von Ausgabe #01 und #02 weisen die gleichen Elemente auf, handhaben die Bild- und Textaufteilung jedoch unterschiedlich.

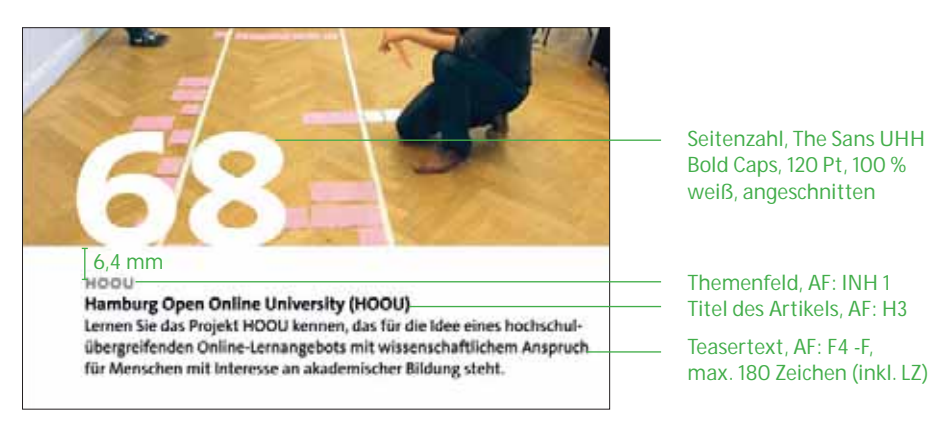

Aufbau eines Teasers

**Der Leitartikel** wird immer auf der rechten Seite an erster Stelle platziert. Hierfür muss eine zusätzliche Grafik erstellt werden, welche sich aus der Gestaltung des Titels und des Leitartikels ableitet.

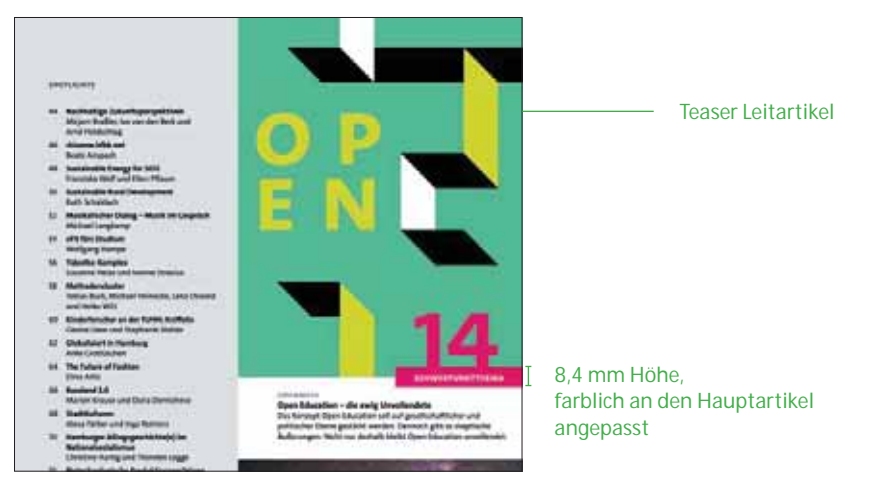

Darstellung des Leitartikels

#### **6.2.4 Dos and Don'ts**

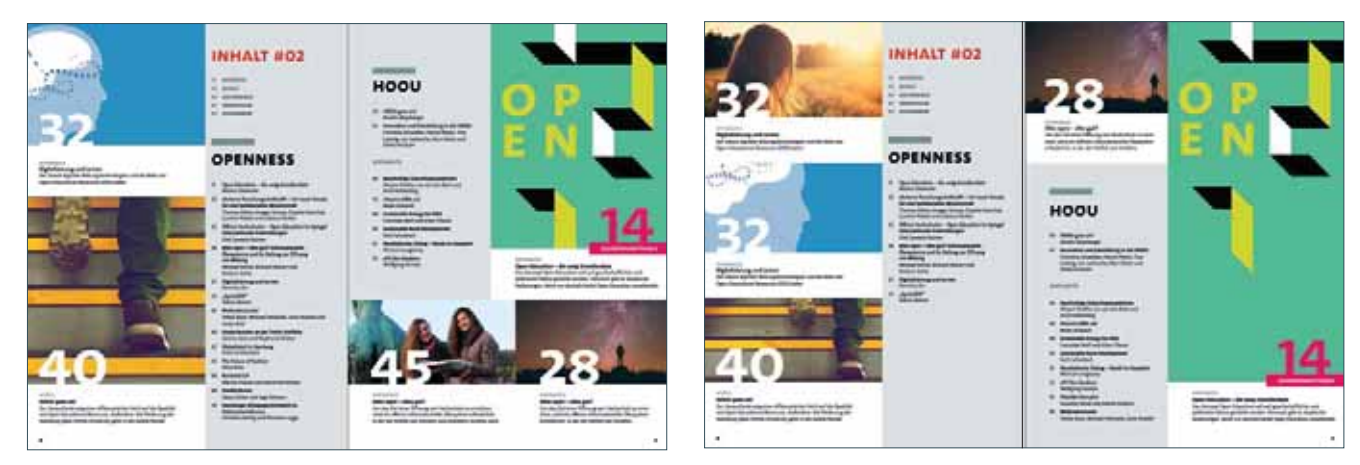

Do: Versatz der grauen Fläche, Aufnahme weiterer Teaser Do: Eine Variante der Verteilung

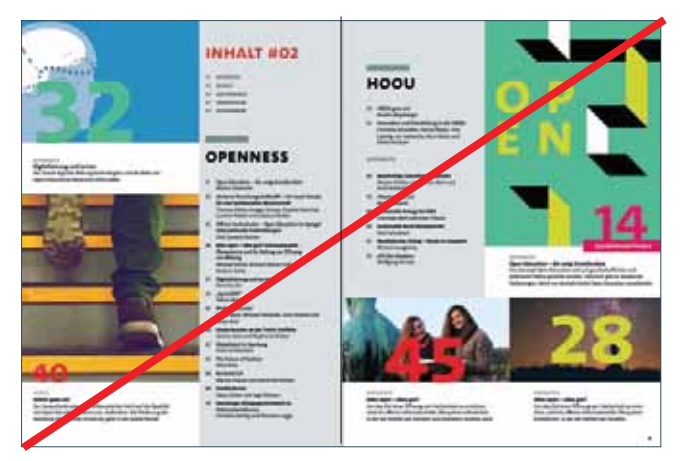

Don't: Große Seitenzahlen haben verschiedene Größen Don't: Textfelder bunt hinterlegt

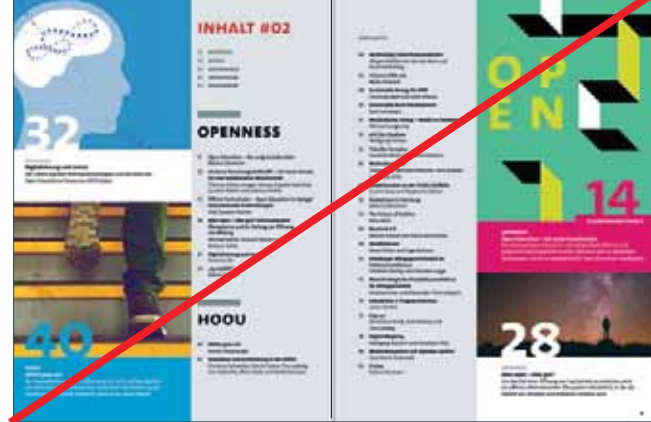
## **6.3 Rubrik "Synergie"**

## **6.3.1 Inhalte der Rubrik "Synergie"**

Diese Rubrik beschäftigt sich mit redaktionellen Neuigkeiten, Hintergründen und Vorstellungen, die das Fachmagazin betreffen. Für diesen Beitrag ist die Zeichenanzahl auf maximal 9000 Zeichen (inkl. Leerzeichen) begrenzt.

## **6.3.2 Formatierungen und Seitenränder**

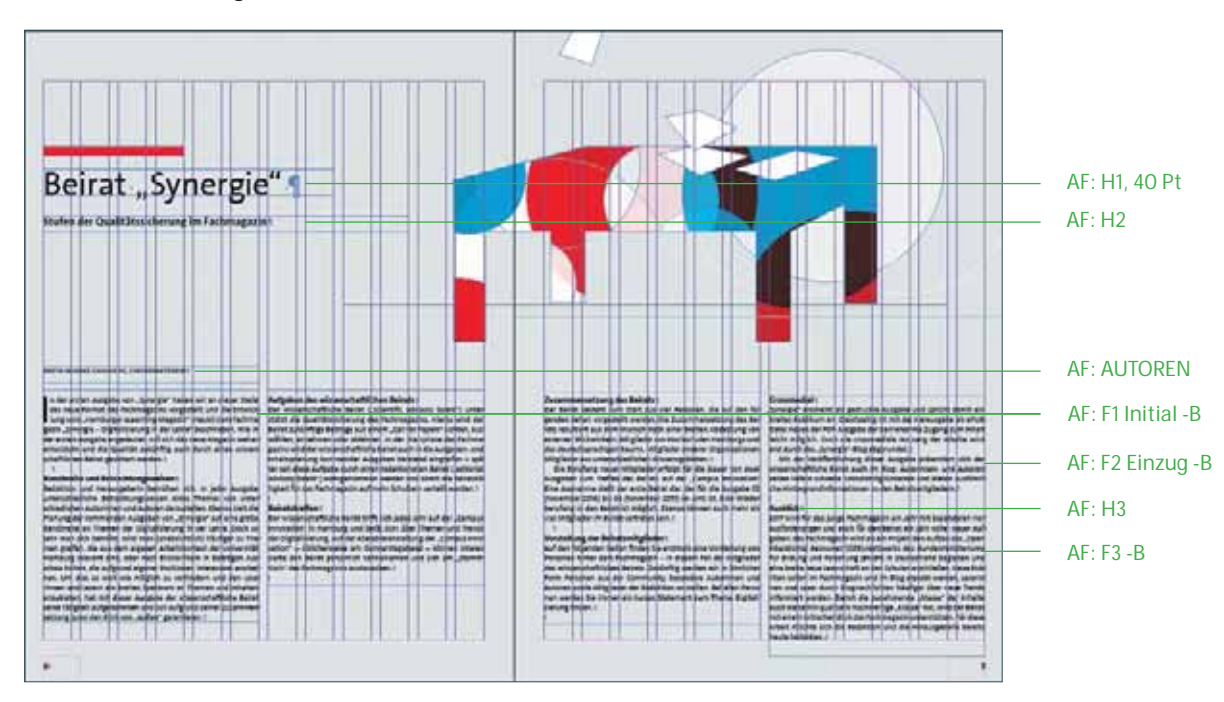

## **6.3.3 Illustration**

Die Illustration der Rubrik "Synergie" muss in dem in Ausgabe #01 und #02 etablierten Stil fortgeführt werden.

Aus sich überlagernde Farbflächen wird eine Form gestanzt. Die Farbflächen sind in den Farben der Universität Hamburg (Rot und Blau) gehalten. Die Transparenzen können hierbei mehrere Ebenen bilden. Die Abbildung soll eine einfache Form zeigen und schnell für den Betrachter erfassbar sein. Die Abbildung nimmt Bezug auf den Inhalt.

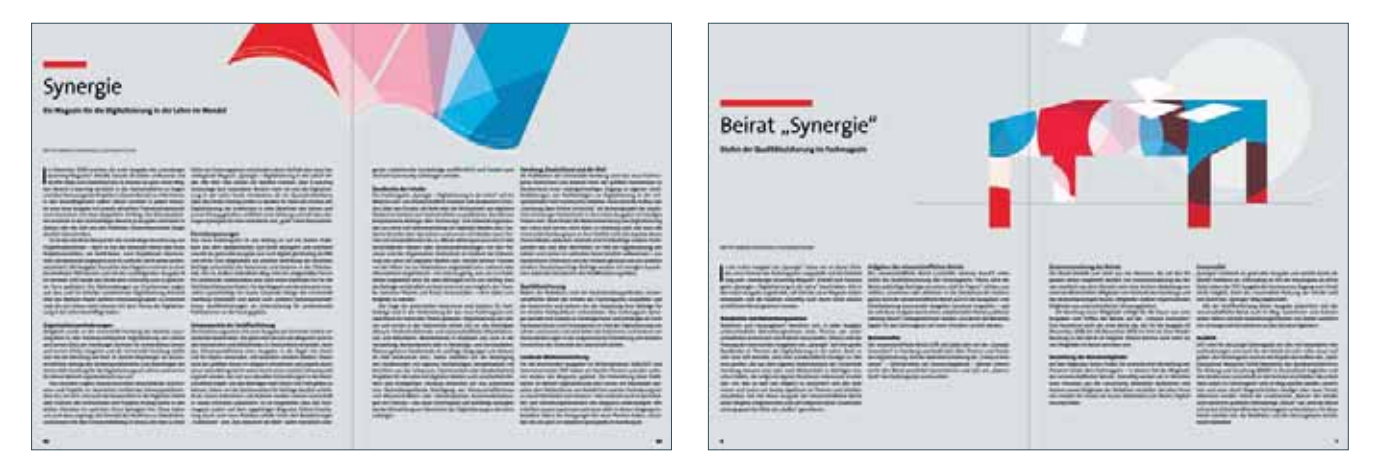

Die Rubrik "Synergie" aus Ausgabe #01: In der Erstausgabe wurde das Konzept des Heftes umrissen, die Illustration zeigt ein abstrahiertes offenes Magazin. In Ausgabe #02: Hier erfolgte die Vorstellung des wissenschaftlichen Beirats, die Illustration zeigt hier die Silhouette eines Konferenztisches.

## **6.4 Kontributorenseiten**

#### **6.4.1 Inhalte**

Auf zwei Doppelseiten werden vier Kontributoren des Heftes in Text und Bild vorgestellt. Die Abfolge legt die Redaktion fest.

## **6.4.2 Formatierungen und Seitenränder**

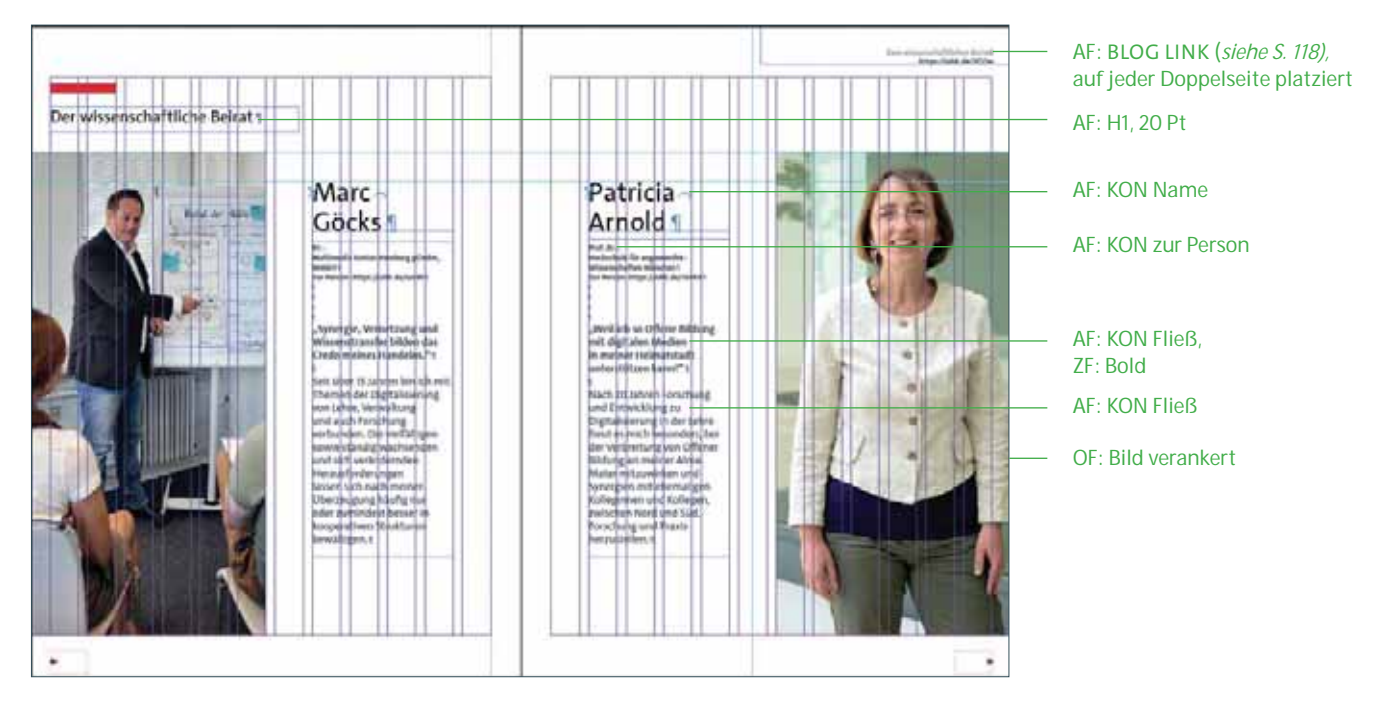

Dieses Format erscheint erstmals in der Ausgabe #02. In diesem Fall wurde – als Ausnahmefall – der wissenschaftliche Beirat vorgestellt.

## **Seitenränder**

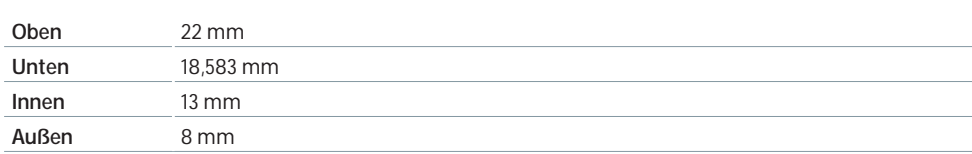

## **Spaltenraster:** zweispaltig (Bild und Text) **Umfang:** 4 Seiten

## **6.4.3 Abstände**

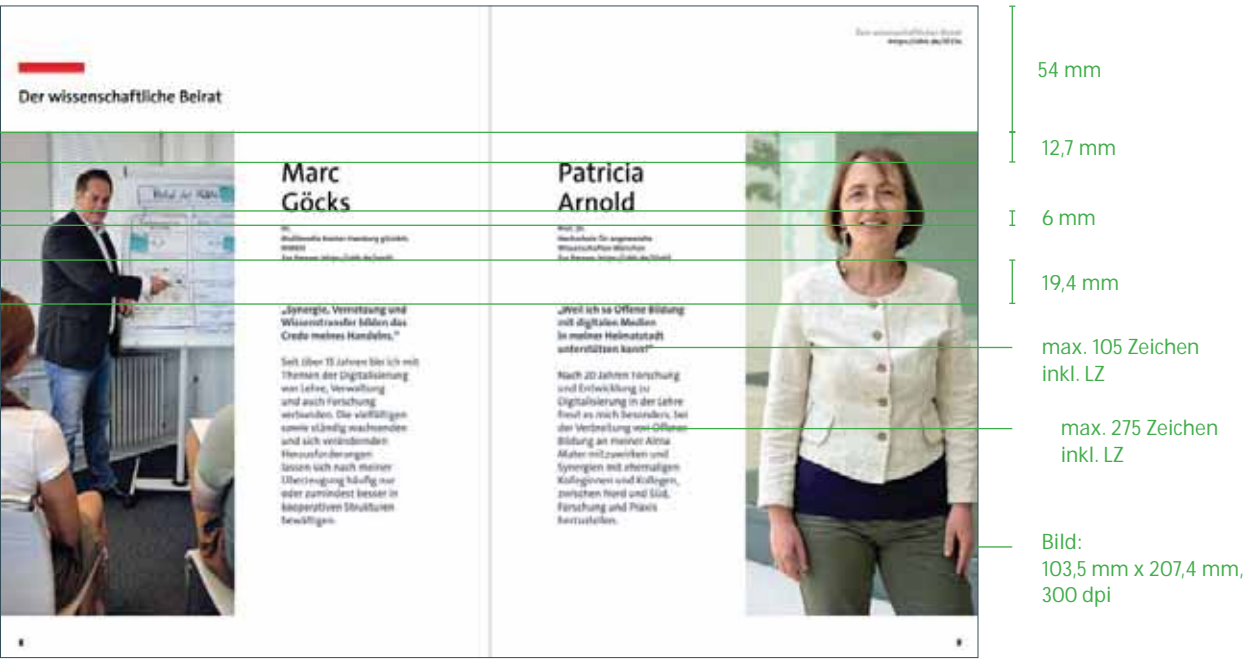

## **6.4.4 Vorgaben zur Bildauswahl**

Der Kontributor und die Kontributorin sollte dem Betrachter zugewandt in seinem Arbeitsumfeld abgebildet werden. Wichtig ist eine ausreichende Ausleuchtung der Person und die Einhaltung der Auflösungsanforderung von 300 dpi bei vorgeschriebener Größe von 103,5 mm x 207,4 mm.

## **6.5 Kapitelvorschaltseiten**

#### **6.5.1 Inhalte**

Kapitelvorschaltseiten stehen jeweils vor beiden Themenschwerpunkten des Heftes. Sie dienen der Inhaltsübersicht und sollen mit einem emotionalisierenden Foto auf das nachfolgende Kapitel einstimmen.

## **6.5.2 Formatierungen**

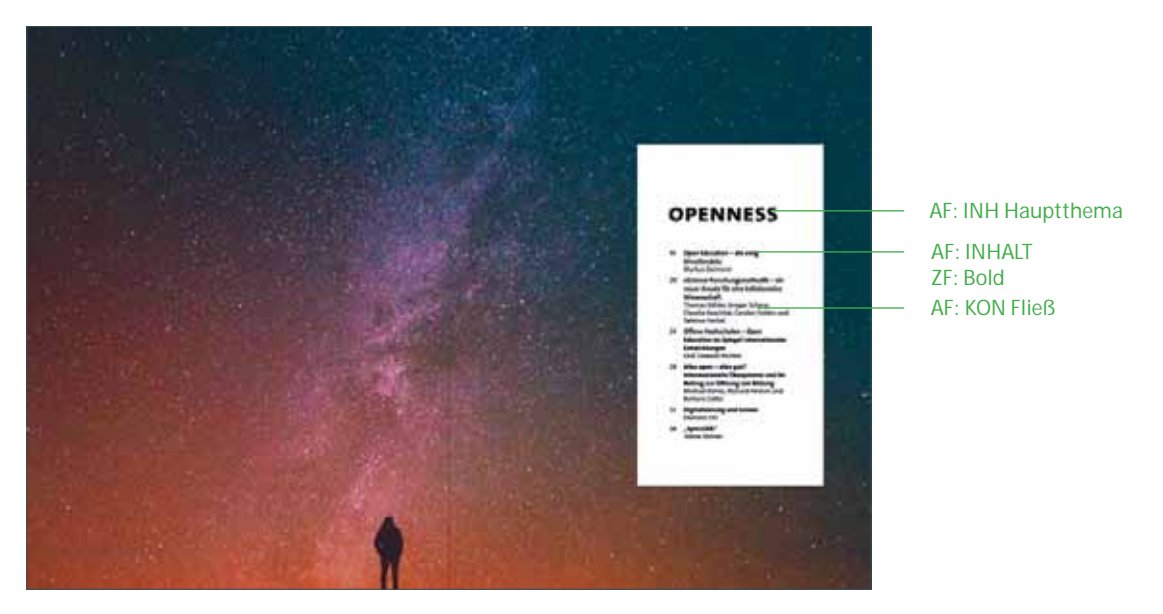

**Die Inhalte sollten am Ende aus dem Inhaltsverzeichnis adaptiert werden, um eventuelle Abänderungen wie Titelkürzungen zu übernehmen.**

## **6.5.3 Positionierung/Abstände des weißen Kastens**

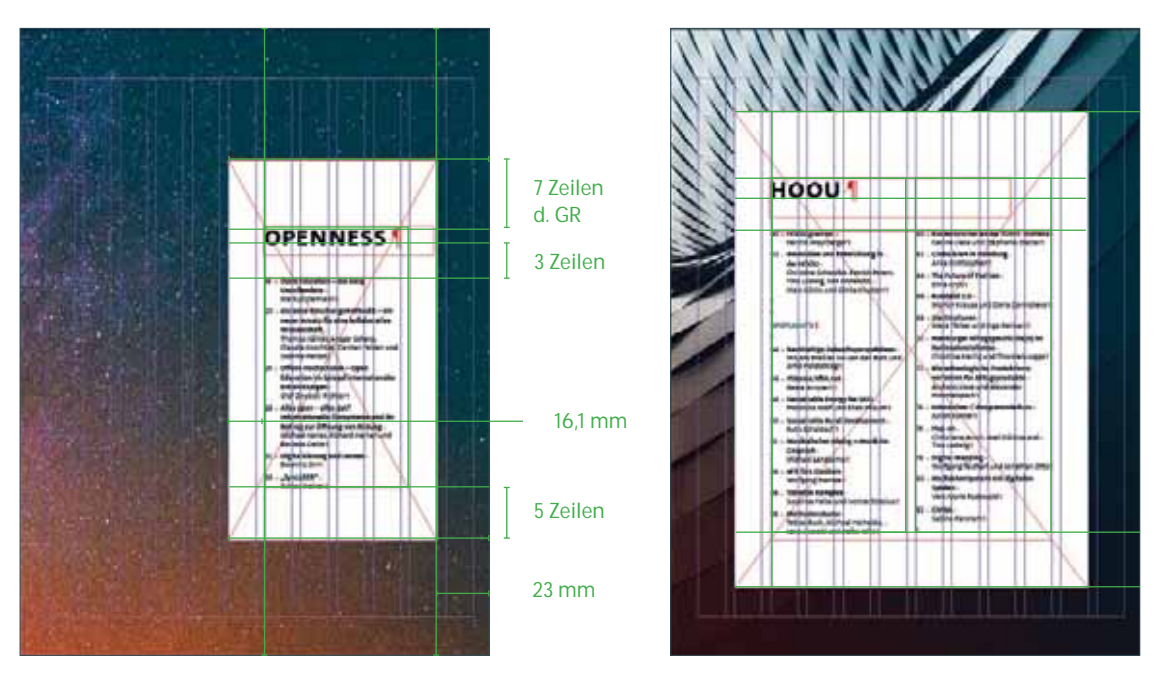

Die Größe des Kastens hängt von dem Umfang des Inhalts ab. Dementsprechend kann auch der Inhalt ein- oder zweispaltig dargestellt werden. Die Abstände des weißen Kastens zu seinem Inhalt bleiben jedoch konstant.

Die Ausrichting des Kastens ist an der rechten Seite am Spaltenraster fixiert. Hier muss der Abstand von 23 mm zum Seitenrand eingehalten werden.

## **6.5.4 Bildsprache**

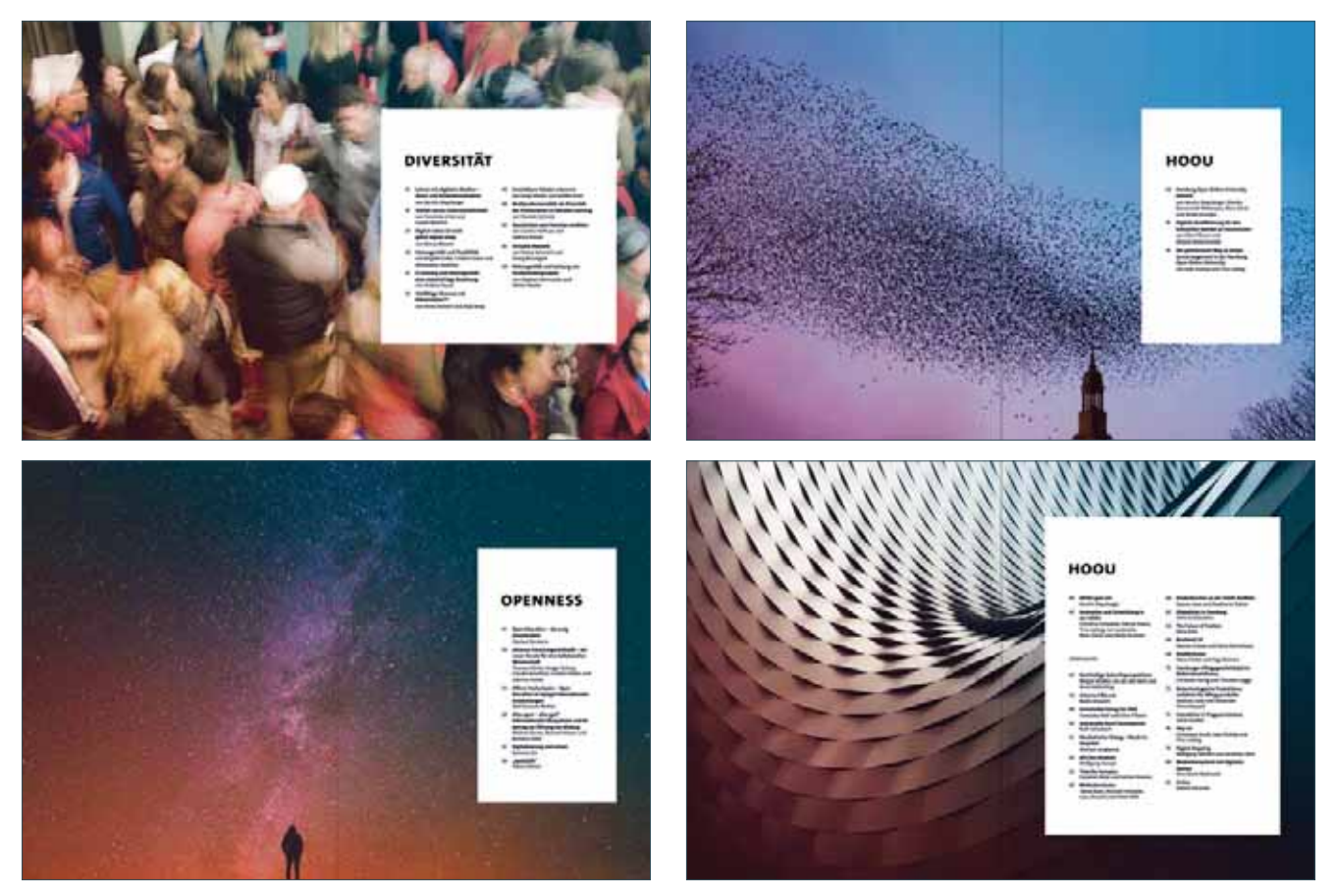

Oben: Kapitelvorschaltseiten aus Ausgabe #01, unten: Kapitelvorschaltseiten aus Ausgabe #02

Das Foto muss sorgfältig ausgewählt werden und für eine Darstellung auf einer Doppelseite nutzbar sein. Die Reduzierung auf eine Einzelseite ist nicht erlaubt. Motive, die zentriert positioniert sind, bieten sich nicht an, da diese im Bund des Magazins verschwinden. Ein weiteres Kriterium ist die Kompatibilität mit dem weißen Inhaltskasten. Von diesem sollen keine wichtigen Elemente der Darstellung verdeckt werden. Die Verwendung des **UHH**typischen **Verlaufs** ist vorgeschrieben. Die Intensität kann hierbei jedoch variieren und ist vom Motiv abhängig.

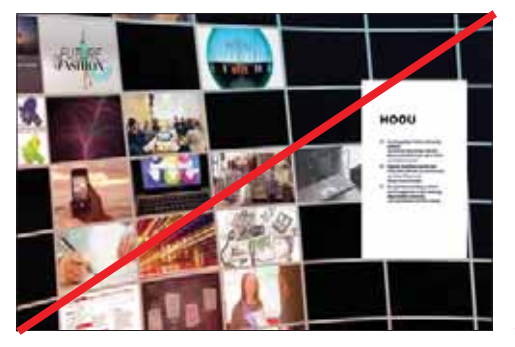

Don't: Collage mehrerer Einzelbilder, sehr unruhig Don't: Platzierung des Hauptmotivs im Bund

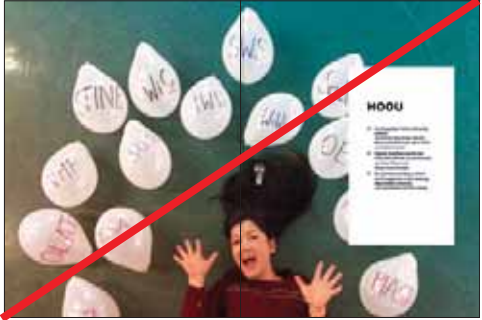

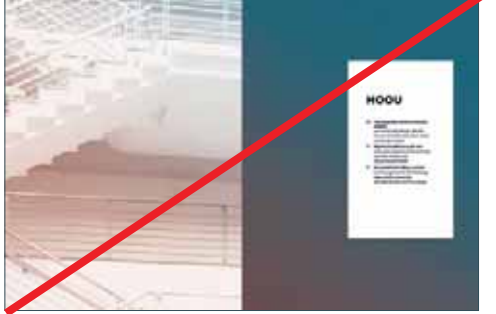

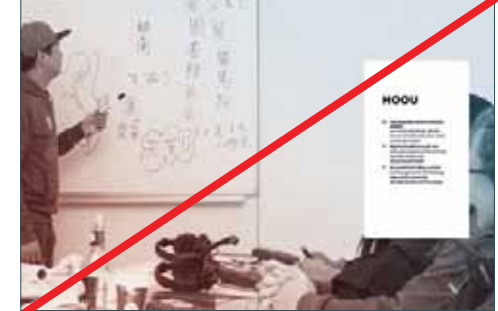

Don't: Bildmotiv auf Einzelseite Don't: Elemente des Motivs vom Inhalt verdeckt

## **6.6 Rubrik "Unterwegs"**

## **6.6.1 Inhalte**

Die Rubrik "Unterwegs" setzt den ersten Themenschwerpunkt des Heftes in Verbindung mit einem Reisebericht. Bei drei Seiten max. 5200 Zeichen, bei fünf Seiten: max. 12 000 Zeichen (inkl. LZ).

## **6.6.2 Formatierungen**

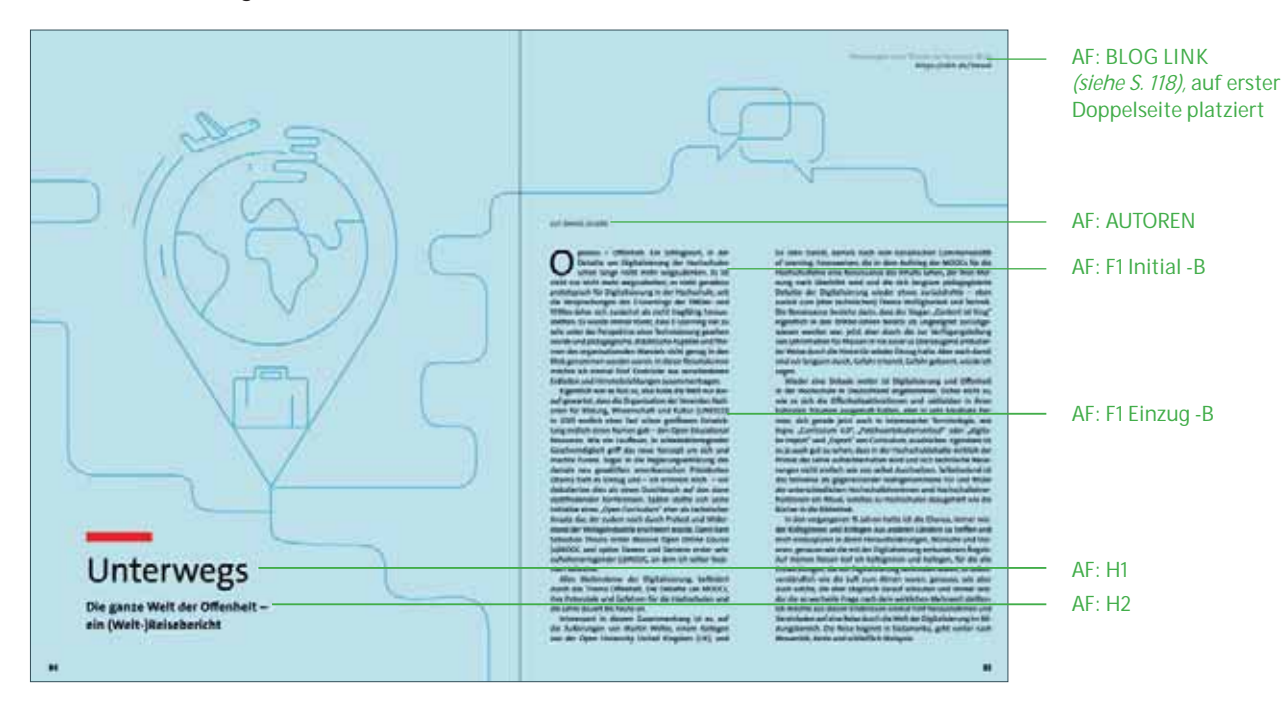

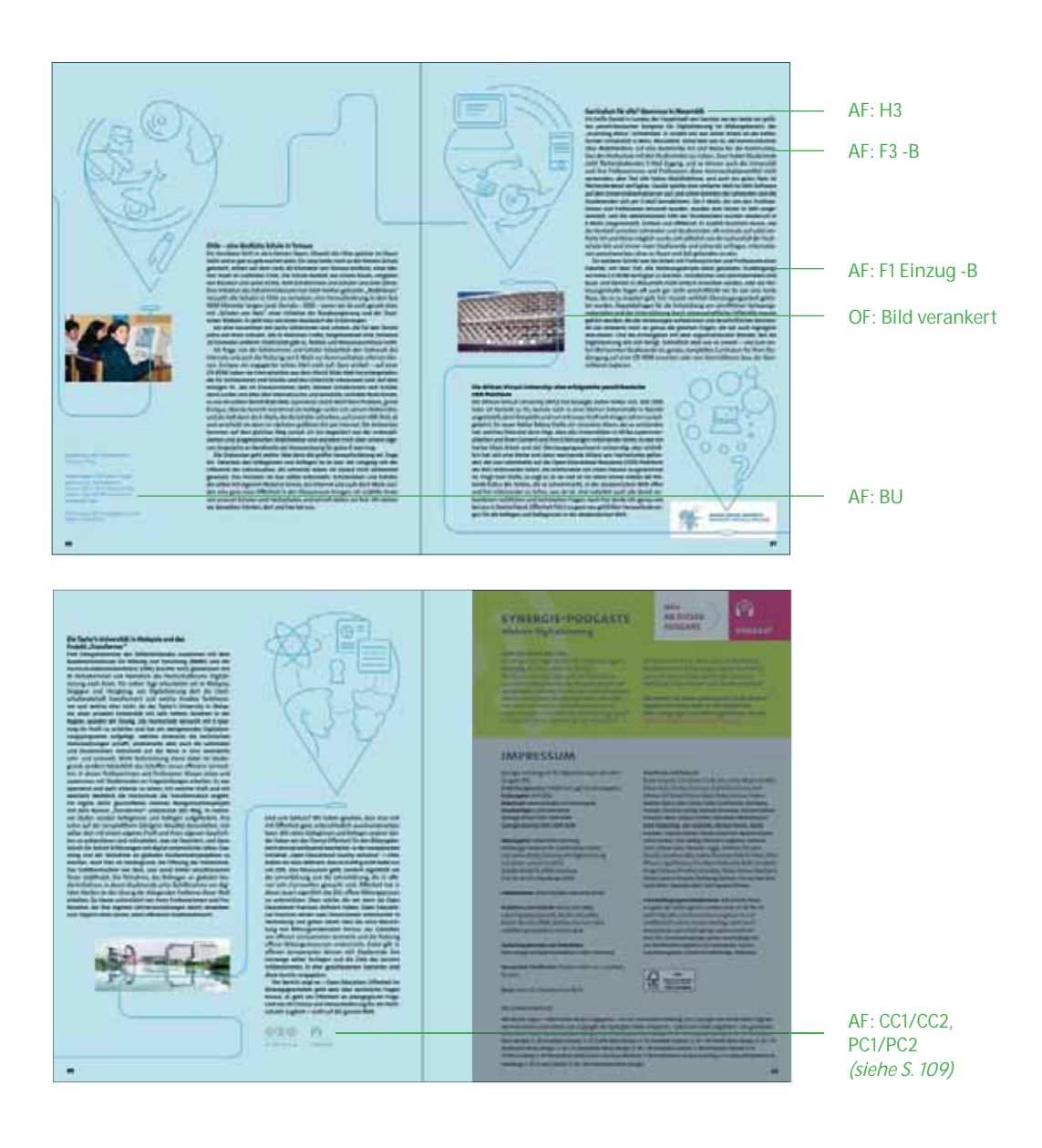

## **Seitenränder**

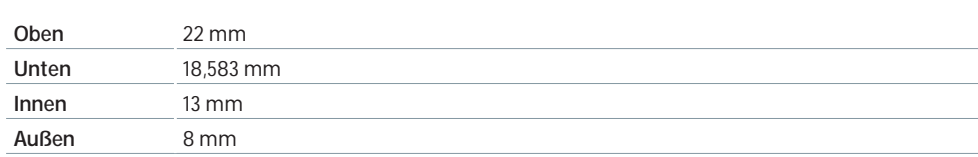

**Spaltenraster:** flexibel

**Umfang:** 3 – 5 Seiten

## **6.6.3 Farbwelt**

Der Artikel wird immer farblich hinterlegt. Die Farbwahl steht dem Gestalter frei, sollte sich jedoch gut in das Heft einpassen.

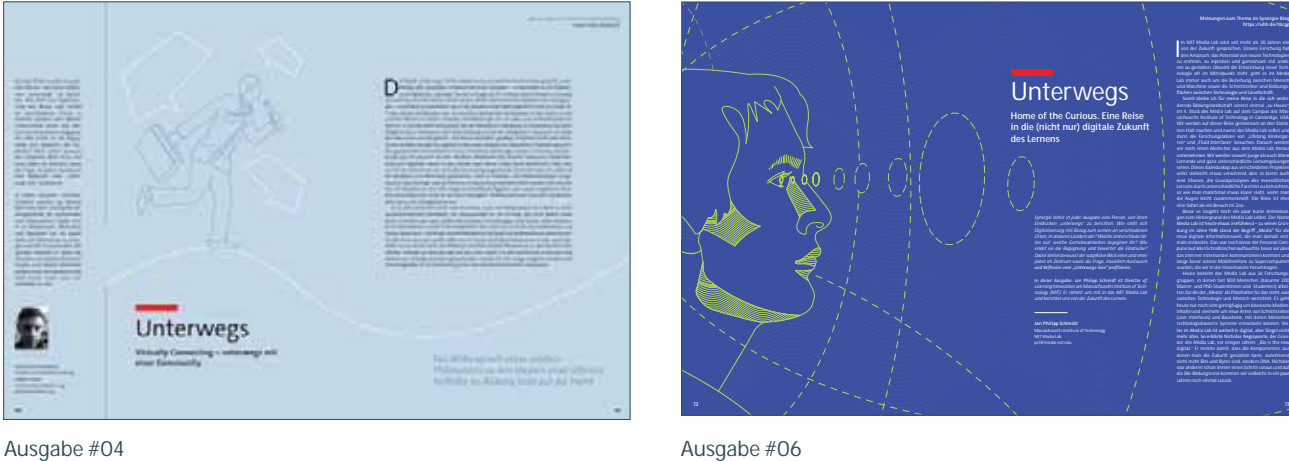

## **6.6.4 Umgang mit Bildern**

Es ist eine Mischung aus Autorenbildern, die den Reisebericht dokumentieren und einrahmen, zusätzlich sind Illustrationen erwünscht. Der Stil der Illustration ist hierbei frei wählbar.

## **6.7 Info-/Teaserfläche, Impressum und Bildnachweise**

Das Impressum befindet sich nach der Rubrik "Unterwegs" auf der rechten Heftseite.

## **6.7.1 Aufteilung und Abstände**

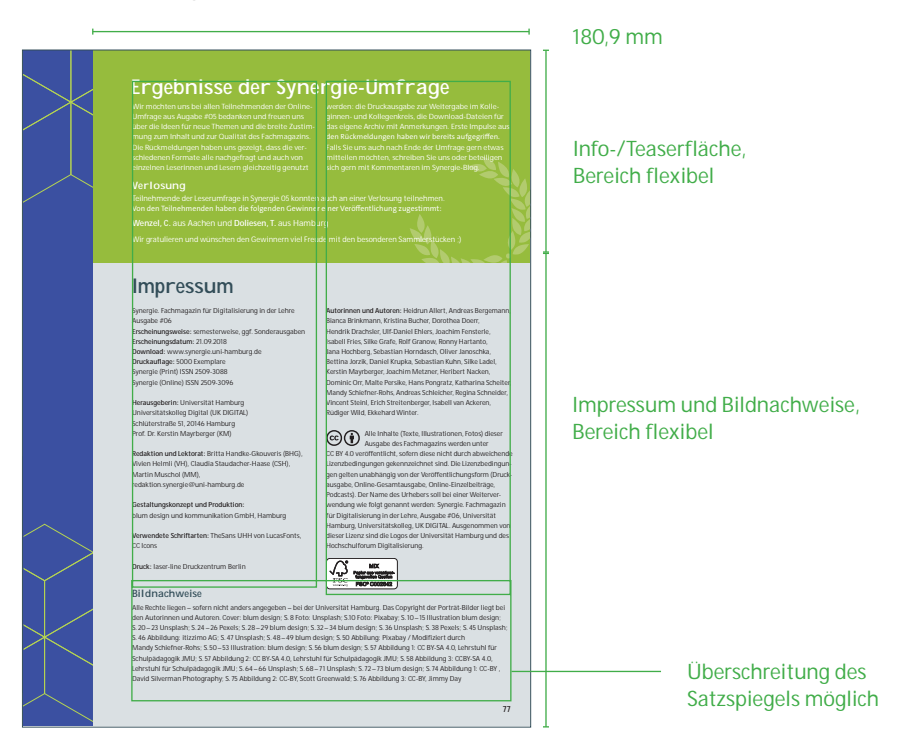

#### **6.7.2 Info-/Teaserfläche**

Der Inhalt der Teaserfläche beschäftigt sich mit Hinweisen in Bezug auf das Magazin Synergie. Während Textformate und Größenverhältnisse gleichbleiben, können Farbwahl und Störer variieren.

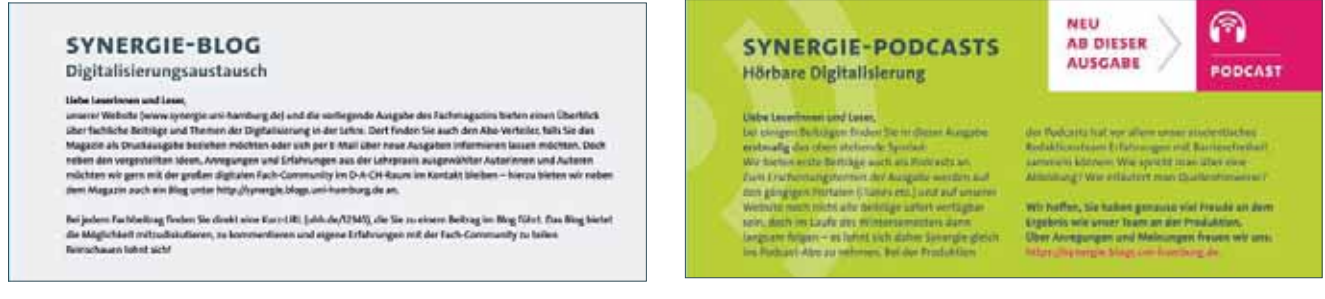

#### Teaser "Synergie-Blog", Ausgabe #01 Teaser zu "Synergie Podcast", Ausgabe #02

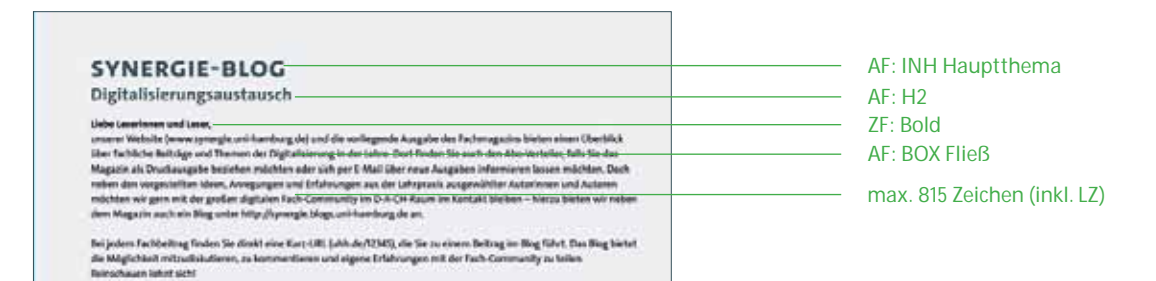

#### **6.7.3 Impressum und Bildnachweise**

## **Ergebnisse der Synergie-Umfrage**

Umfrage aus Augabe #05 bedanken und freuen uns<br>über die Ideen für neue Themen und die breite Zustim-<br>mung zum Inhalt und zur Qualität des Fachmagazins. Die Rückmeldungen haben uns gezeigt, dass die ver-schie de nen Forma te alle nachgefragt und auch von einzelnen Leserinnen und Lesern gleichzeitig genutzt

den Rückmeldungen haben wir bereits aufgegriffen. mitteilen möchten, schreiben Sie uns oder beteiligen sich gern mit Kommentaren im Synergie-Blog.

Teilnehmende der Leserumfrage in Synergie 05 konnten auch an einer Verlosung teilnehmen.<br>Von den Teilnehmenden haben die folgenden Gewinner einer Veröffentlichung zugestimmt:

#### **Impressum**

Synergie. Fachmagazin für Digitalisierung in der Lehre **Autorinnen und Autoren:** Heidrun Allert, Andreas Bergemann, Ausgabe #06 **Erscheinungsweise:** semesterweise, ggf. Sonderausgaben **Erscheinungsdatum:** 21.09.2018<br>**Download:** www.synergie.uni-hamburg.de<br>**Druckauflage:** 5000 Exemplare<br>Synergie (Print) ISSN 2509-3088 Synergie (Online) ISSN 2509-3096

**Herausgeberin:** Universität Hamburg<br>Universitätskolleg Digital (UK DIGITAL) Schlüterstraße 51, 20146 Hamburg Prof. Dr. Kerstin Mayrberger (KM)

Vivien Helmli (VH), Claudia Staudacher-Haase (CSH), Martin Muschol (MM), redaktion.synergie@uni-hamburg.de

**Gestaltungskonzept und Produktion:**  blum design und kommunikation GmbH, Hamburg

**Verwendete Schriftarten:** TheSans UHH von LucasFonts,

CC Icons

**Druck:** laser-line Druckzentrum Berlin

#### **Bildnachweise**

Alle Rechte liegen – sofern nicht anders angegeben – bei der Universität Hamburg. Das Copyright der Porträt-Bilder liegt bei<br>den Autorinnen und Autoren. Cover: blum design; S. 8 Foto: Unsplash; S.10 Foto: Pixabay; S. 10–15 S. 20 – 23 Unsplash; S. 24 – 26 Pexels; S. 28 – 29 blum design; S. 32 – 34 blum design; S. 36 Unsplash; S. 38 Pexels; S. 45 Unsplash; S. 46 Abbildung: itizzimo AG; S. 47 Unsplash; S. 48 – 49 blum design; S. 50 Abbilung: Pixabay / Modifiziert durch Mandy Schiefner-Rohs; S. 50 – 53 Illustration: blum design; S. 56 blum design; S. 57 Abbildung 1: CC BY-SA 4.0, Lehrstuhl für Schulpädagogik JMU; S. 57 Abbildung 2: CC BY-SA 4.0, Lehrstuhl für Schulpädagogik JMU; S. 58 Abbildung 3: CCBY-SA 4.0, Lehrstuhl für Schulpädagogik JMU; S. 64–66 Unsplash; S. 68–71 Unsplash; S. 72–73 blum design; S. 74 Abbildung 1: CC-BY ,<br>David Silverman Photography; S. 75 Abbildung 2: CC-BY, Scott Greenwald; S. 76 Abbildung 3: CC-BY, Jim

**77**

Bianca Brinkmann, Kristina Bucher, Dorothea Doerr, Hendrik Drachsler, Ulf-Daniel Ehlers, Joachim Fensterle,<br>Isabell Fries, Silke Grafe, Rolf Granow, Ronny Hartanto,<br>Jana Hochberg, Sebastian Horndasch, Oliver Janoschka,<br>Bettina Jorzik, Daniel Krupka, Sebastian Kuhn, Silke L Dominic Orr, Malte Persike, Hans Pongratz, Katharina Scheiter, Mandy Schiefner-Rohs, Andreas Schleicher, Regina Schneider, Vincent Steinl, Erich Streitenberger, Isabell van Ackeren, Rüdiger Wild, Ekkehard Winter.

**Redaktion und Lektorat:** Britta Handke-Gkouveris (BHG), CC BY 4.0 veröffentlicht, sofern diese nicht durch abweichende Alle Inhalte (Texte, Illustrationen, Fotos) dieser<br>Ausgabe des Fachmagazins werden unter Lizenzbedingungen gekennzeichnet sind. Die Lizenzbedingun-<br>gen gelten unabhängig von der Veröffentlichungsform (Druck-<br>ausgabe, Online-Gesamtausgabe, Online-Einzelbeiträge, gen genen unabhangig von der veronenmundingsrom (or<br>ausgabe, Online-Gesamtausgabe, Online-Einzelbeiträge,<br>Podcasts). Der Name des Urhebers soll bei einer Weiterver wendung wie folgt genannt werden: Synergie. Fachmagazin für Digitalisierung in der Lehre, Ausgabe #06, Universität Hamburg, Universitätskolleg, UK DIGITAL. Ausgenommen von dieser Lizenz sind die Logos der Universität Hamburg und des Hochschulforum Digitalisierung.

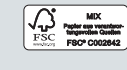

## **Pflichtangaben im Impressum**

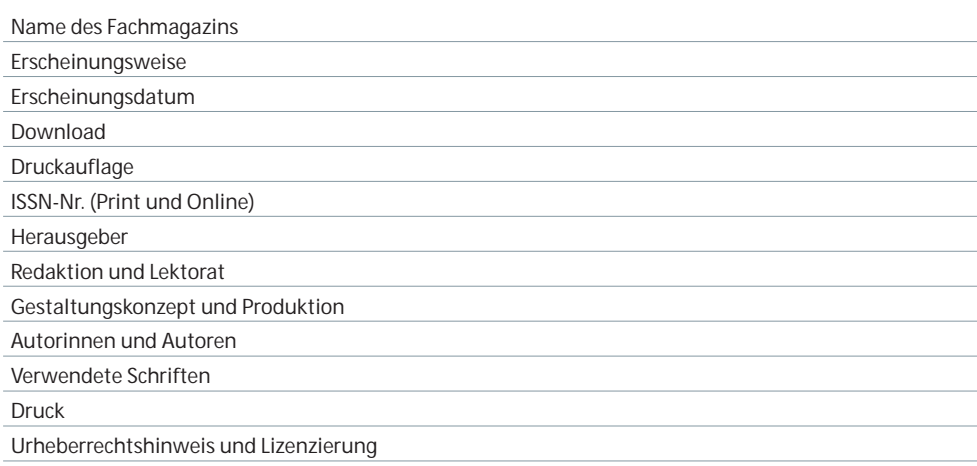

## **Autorenangaben**

Die Autorenangaben erfolgen in alphabetischer Reihenfolge. Redaktionsautorinnen und -autoren werden nicht im Autorenverzeichnis genannt, jedoch unter dem Punkt "Redaktion".

## **Bildnachweise**

Der Angabe einzelner Bildnachweise geht folgende Formulierung voraus:

Alle Rechte liegen – sofern nicht anders angegeben – bei der Universität Hamburg. Das Copyright der Porträtbilder liegt bei den Autorinnen und Autoren. Das Copyright der Spotlightbilder entspricht – sofern hier nicht anders aufgeführt – der genannten Lizenzform.

Die Angabe für die Bildnachweise ist wie folgt vorgegeben: S. X – X: Müller, Max;

#### **Lizenzierungshinweis**

Text zum Lizenzierungshinweis:

Alle Inhalte (Texte, Illustrationen, Fotos) dieser Ausgabe des Fachmagazins werden unter CC BY 4.0 veröffentlicht, sofern diese nicht durch abweichende Lizenzbedingungen gekennzeichnet sind. Die Lizenzbedingungen gelten unabhängig von der Veröffentlichungsform (Druckausgabe, Online-Gesamtausgabe, Online-Einzelbeiträge, Podcasts). Der Name des Urhebers soll bei einer Weiterverwendung wie folgt genannt werden: Synergie. Fachmagazin für Digitalisierung in der Lehre, Ausgabe #06, Universität Hamburg, Universitätskolleg, UK DIGITAL. Ausge nommen von dieser Lizenz sind die Logos der Universität Hamburg und des Hochschulforum Digitalisierung.

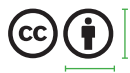

6,565 mm × 6,565 mm

## **FSC-LOGO**

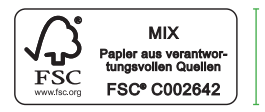

12,812 mm

29,556 mm

## **6.8 Außerdem**

#### **6.8.1 Inhalte von "Außerdem"**

Die Rubrik "Außerdem" bildet den Abschluss des Magazins. In diesem Teil greifen die Autorinnen udn Autoren verschiedene Aspekte des Heftes auf, sie geben Denkanstöße und können eine inhaltliche Brücke zu der folgenden Ausgabe schlagen.

## **6.8.2 Formatierungen und Spaltenraster**

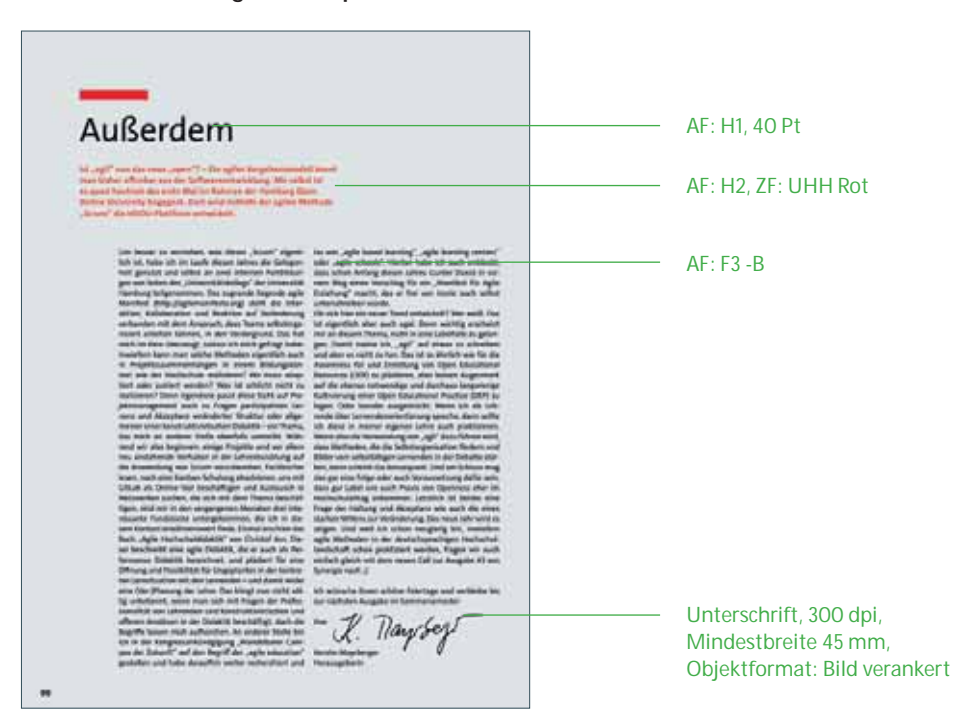

Die Wahl des Spaltenrasters richtet sich nach dem Umfang der Zeichenanzahl. Es kann sowohl auf ein zweispaltiges als auch ein einspaltiges Raster zurückgegriffen werden. Feste Elemente sind: die Überschrift "Außerdem", ein kurzer Introtext, welcher sich optisch abhebt sowie eine abschließende Unterschrift der Autorinnen und Autoren.

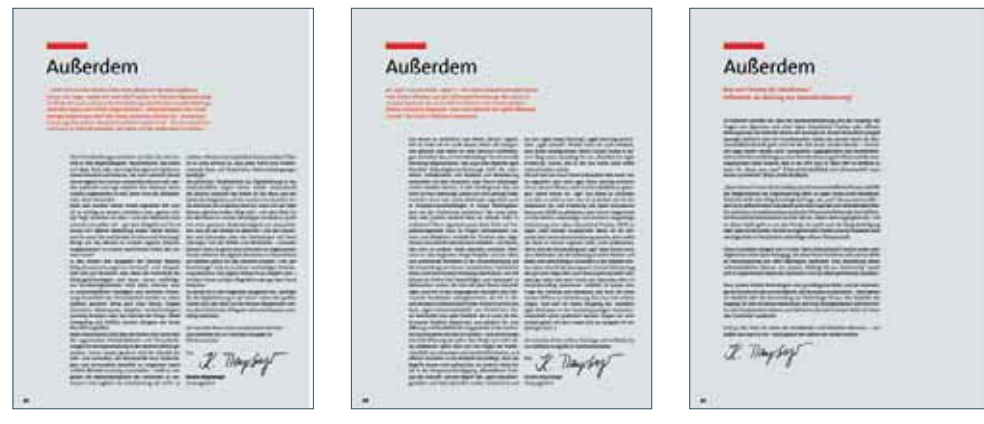

Beispiele der Rubrik "Außerdem" aus Synergie #01, #02 und #03 (v. l. n. r.)

# **7. ARTIKEL**

## **7.1 Auflistung aller Seitentypen**

Hier finden Sie eine Auswahl der zur Verfügung stehenden Musterseiten. Ein zugrundeliegendes Raster erlaubt es den Gestaltern, ein abwechslungsreiches Gesamtlayout zu erstellen. Gleichzeitig wird es den unterschiedlichen inhaltlichen Anforderungen der Artikelgestaltung gerecht.

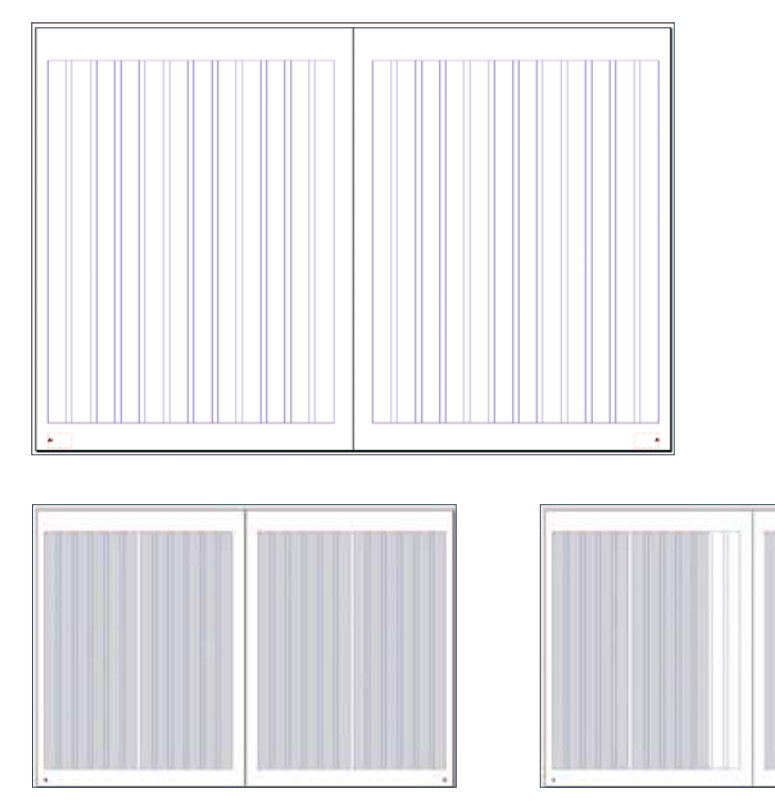

1 Spalte + extra rechts 1 Spalte + Randspalte

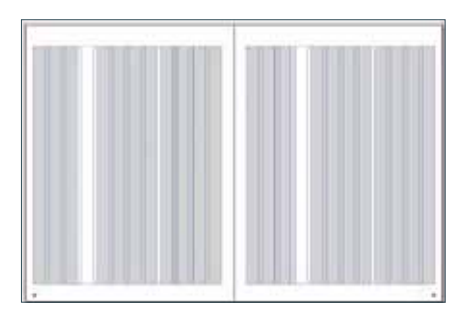

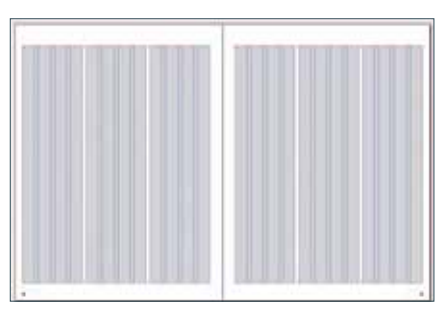

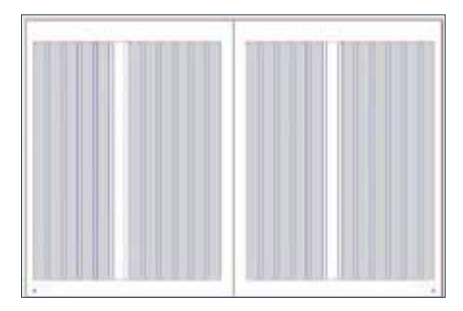

2 Spalten + Randspalte 3 Spalten 3 Spalten

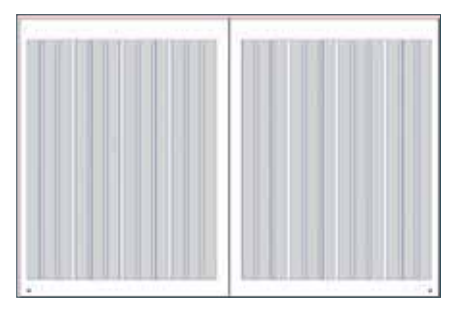

4 Spalten

2 Spalten + Rand

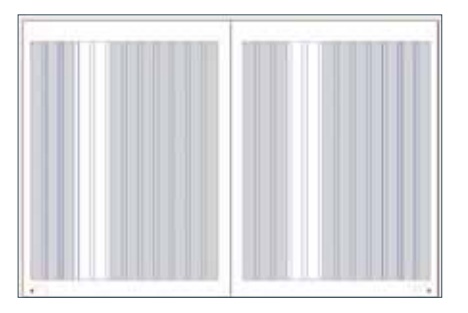

Prozessdokumentation | Synergie. Fachmagazin für Digitalisierung in der Lehre | Artikel

Im Folgenden werden die definierten festen Bestandteile eine Artikels in ihrer Reihenfolge analysiert.

## **7.2 Headline**

## **7.2.1 Formate und Abstände**

Die Headline bestimmt den Anfangspunkt des Artikels. In dem gesamten Magazin müssen Überschriften, welche in das Inhaltsverzeichnis aufgenommen werden sollen, in dem Absatzformat "H1" angelegt sein, damit sie automatisch aufgenommen werden können.

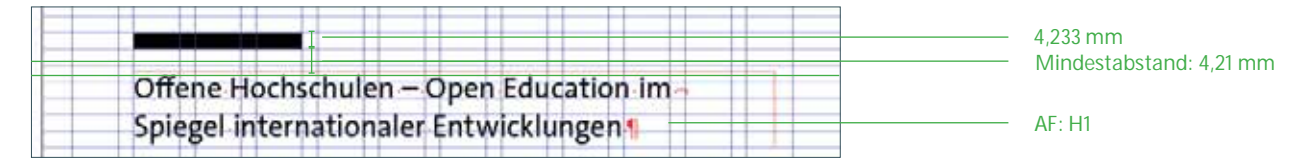

**H1**

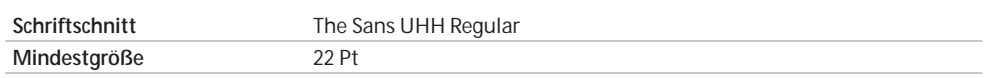

Die Headline besteht aus zwei Teilen: dem Text und einem darüber platzierten schwarzen Balken. Die Länge des Balkens ist von der Länge des Titels abhängig und kann sich über 2 – 4 Spalten ziehen. In Artikeln ist der Balken immer in 100% Schwarz angelegt. Auf dunkler Hintergrundfläche kann der Balken sowie die Schrift in negativ, also weiß dargestellt werden. Die Höhe des Balken entspricht immer einer Zeilenhöhe.

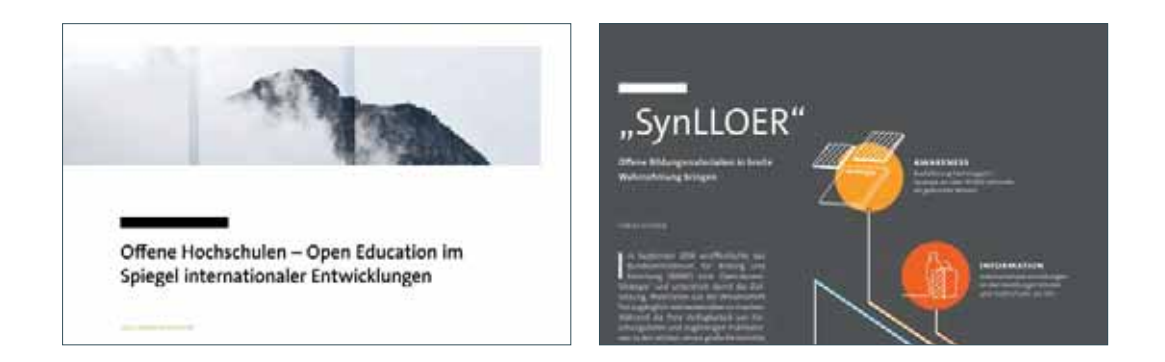

#### **7.2.2 Subheadline**

Für eine Subheadline zum Titel wird das Absatzformat "H2" verwendet. Es ist möglich sehr lange Titel – in Abstimmung mit der Redaktion – zu kürzen, indem man den Inhalt in H1 und H2 unterteilt.

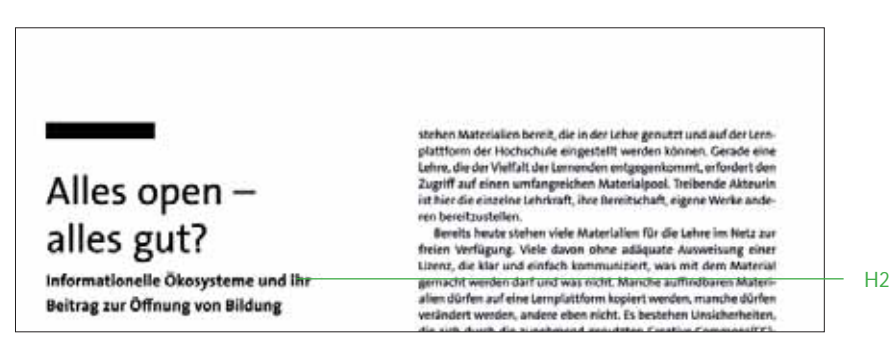

**H2**

**Schriftschnitt** The Sans UHH Bold **Mindestgröße** 12 Pt

**Werden Änderungen an Größe, Farbe oder Schriftschnitt vorgenommen, müssen diese händisch unter dem Absatzformat H1 verändert werden. Das Anlegen eines zusätzlichen Formats steht in Konflikt mit der Erstellung des automatisierten Inhaltsverzeichnisses.**

## **7.2.3 Ausnahmen in der H1**

Ausnahme bezüglich Schriftschnitt und Handhabung des Balkens bildet der Leitartikel. Hier kann zur Ausgestaltung des Artikels über den Schriftschnitt, die Farbe der Headline und die Auslassung des Headline-Balkens frei entschieden werden. Als Beispiel dienen hier die Leitartikel aus Ausgabe #01 und #02. In Ausgabe #01 (links) ist die gesamte Headline in blau gesetzt. Der Balken wurde der Farbe angepasst. In Ausgabe #02 passt sich die Headline gestalterisch an die Umschlaggestaltung an. Auf den Balken wurde in diesem Fall verzichtet.

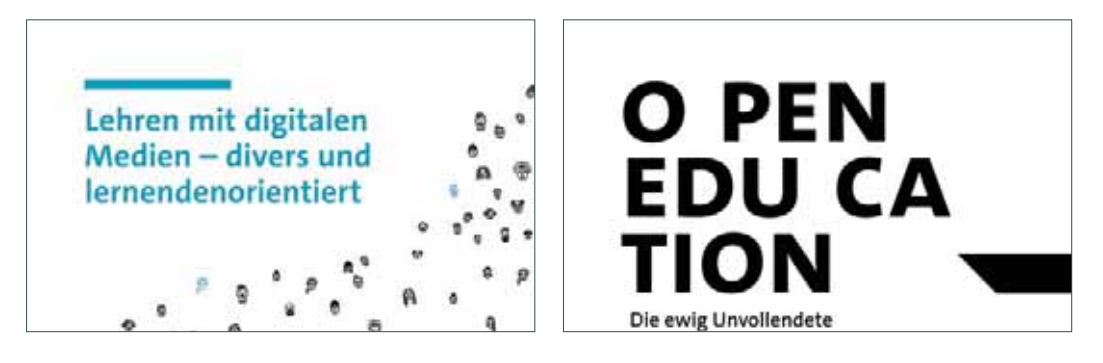

## **7.2.4 Überschriften im Text**

Überschriften im Text dürfen die Spaltenbreite des Textes nicht überschreiten.

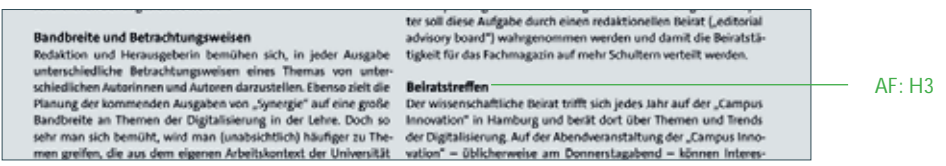

## **7.3 Autorenangabe(n)**

#### **7.3.1 Formate und Abstände**

Der Headline folgt an zweiter Stelle die Autorenangabe. Dieses Absatzformat dient ebenfalls der Erstellung des automatisierten Inhalts und ist nur für die Autorenangabe innerhalb der Artikel zu benutzen.

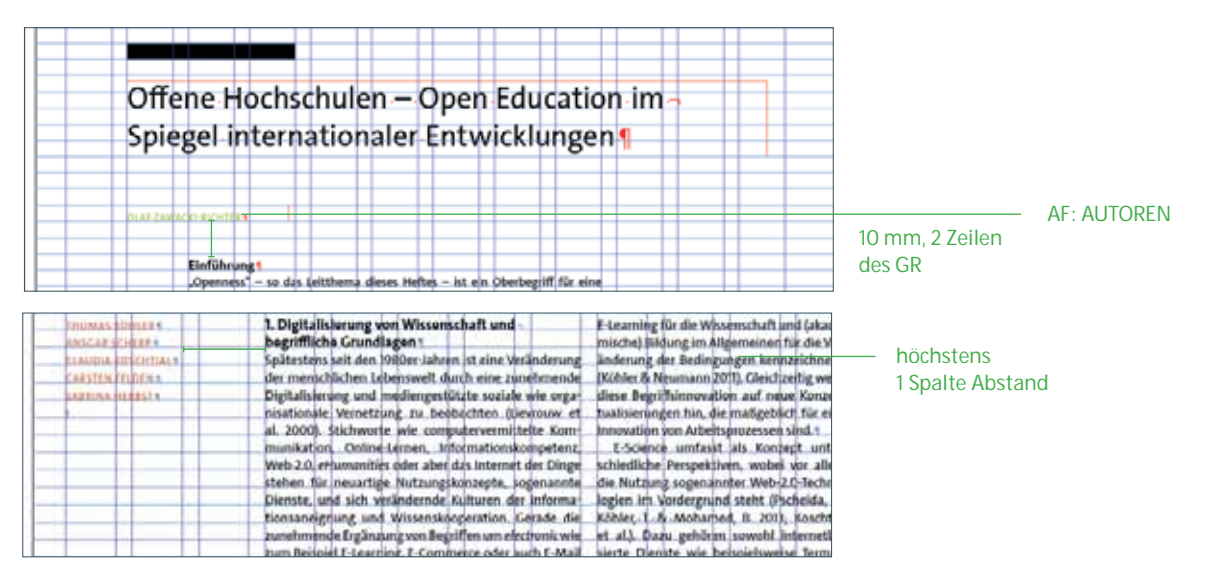

Die Autorenangabe kann sowohl über dem Fließtext als auch links daneben positioniert werden. Sind mehrere Autorinnen und Autoren genannt, werden diese untereinander und ohne Kommata aufgelistet. Falls keine Hierarchie bestimmt wurde, erfolgt sie alphabetisch. Sämtliche Titel entfallen.

## **AUTOREN**

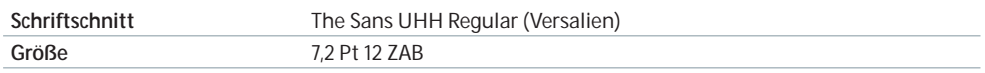

#### **7.3.2 Farbe**

Die Farbe der Autorenangabe richtet sich nach der Farbwelt des Artikels, vorausgesetzt, es existieren Elemente wie Bilder oder Grafiken, an denen dies der Gestaltende festmachen kann. Bei der Auswahl des Farbtons ist darauf zu achten, dass die Lesefreundlichkeit erhalten bleibt.

## **7.4 Fließtext**

## **Grundsätzliche Einstellungen der Fließtextformate**

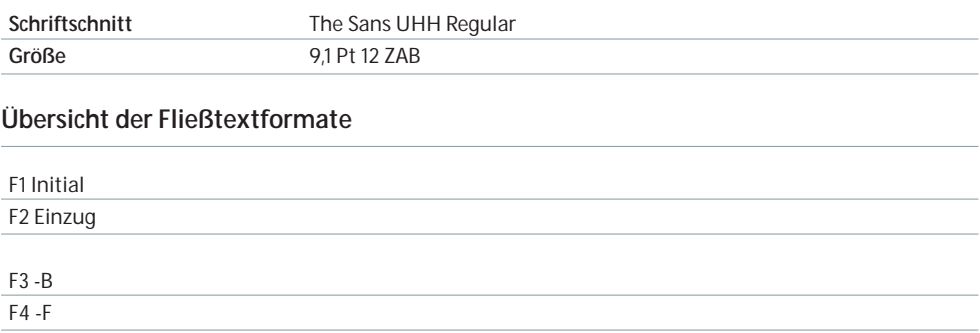

## **F1 Initial**

Das Initial wird grundsätzlich im ersten Absatz aller Artikel verwendet. Beginnt der Text mit einer Unterüberschrift (H3, *siehe Seite 95*) oder einem Zitat, wird es nicht eingesetzt.

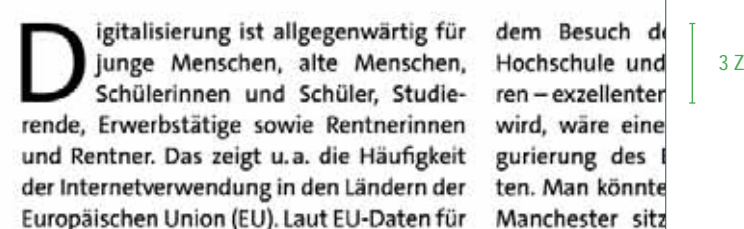

3 Zeilenhöhen

## **F3-B und F2 Einzug**

Das Format "F3-B" ist der Blocksatz, in welchem alle Artikeln gesetzt werden. Nach dem ersten Absatz wird anschließend das Format "F2 Einzug" angewendet.

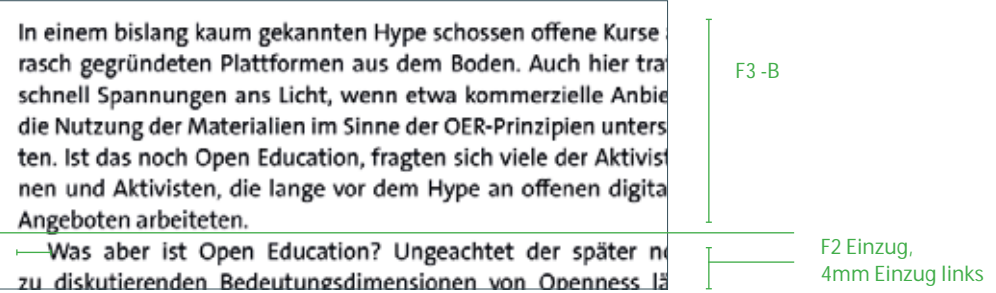

## **F4 -F**

Das Format "F4 -F" Flattersatz wird nur an ausgewählten Stellen für den Fließtext des Heftes verwendet:

- Τ Editorial (*siehe Seite 65*)
- Τ Kontributoren (*siehe Seite 74*)

Dieses Format wird nur verwendet, wenn es sich um einspaltige Texte innerhalb einer Seite handelt.

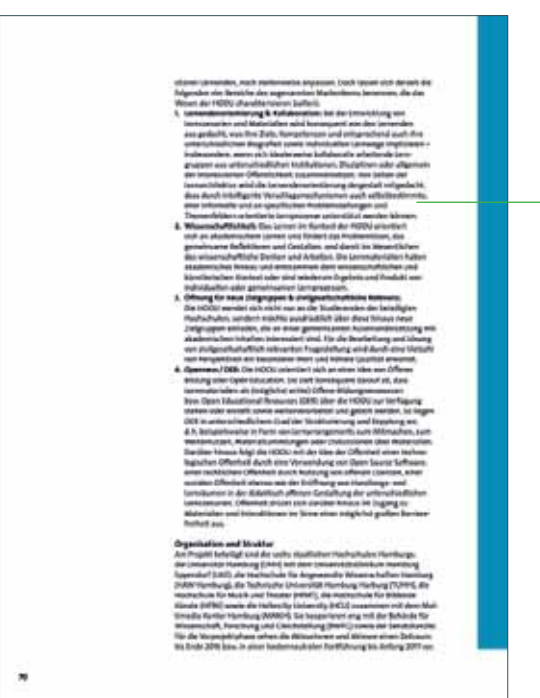

## **Aufzählungsformate**

## **Übersicht der Aufzählungsformate**

#### F5 Aufzählung -F

F6 Aufzählung Buchstaben -F

#### F6 Nummerierung -F

 $\overline{\phantom{a}}$  AF: F4 -F

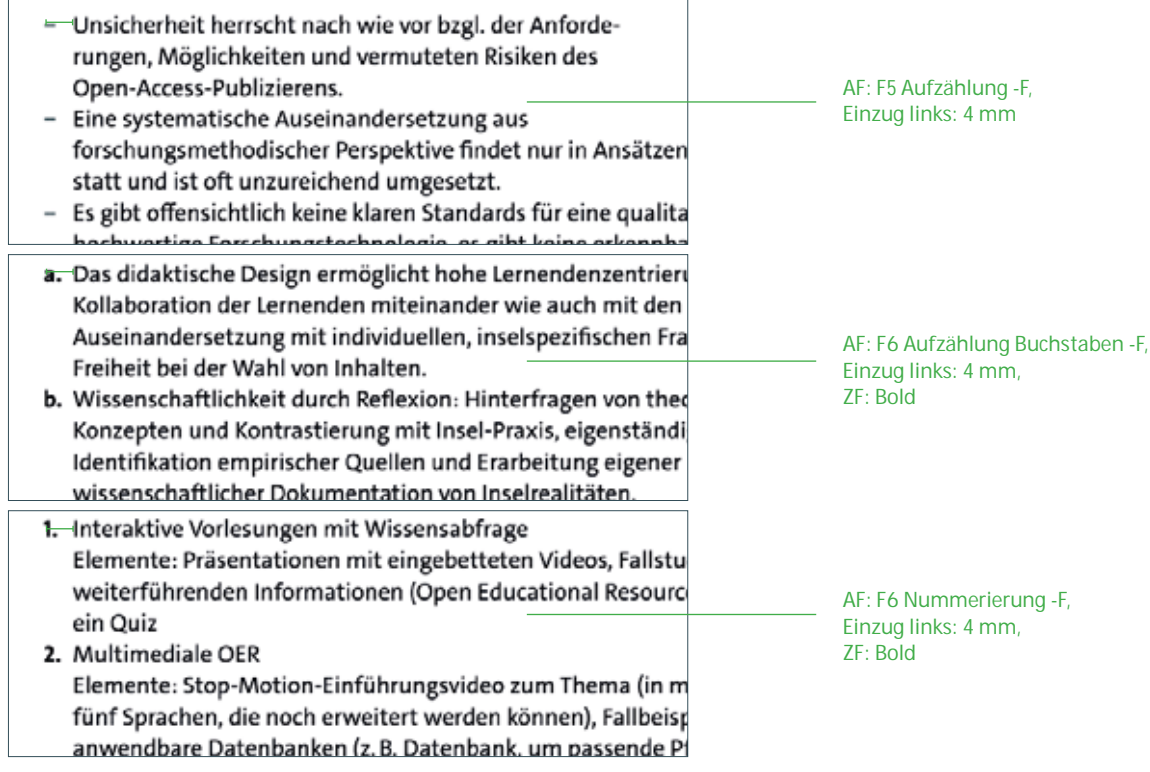

## **Auszeichnungen**

Auszeichnungen (Fettungen, Kursiva etc.) im Text müssen im Sinne der Weiterverarbeitung für z. B. ePub mit Zeichenformaten vorgenommen werden.

## **Übersicht der Zeichenformate**

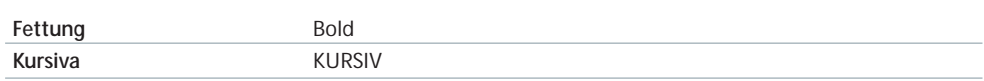

#### **Übersicht der Zeichenformate**

**negativ** weiß

**Der Fließtext muss aus Gründen der Lesefreundlichkeit eine Spalte Abstand zum Bund einhalten.** 

## **7.5 Einschübe und Zitate**

Zur Hervorhebung von Textpassagen und Zitaten wird ein Einschub benutzt. Dieser dient außerdem der Auflockerung des Texflusses. Die Farbe des Einschubs orientiert sich hierbei an der Farbe der Autorenangabe. Die Spaltenbreite ist nicht vorgeschrieben. Der Text wird mit zwei horizontalen Linien optisch abgetrennt.

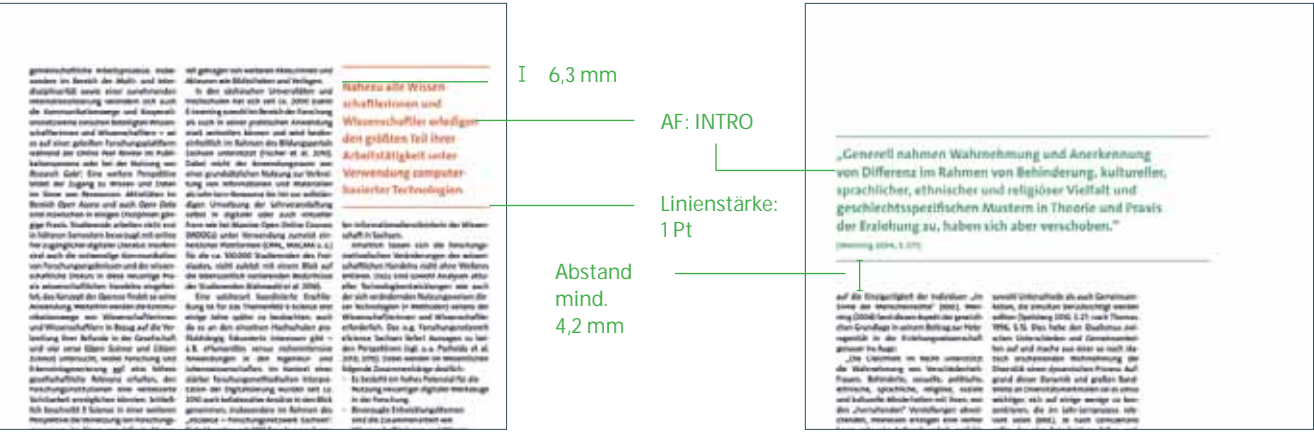

**Für die Weiterverarbeitung in ePub müssen Einschübe und Zitate im gesamten Textfluss verknüpft werden, um mit aufgenommen zu werden.** 

## **7.6 Fußnoten**

Fußnoten werden als Endnoten gehandhabt und stehen gesammelt unter "Anmerkungen" am Ende des Artikeltextes.

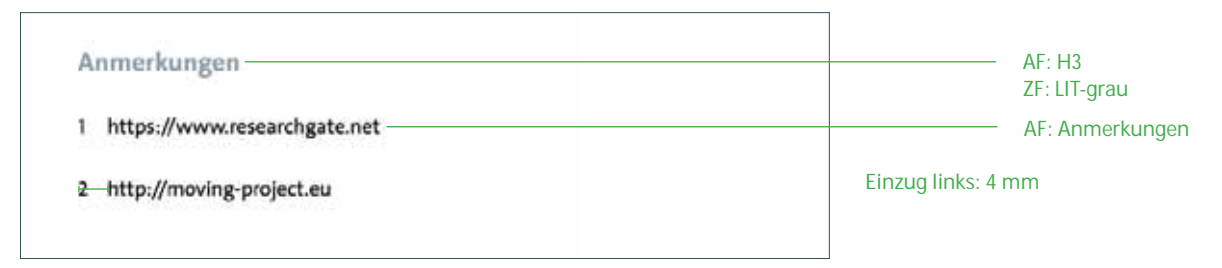

**7.7 Bilder**

## **7.7.1 Umgang mit redaktionellem Bildmaterial**

Redaktionelles Bildmaterial soll textbezogen und bestenfalls textergänzend sein sowie inhaltlich sinnvoll im Text platziert werden.

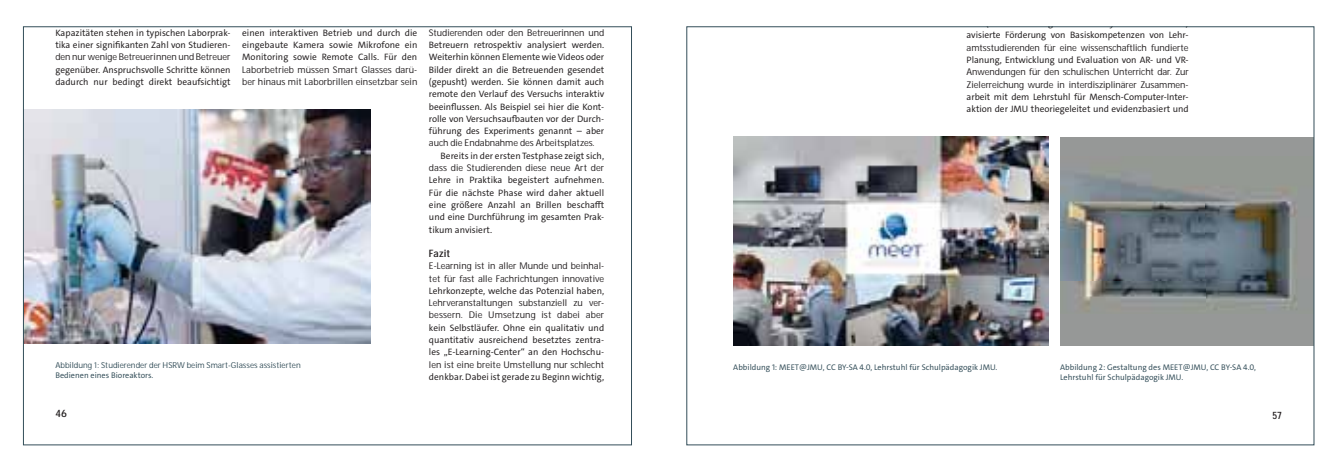

Redaktionelle Bilder können auch randabfallend positioniert werden. Umrandungen sind ausgeschlossen, ausgenommen es handelt sich um Abbildungen wie die Darstellung eines Screenshots.

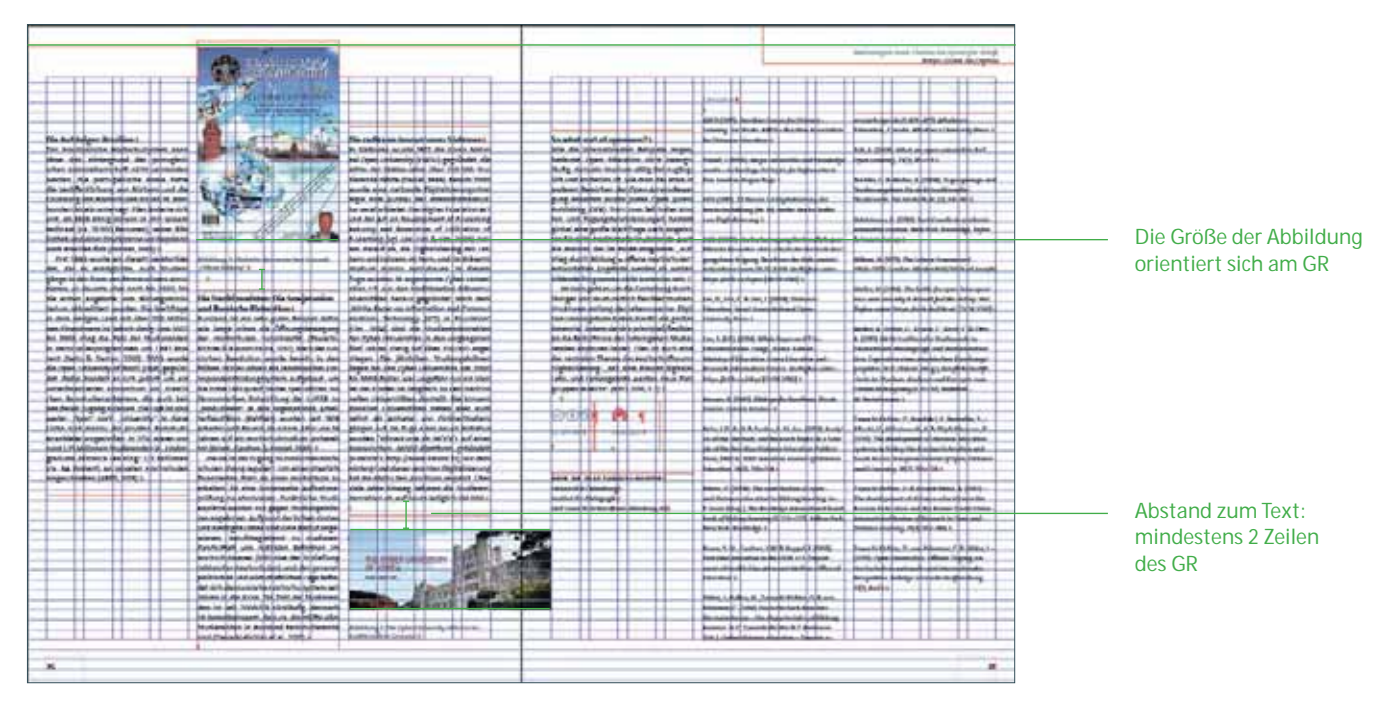

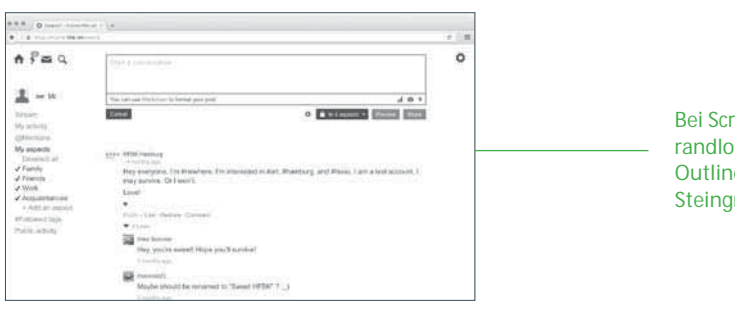

Bei Screenshots und randlosen Abbildungen eine Outline von 0,3 Pt, UHH Steingrau 100 % verwenden

## **7.7.2 Bildmaterial zur Artikelgestaltung**

Fotos sollen nicht redundant den Inhalt des Artikels wiedergeben, sondern fungieren als ergänzendes, bestenfalls emotionalisierendes Element.

Die Platzierung muss überwiegend randabfallend vorgenommen werden. Wichtige Elemene dürfen nicht im Bund platziert werden. Es folgen einige Beispiele aus vorangegangenen Ausgaben.

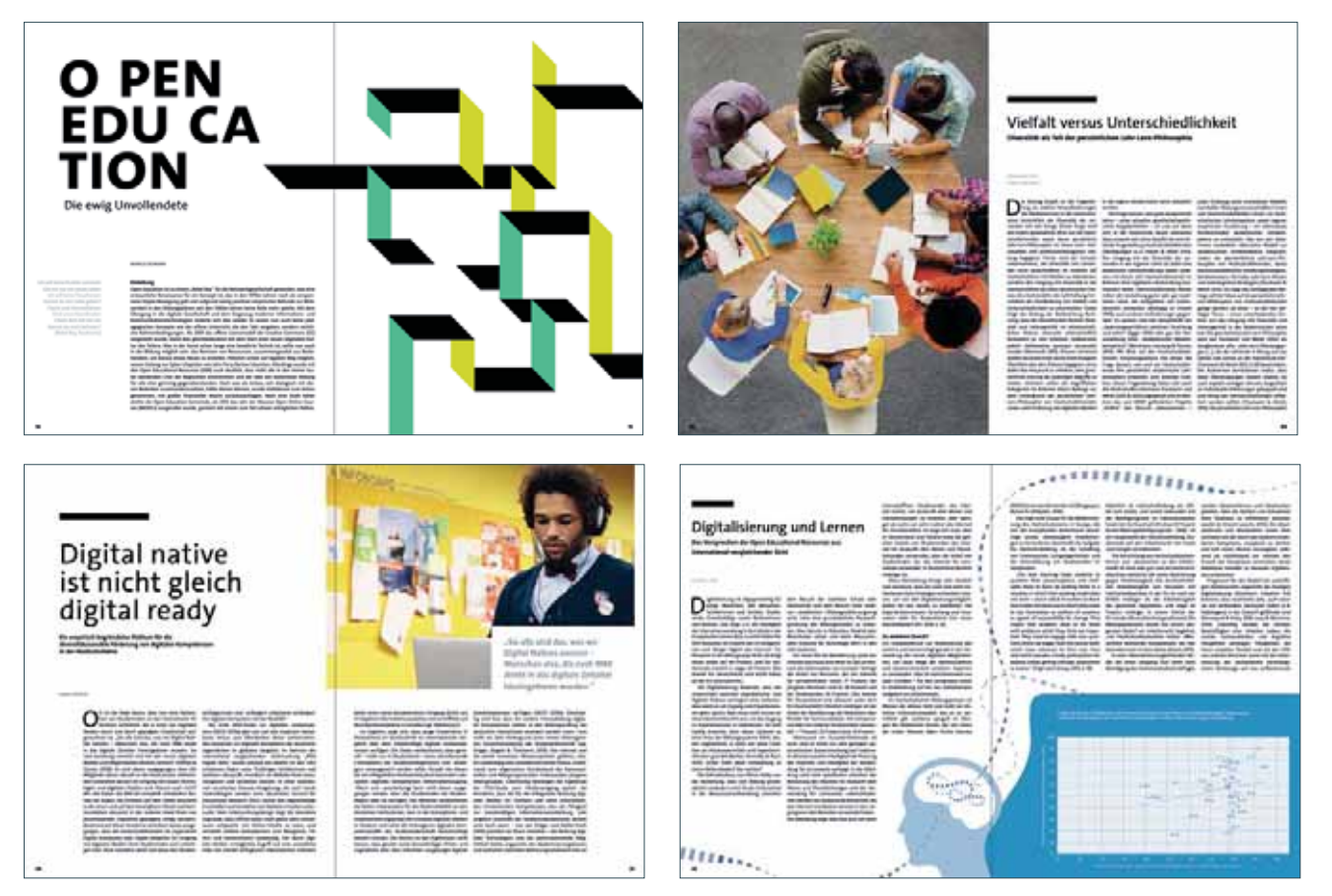

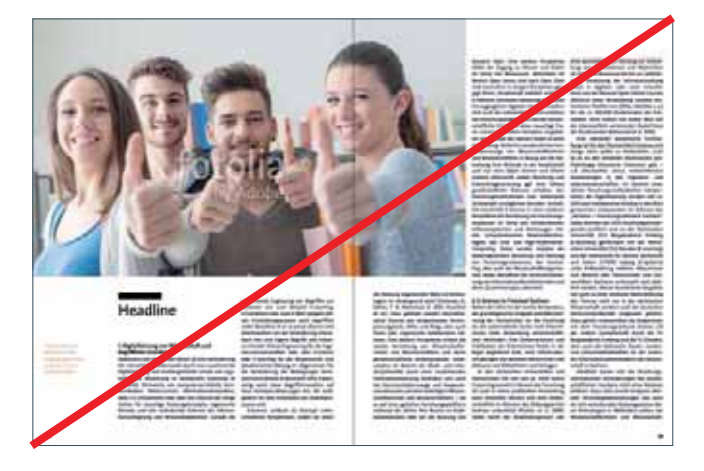

Don't: Bild hat Stock-Charakter, Positionierung einer Person im Bund

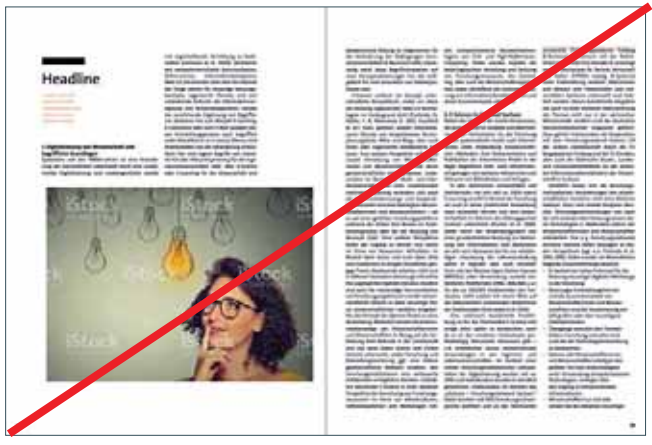

Don't: Bild zeigt keine Metaebene, Positionierung unabhängig vom Spaltenraster, nicht angeschnitten

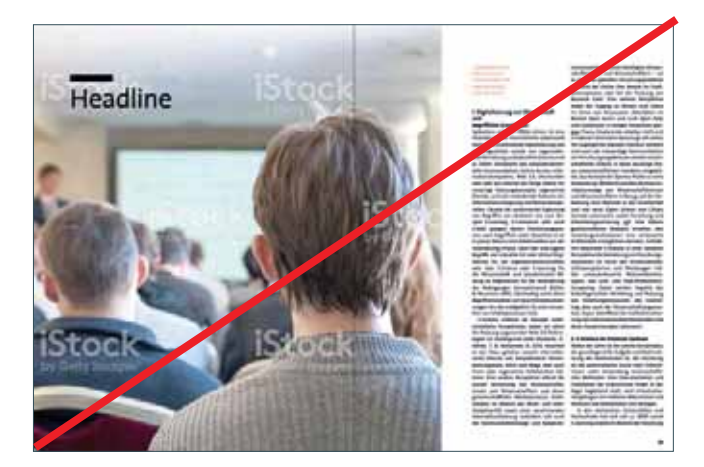

Don't: Bildaussage unklar, Personen zeigen dem Betrachter den Rücken

## **7.7.3 Bildunterschriften**

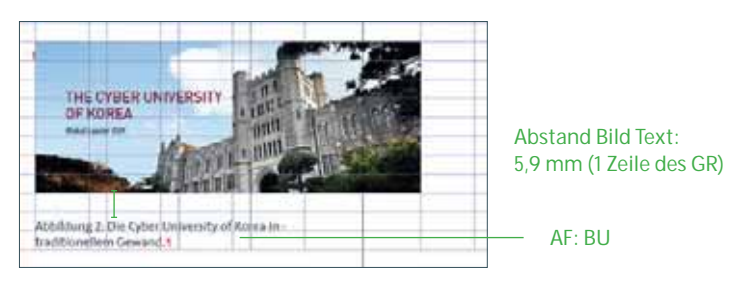

Bildunterschriften beinhalten kein Copyright. Dieses befindet sich in den Bildnachweisen auf der Seite des Impressums, *siehe Seite 83*. Bildunterschriften enden mit einem Punkt.

## **7.8 Infografiken**

## **7.8.1 Zahlen und Diagramme**

Infografiken, die Diagramme in jeglicher Form aufweisen, sind farblich hinterlegt. Die Farbe orientiert sich an der Gestaltung des Artikels.

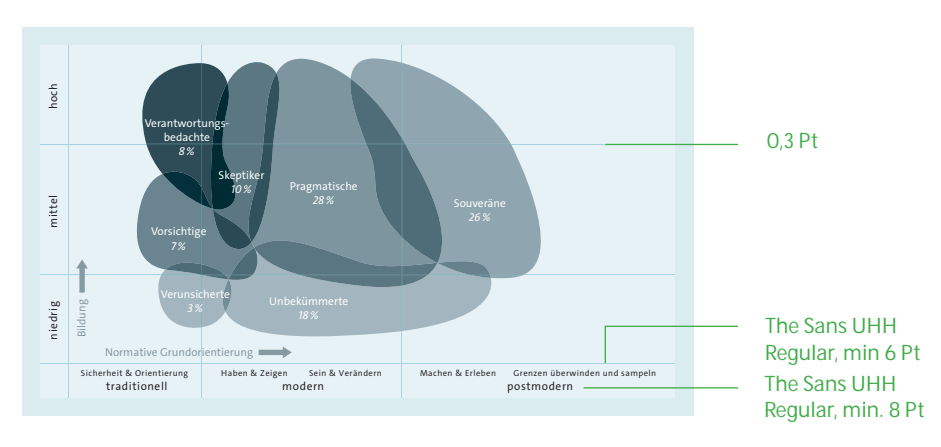

## **Beispiele für Infografiken**

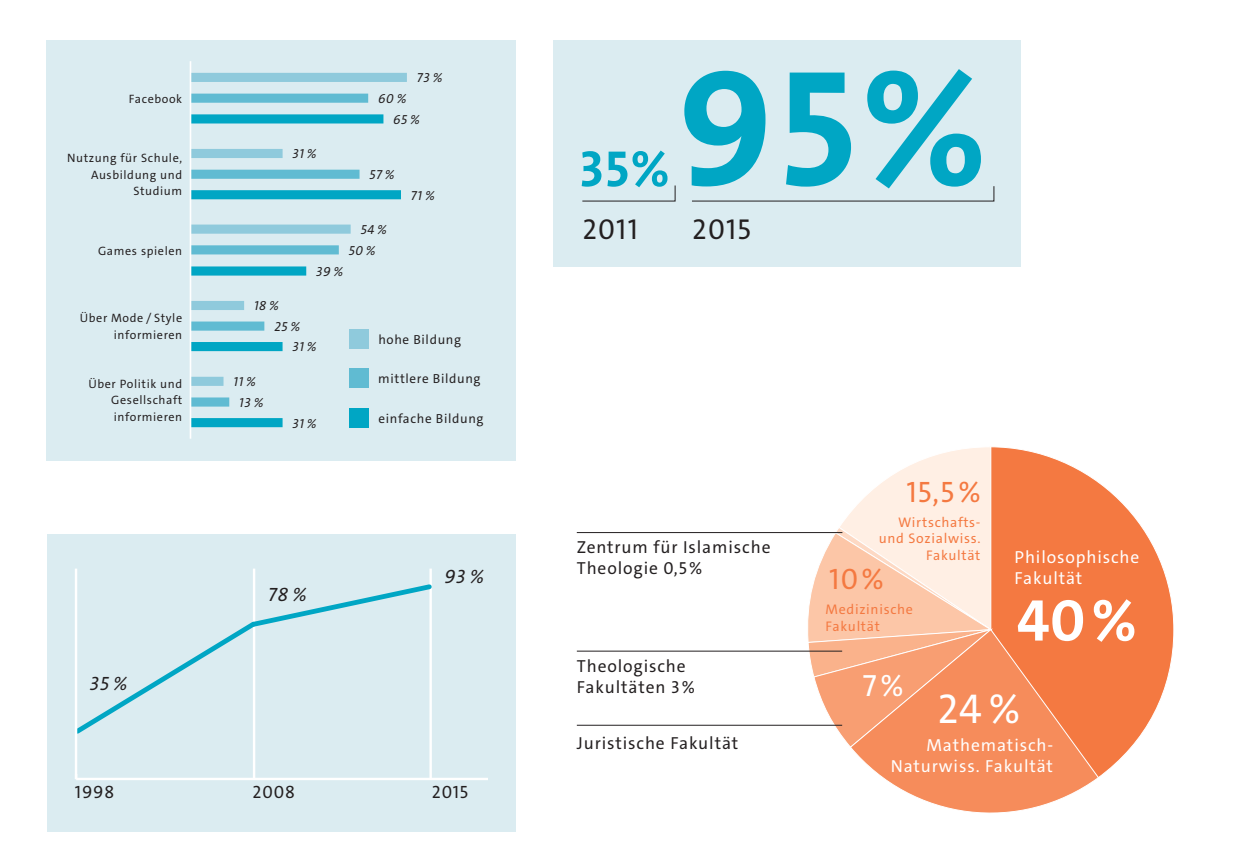

## **7.8.2 Ablauf- und Strukturdiagramme**

Die Gestaltung von Ablauf- und Strukturgrafiken soll illustrativ gehalten werden. Sie sollen den Leserinnen und Lesern Strukturen lebhaft nahebringen.

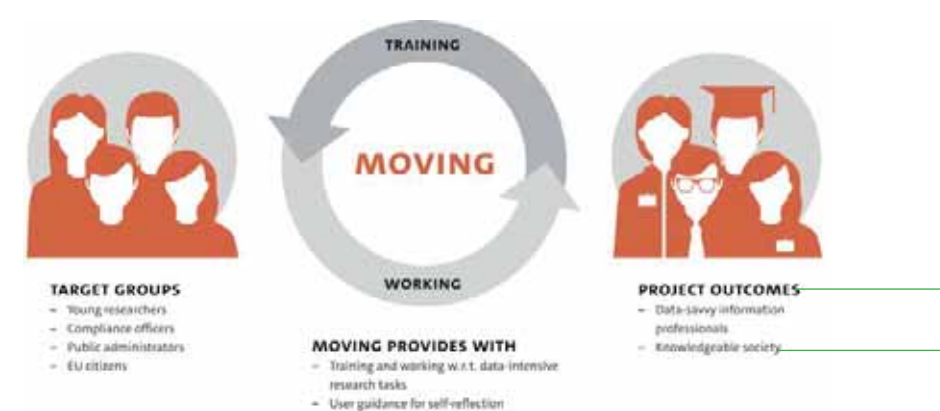

#### The Sans UHH Bold Caps, min. 15,5 Pt The Sans UHH Regular, min. 8 Pt

## **Beispiele Strukturdiagramme**

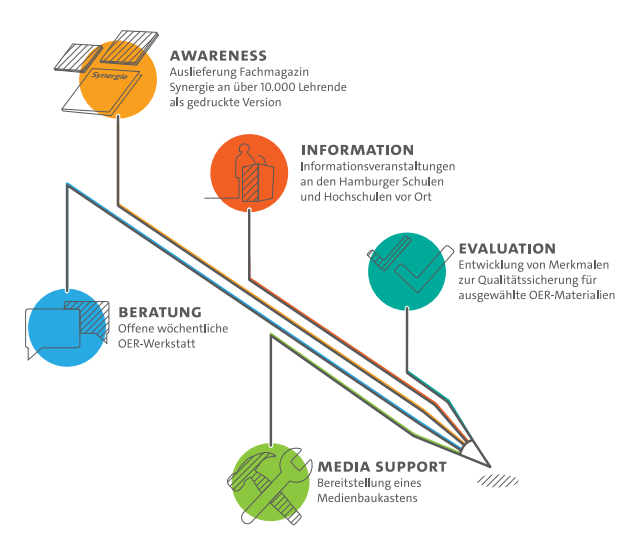

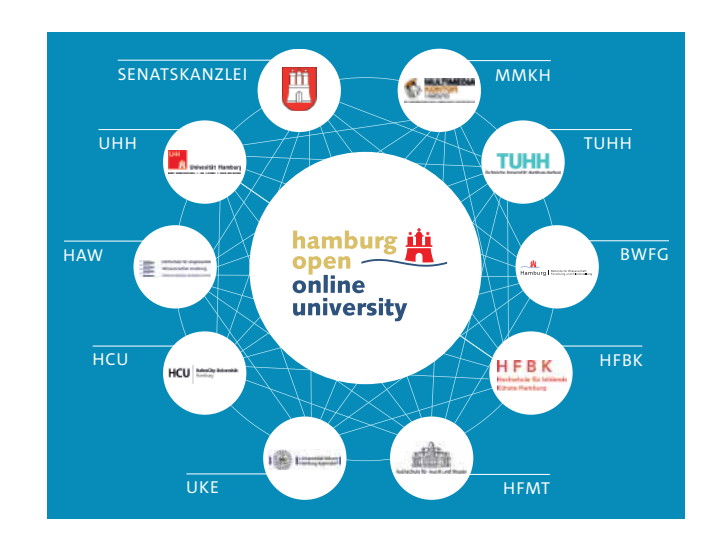
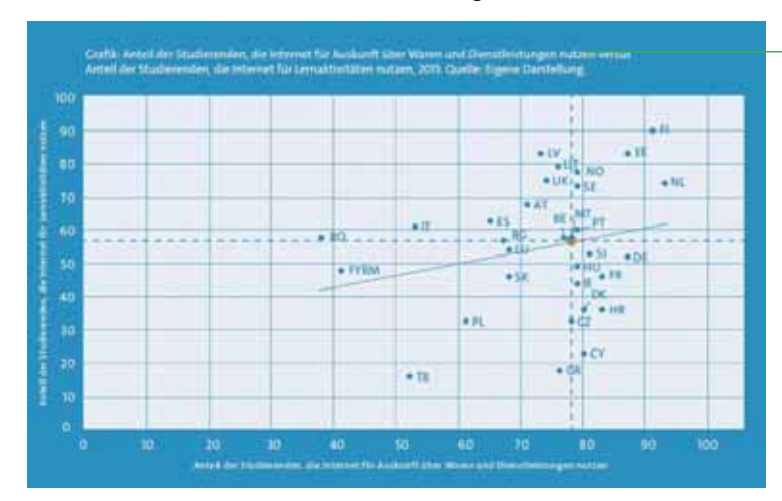

#### **7.8.3 Bildunterschriften und Quellenangaben**

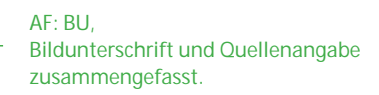

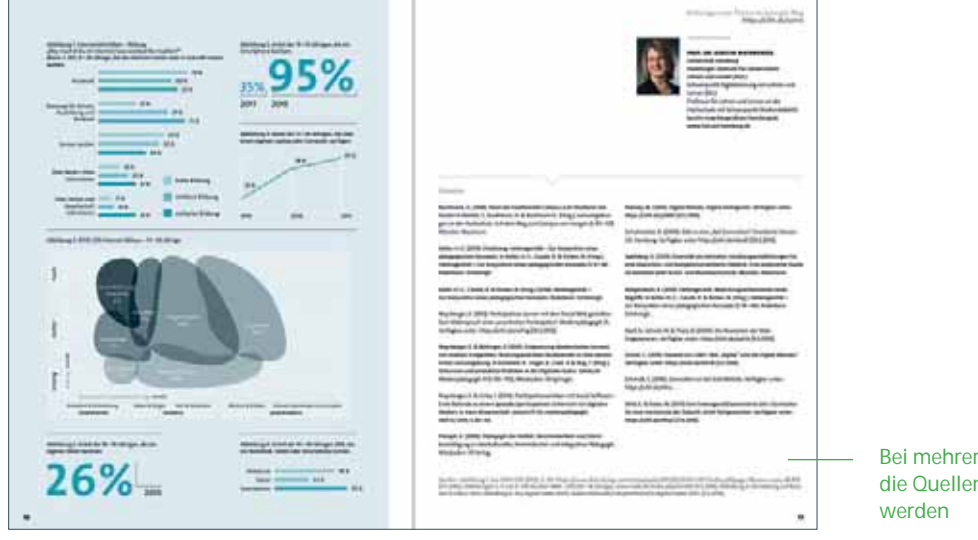

Bei mehreren Grafiken können die Quellenangaben gebündelt Quelen. Abbitung 1. Aus Drotz US (2010). 5. 101. https://www.dvvi.m/wp.oxtemt/ujiwat/2014/02/1215/11/2/2016). abbitpsign=lazom=sute. 82.642<br>[4.5.7016]. Abbitunger3. J. und 5. 184.50.don 1008-2015 (21-19 Jahrigh waw.mph.dr/

#### **7.8.4 Don'ts bei Infografiken**

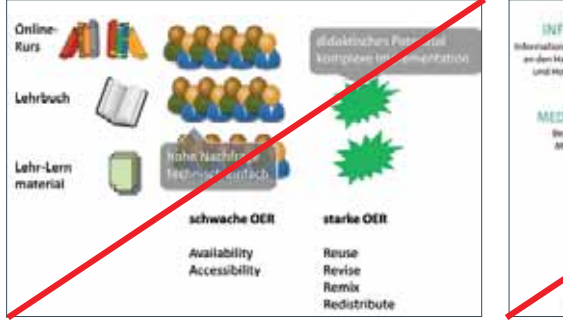

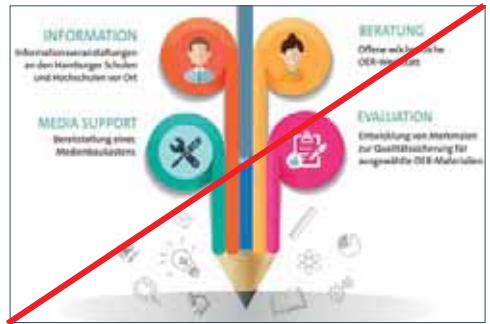

Don'ts – Übernahme des gelieferten Materials Don'ts – Vermischung unterschiedlicher Grafikstile

#### **7.9 CC-Lizenzierungen**

Die Art der CC-Lizenzierung wird von den Autorinnen und Autoren des jeweiligen Artikels. Es ist darauf zu achten, dass alle Elemente des Artikels derselben Lizenzierung unterliegen. Dies muss im Vorfeld mit der Redaktion geklärt sein.

#### **7.9.1 Formate und Positionen**

Die Angabe besteht aus zwei Elementen: den offiziellen Icons der CC-Lizenzierung, die als .eps eingebunden werden müssen und der ausgeschriebenen Lizenzierung. Eine im Absatzformat festgelegte Linie verbindet die beiden optisch zu einem festen Element.

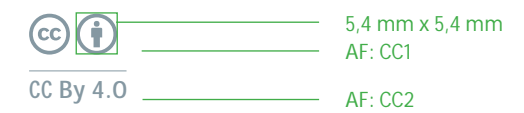

Für längere Lizenzen ab drei Icons werden die Formate "CC1.1" und CC2.1" verwendet.

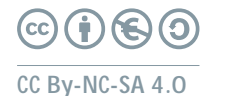

AF: CC1.1 AF: CC2.1

ab 3 Icons

Die Angabe wird am Ende des Textes mit zwei Zeilen Abstand positioniert.

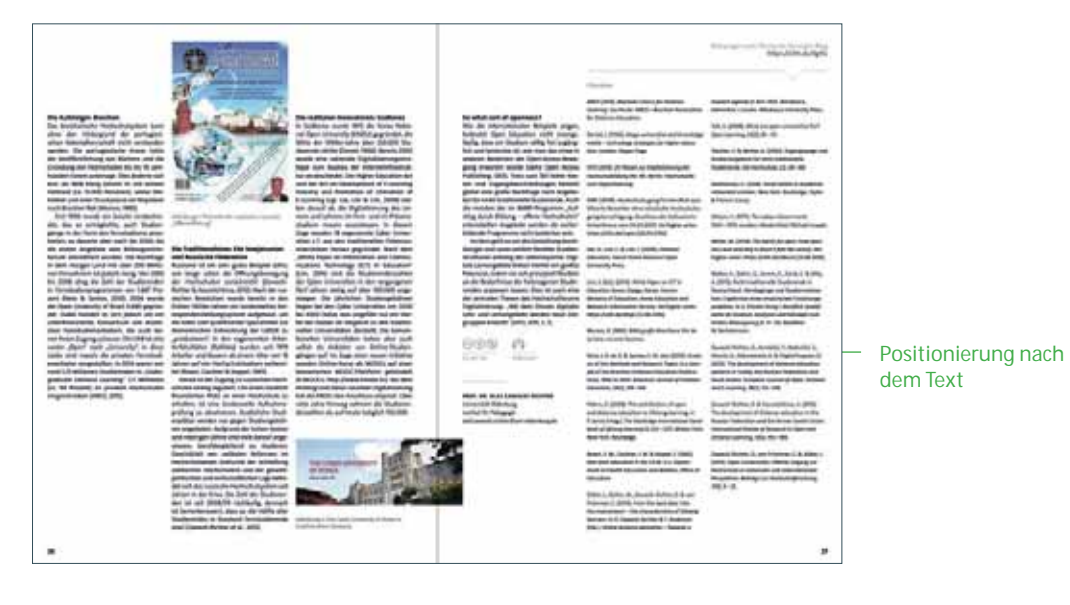

#### **7.9.2 Farbigkeit**

In der positiven Darstellung wird die Farbe "LIT-grau" genutzt. Auch die Verwendung der Negativversion ist möglich, diese ist in weiß gehalten.

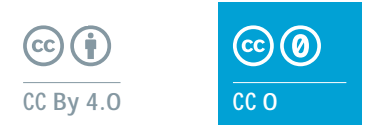

#### **7.10 Podcast-Hinweise**

Der Podcast-Hinweis besteht aus einem Bild und einem Schriftelement.

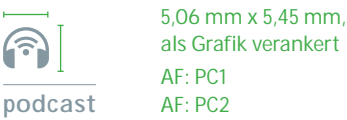

Der Podcast-Hinweis folgt hinter der Lizenzierung. Die Hinweise werden primär untereinander aufgeführt. In Einzelfällen, zum Beispiel bei Platzmangel, können die Hinweise nebeneinander plaziert werden.

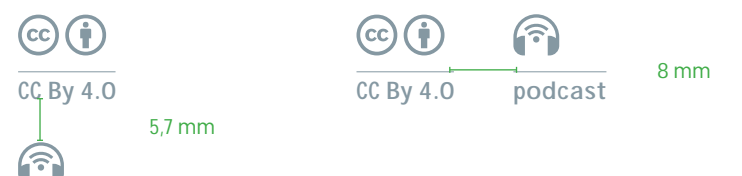

**podcast** 

#### **7.11 Literaturverzeichnis**

Im Literaturverzeichnis werden alle Literaturhinweise zum Artikel gebündelt aufgeführt. Es gibt keine Vorgabe zur Spaltenbreite. Diese und auch die Anzahl der Spalten kann je nach Menge des Textes entschieden werden.

#### **7.11.1 Formate und Abstände**

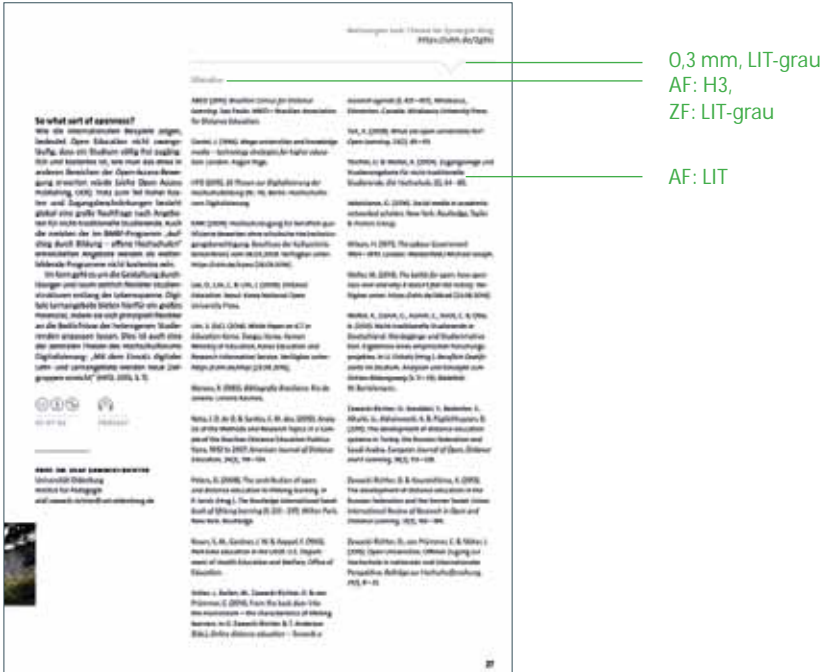

Prozessdokumentation | Synergie. Fachmagazin für Digitalisierung in der Lehre | Artikel

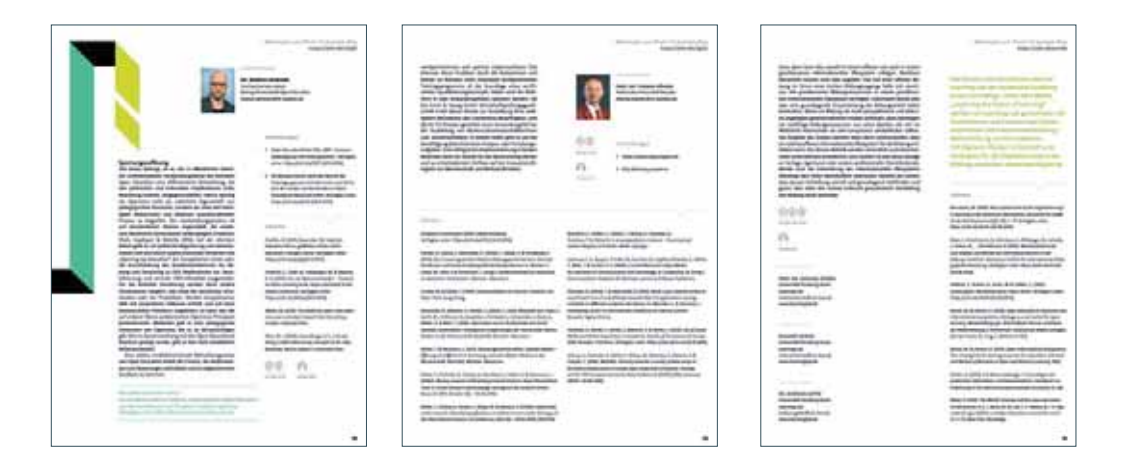

Beipiele für Platzierungen der Literaturhinweise

Gesamtbreite abhängig von Breite des Literaturverzeichnisses

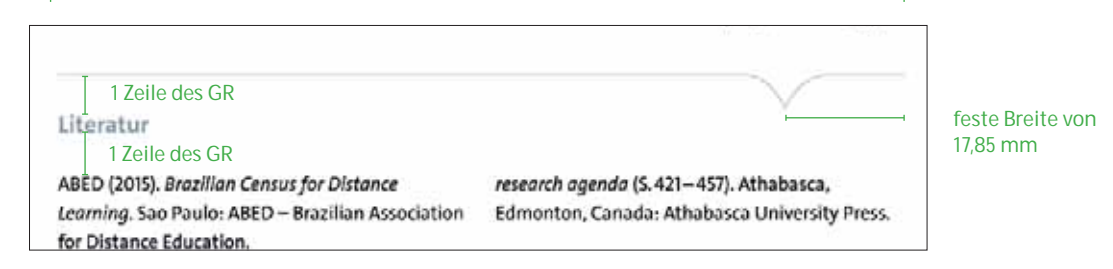

#### **7.11.2 Inhaltliche Formatierungen**

Aufführung der Autorinnen und Autoren: Nachname1, V1., Nachname2, V2. & Nachname3, V3.

Pscheida, D., Minet, C, Herbst, S, Albrecht, S. & Köhler, T. (2015). Use of Social Media and Online-based Tools in Academia. Results of the Science 2.0-Survey 2014. Dresden: TUD Press. Verfügbar unter: https://uhh.de/zrunh [6.10.2016].

Titel der Publikation ZF: KURSIV

Zusatz zu Links: "Verfügbar unter: https://uhh.de/kurzlink [XX.XX.XX Datum der Überprüfung]

#### **7.12 Autorenbox**

Die Autorenbox liefert Informationen zum beruflichen Hintergrund der Autorinnen und Autoren. Der Umfang kann variieren, soll sich aber auf die hier genannten Parameter beschränken. Zu beachten ist die von den Autorinnen und Autoren gewünschte Hierarchie der Namensnennung, die der beim Beitragstitel stehenden Namen entsprechen sollte. Gibt es hierzu keine Angabe, werden die Namen in alphabetischer Reihenfolge gesetzt.

Die Autorenbox kann frei auf der letzten Seite des Artikels positioniert werden. Sie kann mit oder ohne oder Porträtfoto eingesetzt werden. Die Farbigkeit ist hier frei wählbar. Die E-Mail-Adressen werden einheitlich klein geschrieben. Handelt es sich um mehrere Beitragende, werden diese nacheinander platziert.

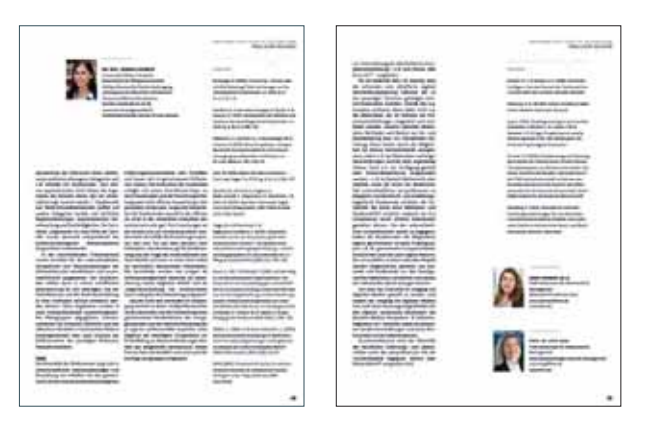

#### **7.12.1 Formate**

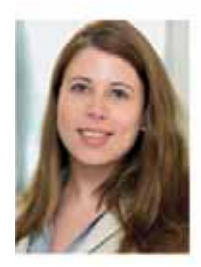

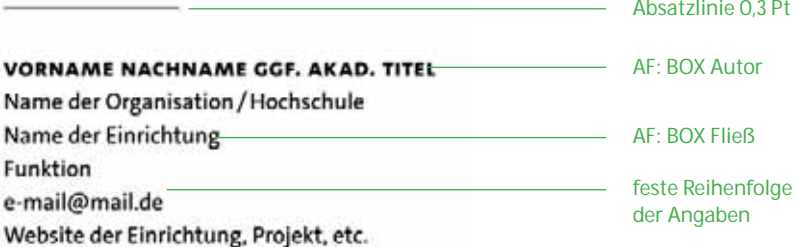

#### **7.12.2 Maße und Versionen**

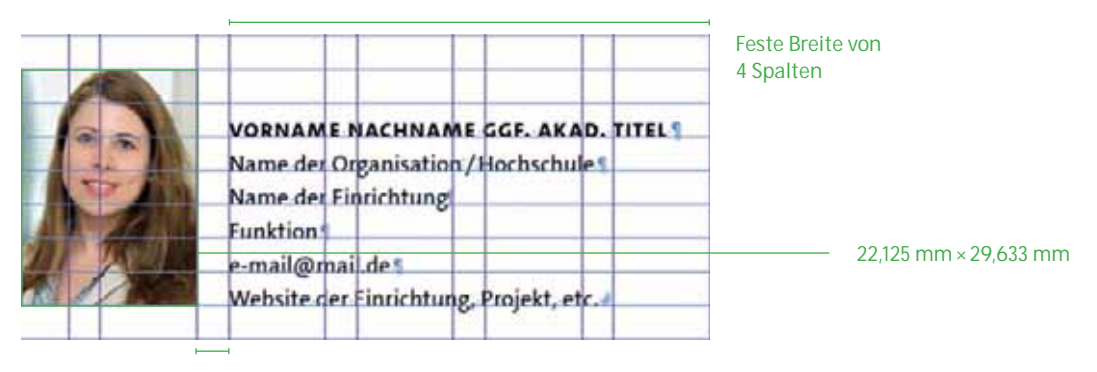

fester Abstand

Version Foto links

Prozessdokumentation | Synergie. Fachmagazin für Digitalisierung in der Lehre | Artikel

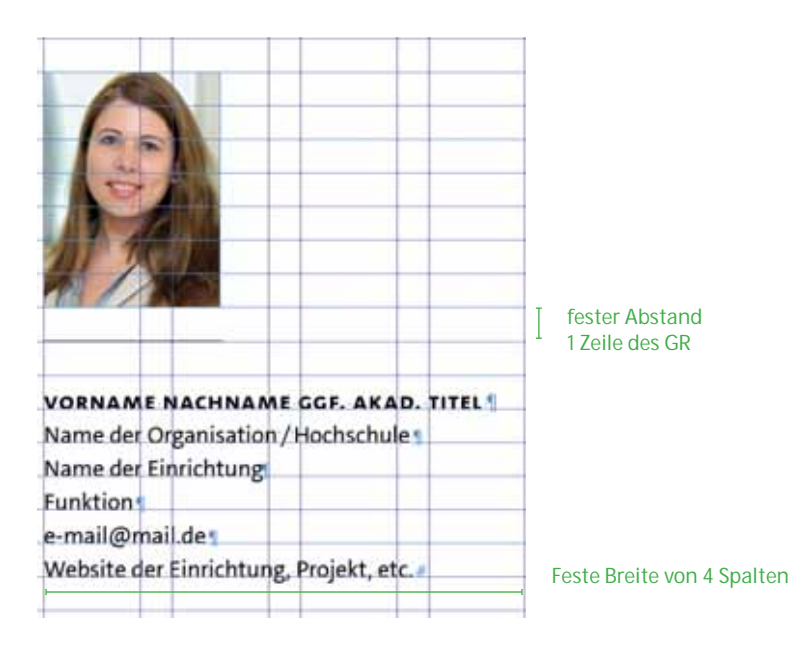

Version Foto oben

VORNAME NACHNAME GGF. AKAD. TITEL Name der Organisation / Hochschule Name der Einrichtung Funktion e-mail@mail.de Website der Einrichtung, Projekt, etc.

Version ohne Foto

#### **7.12.3 Abstände**

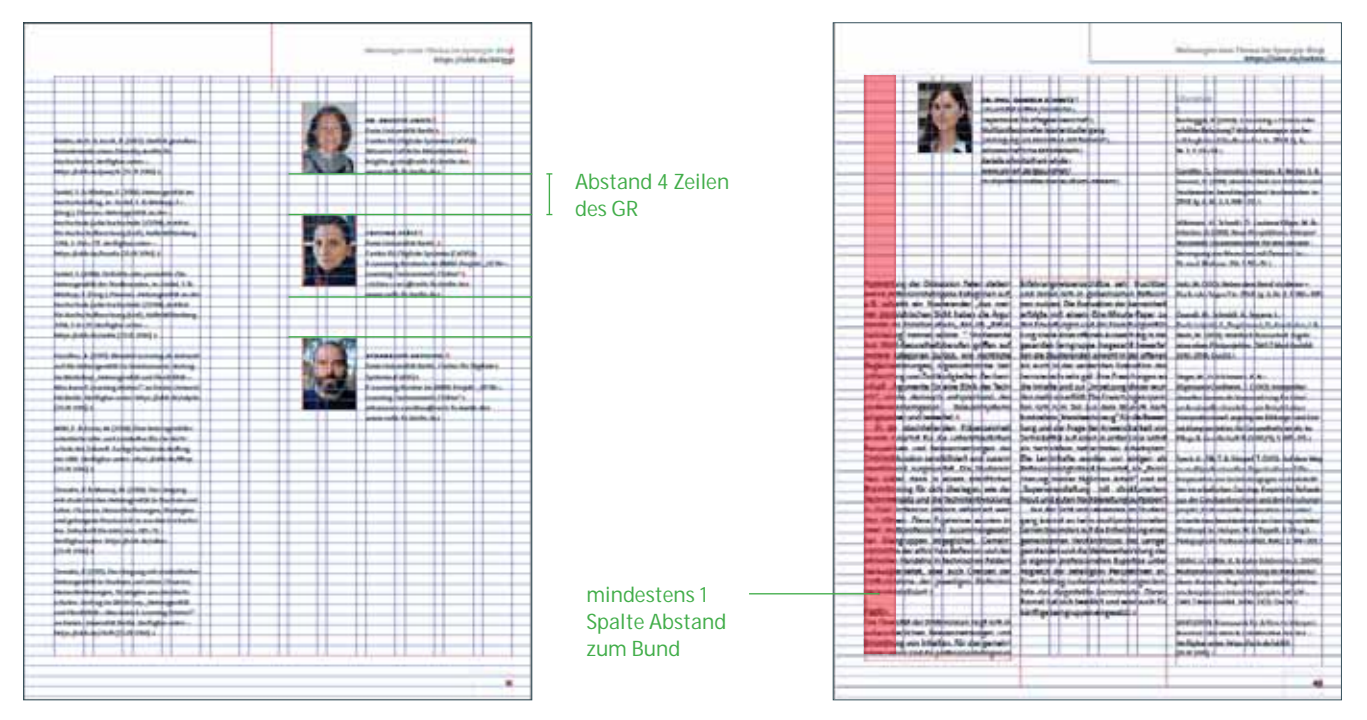

**Den Autorenboxen sollte möglichst viel Weißraum gegeben werden, damit sie sich deutlich absetzen. Aus Platzgründen kann der Abstand zwischen den einzelnen Autorenboxen verringert werden.** 

#### **7.13 Blog-Link**

Der Blog-Link stellt die Schnittstelle zwischen der Druckversion des Fachmagazins und dem digitalen Blog Synergie dar.

In Form eines Kurzlinks bietet der Blog-Link dem Leser die Möglichkeit, schnellen Zugriff auf die digitalen Inhalte zu erhalten.

**Meinungen zum Thema im Synergie-Blog https://uhh.de/695sj**

#### **7.13.1 Formate und Abstände**

Der Linkhinweis hat eine festes Format und wird in der rechten oberen Ecke der letzten Seite des Artikels platziert. Ausnahmen hierzu gibt es im Heftmantel *(siehe Seite 74* und *siehe Seite 80).*

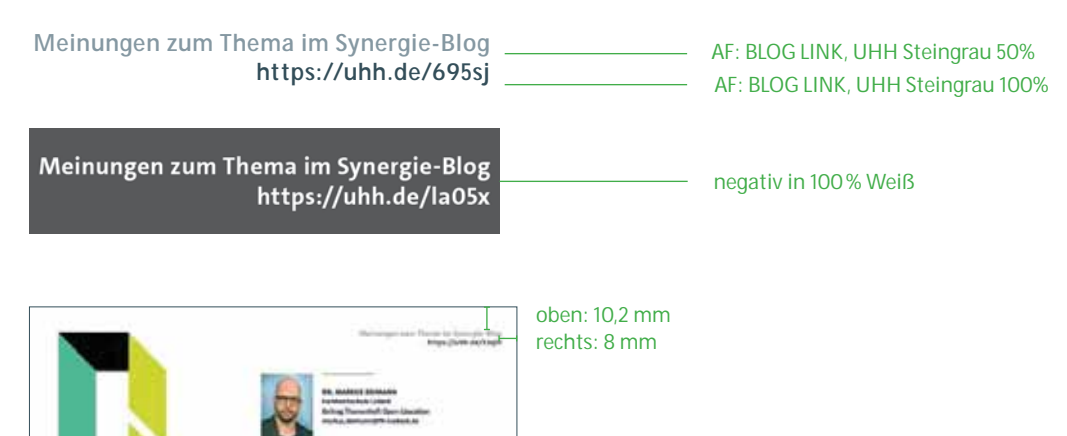

# **8. HOCHSCHUL-/HOOU-PROJEKT-FORMAT**

#### **8.1 Inhalt**

Dieses Format wird ausschließlich für die Vorstellungen der Hamburg Open Online University (HOOU)-Projekte verwendet. Es handelt sich hierbei um rund 60 Lernarrangement- Projekte, die an sechs staatlichen Hamburger Hochschulen und dem Universitätsklinikum laufen und durch die Hamburg Open Online University unterstützt werden. Ausgewählte Projekte werden im Magazin Synergie auf je einer Doppelseite vorgestellt. Die Grundlage für die durch die Projekte gelieferten Inhalte bietet ein durch die Redaktion des Universitätskollegs erstelltes Online-Formular. Hier werden alle Rubriken (s. Seitenaufbau) wie "Kurzbeschreibung des Projekts", "Zielgruppen des Projekts", "Zielsetzung des Projekts" etc. sowie Vorgaben für einen Steckbrief festgelegt.

In Abstimmung mit der externen Agentur werden die Zeichenmengen für jeden Baustein ermittelt und ebenfalls im Formular aufgenommen.

#### **8.2 Seitenaufbau**

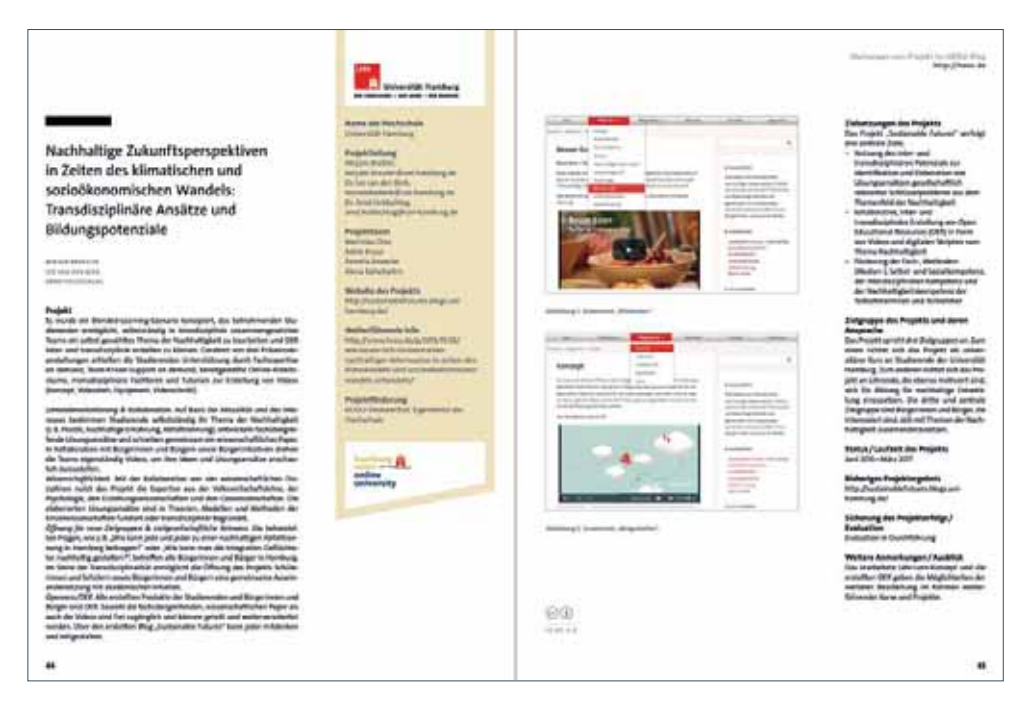

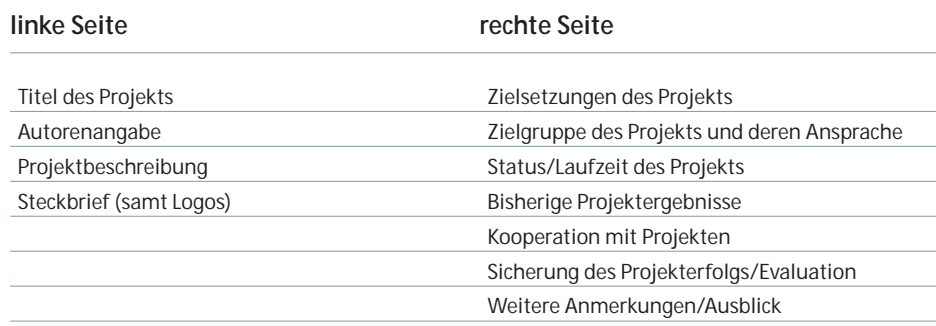

#### **8.2.1 Spaltenraster**

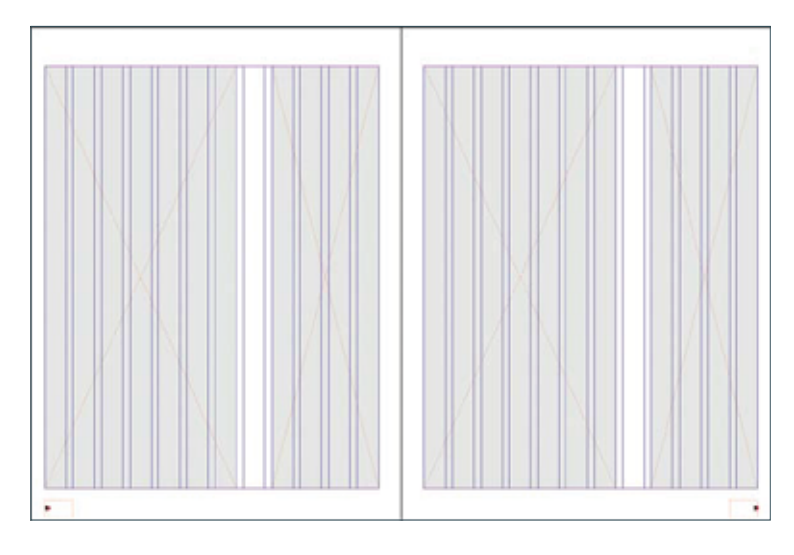

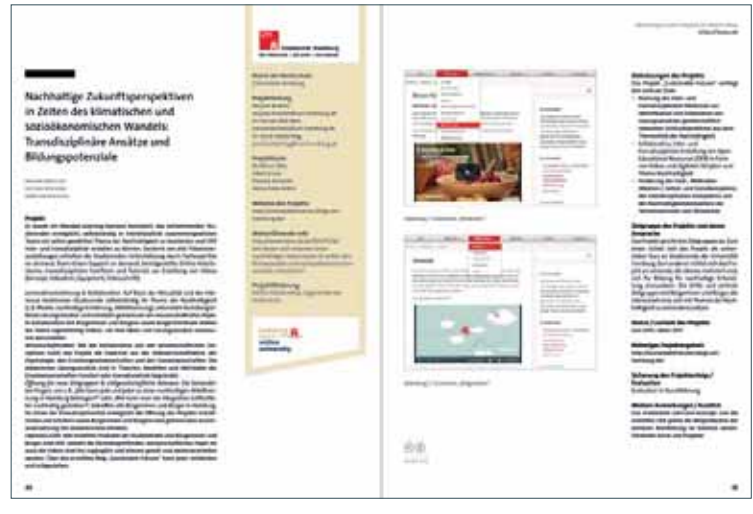

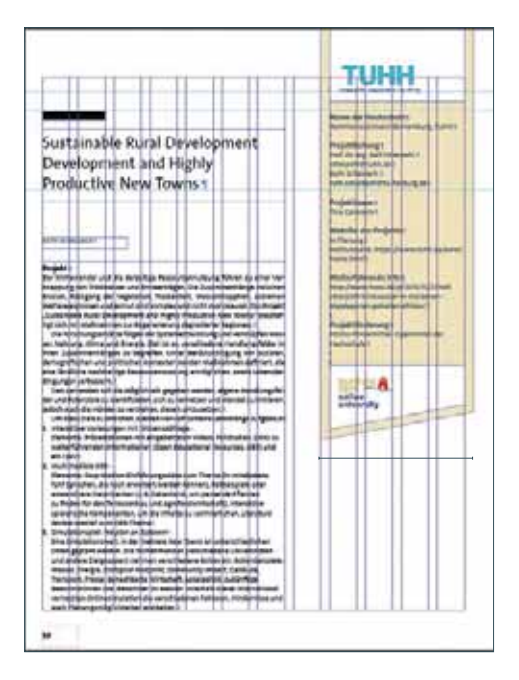

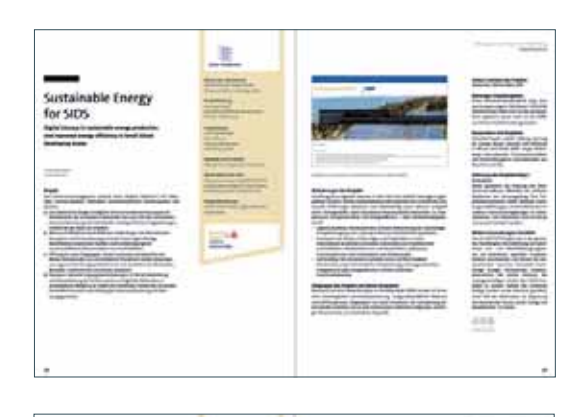

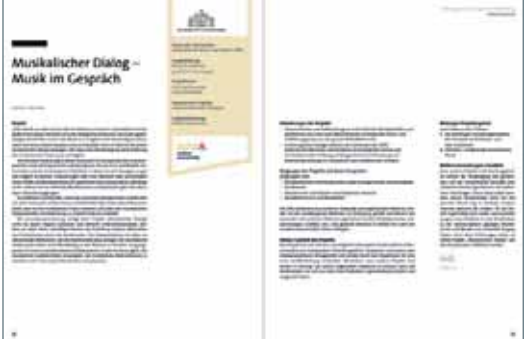

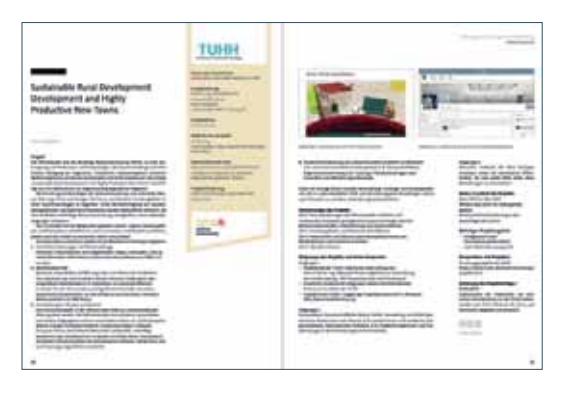

#### **8.2.2 Titel und Autorenangabe**

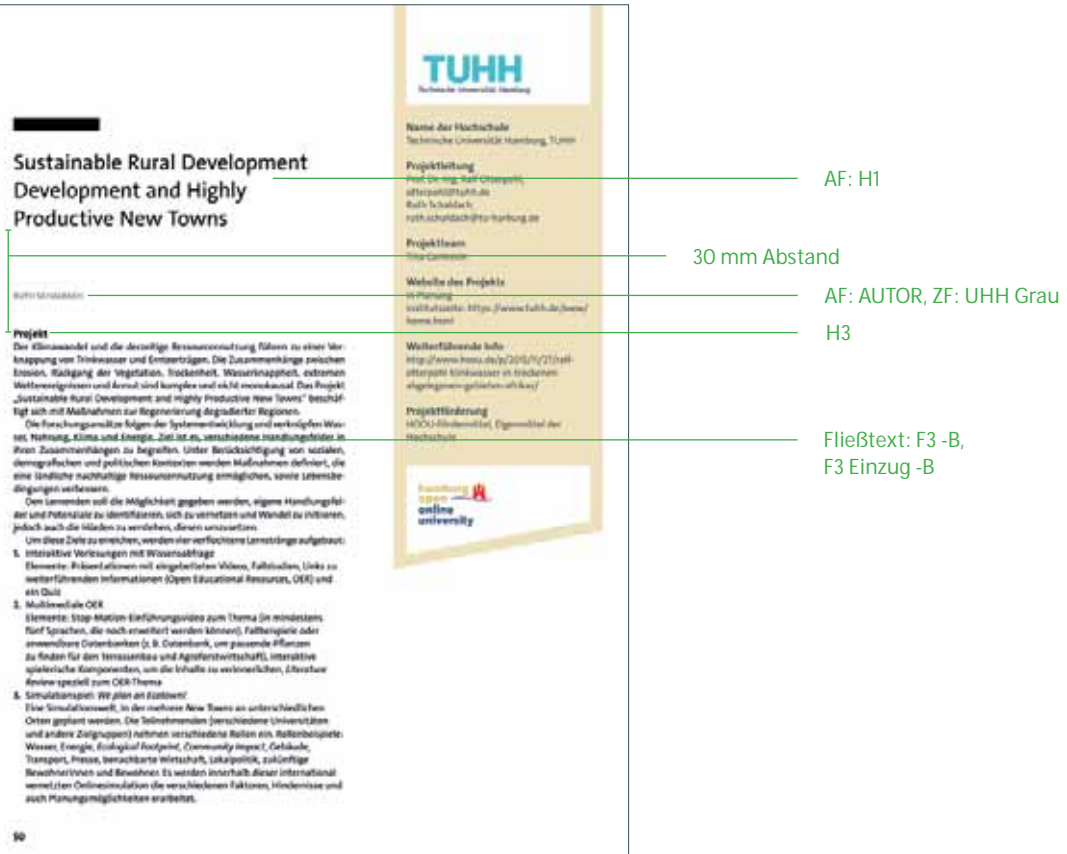

#### **8.2.3 Steckbrief**

Die Hintergrundfarbe des Steckbriefs leitet sich aus der Farbwelt des HOOU-Logos ab und sollte für alle Projekte identisch sein. Sie soll sich in der Gestaltung zurücknehmen und farblich von den durch ihre Logos vertretenen Institutionen absetzen. Der Steckbrief beinhaltet die hier gezeigten Parameter. Dem Namen der Institution folgt – soweit vorhanden – durch ein Komma abgesetzt die Abkürzung derselben. Die Personen werden nach der durch die Autorinnen und Autoren gewünschten Hierarchie aufgeführt. Ist keine Angabe vorhanden, werden sie alphabetisch aufgeführt. Falls gewünscht mit E-Mail-Adresse, die von der Person durch ein Komma abgesetzt wird. Personen, die unter "Leitung" stehen, werden nicht noch einmal unter "Team" aufgeführt. Falls vorhanden, wird eine Website zum Projekt aufgeführt. Unter "Weiterführende Projekte" wird der Projektlink des jeweiligen Projekts auf der HOOU- Website angegeben. Die Förderung wird je nachdem, wie es zutrifft, im hier gezeigten Wortlaut angegeben. Die Logos der Institutionen und der HOOU sollten immer auf dem aktuellen Stand sein.

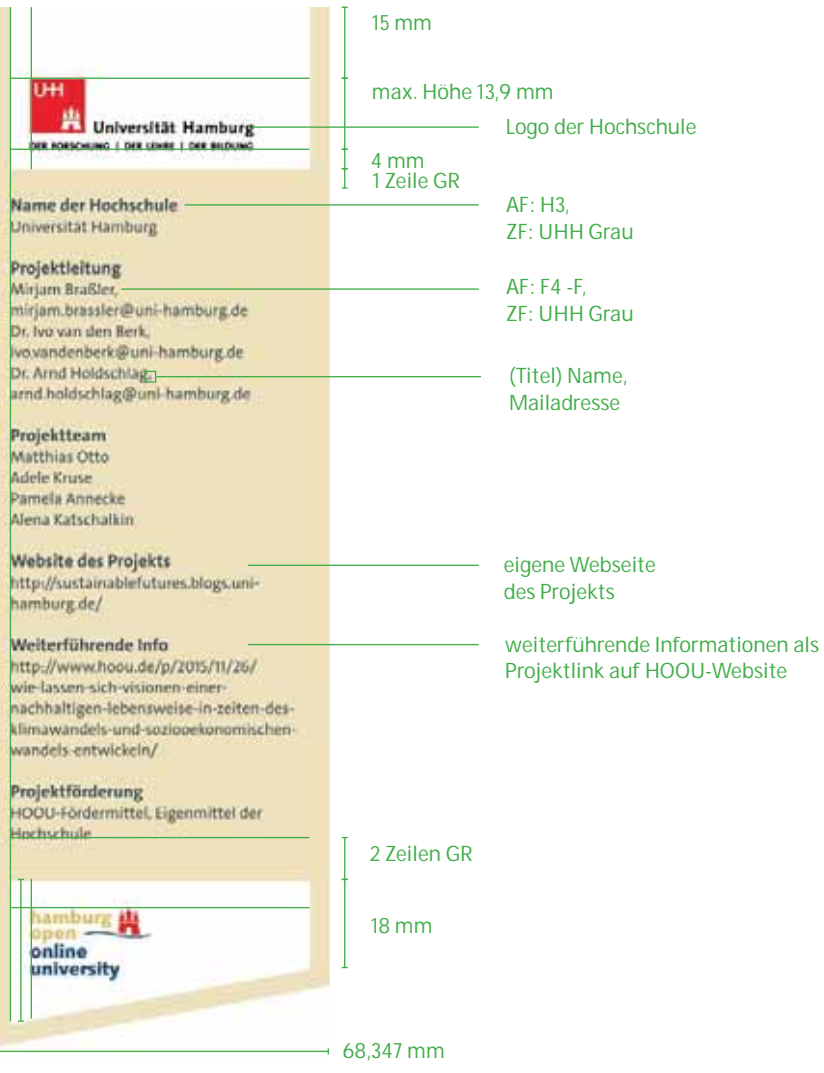

29 mm

u.

#### **8.2.4 Zweite Projektseite**

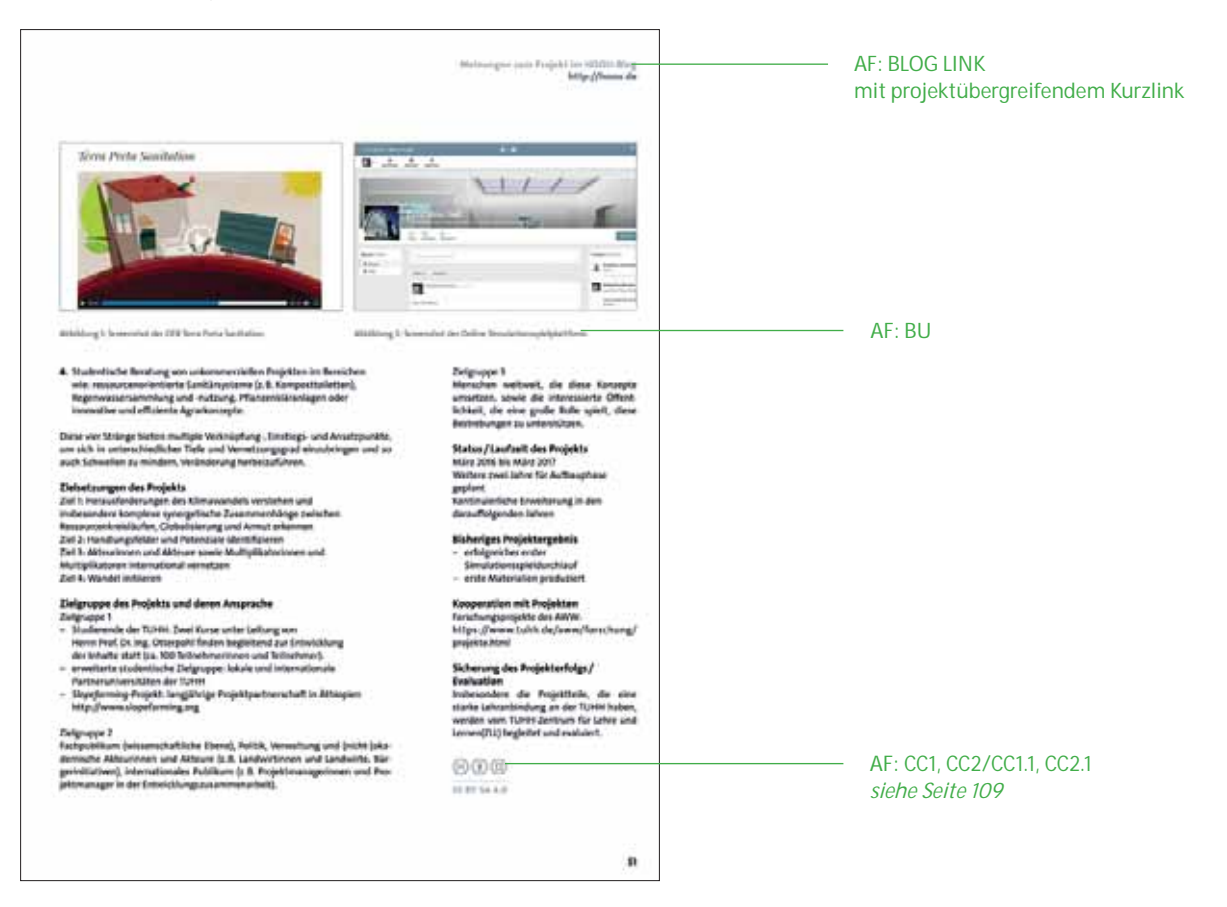

#### **8.2.5 Bildmaterial**

Das Bildmaterial zu den einzelnen Projekten liefern die jeweiligen Autorinnen und Autoren. Die Art der Abbildung ist projektabhängig, so sind beispielsweise Fotos und Screenshots aus Web oder App sowie Illustrationen möglich.

Gerade bei Screenshots ist auf eine druckfähige Qualität von 300 dpi zu achten.

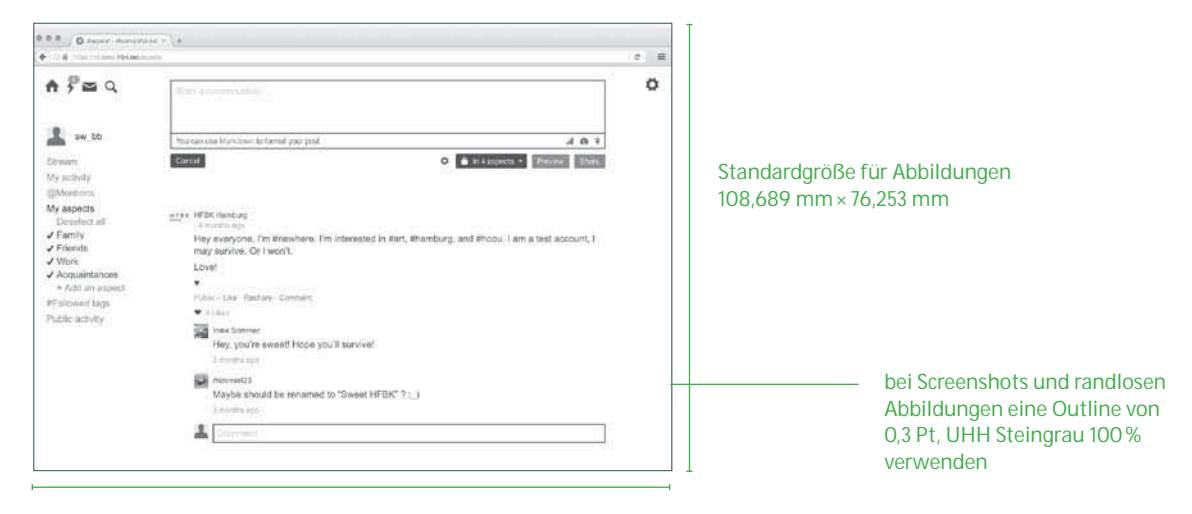

# **9. BEILEGER**

Die Synergie-Praxis-Beileger greifen ein Thema der jeweiligen Ausgabe der Synergie auf und werden zeitgleich veröffentlicht und verteilt.

Die Beileger sollen als praktische Ergänzung der eigenen Unterlagen dienen und bieten dank ihrer Ringösenheftung die Möglichkeit, sie abzuheften.

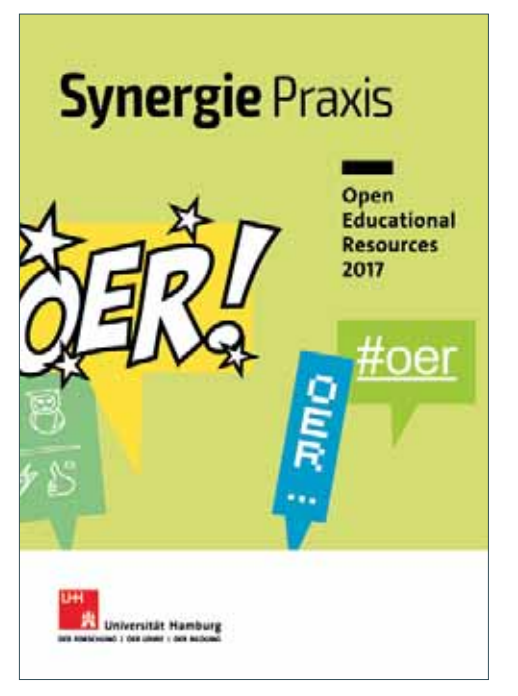

Ausgabe 1 erschien zusammen mit Synergie Ausgabe #03

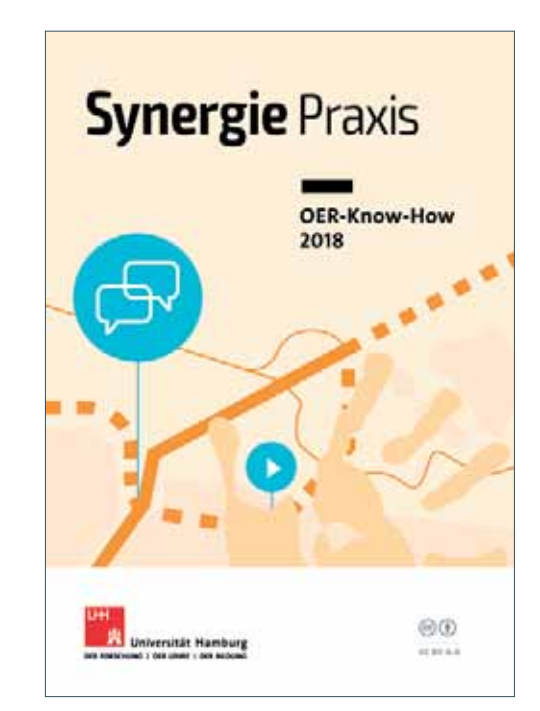

Ausgabe 2 erschien zusammen mit Synergie Ausgabe #05

#### **9.1 Wortmarke**

# Synergie Praxis | 772 mm

#### 103,8 mm

**9.2 Format** 

148 mm

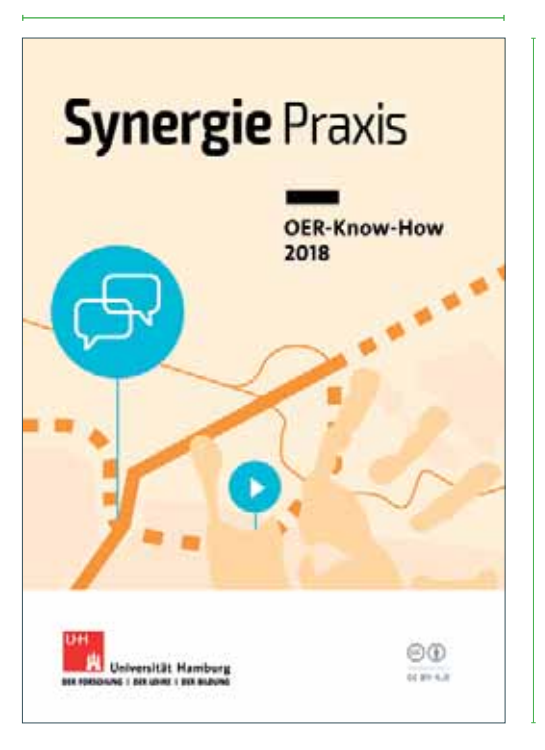

210 mm

#### **9.3 Wiederkehrende Elemente**

#### **Titelaufbau**

Die Art der Titelgestaltung ist frei wählbar, muss sich jedoch im Rahmen des Titelaufbaus einfügen.

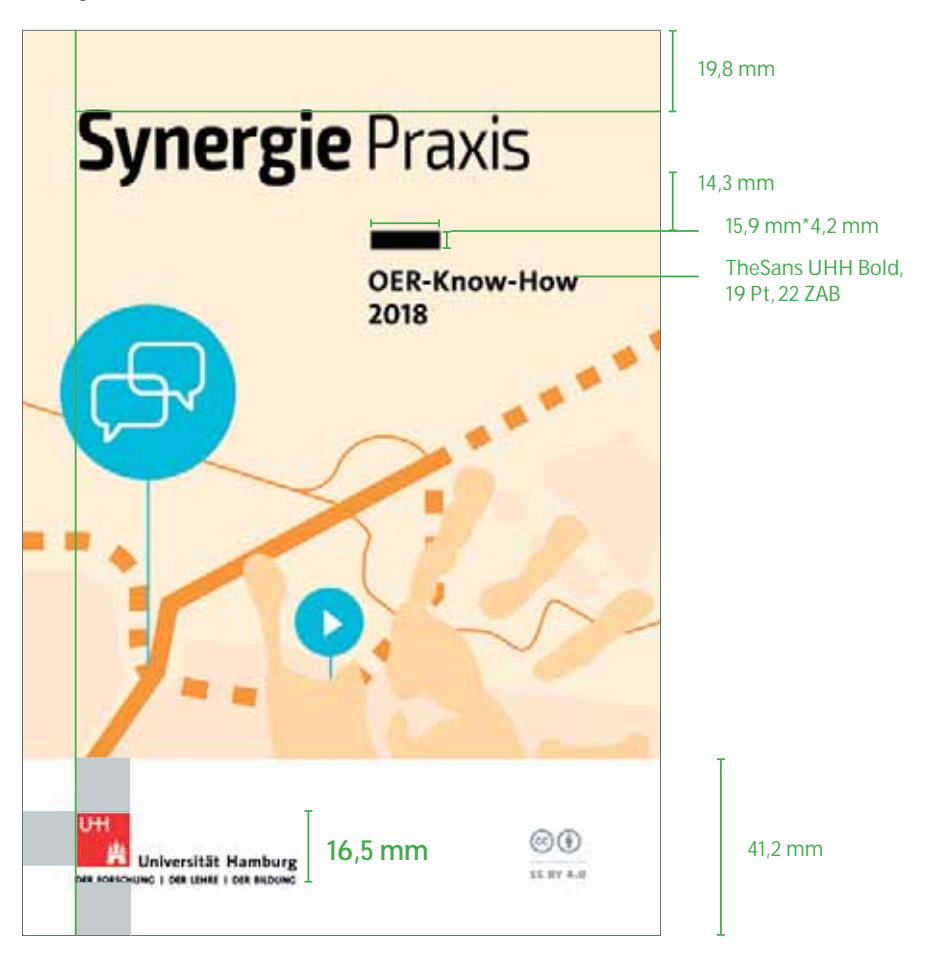

#### **Heftrücken**

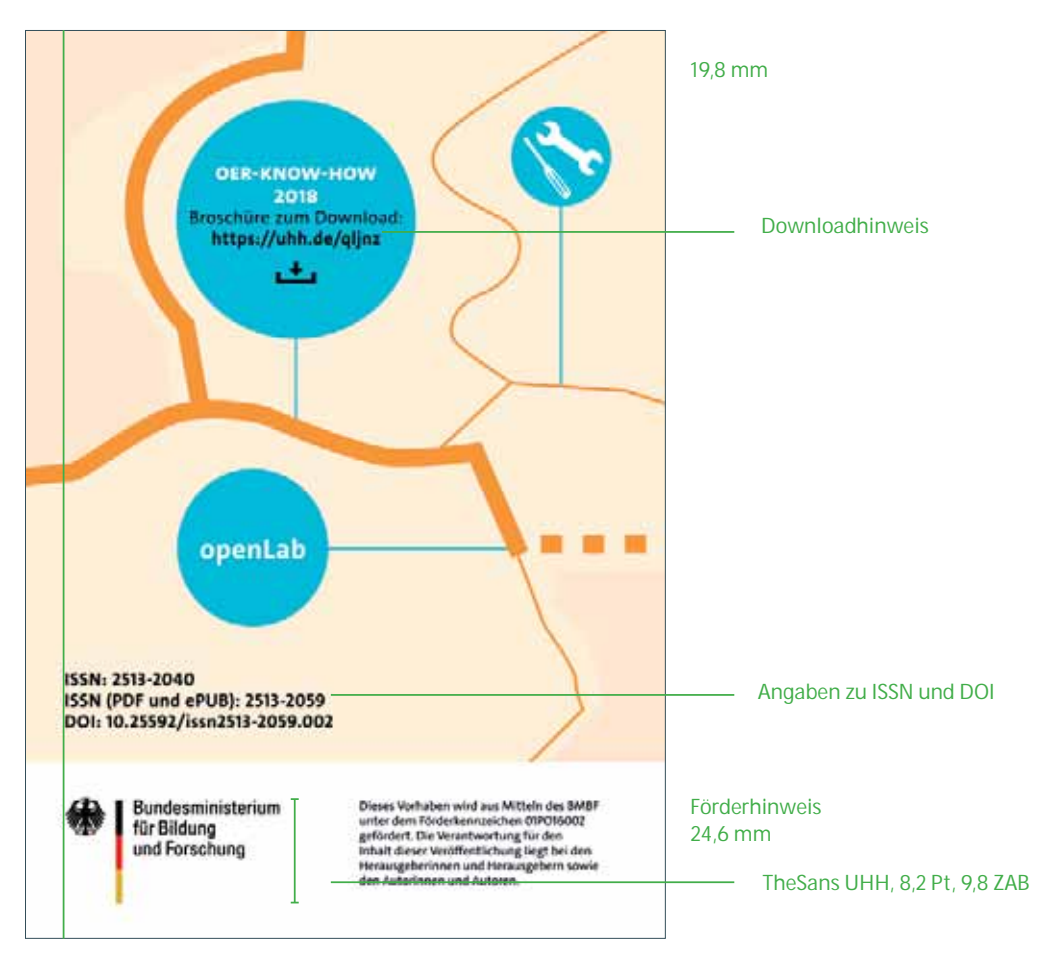

#### **Wiederkehrende Rahmenseiten**

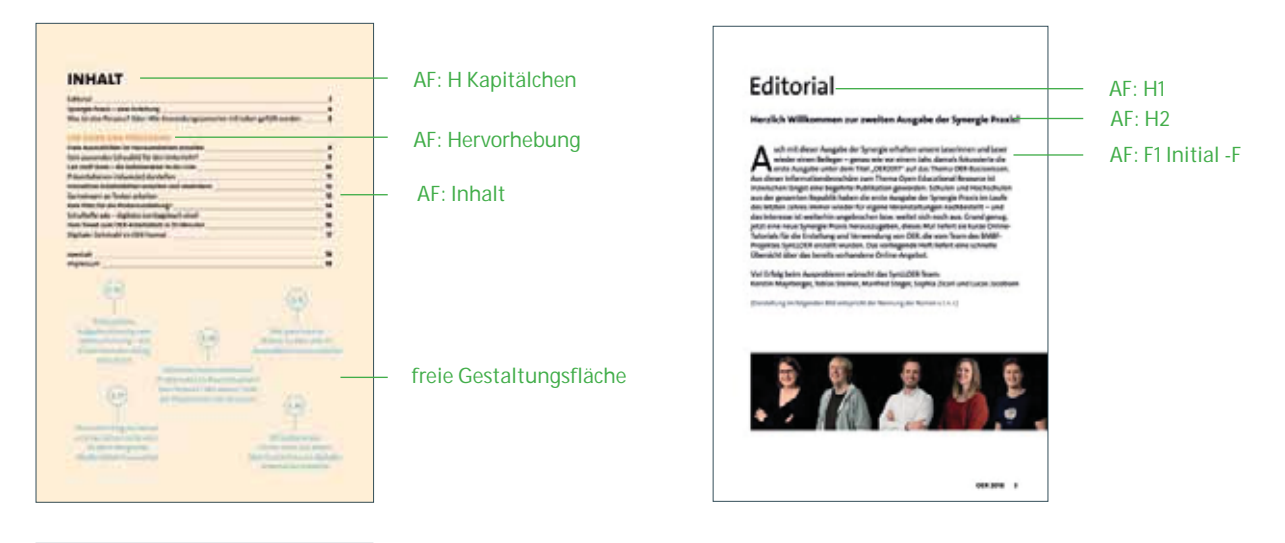

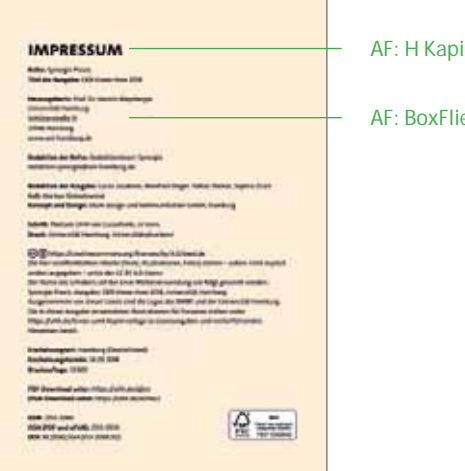

itälchen

 $eB$ 

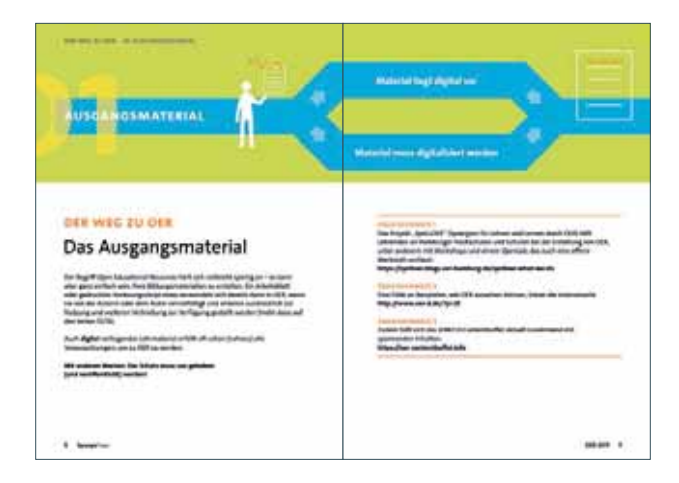

#### **Beispiele Innenseiten**

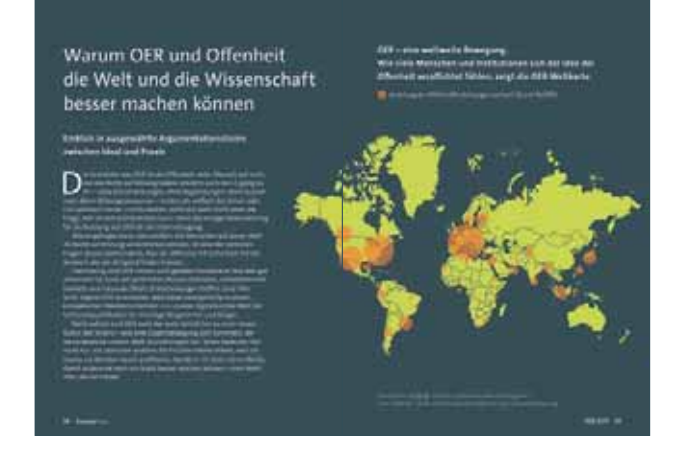

#### Ausgabe 1: Open Educational Resources 2017

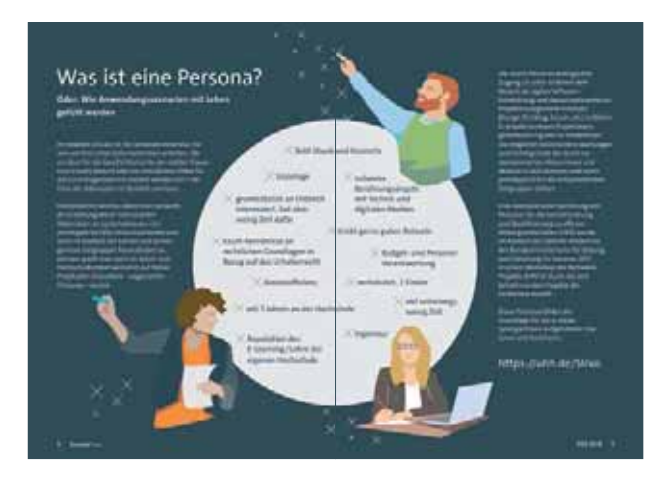

THE REPORT OF A 1979 FOR THE CHARLES AND THE CHARLES Forial Australia (April 118 Handumdrehen anthelien) Kein passendes Schaubild für den Unternohr? Side: Crash Designer: Open Cigari Pinang: Peans<br>XIII Pictures: Photoshop Express West App. Classroom New<br>Vector Design App.: Wester Corphics Editor: 2004 West OpenToyed, Of Seath Association Malage<br>And Officer: Rail: DRAA Khaders syndrom Uhraftflow (Cappback)  $-0000$  $-0000$ 15 - 20 Minutes 20 - 30 Minutes 靉 mps://wh.de/yout <sup>2</sup> https://whh.de/a7o20  $m = 1$ 

Ausgabe 2: OER Know-How 2018

 $\ddot{\phantom{1}}$ 

### **IMPRESSUM**

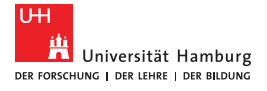

**Titel:** Prozessdokumentation Universitätskolleg Band 7 Prozessabläufe Synergie

#### **Herausgeber:**

Universität Hamburg Zentrale Organisationseinheit Universitätskolleg Schlüterstraße 51 20146 Hamburg

**Redaktion der Reihe:** Ulrike Helbig

**Redaktion:** Britta Handke-Gkouveris, blum design und kommunikation GmbH

**Schrift:** TheSans UHH von LucasFonts

**Bildnachweis:** unsplash.com

**Druck:** Universitätsdruckerei Universität Hamburg

#### **Urheberrecht:**

Die Veröffentlichung und alle in ihr enthaltenen einzelnen Beiträge und Abbildungen sind urheberrechtlich geschützt. Die Weitergabe und Verwendung des Materials, auch zur Erstellung eigener Materialien, ist erwünscht und unterliegt der CC-BY-NC-Lizenz. (siehe https://creativecommons.org/ licenses/by-nc/4.0 )

(cc) († Ξ

**Prozessdokumentation Universitätskolleg Erscheinungsweise:** unregelmäßig **Erstauflage Band 7:** 15. Oktober 2018 **Druckauflage: 100 PDF-Download unter:**  www.universitaetskolleg.uni-hamburg.de **ISSN:** 2509-3800 (ePaper)

Universitätskolleg

GEFÖRDERT VOM

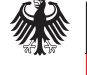

Bundesministerium<br>für Bildung<br>und Forschung

# **INHALT**

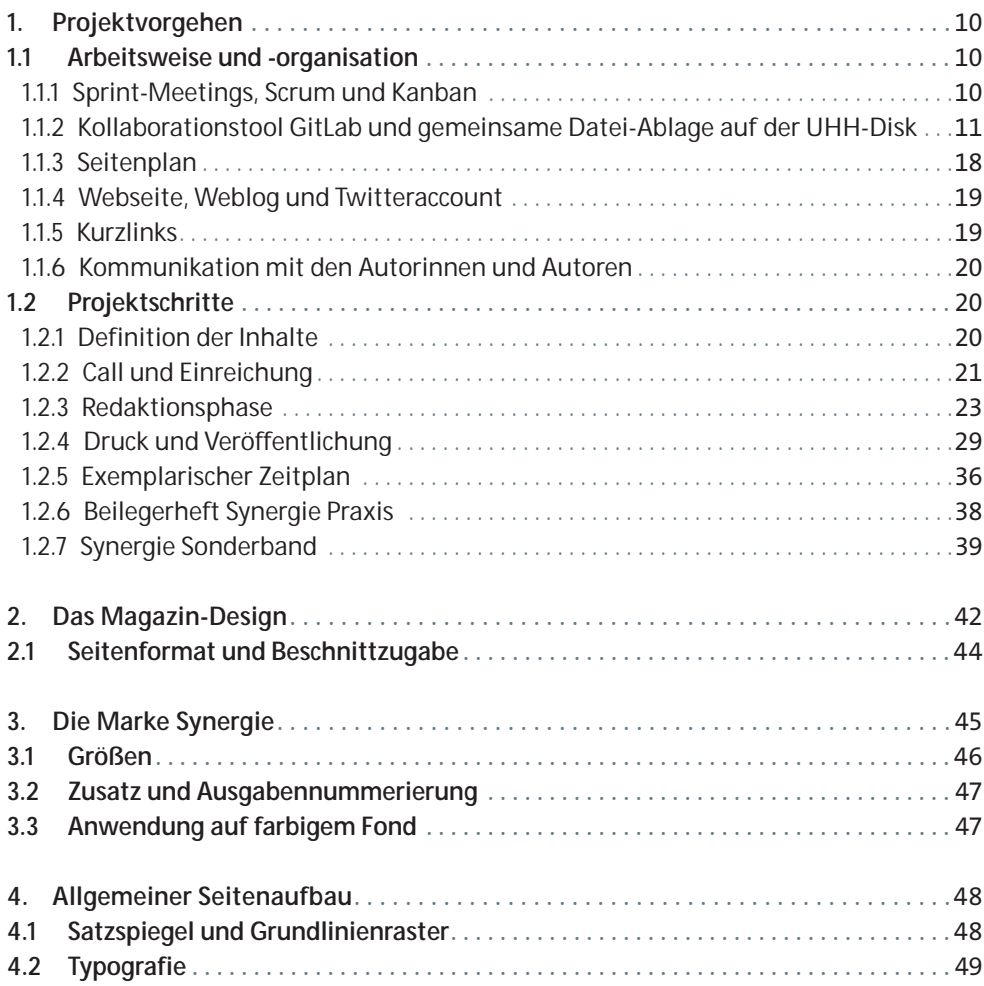

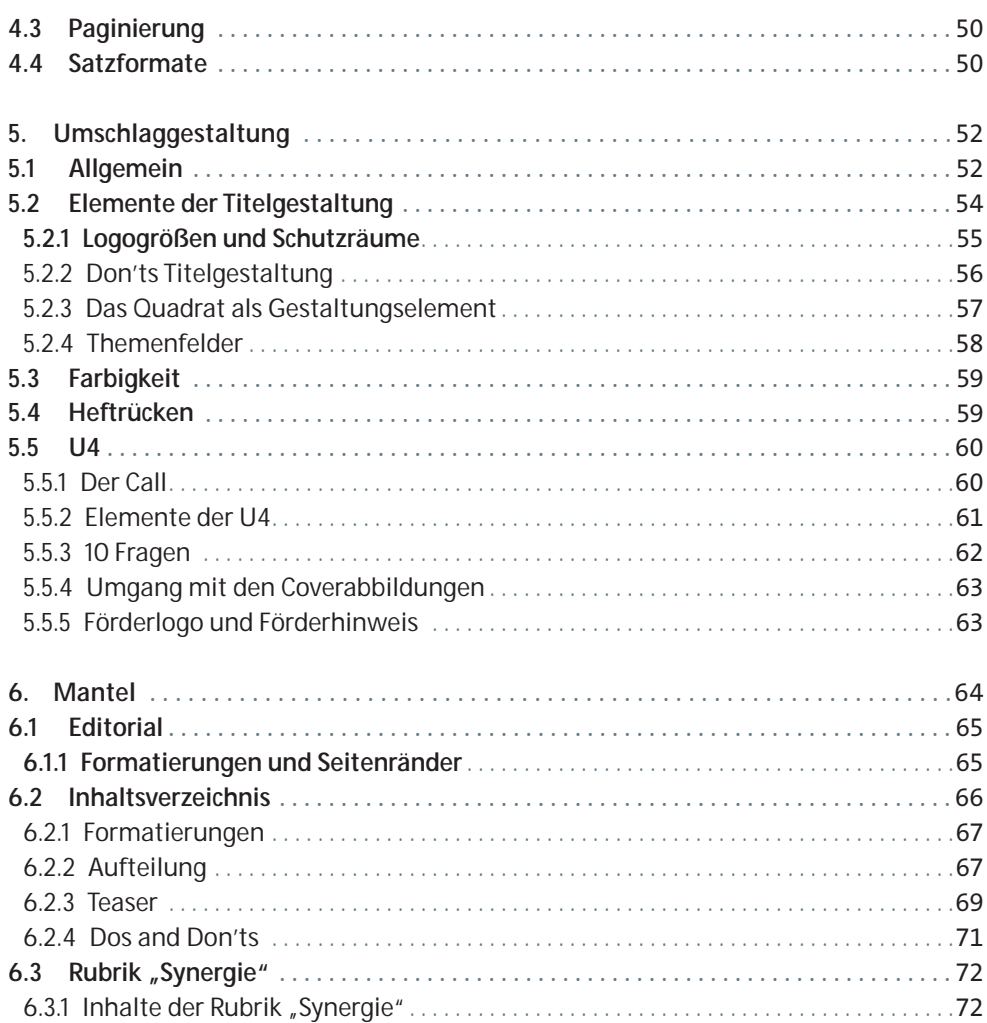

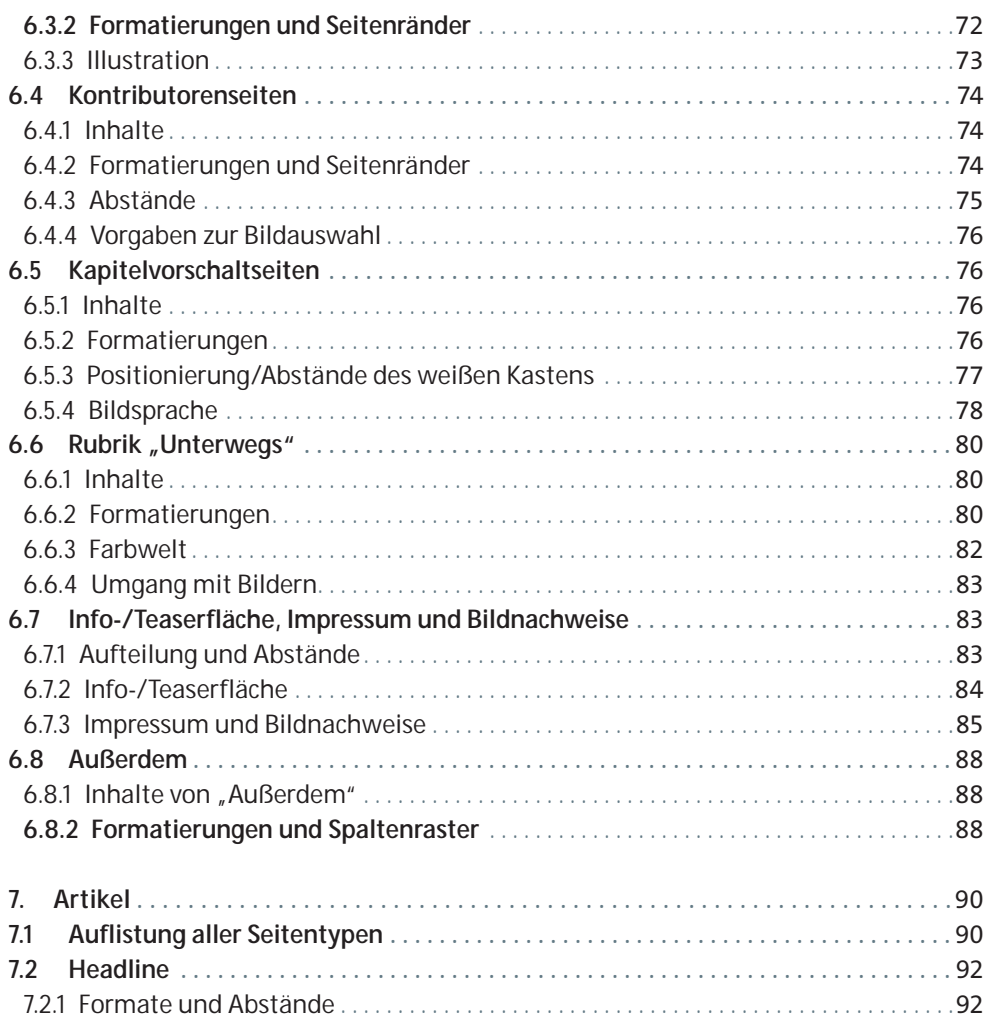

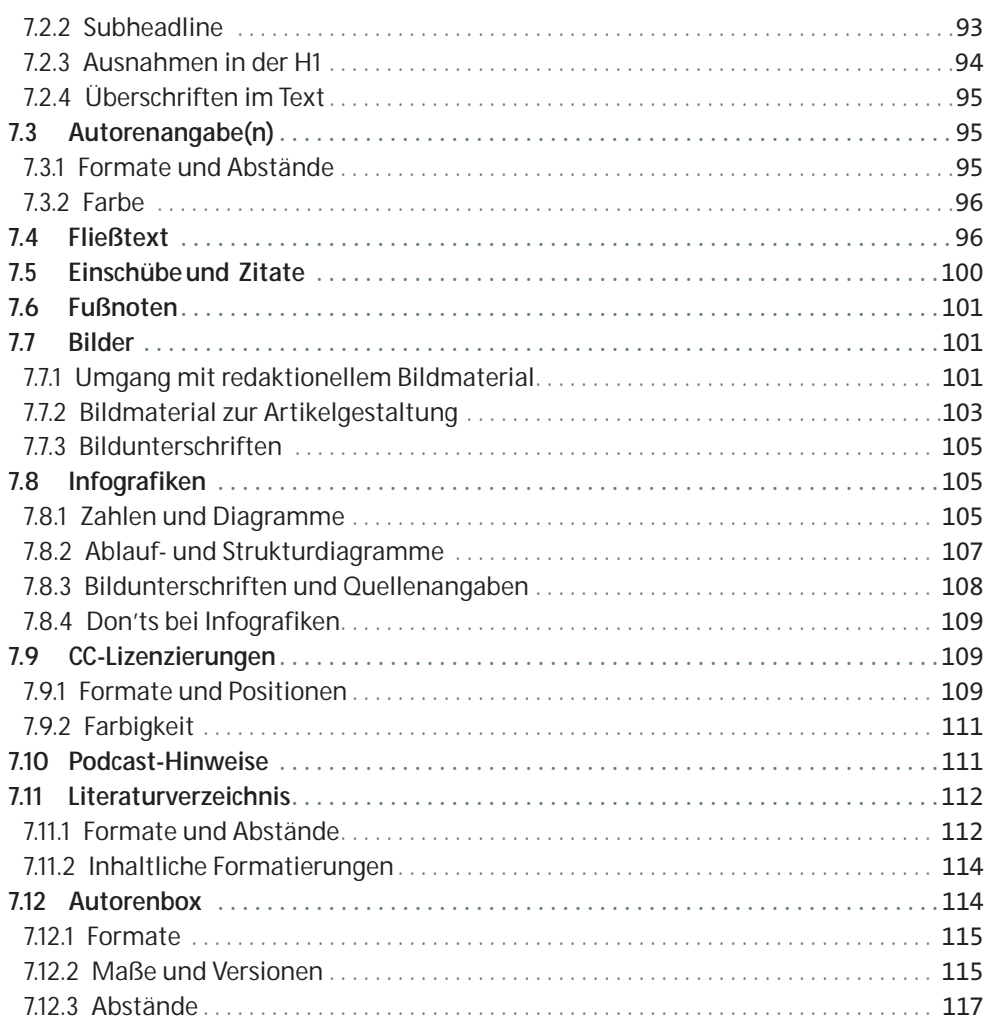

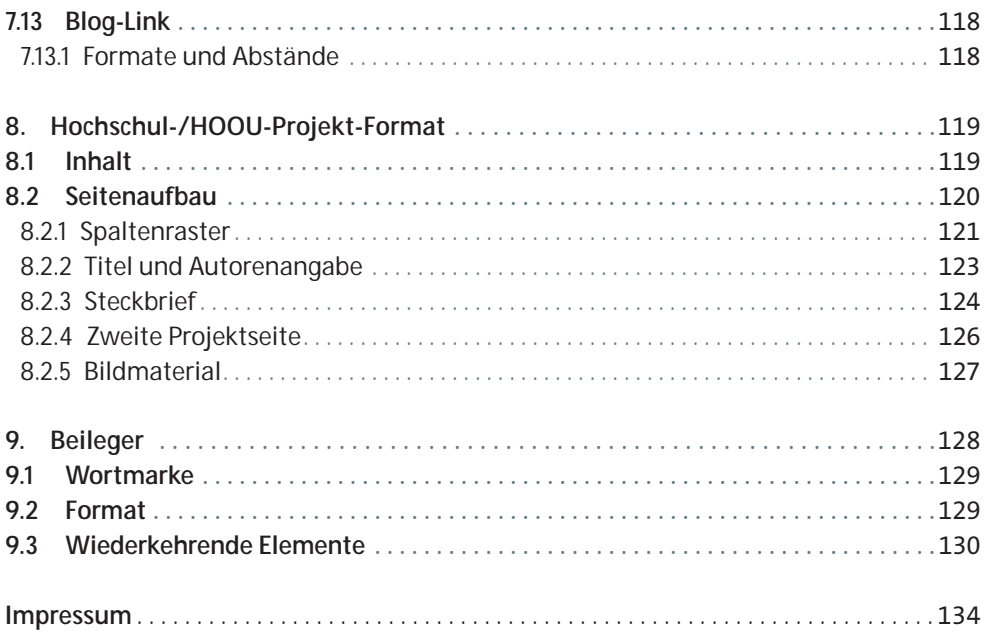

# **PROZESSE**

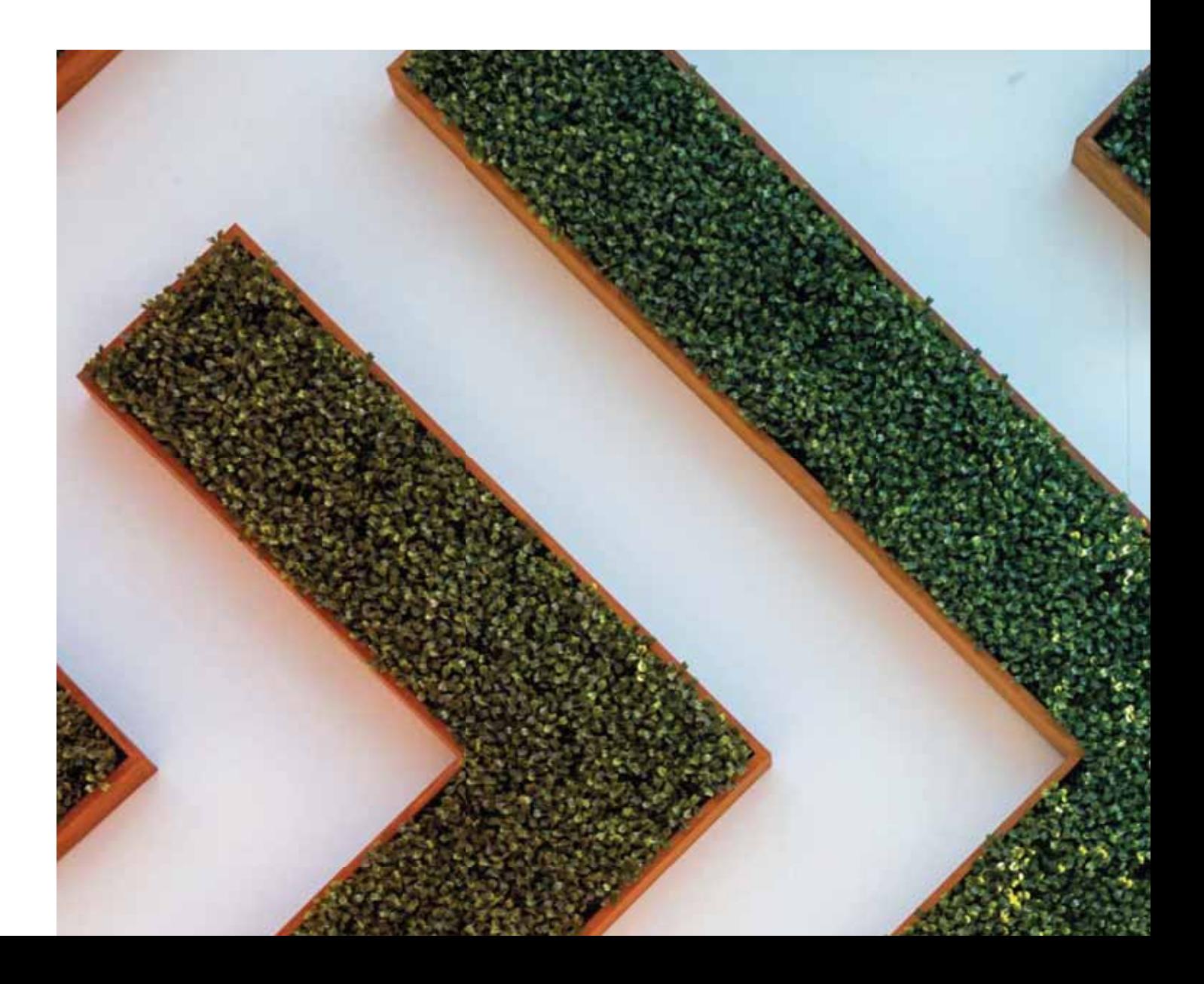

# **1. PROJEKTVORGEHEN**

Das Fachmagazin wird in agiler Arbeitsweise durch die Leitung und die Redaktion des Universitätskollegs DIGITAL (UK DIGITAL) in Zusammenarbeit mit dem wissenschaftlichen Beirat und externen Partnerinnen und Partnern semesterweise erstellt. Die Anfangs- und Endpunkte des Erstellungsprozesses der einzelnen Ausgaben gehen fließend ineinander über. Das Fach magazin wird sowohl als Printausgabe als auch als barrierefreie PDF- und ePub-Datei kosten frei herausgegeben. Zu den einzelnen Artikeln werden zusätzlich einzelne PDF-Dateien und Podcasts zur Verfügung gestellt sowie Blogbeiträge zur weiteren öffentlichen Auseinander setzung mit den Fachinhalten angeboten. Ein Beilegerheft (Reihe Synergie Praxis) erscheint unregelmäßig zusammen mit dem Fachmagazin. Ebenso werden in unregelmäßigen Abständen Sonderbände produziert. Auch diese Publikationen sind sowohl als Print ausgaben sowie als barrierefreie PDF und ePub gratis verfügbar.

#### **1.1 Arbeitsweise und -organisation**

#### **1.1.1 Sprint-Meetings, Scrum und Kanban**

Das Redaktionsteam Synergie arbeitet mit Methoden des agilen Projektmanagements in Anlehnung an die Rahmenwerke der Methoden Scrum (http://www.scrumguides.org) und Kanban (https://en.wikipedia.org/wiki/Kanban).

Die Entwicklung einer Ausgabe erfolgt inkrementell: In regelmäßigen Intervallen von jeweils zwei Wochen (Sprints) werden (Teil-)Ziele gesetzt. Für jeden Sprint werden anstehende Auf gaben in ihre jeweils kleinste Einheit aufgeteilt, priorisiert und eine Zielsetzung festgelegt. Die Redaktion (Entwickler-Team) schätzt die notwendigen Zeitaufwände selbständig ein und richtet sich immer an dem vom Stakeholder gewünschten Konzept, der Dimension und den potenziellen Inhalten aus.
In den dazwischenliegenden Wochen werden die für diesen Zeitraum (Sprint) aus gewählten Anforderungen umgesetzt. Alle Redaktionsmitglieder ziehen die Aufgaben selbstständig zur Bearbeitung. Die Aufgaben werden analog am Kanban-Board in die Arbeitsphasen "To-do", "Doing", "Review", "Done" eingeordnet. In täglichen **Kurzmeetings** von einer Viertelstunde (Daily Scrum) werden am Kanban-Board die Aufgaben gezogen und bearbeitet. Hindernisse (Impediments) werden aufgezeigt und nach Möglichkeit ausgeräumt.

Zum Abschluss eines Sprints werden den interessierten Stakeholdern in Review- Meetings die funktionsfähigen Teilergebnisse (Inkremente) vorgestellt. In diesem Fall könnte das der aktuelle Stand des Magazins sein (z. B. sieben Artikel als fertige Layouts und alle weite ren Seiten als leere Platzhalterseiten). Die Stakeholder geben in diesen Meetings Feedback und können neue Anforderungen formulieren oder Änderungswünsche äußern. Dieses Feedback kann dann in die folgende Entwicklungsphase (Sprint) einfließen. Durch das iterative Vorgehen mit Feedback-Schleifen sind die Auftraggebenden aktiv in die Entwicklung eingebunden.

Regelmäßige teaminterne Retrospektiven sowie eine abschließende Retrospektive mit allen Projektteilnehmenden nach Abschluss einer Publikation fördern die Verbesserung der Publikationsprojekte und auch der agilen Vorgehensweise selbst. Zusätzlich werden je ein physisches Whiteboard im Büroraum der Redaktion sowie ein Online-Kanban-Board in GitLab je Ausgabe des Fachmagazins geführt, das die eigent lichen Schritte der Erstellung umfasst (siehe nächster Abschnitt).

# **1.1.2 Kollaborationstool GitLab und gemeinsame Datei-Ablage auf der UHH-Disk**

Für einen reibungslosen, effizienten Ablauf und die einheitliche Umsetzung aller Inhalte ist eine standardisierte Form der Bearbeitung und Ablage von Dateien sowie der Kommunikation und Arbeit mit Kommentaren von hoher Bedeutung. Die gesamte projektbezogene Kommunikation in der Redaktion und zwischen Redaktion und externer Agentur wird daher über GitLab abgewickelt. Für erstellte Dateien dient die UHH-Disk als Ablageort.

#### **GitLab**

Das Kollaborationstool GitLab ermöglicht allen am Projekt Teilnehmenden eine transparente Kommunikation und Kollaboration sowie einen immer aktuellen und gleichen Wissensstand. Zum Zeitpunkt der Projektbearbeitung sollte der Zugang hierzu für alle gewährleistet sein:

https://www.rrz.uni-hamburg.de/services/datenhaltung/repositories/gitlab/nutzung.html Für alle Teilnehmenden ist eine Online-Hilfe installiert unter: https://git.universitaetskolleg.uni-hamburg.de/help Die zentrale Dokumentation vom Anbieter befindet sich unter: https://docs.gitlab.com/ee/README.html Von SynLLOER gibt es hierzu Workshop-Unterlagen unter: https://synlloer.blogs.uni-hamburg.de/gitlab-grundlagen-und-workflow/

Für jede Ausgabe des Fachmagazins wird ein eigenes Projekt in GitLab sowie ein dazugehöriges Kanban-Board angelegt.

#### **Beispiel Synergie #06:**

- GitLab-Projekt "synergie/ausgabe06" unter der URL: https://git.universitaetskolleg.uni-hamburg.de/synergie/ausgabe06
- **Kanban-Board unter der URL:** https://kanban.universitaetskolleg.uni-hamburg.de/boards/synergie/ synergie-ausgabe-06?group=milestone

Die Ausgabe wird hierzu in ihre einzelnen Beiträge und weitere zu bearbeitende Elemente zerlegt, die im GitLab-Projekt als Issues angelegt werden. Folgende Issues werden angelegt:

# **ORGA-Issues**

ORGA – Seitenplan ORGA – Zeitplanung ORGA – Beitragsideen und potenzielle Autoren ORGA – Druckabwicklung

#### **ORGA-Issues**

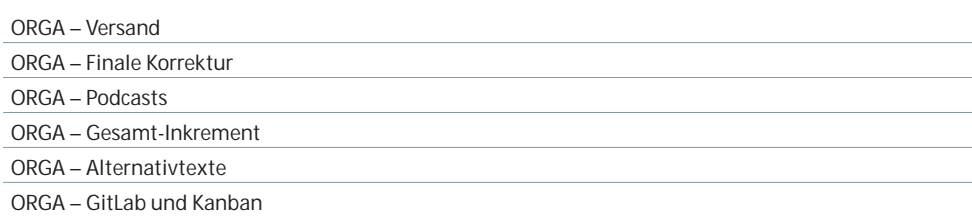

Weitere Themen, wie z. B. neue Verfahren in der Abstimmung mit dem Beirat oder die Dateiablage auf der UHH-Disk, sind hier ebenso möglich. Diese werden zusätzlich mit dem Label ORGA gekennzeichnet und durchlaufen nicht das Kanban-Board.

### **SONSTIGES-Issues**

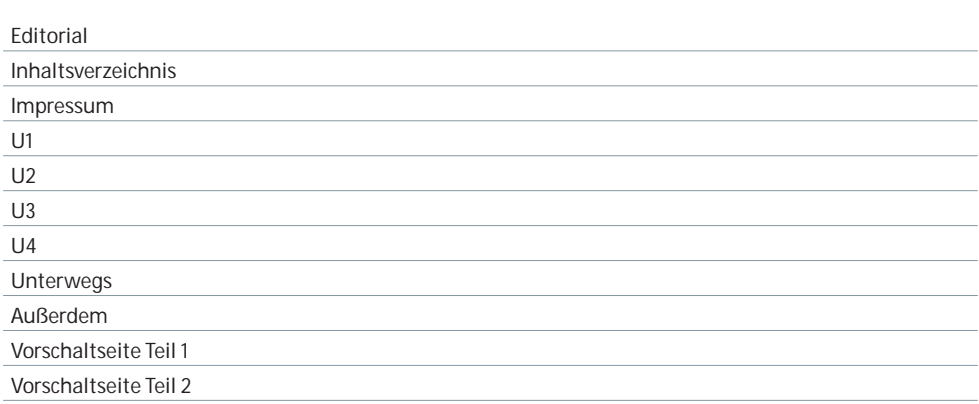

Unregelmäßig erscheinen hier auch 2- oder 4-seitige Beiträge "In eigener Sache", z. B. Beiträge der Redaktion oder des wissenschaftlichen Beirats sowie Grußworte.

#### **Beitrags-Issues**

Für jeden Beitrag wird ein eigenes Issue angelegt, in welchem der aktuelle Stand vonseiten der Redaktion und der externen Agentur gemeinsam doku mentiert wird. Dies umfasst Kommentare zu Arbeitsvorgängen, Diskussionen und Lösungsfindungen oder die schnelle Weitergabe von Dateien an Beteiligte. In Einzelfällen werden Extrakte aus der Kommunikation mit Autorinnen und Autoren hier eingefügt, wenn sie für die Bearbeitung des Beitrags wichtig sind (z. B. wenn Korrekturen nicht im PDF sondern per Mail geschickt wurden). Der Arbeitsfortschritt eines Beitrags wird durch das Setzen von Labels gekennzeichnet. Das Setzen der Labels geschieht durch die jeweiligen Bearbeitenden des Arbeitsschrittes. Es werden folgende Labels in den Beitrags-Issues und damit auch im verknüpften Kanban-Board standardmäßig verwendet:

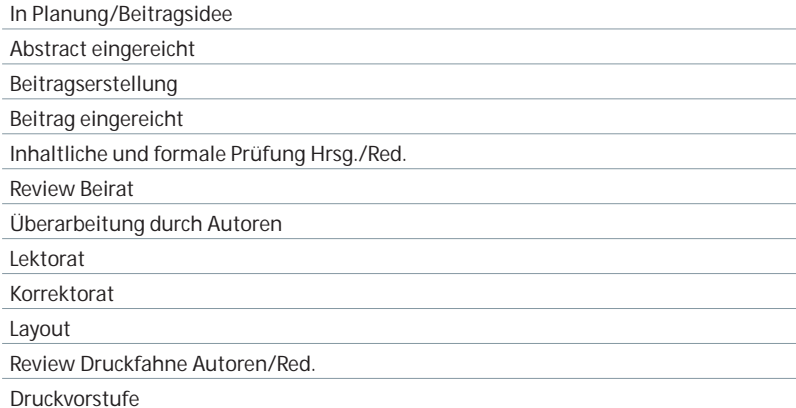

Ggf. können auch wichtige Meilensteine und Due dates gesetzt werden. Diese Labels entsprechen den Schritten/Milestones auf dem Kanban-Board und können entweder im jeweiligen Issue oder durch das manuelle Verschieben des Issue-Blocks auf dem Board zugewiesen werden.

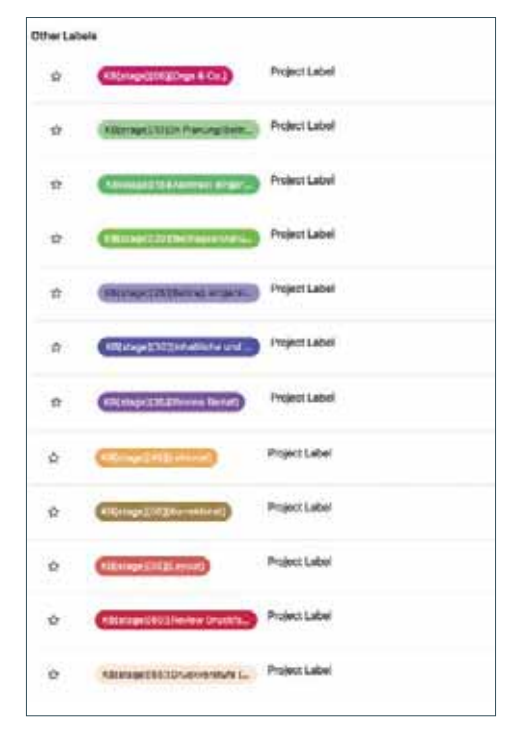

Abbildung: Labels der Beitrags-Issues

Im oberen Header-Bereich der Beitrags-Issues werden von der Redaktion alle für den jeweiligen Beitrag relevanten Parameter aus dem Einreichungsformular oder eigenen Recherchen platziert und – wenn erforderlich – aktualisiert. Über Änderungen in diesem Bereich werden die externen daran Arbeitenden zusätzlich im jeweiligen Issue informiert, sodass diese die Angaben wiederum im Satzdokument aktualisieren. Musterhaft werden folgende Kategorien verwendet:

#### Teil 2 (OER) - (Deimann) OER-Forschung - Warum es sie bisher / nicht gab und wie sich das ändern kann

· Autor + Akad. Titel und Name: PD Dr. Markus Deimann + Institution: Fachhochschule Lübeck, Institut für Lerndienstleistungen v. E-Mail: markus.deimann@fh-luebeck.de 4 Webseiter + Portraitbild: (X ) ja [ ] nein, Copyright: keine Angabe notwendig  $-$  Text o Dinfang im Magazin: 6 Setten + CC-Lizenz: CC BY 4.0 · Abbildungen/Bilder o Anzahl: keine + Bidunterschriften vorhanden: (1) ja (1) nein + besondere Bildrechte/CC-Lizenz: - Tabelleer

· Anzahl: keine o Titel vorhander: [ ] ja [ ] nein

o Quellenangahen vorhanden: [11a [1 m

**Autor(in):** *(ggf. mehrfach und in entsprechender Reihenfolge der* 

 *gewünschten Nennung)*  Name und Titel Autor(innen)/Autor(en): *(inkl. akademischem Grad ab Dr. und Prof., ohne Zusatz; Ausnahme: "PD")* Institution: E-Mail: (komplett kleingeschrieben) Webseite: (beginnend mit www.)

Portraitbild: [ ] ja [ ] nein, Copyright:

Abbildung: Beispiel Teil 2 (OER) – (Deimann) OER-Forschung - Warum es sie bisher nicht gab und wie sich das ändern kann

**Text:** Umfang im Magazin: XX Seiten CC-Lizenz: CC BY XXX

#### **Abbildungen/Bilder/Grafiken:**

Anzahl: Bildunterschriften vorhanden: [ ] ja [ ] nein besondere Bildrechte/CC-Lizenz:

# **Tabellen:**

Anzahl: Titel vorhanden: [ ] ja [ ] nein Quellenangaben vorhanden: [ ] ja [ ] nein **Kurzlink Blogbeitrag:** https://uhh.de/xxxxx

Für Beilegerhefte und Sonderbände können diese Headerbereich-Angaben variieren. Die Redaktion legt diese in der Anfangsphase eines Projekts und nach Abschluss des Konzepts zusammen mit der externen Agentur fest.

#### **Dateiablage UHH-Disk**

Alle Dateien werden auf einer gemeinsamen Partition der UHH-Disk in standardisierten Ordnern zu jeder Publikation und Ausgabe abgelegt und einheitlich benannt. Die Dateien werden mit Versionsnummern geführt, z. B. \_00, \_01 etc.

Die Ablage einer Ausgabe des Fachmagazins umfasst die folgenden Standardordner:

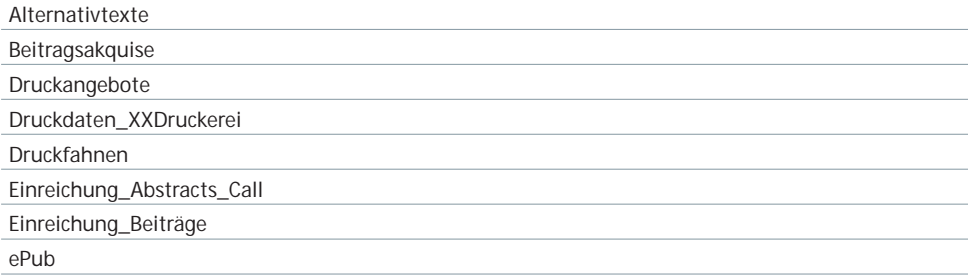

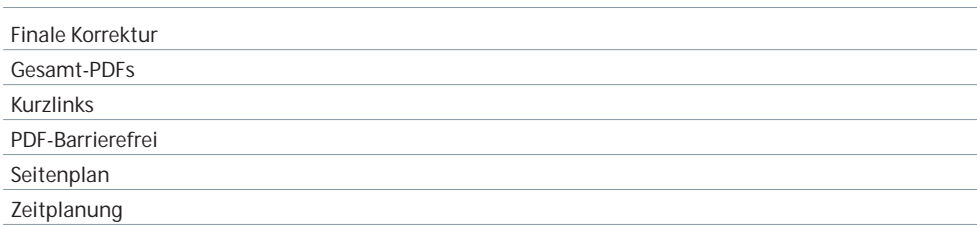

Diese ist für alle Projekte dieser Größenordnung notwendig, da auf GitLab zwar Daten gespeichert werden können, die Kapazität jedoch begrenzt ist. Zentraler Ablageort für alle Dateien ist daher die UHH-Disk.

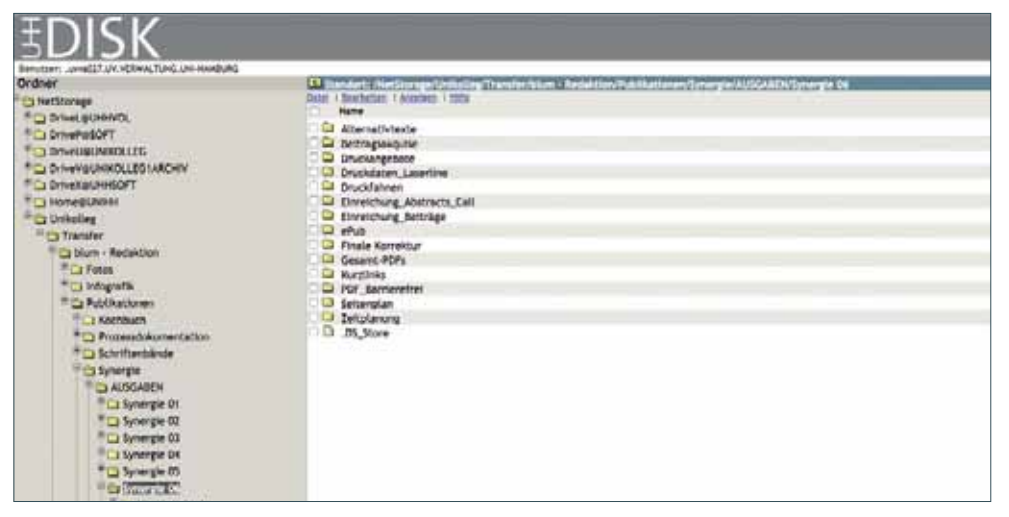

Screenshot UHH-Disk: Zugriff auf diese Ordner haben die Redaktion und alle freigeschalteten externen Mitarbeitenden. Eine Freischaltung zur UHH-Disk beantragen Mitarbeitende über https://www.ap.uni-hamburg.de/.

#### **1.1.3 Seitenplan**

Für jede Ausgabe des Fachmagazins führt die Redaktion einen Seitenplan in Form einer Excel- Übersicht. Dieser wird ab dem Zeitpunkt der Abstract-Einreichung und weiteren Autoren akquise von der Herausgeberin in Abstimmung mit dem wissenschaftlichen Beirat im Erstentwurf erstellt. Stehen (weitestgehend) alle Autorinnen und Autoren sowie deren Beiträge fest, legt die Herausgeberin die Reihenfolge der Beiträge fest. Der Ausbau und die fortlaufende Pflege des Seitenplans und Synchronisation mit den GitLab-Einträgen liegt bei der Redaktion.

Der Seitenplan wird im zugehörigen ORGA-Issue in regelmäßigen Abständen allen Beteiligten zur Verfügung gestellt und ist auf der UHH-Disk im Ordner Seitenplan der betreffenden Ausgabe abgelegt. Die Versionsnummern werden von \_00 nach oben gezählt. Der Seitenplan enthält standardmäßig folgende Elemente:

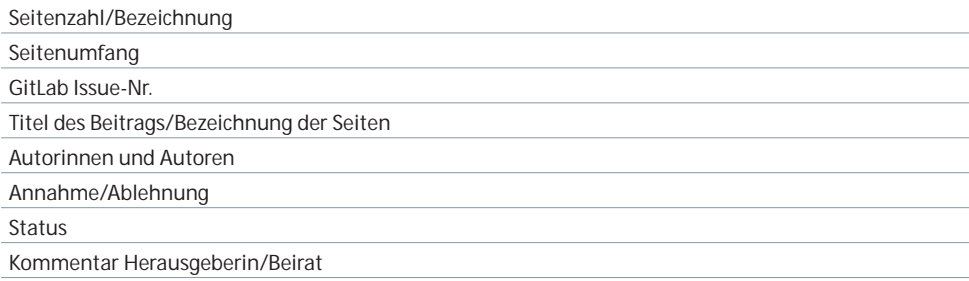

Es können weitere Kategorien ergänzt werden, ggf. kann der Seitenplan in der finalen Erstellungsphase aber auch auf die für den Satz bzw. das Layout notwendigen Minimalangaben reduziert werden. Anhand des Seitenplans wird die Anzahl der Seiten stets auch auf ihre Druckfähigkeit geprüft (alle Seiten inkl. Umschlag durch vier teilbar) und bei Bedarf werden Seiten hinzugefügt. Diese Aufstockung kommt idealerweise umfangreicheren Artikeln zugute wie dem Leitartikel oder dem Reisebericht "Unterwegs". Ändert sich der Seitenplan während des Layout-Prozesses, ist eine Absprache mit der externen Agentur angeraten. Diese kann ggf. rückmelden, ob bestimmte Artikel auf weitere Seiten ausgedehnt werden können.

#### **1.1.4 Webseite, Weblog und Twitteraccount**

Publikation und Öffentlichkeitsarbeit zum Fachmagazin werden durch eine eigene Webseite sowie durch ein Weblog und die Verwendung eines Twitteraccounts crossmedial unterstützt. Die Webseite zu Synergie unter der URL https://www.synergie.uni-hamburg.de bietet allgemeine Informationen zum Fachmagazin und allen weiteren verbundenen Publikationen, News zu Veröffentlichungen, komfortable Downloadmöglichkeiten, Hinweise für Autorinnen und Autoren sowie Kontaktmöglichkeiten und Verlinkungen zum Online-Abonnement und zum Synergie-Weblog.

Das Weblog zu Synergie unter der URL http://synergie.blogs.uni-hamburg.de bietet fortlaufend Beiträge zu neuen Synergie-Publikationen (News, Beiträge zu den einzelnen Artikeln) sowie regelmäßige redaktionelle Beiträge zu aktuellen Themen aus dem Bereich Digitalisierung von Lehren und Lernen. Zudem werden über den Blog Podcasts zu den Fachbeiträgen bereitgestellt. Es wird ausführlich über den wissenschaftlichen Beirat zum Magazin infor miert. Des Weiteren erfolgt über die URL http://synergie.blogs.uni-hamburg.de/einreichen der Upload von Fachbeiträgen inkl. Metadaten und Bildmaterial für neue Synergie- Publikationen. Zur Stärkung des crossmedialen Ansatzes twittert die Synergie-Redaktion unter dem Account @SynX\_UHH (https://twitter.com/synx\_uhh), so u. a. auch zum Magazin. Ein umfangreicheres Social-Media-Konzept wird derzeit erarbeitet.

#### **1.1.5 Kurzlinks**

Im Fachmagazin selbst (z. B. in Literaturverzeichnissen, Endnoten, Verlinkungen zu Blogbeiträgen oder auch anderen weiterführenden Quellen), aber auch für alle publizierten Online-Dateien werden grundsätzlich statt Lang-URLs nicht-sprechende Kurzlinks verwendet. Diese werden mit dem Kurzlink-Tool YOURLS der UHH (Zugang via https://uhh.de/admin/) erzeugt und entsprechen dem Muster https://uhh.de/…

Eine Übersicht zu den verwendeten Kurzlinks führt die Redaktion und legt diese jeweils aktuell auf der UHH-Disk im gleichnamigen Ordner unter der jeweiligen Ausgabe ab. Die Kurzlinks zu den Blogbeiträgen werden parallel zur Umsetzung der jeweiligen Ausgabe auf der Synergie-Webseite angelegt, sodass die Veröffentlichung ohne Verzug stattfinden kann. Siehe hierzu den Abschnitt "Veröffentlichung".

#### **1.1.6 Kommunikation mit den Autorinnen und Autoren**

Die Kommunikation mit den Autorinnen und Autoren findet ausschließlich über die Redaktion des UK Digital statt; in der Phase der Akquise neuer Beiträge wird diese auch teil weise von der Herausgeberin des Fachmagazins geführt. Die Kommunikation findet insbesondere in Form von E-Mails statt, gelegentlich auch telefonisch. Wichtige Ergebnisse oder Ab sprachen werden in den Beitrags- oder Organisations-Issues in GitLab aus Dokumenta tionszwecken festgehalten. Die E-Mail-Kommunikation findet in Form von form losen Mails oder in Form von weitgehend standardisierten Anschreiben statt (z. B. Beitragseinladungen, Eingangsbestätigungen, finale Freigaben von Druckfahnen und verschiedene Erinnerungsmails). Bei jeder E-Mail wird die Funktionsadresse der Synergie-Redaktion (redaktion.synergie@uni-hamburg.de) in cc gesetzt, um eine trans parente Kommu nikation im Redaktionsteam und für die Herausgeberin zu ermöglichen und auch, um für den Vertretungsfall jeweils alle Informationen verfügbar zu machen. Die E-Mail-Vorlagen stehen auf der UHH-Disk unter /Unikolleg/Transfer/blum – Redaktion/ Publikationen/Synergie/Musteranschreiben zur Verfügung.

# **1.2 Projektschritte**

Die Schritte der Magazin-Erstellung umfassen den Gesamtprozess von der Definition der Inhalte bis hin zur gedruckten Ausgabe und den online veröffentlichten Formen des Fachmagazins. Es gibt zahlreiche Überschneidungen und Verbindungen von Abläufen und Arbeitsschritten, sodass hier nur ein grober Überblick gegeben werden kann. Sie sind zudem nur annähernd als chronologisch zu verstehen.

# **1.2.1 Definition der Inhalte**

Die Festlegung der jeweiligen thematischen Ausrichtung einer Ausgabe obliegt der Herausgeberin zusammen mit dem wissenschaftlichen Beirat. Im Rahmen der regelmäßig stattfindenden Beiratstreffen wird der Themenschwerpunkt für die folgende Ausgabe festgelegt und i. d. R. durch einen zweiten Themenschwerpunkt ergänzt.

#### **Beispiel Synergie #05:**

Hauptthema: "Demokratie, Transparenz und Digitalisierung" Zweites Thema: OER-Forschung

# **1.2.2 Call und Einreichung**

# **Call**

- Das in der Themenfindung formulierte Schwerpunktthema wird in Form von zehn leitenden Fragen als Call for Papers formuliert. Dieser wird auf der Rückseite des aktuellen Magazins (U4) abgedruckt und zusätzlich auf der Webseite, dem Blog und auch durch Weitergabe der Informationen an fachliche Netzwerke beworben.
- Interessierte Autorinnen und Autoren haben die Möglichkeit, innerhalb von vier Wochen einen Abstract mit einem Umfang von bis zu 2500 Zeichen an redaktion.synergie@uni-hamburg.de formlos einzureichen.
- **-** Darüber hinaus werden themenbezogen weitere geeignete Autorinnen und Autoren direkt eingeladen, Beiträge zu verfassen. Impulse dazu kommen aus dem wissenschaftlichen Beirat, von der Herausgeberin und aus der Redaktion. Bei direkter Beitragsakquise entfällt die Einreichung eines Abstracts.

# **Einreichung und Prüfung der Abstracts**

- **-** Nach Einreichung der Abstracts leitet die Redaktion diese in Form einer Übersicht an die Herausgeberin und den wissenschaftlichen Beirat zwecks Begutachtung und Beurteilung weiter.
- Nach Prüfung durch die Herausgeberin und den wissenschaftlichen Beirat erhalten die aus dem Call ausgewählten Autorinnen und Autoren eine Einladung zur Einreichung eines Beitrags.

# **Einreichung der Beiträge**

- Nach Auswahl der fachlich geeigneten Abstracts werden die Autorinnen und Autoren zur Beitragserstellung aufgefordert und müssen ebenso wie die durch einen direkten Call angefragten Artikel nach einer Bearbeitungszeit von vier Wochen ihren Beitrag einreichen.

- Die Einreichung erfolgt über das Online-Formular unter der URL http://synergie.blogs.uni-hamburg.de/einreichen/. Erfolgt die Einreichung lediglich per E-Mail, werden die Autorinnen und Autoren noch einmal aufgefordert, die Einreichung erneut per Ein reichungsformular vorzunehmen.
- Τ Die Autorinnen und Autoren sowie die Redaktion erhalten eine automatische Bestätigungsmail über den Eingang des Beitrags.
- Die Redaktion lädt anschließend aus dem Forminator-Tool (Synergie-Weblog) die Metadaten zum Beitrag als PDF sowie alle weiteren Dateien auf die UHH-Disk herunter. Hierzu werden für jeden Beitrag die folgenden Standardordner im Ordner "Einreichung Beiträge" eingerichtet: "01\_Daten Einreichungsformular", "02\_Textversionen", "03\_Review Beirat" und "04 Bildmaterial".
- **-** Die Redaktion dokumentiert die Einreichung und die Metadaten im zugehörigen GitLab-Issue.
- Τ Formelle Anforderungen an die Einreichung und Grundlagen für deren Überprüfung:
	- Σ **Textdaten** werden ausschließlich als editierbare Daten angenommen. Für alle Texte heißt das, dass sie in Word angeliefert werden müssen. So können Zeichenmengen und Korrekturen durch die Autorinnen und Autoren einerseits und durch die Redaktion andererseits leicht geprüft werden.
	- Σ **Die Zeichenmenge** liegt pro Doppelseite inklusive Abbildung bei 6000 Zeichen (inkl. Leerzeichen). Kleine Abweichungen sind möglich, bei größeren Abweichungen sollte die Redaktion den Text der externen Agentur für einen schnellen Vorabsatz zum Testen schicken und ggf. kürzen (in Absprache mit den Autorinnen und Autoren) oder die Seitenzahl erhöhen/verringern. Der Zeitaufwand für die drei beteiligten mitarbeitenden Seiten sollte hierbei berücksichtigt werden.
	- Σ **Für Bilddaten** existieren Vorgaben für die Autorinnen und Autoren, die bei Einreichung durch das Formular genannt werden. Sie sollten in ihrer finalen Abbildungsgröße eine Qualität von 300 dpi haben und separat (von der Word-Datei) hochgeladen werden. Für Porträtbilder sind das 2,3 cm Höhe und 3 cm Breite.
	- Σ **Grafikdaten** (wie Tabellen, Statistiken etc.) sollten nach Möglichkeit editierbar sein, sodass die externe Agentur diese nicht nachträglich digital erfassen muss und Fehler vermieden werden.

# **1.2.3 Redaktionsphase**

### **Prüfung und Review der Beiträge**

- Die Redaktion prüft zunächst die eingangenen Beiträge auf formelle Richtigkeit (Text umfang, grundsätzliche Anforderungen an einen Fachbeitrag, Vorhandensein von Bildmaterial, Angaben zu den Autorinnen und Autoren, Bildrechte, CC-Lizenz, Texte, weitere Metadaten). Ggf. werden Daten oder fehlende Dateien umgehend nachgefordert.
- Die Redaktion übergibt die eingereichten Artikel zwecks Review in Form eines Korrek tur- PDFs und ggf. zugehörigem Bildmaterial an die Herausgeberin und den wissenschaftlichen Beirat. Die Datei-Benennung erfolgt standardisiert (Beispiel: T1\_Name\_Name\_BEIRAT.pdf).
- Dazu wird ein eigenes, begleitendes Beirats-Projekt in GitLab mit zugehörigem Kanban-Board angelegt und von der Redaktion fortlaufend im Gesamtprozess gepflegt. Mitglieder sind hier die Herausgeberin, die Beiratsmitglieder sowie die Redaktion.
- $-$  In einem Pull-Verfahren wählen die Beiratsmitglieder Beiträge zum Review aus (Pull-Verfahren) und erstellen diese im Zeitraum von einer Woche.
- **-** In Form eines zusammenfassenden GitLab-Kommentars oder einer kommentierten PDF-Datei teilt der wissenschaftliche Beirat der Herausgeberin und der Redaktion mit, welche Änderungen in einem Beitrag vorgenommen werden sollten, ob der Beitrag grundsätzlich angenommen werden kann oder ob eine grundsätzliche Überarbeitung notwendig ist und dann erneut eine Annahmeentscheidung zu treffen ist.
- Die Herausgeberin ist an den Reviews direkt beteiligt oder nachgelagert in einer zweiten oder sogar dritten Review-Runde, wenn erforderlich.
- Die Redaktion fasst nach Abstimmung mit der Herausgeberin und dem wissenschaftlichen Beirat das Gesamtfeedback und die Annahmeentscheidung in einer E-Mail an die Autorinnen und Autoren zusammen.
- Wenn notwendig, überarbeiten die Autorinnen und Autoren den Beitrag innerhalb einer Woche und schicken die überarbeitete Version formlos per E-Mail erneut an die Redaktion zur Prüfung. Bei einem umfangreicheren Überarbeitungsbedarf prüft zunächst die Redaktion die Umsetzung der Anmerkungen und rückversichert sich in Zweifelsfällen ggf. noch einmal bei der Herausgeberin über die weitere Vorgehensweise (z. B. erneute Überarbeitung oder Ablehnung des Beitrags).

# **Lektorat**

- Nach Einreichung des (ggf. überarbeiteten) Beitrags wird dieser von der Redaktion lektoriert. Dazu wird zum einen der Lektoratsleitfaden zugrunde gelegt, zum anderen die in den Autorenhinweisen dokumentierten Regeln zum wissenschaftlichen Arbeiten und Zitieren. Zu finden ist dieser auf der obersten Ebene im Ordner "Publikationen".
- Zu Lektoratsaufgaben gehören insbesondere:
	- sprachliche Verbesserungen
	- Prüfung auf Einhaltung von sprachlichen Richtlinien für Publikationen der Universität Hamburg, so z. B. Anforderungen an die geschlechtergerechte Sprache ("Gendern")
	- finale Prüfung auf inhaltliche und strukturelle Konsistenz
	- Σ Prüfung der Quellen im Text und der zugehörigen Angaben im Literaturverzeichnis auf Vollständigkeit und Korrektheit, wenn notwendig eigene Literaturrecherchen zur Vervollständigung der Quellenangaben
	- Erstellung der Kurzlinks für Internetquellen im Literaturverzeichnis, für Endnoten und die Blogbeiträge zu den einzelnen Artikeln
	- finale Prüfung auf Vollständigkeit, z. B. Bildunterschriften
- Sollten im Lektorat größere Änderungsbedarfe auftreten oder das Einholen weiterer Informationen notwendig sein, werden die Autorinnen und Autoren noch einmal gesondert von der Redaktion informiert und zur Klärung und Abstimmung hinzugezogen.

# **Korrektorat**

- Das Korrektorat erfolgt im Anschluss an das Lektorat durch die externe Agentur. Die final lektorierte Textversion wird hierzu am Ende des Dateinamens mit der Zahl \_00 gekennzeichnet (z. B. T1\_Name\_Name\_00.docx) und im Ordner **02\_Textversionen** unter dem jeweiligen Autorenordner in **Einreichung\_Beiträge** abgelegt. Im folgenden Verlauf werden alle weiteren Versionen ebenfalls dort abgelegt und jede Version mit einer neuen Nummer hochgezählt.
- Die Redaktion weist mit einem Eintrag im betreffenden Issue in GitLab darauf hin, dass die Datei dort bereitliegt. Adressaten sind der/die Projektleiter in der Agentur und der/die Korrigierende.
- In der 00-Version der Redaktion sind alle Korrekturen angenommen und keine Kommentare vorhanden. Das Korrektorat arbeitet immer im Markup-Modus, sodass alle Beteiligten, Autorinnen und Autoren sowie die Redaktion die Änderungen nachvollziehen können.
- Abschließend legt die/der Korrigierende die korrigierte Datei im selben Ordner **02\_Textversionen** ab mit der Endung \_01 (ggf. höher). Das Korrektorat informiert die Beteiligten in der externen Agentur sowie die Redaktion via Issue in GitLab über das Bereitstellen. Mögliche offene Punkte werden – auch während des Korrektorats – in Gitlab besprochen und geklärt.
- **-** Der Lektoratsleitfaden (siehe Abschnitt Lektorat) dient auch dem Korrektorat der externen Agentur als Grundlage und wird fortwährend und in Absprache mit der Redaktion weiterentwickelt und ergänzt.
- **Ein Leitfaden Korrektorat** ist als Projekt auf GitLab angelegt. Während des Arbeitsprozesses wird dieser zentral durch Korrigierende als auch durch die Redaktion ergänzt und gepflegt. Auch im Satz- und Layoutprozess durch die externe Agentur findet ein kontinuierlicher Austausch mit dem Korrektorat statt, der dann in dieses Projekt einfließt. Dieser Prozess dient z. B. der Vereinheitlichung von Schreibweisen oder optischen Optimierungen zur Lesefreundlichkeit der Artikel.

https://git.universitaetskolleg.uni-hamburg.de/blum/Leitfaden\_Korrektorat

• Pro Ausgabe wird jeweils neu festgelegt, ob die Word-Datei aus dem Korrektorat zusammen mit dem gesetzten und gelayouteten PDF an die Autorinnen und Autoren versendet wird. In einigen Fällen werden durch die Redaktion Einzelabsprachen mit den Autorinnen und Autoren getroffen und in GitLab dokumentiert.

# **Satz und Layout**

- Der Satz von Artikeln und anderen Inhalten (Label "Layout") beginnt im Anschluss an das Korrektorat und liegt zeitlich mindestens acht Wochen vor Abgabe der Druckdaten.
- **-** Die externe Agentur setzt und layoutet die Beiträge und weiteren Bestandteile des Magazins unter Beachtung des von der Herausgeberin mit dem wissenschaftlichen Beirat abgestimmten Seitenplans.
- The Reihenfolge der Anlieferung ist frei. Es bietet sich jedoch an, den Leitartikel zum Hauptthema möglichst rasch zu liefern, da die Agentur anhand des Inhalts die Idee für die Titelgestaltung entwickelt und der Artikel wiederum Gestaltungselemente vom Titel übernimmt. Ebenso sind die Artikel, die anders als die Inhalte der Rahmenseiten der externen Abstimmung mit Autorinnen und Autoren bedürfen, vorzuziehen. Den letzten durch die Redaktion zu liefernden Teil bilden die vier Kurztexte im Inhaltsverzeichnis, die erst nach Layout der Artikel ausgesucht und jeweils mit Bild und Text kurz vorgestellt werden. Die beiden Leitartikel bilden in jedem Fall zwei der vier Kurzvorstellungen. Die anderen beiden werden aus den restlichen Artikeln ausgewählt.
- Die externe Agentur lädt die korrigierte Textdatei und alle weiteren Daten von der UHH-Disk herunter und bearbeitet diese.
- Τ Die externe Agentur wandelt Bild- und Grafikdateien für den Druck um und fragt sie bei mangelhafter Qualität erneut via GitLab bei der Redaktion an.
- F Bilder und Grafiken, die neu zu den jeweiligen Artikeln recherchiert werden, sollten vorzugsweise urheberrechtsfrei (Creative Commons CC0) sein (z. B. unsplash, pixabay).
- Fine weitere Bildquelle sind die Startfoto-Einreichungen (Fotowettbewerb des UK DIGI-TAL). Das jeweils aktuelle Bildmaterial stellt das UK DIGITAL der externen Agentur zur Verfügung.
- Τ In Einzelfällen werden Bilder käuflich erworben. Das UK DIGITAL hat hierfür Konten bei den folgenden Bilddatenbanken: Fotolia, 123rf und istock.
- Thas Vorgehen mit besonderen Elementen (z. B. die Auslagerung einer das Volumen der für den Artikel vorgesehenen Seiten sprengenden Tabelle auf einen digitalen Standort, der dann per Link erwähnt wird) wird in dieser Phase mit der Redaktion via GitLab geklärt.
- Das Vorgehen mit auffälligen Textformatierungen (z. B. eine große Häufigkeit an Hervorhebungen) und anderen Textthemen wird mit dem Korrektorat und/oder der Redaktion abgestimmt.
- Zur Verfügung stehende Textformate sind im Kapitel "Allgemeiner Seitenaufbau" unter "Satzformate" zu finden.
- Die Zuweisung der Formate wird im GitLab-Projekt "Leitfaden Korrektorat" nach gemeinsamer Absprache zwischen externer Agentur, Redaktion und dem Korrektorat festgelegt.
- Während des Satzes finden weitere Vereinheitlichungen am Text statt: Die Agentur wandelt Fußnoten in Endnoten um, setzt die Autorennamen zu Beginn des Textes ohne akademischen Grad, nimmt feintypografische Korrekturen wie das Einsetzen von Gedankenstrichen, korrekten Anführungszeichen etc. vor. Sobald diese deutliche inhaltliche Veränderungen verursachen, geschieht dies in Absprache mit der Redaktion. Im Zweifelsfall werden diese in der folgenden Abstimmung (durch die Redaktion) mit den Autorinnen und Autoren anhand des Layout-Entwurfs geklärt.
- The Agentur legt den fertig gesetzten Artikel als kommentierfähiges PDF auf der UHH-Disk im Ordner "Druckfahnen" als Version T1\_Name\_Name\_00.pdf ab, setzt das neue Label und informiert die Redaktion via GitLab.
- Τ Anschließend sendet die Redaktion das PDF zur finalen Freigabe der Druckfahne an die Autorinnen und Autoren. Die Feedback-Frist beträgt dabei regelhaft zwei Arbeitstage.
- **-** Autorinnen und Autoren, die nicht fristgemäß antworten, werden per Mail erinnert und erhalten erneut eine kurzfristige Feedback-Frist. Diese trägt die Redaktion in GitLab ein.
- Die Autorinnen und Autoren korrigieren die Druckfahne mithilfe der Kommentarfunktion im PDF und senden ihre Anmerkungen und Änderungswünsche an die Redaktion. Die Redaktion überprüft die Änderungswünsche und sonstige Anmerkungen, stimmt sich jedoch nur bei größeren Änderungen erneut mit den Autorinnen und Autoren ab. Die Redaktion prüft anschließend final die Druckfahne aus Redaktionsperspektive. Insbesondere der Textsatz inklusive Trennungen sowie Autorenangaben und Literaturverzeichnis sowie die Richtigkeit und Vollständigkeit der Abbildungen werden hierbei noch einmal geprüft.
- Τ Anschließend geht die PDF-Korrekturfahne des Artikels unter Angabe einer aktualisierten Versionsnummer an die externe Agentur (UHH-Disk-Ablage, GitLab-Meldung). Je nach Umfang der Korrekturen entscheidet und teilt die Redaktion der externen Agentur hierbei

mit, ob der Artikel im Anschluss an die Korrektur nur zur Kenntnisnahme (auf der UHH-Disk) abgelegt wird und dann gleich reingezeichnet werden kann (Label " Druck vorstufe") oder ob eine erneute Prüfung durch Redaktion und/oder Autorinnen und Autoren erfolgt (Label "Review Druckfahne Autoren/Red.").

- The externe Agentur korrigiert den Artikel, legt ihn unter Angabe der aktualisierten Versionsnummer auf der UHH-Disk ab und informiert die Redaktion via GitLab.
- Nachdem der Artikel durch die Redaktion per GitLab freigegeben ist, startet die externe Agentur mit der Reinzeichnung. In diesem Prozess werden u. a. erneut Umbrüche, Textformate und Feintypografie geprüft und ggf. angepasst. Außerdem werden Texte, Bilder und Grafiken für den Druck und für die Erstellung einer ePub- und einer barrierefreien PDF-Datei vorbereitet. In dieser Phase hält die externe Agentur hin und wieder Rück sprache mit der Redaktion, wenn die Veränderungen sich inhaltlich auswirken. Kleinere Änderungen, wie z. B. die Optimierung des Textflusses und von Umbrüchen oder ver gleich bare Maßnahmen, werden ohne Rücksprache vorgenommen. Unter anderem zur Absicherung dieser Anpassungen dient das Schlusskorrektorat der Redaktion.
- Sukzessive durchläuft jeder einzelne Artikel und Inhalt die Phasen Satz und Layout, Abstimmung und Korrekturen und anschließende Reinzeichnung durch die externe Agentur. Darauf folgend oder parallel werden die Rahmenseiten und Veranstaltungshinweise abgewickelt.
- The Zum Schluss geschieht dies auch für den Rest des Magazins mit der Ergänzung des Inhaltsverzeichnisses und des Impressums sowie des separaten Umschlags und des dazugehörigen Rückens (siehe hierzu auch den Abschnitt "Druck und Veröffentlichung").
- **-** Anschließend geht das gesamte Magazin ins Schlusskorrektorat als kommentierfähiges PDF zur Redaktion (1 Woche vor Drucklegung).
- The Parallel lässt die externe Agentur ein Farbproof erstellen, auf dem alle neuen Bilder, Grafiken und sonstige Elemente auf ihre Qualität, Lesbarkeit und Farbigkeit im Druck geprüft werden. In besonderen Fällen kann das Proof mit den Stakeholdern abgestimmt werden. Im Allgemeinen dient es der externen Agentur zur Prüfung und Korrektur der Datei und der Druckerei (Online-Druckereien ausgeschlossen) als verbindlicher Richtwert (anhand der eingedruckten Farbskala) für die Druckmaschine.
- Τ Eine Vorversion der digitalen Druckfahne geht zeitgleich an den wissenschaftlichen Beirat, dessen Mitglieder ihre Korrekturwünsche an die Redaktion übermitteln.

Eventuelle letzte Korrekturen werden von der Redaktion an die externe Agentur weitergegeben. Diese Korrekturen sehen keine größeren Layoutanpassungen mehr vor.

Die externe Agentur übernimmt die letzten Korrekturen und legt die finalen Druckdateien für Inhaltsseiten und die vier Umschlagseiten auf der UHH-Disk im Ordner **Druck-PDFs** ab.

# **1.2.4 Druck und Veröffentlichung**

# **Druck**

- Τ Mindestens fünf bis sechs Wochen vor Abgabe der Druckdaten kontaktiert die Redaktion die Druckerei der Universität Hamburg und übermittelt vorab die mit der externen Agentur abgestimmten Druckdaten. Mit diesem Schritt werden die folgenden Punkte abgedeckt:
	- Einholen der notwendigen Vergleichsangebote für den Druck
	- rechtzeitiges Bestellen des für die Synergie verwendeten Papiers und möglicher Sonderfarben durch die Druckerei (siehe hierzu auch den Abschnitt "Farbigkeit" im Kapitel "Umschlaggestaltung"
	- die Bestellung des FSC-Labels durch die Druckerei; dies hängt direkt von der Wahl des Papiers und der Druckerei ab (jede Druckerei hat ihren eigenen Lizenzcode auf dem Label); das Label wird an die externe Agentur weitergeleitet und im Impressum des Magazins eingesetzt
	- das Ermitteln der Rückenstärke für das Magazin anhand der finalen Seitenzahl mit Umschlag und der festgelegten Papiere; dieser Wert wird an die externe Agentur weitergeleitet und die Breite des Rückens dementsprechend angelegt
	- das Erfragen besonderer Vorgaben für die Druckdaten (z. B. fordern einige Druckereien das Freilassen eines Kleberaums für die Klebebindung); diese diese Vorgaben werden an die externe Agentur weitergeleitet und die Datei dement sprechend angelegt
- Die Redaktion erteilt den Druckauftrag an die Druckerei der Universität Hamburg und übersendet die Druckdatei. Diese vergibt den Druckauftrag an eine externe Druckerei. Der Druck erfolgt drei Wochen vor der Veröffentlichung. In der Regel ist von einer Produktionszeit von mindestens zehn Arbeitstagen auszugehen.
- Die Printausgabe wird ca. eine Woche vor dem Erscheinungsdatum an die Poststelle der Universität Hamburg geliefert und später von dort aus versendet. Die Redaktion prüft die Lieferung auf Richtigkeit und Vollständigkeit. Gibt es keine Beanstandungen, wird die Auslieferung des Magazins vorbereitet.
- Werden in der Print-Ausgabe noch Fehler entdeckt, sollten diese unverzüglich der externen Agentur mitgeteilt werden, sodass diese sie für die ePUB- und die barrierefreie PDF-Datei korrigieren kann.

#### **ePub und barrierefreies PDF**

- **-** Nach Abgabe der Druckdaten beginnt die externe Agentur mit der Aufbereitung der Daten für das ePub und das barrierefreie PDF, sodass diese Dokumente parallel zum Erscheinen der gedruckten Auflage online abrufbar sind.
- Die hierzu benötigten beschreibenden Alternativtexte und Metadaten für Abbildungen und Grafiken sowie Gestaltungselemente der Ausgabe werden vorab von der Redaktion verfasst und in Form einer Excel-Tabelle an die externe Agentur übergeben. Sie enthält:

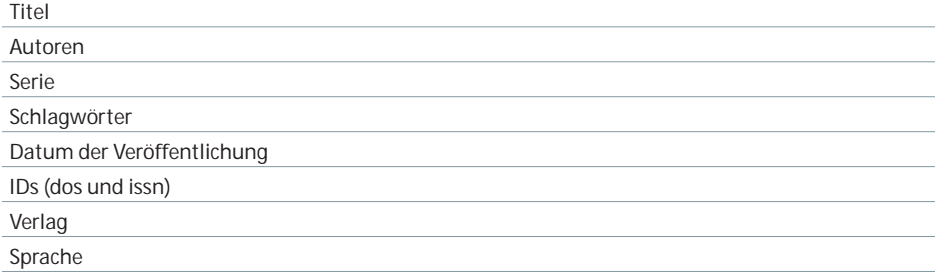

#### **ePub-Erstellung**

The Vor der Übertragung der Daten in das ePub-Format prüft die externe Agentur die Abbildungen auf Dateigröße und Farbe und passt diese gegebenenfalls an, um eine optimale Darstellung beim erforderlichen geringen Datenvolumen der ePub-Datei zu gewährleisten.

- Die externe Agentur pflegt die Alternativtexte in die InDesign-Datei ein und passt die Textformate an die Anforderungen des Schriftbildes auf E-Readern an – dies betrifft Abstände und Schriftgrößen sowie Farben und Objektformate.
- Bei dem Export der Daten (durch die externe Agentur) ist zu beachten:
	- Das Inhaltsverzeichnisformat kann aus der Printversion übernommen werden.
	- Metadaten zu Herausgeber und Kennnummer können bereits während des Exports eingetragen werden.
- Τ Nach Export der ePub-Datei prüft die externe Agentur im Editor (z. B. Calibre) das Erscheinungsbild des E-Books. Bildgrößen und Formateinstellungen können angepasst werden. Sie testet alle Änderungen stets in verschiedenen E-Readern auf verschiedenen Endgeräten. Sie prüft Weblinks auf ihre Funktion hin und das Titelbild auf seine Auflösung, welche sie im Zweifel anpasst. Um lange Download- und Ladezeiten zu vermeiden, sollte die Datei ein Volumen von 30 MB nicht überschreiten.
- Nach erfolgreichem Testen durch die externe Agentur legt diese die ePub-Datei auf der UHH-Disk im Ordner "EPUB" als Version 00 ab und informiert die Redaktion via Gitl ab darüber.

#### **Erstellung barrierefreies PDF**

- Τ Die externe Agentur taggt in InDesign alle Elemente eines Artikels entsprechend ihrer Funktion: Überschriften (<H1>, <H2>, usw.), Fließtext (<p>), Bilder (<Figure>).
- Internet-Links und E-Mail Adressen werden als solche ausgezeichnet und mit dem entsprechenden Link hinterlegt. Die externe Agentur hinterlegt die entsprechenden Alternativtexte bei Bildern.
- F Sie exportiert die einzelnen Artikel als Druck-PDFs in Standardqualität. Die Funktion "PDF mit Tags erstellen" muss beim Export aktiviert sein. Danach werden die Einzel-PDFs zu einem Gesamt-PDF zusammengefügt.
- **-** Anschließend prüft die externe Agentur im Adobe Acrobat Reader via Tag-Baum des Gesamt-PDFs alle Elemente und korrigiert ggf. fehlerhafte Stellen. Die Reihenfolge der Elemente im Tag-Baum bestimmt die Reihenfolge beim Vorlesen: Hierbei wird darauf geachtet, dass z. B. Abbildungen direkt nach dem Absatz vorgelesen werden, in dem sie erwähnt werden. Über die Suchen-Funktion werden alle nicht-markierten Inhalte gesucht und getaggt. Diese werden im Anschluss als "außertextliche Elemente" markiert.
- Τ Neben dem Tagging nimmt die externe Agentur folgende weitere Einstellungen im PDF vor:
	- Einstellen der Tab-Reihenfolge auf "Dokumentstruktur verwenden" in den Seiteneigenschaften
	- Strukturierung des Magazins mit Lesezeichen
	- Einstellen der Dokumentsicherheit auf "Keine Sicherheit" (Dokumenteigenschaften > Reiter "Sicherheit")
	- Einstellen der "Ansicht beim Öffnen" auf "Einblenden: Dokumenttitel" (Dokumenteigenschaften > Reiter "Fensteroptionen")
	- Einstellen der "Leseoptionen" auf "Sprache: Deutsch" (Dokumenteigenschaften > Reiter "Erweitert")
	- Σ Einstellen der Metadaten für das Gesamt-PDF (Dokumenteigenschaften > Reiter "Beschreibung")
	- Hinterlegen möglicher weiterer Informationen über den Button "Weitere Metadaten"
	- Hinzufügen der Datei "pdfUA-ID.xmp" (Button "Weitere Metadaten" > Button "Hinzufügen". Dieser Schritt ist notwendig, um das PDF als PDF/UA kompatibel zu kennzeichnen
- Τ Mit dem kostenlosen Programm "PDF Accessibility Checker PAC 2" lässt sich das PDF auf seine technische Barrierefreiheit prüfen.
- Mit Programmen wie "NVDA" und "JAWS" lässt sich das PDF vorlesen und auf seine logische Barrierefreiheit prüfen.
- F Beide Dateien werden erneut von der Redaktion umfangreich auf verschiedenen Geräten mit verschiedenen Betriebssystemen und Readern getestet und eventuelle Darstellungsfehler und Fehler an die externe Agentur zurückgemeldet.
- **F** Im anschließenden Korrektur- und Abstimmungslauf finalisiert die externe Agentur diese Dateien und stellt sie abschließend wieder auf der UHH-Disk bereit.

#### **Versand**

- Ebenfalls nach Abgabe der Druckdaten wird durch die Redaktion sowohl der postalische als auch der digitale Versand entsprechend der vorhandenen Verteiler vorbereitet sowie Versandmaterial entsprechend der Druckauflage und der sonstigen Versandanfor derungen vorab in ausreichender Menge und Qualität bestellt.

- Das Magazin als Druckversion wird über den Postweg an die im Printverteiler erfassten Empfängerinnen und Empfänger versendet. Dazu wird vorab mit der Leitung von UK DIGITAL ein Versandanschreiben abgestimmt bzw. die vorhergehende Version aktualisiert.
- Die digitale Version des Magazins wird zeitgleich von der Redaktion mit den entsprechenden Informationen zur Neuerscheinung und unter Angabe eines weiterführenden Links per E-Mail an die im Abo-Verteiler (Mailing-Liste) erfassten Abonnentinnen und Abonnenten verschickt. Die Mailingliste ist unter der URL

https://mailman.rrz.uni-hamburg.de/mailman/listinfo/abo.synergie zu erreichen.

- Die Autorinnen und Autoren erhalten standardmäßig drei Belegexemplare der Printausgabe. Die Versandadressen der Autorinnen und Autoren sowie Wünsche nach zusätzlichen Printexemplaren werden bereits im Einreichungsformular erfasst.
- Τ Die verschiedenen Verteilerlisten werden durch studentische Mitarbeitende der Redaktion laufend aktualisiert.

# **Veröffentlichung**

- Nach der finalen Freigabe der Onlineausgabe durch die Redaktion wird die Online-Publikation durch die Redaktion im FIONA-Backend (https://www.synergie.uni-hamburg.de, Zugang: https://wcms-fakgw.rrz.uni-hamburg.de/fakgw/NPS/) vorbereitet und zum Er schei nungsdatum auf der Webseite des Magazins https://www.synergie.uni-hamburg.de veröffentlicht.
- Die Texte und Gestaltungselemente zur neuen Ausgabe für die Seiten: https://www.synergie.uni-hamburg.de/de.html https://www.synergie.uni-hamburg.de/ueber-synergie/news.html https://www.synergie.uni-hamburg.de/aktuelle-ausgabe.html https://www.synergie.uni-hamburg.de/publikationen.html bereitet die Redaktion im FIONA-Backend vor setzt sie genau für das Erscheinungsdatum auf Veröffentlichung.
- Τ Die externe Agentur liefert spätestens eine Woche vor dem Erscheinungsdatum einer Ausgabe jeweils ein Web-PDF und eine ePub-Version des Magazins. Das Web-PDF und das ePub sind weitgehend barrierefrei.
- Τ Sobald das barrierefreie Web-PDF vorliegt, wird dieses von der Redaktion in Einzel-Dateien zerlegt. Diese bestehen jeweils aus der Titelseite, der Doppelseite Inhaltsverzeichnis, den Artikelseiten und der Impressumsseite.
- Τ Die Dateien werden standardmäßig benannt, z. B. bei Synergie 04 wie folgt:

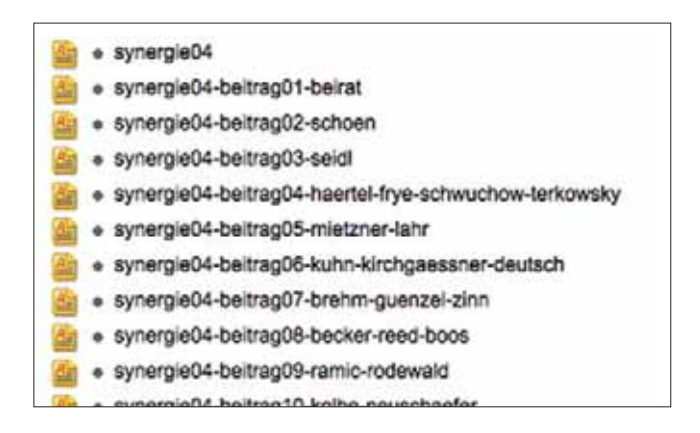

- Diese Verlinkungen wurden vorab schon auf Kurzlinks (siehe Abschnitt "Kurzlinks") gelegt, die dann auf der Synergie-Webseite ausschließlich verwendet werden. Dies hat den Vorteil, dass auch die Downloads aller Dateien über das Kurzlink-Tool YOURLS erfasst werden.
- Eine weitere Statistik erhält die Redaktion für Blog und Webseiten über das UHH-Tool PIWIK für die Lang-URLs, die in Form von monatlichen automatisierten Berichten an redaktion.synergie@redaktion gesendet werden.

Aus den eingereichten Abstracts oder ggf. auch den ersten Sätzen eines Beitrags wird für jeden Beitrag ein Blogbeitrag erzeugt, der neben diesem Text auch die Autorennamen enthält sowie eine Verlinkung zum Beitrags-PDF und ein kleines Teaserbild der ersten Seite des Artikels, z. B. https://synergie.blogs.uni-hamburg.de/ausgabe-04-beitrag-schoen/

- Gesamt-PDF, ePub, Einzel-PDFs werden in FIONA hochgeladen, z. B. Ordner im Fall von Synergie 04 auf: /synergie/de/media/ausgabe04.
- Die Redaktion richtet alle Blogbeiträge für das Weblog ein: http://synergie.blogs.uni-hamburg.de, Zugang: http://synergie.blogs.uni-hamburg.de/ wp-admin/. Die Beiträge werden auf das Erscheinungsdatum der neuen Ausgabe auf Veröffentlichung gestellt. Es bietet sich bei den Blogbeiträgen zu den Artikeln an, diese ab Mitternacht minutenweise freizugeben, dann hat die Veröffentlichung dieser Blogbeiträge die Reihenfolge des Magazins.
- The Veröffentlichung der neuen Ausgabe wird jeweils beworben auf dem Synergie-Blog, auf Twitter (https://twitter.com/synx\_uhh) unter @SynX sowie durch Postings und News in weiteren Fachportalen und Online-Netzwerken (wie z. B. e-teaching.org, auf den Seiten des MMKH, dem GMW-Blog und den HFD-Seiten). Zu den einzelnen Beiträgen werden zusätzlich auf Basis der Abstracts zu den Artikeln Blogbeiträge veröffentlicht, z. B. https://synergie.blogs.uni-hamburg.de/die-vierte-ausgabe-des- fachmagazinssynergie-ist-erschienen/.
- Das Gesamt-PDF und die Einzel-PDFs werden umgehend nach der Veröffentlichung online bei der DNB angemeldet (Synergie (Online) ISSN 2509-3096): DNB: ww.dnb.de > Mein Konto > Ablieferung von Netzpublikationen).
- Jeweils zwei Printexemplare werden als Pflichtabgabe an die DNB, die Staats- und Uni versitätsbibliothek Hamburg sowie weitere ausgewählte Universitätsbibliotheken und Archive überreicht. Die zugehörige ISSN für Synergie (Print) lautet 2509-3088.
- Zu den Beiträgen in einer Ausgabe werden zusätzlich Podcasts produziert, die nach ihrer Fertigstellung in unregelmäßigen Abständen über das Weblog veröffentlicht werden. Diese stellen ebenfalls einen wichtigen Beitrag zur Verbesserung des barriere armen Zugangs zur Publikation dar und bieten auch sonst einen deutlichen Mehrwert für das Ma ga zin. Die Bereitstellung der Podcasts ist mit einem Symbol am Ende der Beiträge gekennzeichnet. Die Erstellung der Podcasts wird derzeit im UK DIGITAL neu aufgestellt, soll aber für die bisher erschienenen Ausgaben möglichst schnell komplettiert und auch zukünftig fortgesetzt werden.

#### **1.2.5 Exemplarischer Zeitplan**

Mit der Veröffentlichung des Calls erstellt die Redaktion einen Zeitplan in Form von Git-Lab-Einträgen und als Diagramm mit Visio. Abwesenheiten und Feiertage werden hierbei berücksichtigt. Die Redaktion informiert die externe Agentur, worauf diese den Zeitplan noch einmal prüft und mit ihren Angaben ergänzt.

Der Zeitplan läuft parallel zu den zweiwöchentlichen Review-Meetings und dient der Gesamtübersicht. Sollten Änderungen und Anpassungen nötig sein, werden diese und ihre Machbarkeit in den Review-Meetings geprüft und abgestimmt.

**1.** Eine neue Ausgabe der Synergie erscheint – der Call für die nächste Ausgabe wird veröffentlicht.

#### **2. Einreichungsphase**

*aktiv involviert: Herausgeberin, Redaktion, Autorinnen und Autoren*

- Call (Laufzeit vier Wochen), in dieser Zeit parallel
	- Σ Initiativ-Abstract-Einreichungen
	- Σ Einreichungen aus Direkteinladungen an Autorinnen und Autoren, die auf Basis von Recherchen und Ideen der Herausgeberin, des Beirats und der Redaktion stattgefunden haben
	- Erstellen des Zeitplans
- **-** Abstimmung Herausgeberin und Beirat über Annahme/Ablehnung der eingereichten Abstracts (bis zu einer Woche)
- The Rückmeldung an potenzielle Autorinnen und Autoren über Annahme/Ablehnung, zugleich Einladung zur Beitragserstellung mit allen relevanten Informationen (bis zu einer Woche)
- **-** Aktualisieren des Seitenplans

#### **3. Einreichungsphase**

*aktiv involviert: Herausgeberin, Redaktion, Autorinnen und Autoren passiv involviert: externe Agentur*

- Σ Erinnerungsmail der Redaktion an die Autorinnen und Autoren, falls Termin nicht eingehalten wird und zugleich Setzen eines neuen Termins
- Beitragserstellung durch die Autorinnen und Autoren (bis zu vier Wochen)
- Σ Erinnerungsmail der Redaktion an die Autorinnen und Autoren, falls Termin nicht eingehalten wird und zugleich Setzen eines neuen Termins
- Aktualisierung und Finalisierung des Seitenplans

#### **4. Reviewphase**

#### *aktiv involviert: Herausgeberin, Redaktion, Beirat, Autorinnen und Autoren, externe Agentur*

- Reviews durch Beirat und Herausgeberin (jeweils eine Woche pro Artikel, aber Reviewphase insgesamt maximal eine Woche nach Phase der Beitragserstellung beenden)
- Σ Erinnerungsmail der Redaktion an den Beirat; falls Termin nicht eingehalten wird, wird je nach Zeitdruck ein neuer Termin gesetzt oder die Review durch die Herausgeberin unter Einbeziehung weiterer Fachkolleginnen und -kollegen vorbenommen.
- iterative Prüfung des Zeitplans

# **5. Umsetzungsphase gedruckte Ausgabe: Korrektorat, Satz und Layout, Abstimmung**  *aktiv involviert: Redaktion, Korrektorat, externe Agentur, Herausgeberin, Autorinnen und Autoren, Proofer, Beirat, Druckerei*

- Redaktion und Layout aller Artikel und weiterer Magazininhalte (bis zu acht Wochen, minimal sechs Wochen)
- Druckkostenanfragen (Erstanfrage einen Monat, finale Anfrage spätestens eine Woche vor Abgabe der Druckdaten)
- Reinzeichnung, Bildkauf und -Bearbeitung (Start spätestens zwei Wochen vor Abgabe der Druckdaten)
- Proofing (spätestens drei Tage vor Abgabe der Druckdaten)
- Σ Gesamt-PDF: finale Korrektur durch die Redaktion und die Herausgeberin; Gesamtschau durch den Beirat (bis zu einer Woche)
- Schlusskorrektorat (spätestens drei Arbeitstage vor Abgabe der Druckdaten)
- letzte kleine Korrekturen

#### **6. Finalisierungsphase gedruckte Ausgabe**

*aktiv involviert: Redaktion, Druckerei*

- Abgabe Druckdatei
- Druck, Anlieferung (bis zu drei Wochen)
- Versand (bis zu einer Woche)

# **7. Umsetzungsphase digitale Ausgabe: ePub, barrierefreies PDF, Podcast etc.**

*aktiv involviert: Redaktion, externe Agentur, Technik-Team des UK DIGITAL*

- Σ Erstellung Alternativtexte für die gesamte Ausgabe (zwei Tage vor Abgabe der Druckdaten)
- Lieferung Alternativtexte mit Fertigstellung der Druckdaten
- Erstellung ePub (zwei bis drei Tage)
- Prüfung auf Endgeräten durch externe Agentur (ein Tag)
- Umsetzung Korrekturen (ein Tag)
- Prüfung durch Redaktion (ein Tag)
- Umsetzung Korrekturen (ein Tag)
- Σ Erstellung barrierefreies PDF (zwei bis drei Tage)
- Σ technische und logische Prüfung barrierefreies PDF (ein Tag)
- Umsetzung Korrekturen (ein Tag)
- Prüfung durch Redaktion (ein Tag)
- Umsetzung Korrekturen (ein Tag)
- Σ Zerlegen des Gesamt-PDFs in Einzel-PDFs und Hinterlegen von Metadaten (ein Tag)
- Σ Einrichtung der neuen Ausgabe im FIONA-Backend (ein Tag)
- Σ Einrichtung aller Blogbeiträge (zwei Tage)

# **1.2.6 Beilegerheft Synergie Praxis**

Das Beilegerheft Synergie Praxis erscheint unregelmäßig, bildet jedoch eine Reihe und wird jeweils parallel zum Magazin umgesetzt und in dieses durch die Redaktion eingelegt. Die

Abläufe sind zum großen Teil identisch mit denen des Magazins. Folgende Abweichungen sind zu beachten:

- Das Beilegerheft hat DIN-A5-Format und wird ringösengeheftet. Es kann Zusatzformate wie ein Plakat oder Online-Dokumente beinhalten. Diese werden nach vorheriger Planung parallel durch die Redaktion und/oder die externe Agentur erstellt.
- Für das Beilegerheft wird in GitLab ein eigenes Projekt erstellt, die Einzelteile des Hefts ebenfalls in Issues aufgeteilt. Der Umfang ist mit ca. 20 Seiten wesentlich kleiner.
- The Das inhaltliche Konzept unterscheidet sich bei jedem Heft. Für das Inhaltskonzept wird ein eigenes Issue erstellt, in dem die Redaktion das Konzept diskutiert. Die externe Agentur wird in der Konzeptphase hin und wieder zu umsetzungstechnischen Fragen hinzugezogen. Nach Finalisierung des Inhaltskonzepts wird dieses Issue geschlossen und die Umsetzung beginnt.
- Τ Das Redaktionsteam für das Beilegerheft weicht zumeist von der Redaktion des Magazins ab. Mindestens ein Kontakt aus der Redaktion des Magazins ist jedoch soweit involviert, dass die paralle Veröffentlichung und andere Überschneidungen leicht koordiniert werden können.
- Da die Inhalte praktischer Natur sind und unter anderem Teilangebote aus anderen Tätigkeitsfeldern des UK DIGITAL enthalten, werden sie großenteils durch das jeweilige Team am UK DIGITAL geliefert. Welche diese einschließen und in welcher Form an die externe Agentur geliefert werden, wird für jede Ausgabe zu Beginn des Projekts neu festgelegt. Mögliche Inhalte und Leistungen: Konzept für das gesamte Heft, Text, Lektorat, Korrektorat, Illustrationen, Grafiken, Fotos und weitere.
- Layout, Satz, Reinzeichnung und das Erstellen der digitalen Formate ePub und PDF liegen bei der externen Agentur.
- Τ Auch das Beilegerheft wird durch die Redaktion auf der Synergie-Webseite veröffentlicht.

# **1.2.7 Synergie Sonderband**

Sonderbände erscheinen unregelmäßig und nach Bedarf. Sie sind z. B. Dokumentationen von Online-Projekten, die durch das UK DIGITAL gefördert wurden. Zeitlich haben sie keinen zwingenden Bezug zu den laufenden Ausgaben der Synergie. Sonderbände haben das

- Format DIN Q4 und werden klebegebunden. Mit einem Umfang von ca. 200 Seiten sind sie eigenständige Werke.
- Die Kommunikation läuft wie beim Beilegerheft über GitLab, Scrum und Kanban. Auch hier wird eine externe Agentur hinzugezogen.
- Die Redaktion erstellt z. B. im Fall der Projektdokumentation in Absprache mit der externen Agentur ein Online-Formular für die Einreichungen sowie ein standardisiertes Word-Dokument, das später als Textvorlage-Datei an die Projekte versendet wird. Die Absprachen dienen jeweils der Verständigung über Zeichenmengen, Standardisierungen und weitere Optimierungsmaßnahmen, die der effizienten und seriellen Dokumentation der Projekte dient.
- Die externe Agentur wird für diese Bände frühzeitig kontaktiert, um parallel zum standardisierten Word-Dokument eine Layoutvorlage zu erstellen.
- Der Link zum Formular, die Word-Vorlage der Redaktion und ein PDF der Layoutvorlage (als visuelle Vorlage) werden durch die Redaktion unter Angabe einer Angabefrist an die Projekte versendet.
- Layout, Satz und Abstimmung verlaufen wir beim Magazin.
- Die Online-Veröffentlichung findet in Form von einer ePub-Datei und einem Gesamt-PDF sowie den Einzel-PDFs der Beiträge auf der Synergie-Webseite statt.

# **STYLEGUIDE**

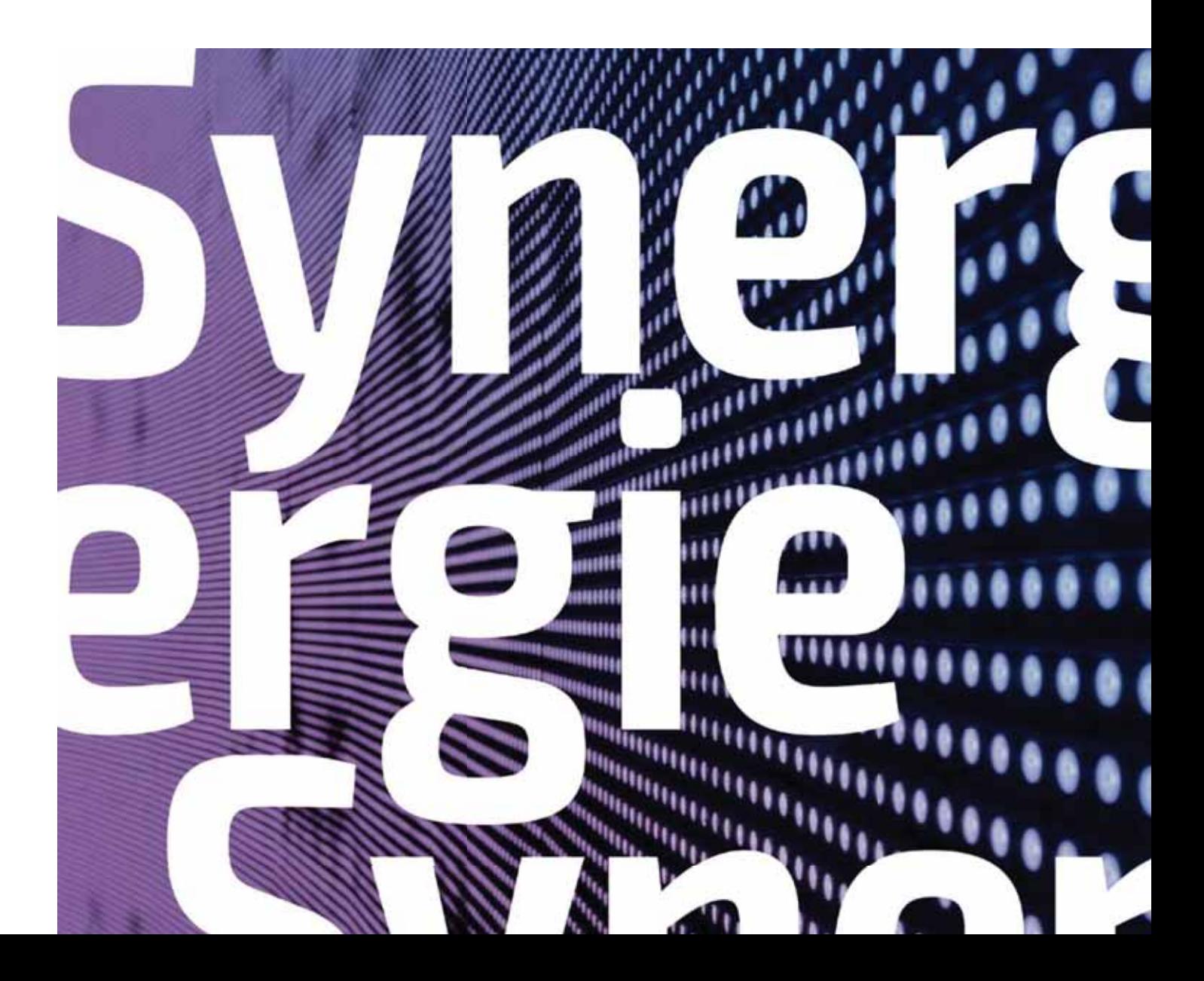

# **2. DAS MAGAZIN-DESIGN**

"Synergie - Digitalisierung in der Lehre" ist ein Magazin, das seinen hohen Anspruch der Wissenschaftlichkeit verbindet mit dem, eine interessierte Öffentlichkeit anzusprechen. Die Themenschwerpunkte, die jeweils um die Digitalisierung in der Lehre kreisen, sind State of the Art im deutschsprachigen Raum. Dementsprechend findet das Magazin schon jetzt deutschlandweit große Beachtung, insbesondere bei Hochschulen und dem Fachpublikum.

Die Zielsetzung und die hohe Erwartung der Leserschaft sollen sich auch in der Gestaltung widerspiegeln bzw. erfüllen.

Mit einer eigenen Wortmarke und einem zeitgemäßen, immer frischen und sich von der letzten Ausgabe unterscheidenden vollflächigen Titelbild sticht die Synergie unter anderen Hochschulmagazinen deutlich hervor. Der Absender Universität Hamburg ist gut erkennbar, lässt der Marke Synergie jedoch großen Raum für ihren eigenen Stil.

Der Innenteil führt den auf dem Umschlag angekündigten Magazincharakter fort. Zwei durch eigene Vorschaltseiten abgegrenzte Schwerpunktbereiche bilden den Kerninhalt: Wissenschaftliche Texte und redaktionelle Bilder werden hier durch großzügige Illus trationen, Infografiken und assoziative Fotomotive ergänzt. Unterschiedliche wieder kehrende Text- und Stilelemente durchbrechen längere Texte und sorgen für Unterhaltung und Kurzweil.

Mit einigen grau hinterlegten Seiten führt die Redaktion den Leser in das Thema ein und mit dem Schlussformat "Außerdem" gedanklich auch darüber hinaus. Weitere Informationen zu Magazin, Beitragenden und Absender sind ebenfalls in dieser Form gekennzeichnet. Sonderformate wie z. B. der Reisebericht "Unterwegs", Projektvorstellungen oder die Rubriken "Blickwinkel" und "Fundstücke" befinden sich in Entwicklung oder sind bereits fester Bestandteil des Hefts. Sie fügen diesem eine weitere aktuelle Ebene hinzu.

Die Rückseite der Synergie bereitet die Leserinnen und Leser und potenzielle Beitragenden mit "Zehn Fragen zu" auf die kommende Ausgabe vor und dient als Call für diese. Farblich nimmt sie Bezug auf die aktuelle Ausgabe, optisch durch die Erinnerung an die Titel der vorhergehenden.

Dass es sich beim Thema "Digitalisierung" um ein gedrucktes Medium handelt, ist eine bewusste Entscheidung, die immer wieder hinterfragt wird. Die Nachfrage und Resonanz auf die gedruckten Exemplare zeigt bisher, dass nach wie vor das gedruckte Magazin mehr Beachtung findet.

Parallel werden das gesamte Heft und alle Einzelbeiträge im Format ePUB- und als barrierefreie PDF-Dateien online bereitgestellt. Ergänzt werden sie durch einen Blog und Podcasts.

# **2.1 Seitenformat und Beschnittzugabe**

Das gewählte Format hat den praktischen Hintergrund des einfachen Versandes, setzt sich aber durch seine etwas geringere Höhe ab von anderen Magazinen und Schriftenbänden der Universität Hamburg.

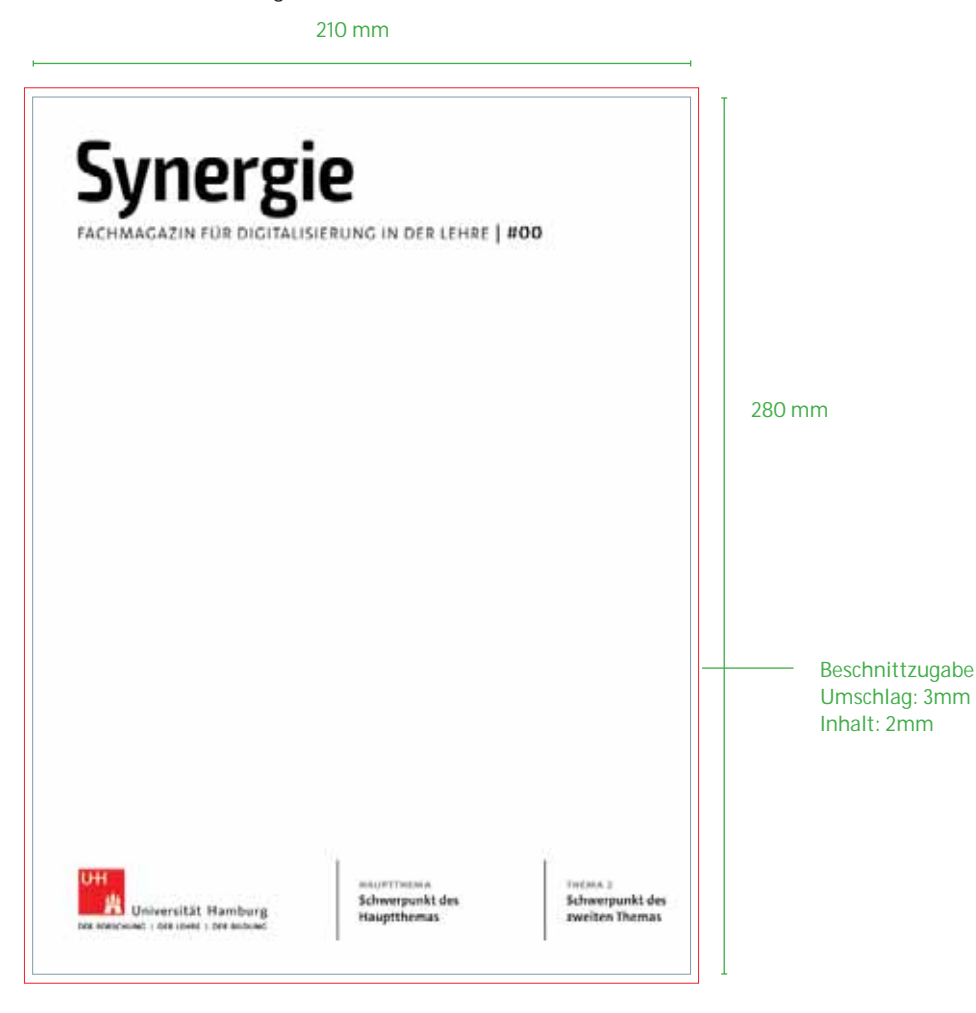

# **3. DIE MARKE SYNERGIE**

Das Logo der Fachmagazinreihe "Synergie" steht an erster Stelle des Corporate Designs und besteht aus der Schriftmarke "Synergie" in Verbindung mit dem Zusatz "Fachmagazin für Digitalisierung in der Lehre".

Das Logo der Wortmarke "Synergie" findet ausschließlich im vorliegenden Datenformat Gebrauch. Die bestehende Wortmarke darf nicht nach gesetzt, beschnitten oder verändert werden. Lediglich die Nummer der Ausgabe wird für die Nutzung auf dem Cover des Fachmagazins angepasst werden.

Es gibt keine englische oder anderssprachige Version der Marke. Das Logo steht in der Regel in 100 % Schwarz auf weißem Hintergrund, kann jedoch auf einem farbigen Cover in weiß gesetzt werden (*siehe Seite 47)*.

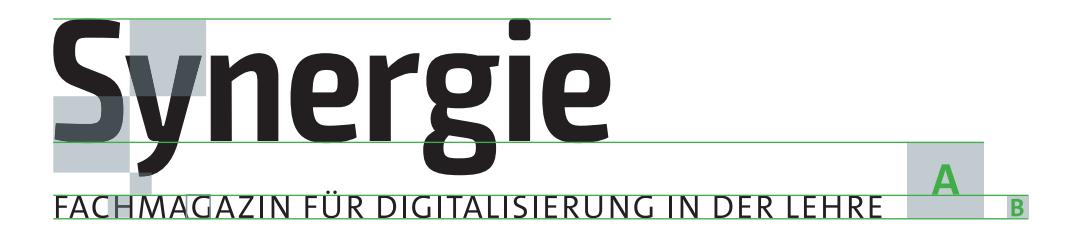

# **3.1 Größen**

Die Wortmarke wurde für die Nutzung des Titels angelegt, für die Verwendung auf anderen Medien gibt es eine vorgeschriebene Mindestgröße.

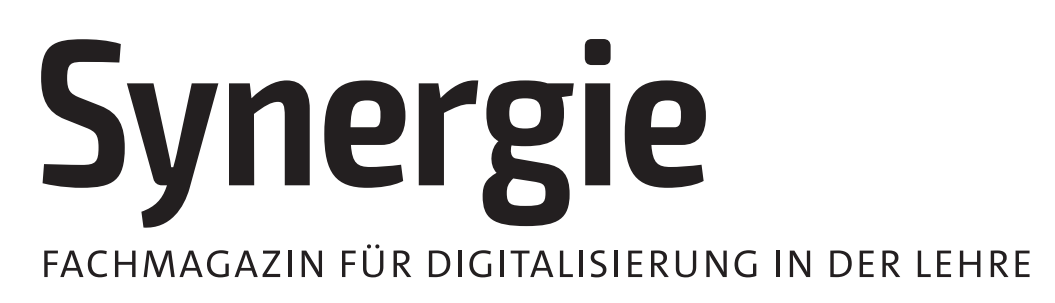

Maße: 130,89 mm x 31,39 mm

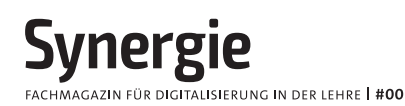

Mindestgröße mit Zusatz: 10,7 mm x 50 mm

# **Synergie**

Mindestgröße ohne Zusatz: 22,155 mm x 7 mm
### **3.2 Zusatz und Ausgabennummerierung**

Auf dem Titel des Fachmagazins wird lediglich die Nummer der Ausgabe angepasst. Das Format ist auf "#XX" festgelegt. Die anderen Elemente des Titels bleiben unangetastet.

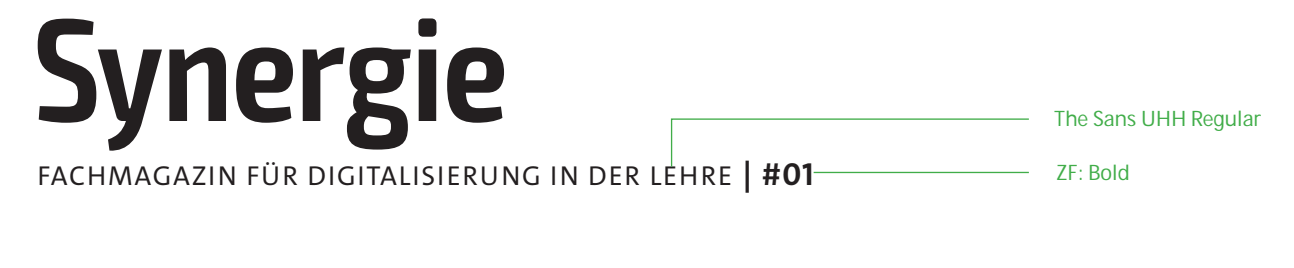

### **3.3 Anwendung auf farbigem Fond**

Wenn vom Standard abweichende Gründe andere Farbgebungen erforderlich machen, ist der Einsatz des negativen Logos auf monochromen Hintergründen (also einfarbigen bzw. farbton-einheitlichen Hintergründen, z. B. leichten Verläufen) erlaubt. Hierbei ist auf ausreichenden Kontrast zu achten, sodass die Lesbarkeit gewährleistet ist.

**Synergie** FACHMAGAZIN FÜR DIGITALISIERUNG IN DER LEHRE | #00

## **4. ALLGEMEINER SEITENAUFBAU**

### **4.1 Satzspiegel und Grundlinienraster**

Das Layout des Magazins basiert sowohl auf einem festen Spalten- als auch auf einem Grund linienraster *(auf den nachfolgenden Seiten durch "GR" abgekürzt)*. Alle Bild- und Textkästen sind daran ausgerichtet. Die Nutzung des Rasters soll verschiedenen Seitentypen einen einheitlichen Charakter geben, sodass sie alle den gleichen Rahmen als Vorgabe haben. Innerhalb des Spaltenrasters sind verschiedene Aufteilungen der Elemente möglich und können, wenn nicht anders festgelegt, flexibel angewendet werden. Auf *siehe Seite 90* werden mehrere Aufteilungen des Rasters in Form von Musterseiten

gezeigt. Pro Seite gibt es zwölf Spalten.

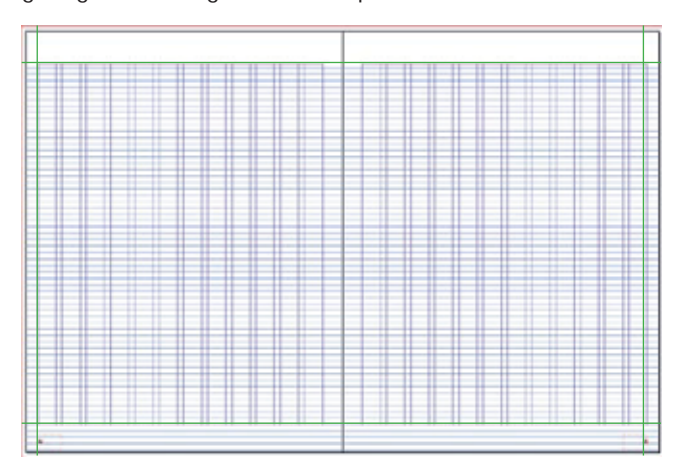

#### **Stege und Spalten**

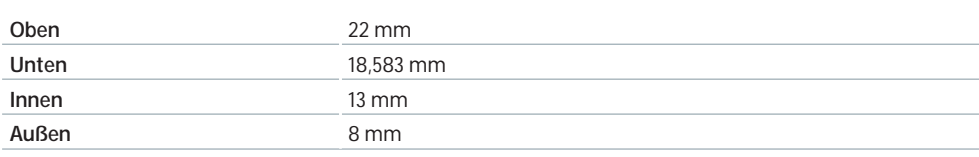

### **Grundlinienraster**

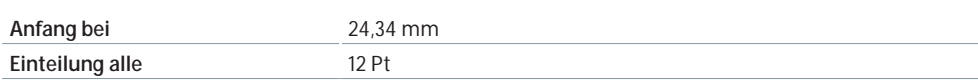

### **4.2 Typografie**

Das Fachmagazin verwendet die Hausschrift der Universität Hamburg, die **The Sans UHH**. Es stehen die Schnitte The Sans **UHH Regular**, The Sans **UHH Bold**, The Sans UHH **Italic** und TheSans **Bold Caps** zur Verfügung.

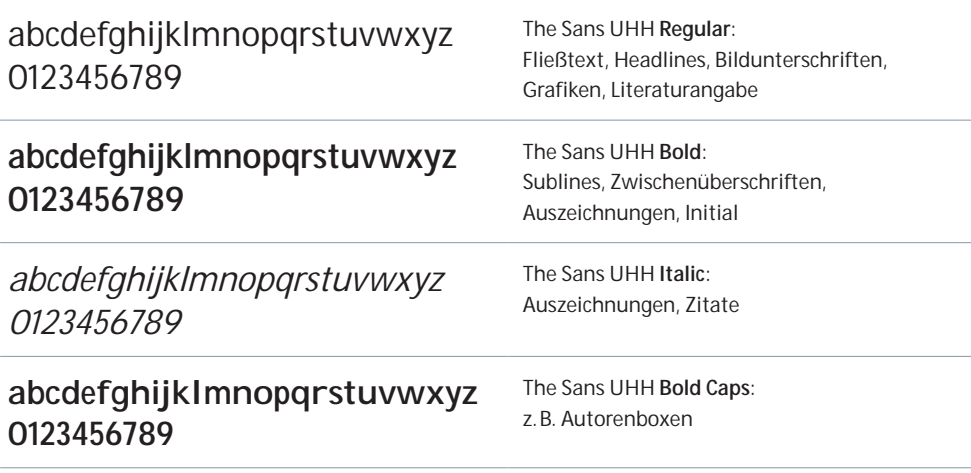

### **4.3 Paginierung**

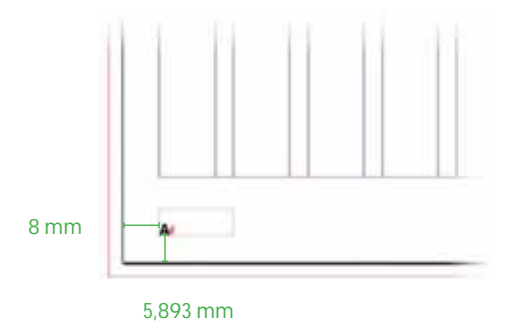

Die Paginierung steht am unteren äußeren Rand.

- **-** Schriftschnitt: The Sans UHH Bold, 10 Pt
- Ausrichtung: linke Seite linksbündig, rechte Seite rechtsbündig

Auf diesen Seiten kommt keine Paginierung vor:

- Kapitelvorschaltseiten
- Artikeleinstiegsseiten mit ganzseitiger Abbildung

## **4.4 Satzformate**

In der gesamten Datei ist die Verwendung von Formaten vorgeschrieben. Zum einen, damit die gleichbleibende Optik des Schriftbildes gewährleistet ist, zum anderen ist nur so eine reibungslose Weiterverarbeitung zu ePub und barrierefreien PDFs möglich.

Textformatierungen, die ohne das entsprechende Format vorgenommen wurden, werden in der Weiterverarbeitung ignoriert.

Es folgt eine Auflistung aller bestehenden Formatierungen, die für den Satz notwendig sind. Die einzelnen Verwendungen werden in den nachfolgenden Kapiteln gezeigt.

### **Grundlegende AbsatzformateÜbersicht**

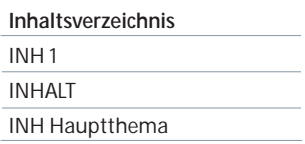

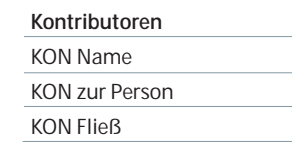

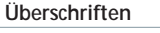

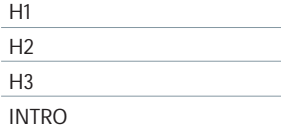

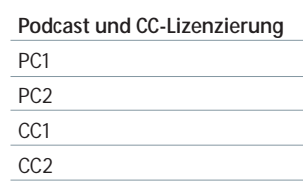

### **Grundlegende Zeichenformate Übersicht**

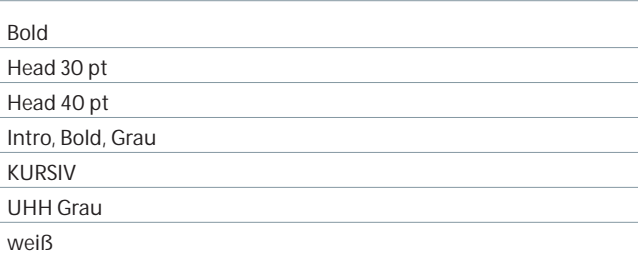

### **Grundlegende Objektformate**

#### Bild verankert

Autorenbild oben

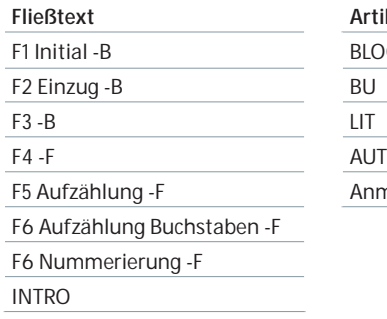

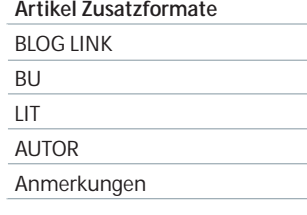

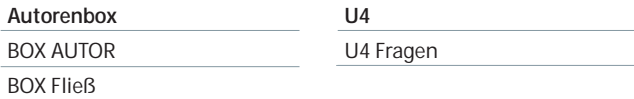

## **5. UMSCHLAGGESTALTUNG**

### **5.1 Allgemein**

Der Titel der Synergie steht für ein Magazin mit Pioniergeist. Die Gestaltung der Titelmotive soll daher für jede Ausgabe deutlich anders sein. Das gilt sowohl für den gestalterischen Umgang als auch die Farbgebung. Erlaubt sind grafische, typografische, illustrative und Foto-Motive. Einzige Ausnahme bilden hier freigestellte Fotomotive, die dem Studentenmagazin "Neunzehn" der Universität Hamburg vorbehalten sind.

Das Titelmotiv sollte sich nicht bekannter und abgenutzter Bildwelten bedienen, sondern eine übertragene Ebene anvisieren. Es befasst sich immer mit dem Schwerpunktthema und öffnet dem Leser und der Leserin idealerweise einen eigenen Denkraum zur freien Assoziation. Das Schwerpunktthema selbst ist dabei immer auch als ausgeschriebene(s) Zeile/Wort gestalterisch mit dem Motiv verbunden.

Ein subtil wiederkehrendes Element und Hinweis auf den Absender Universität Hamburg ist das Quadrat mit fester Position im linken oberen Viertel des Motivs. Es kann direkter Bestandteil des Motivs sein oder eine weitere Ebene im Bild schaffen.

Feste Elemente in Form und Stand sind auch das Logo inkl. Name des Magazins oben links sowie die weiße Fußzeile, die das Logo der Universität Hamburg und die beiden Themenbereiche beinhaltet.

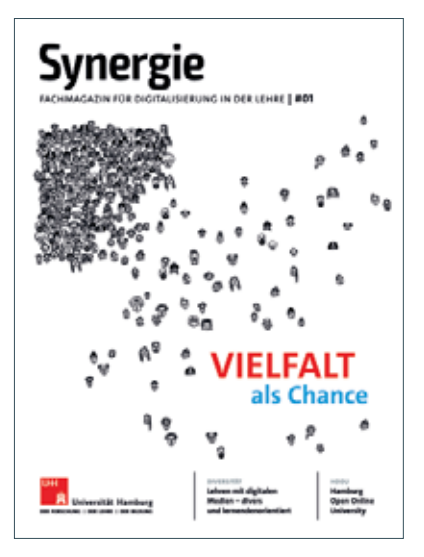

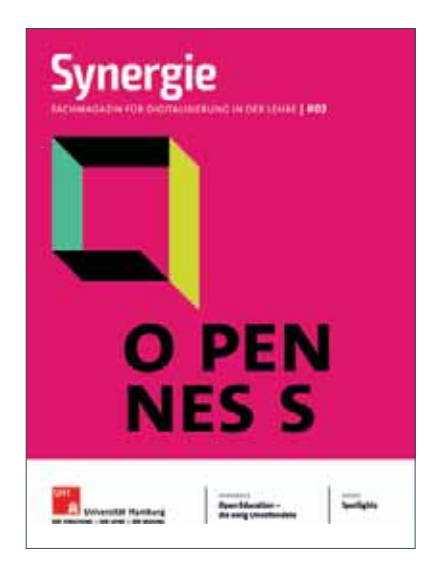

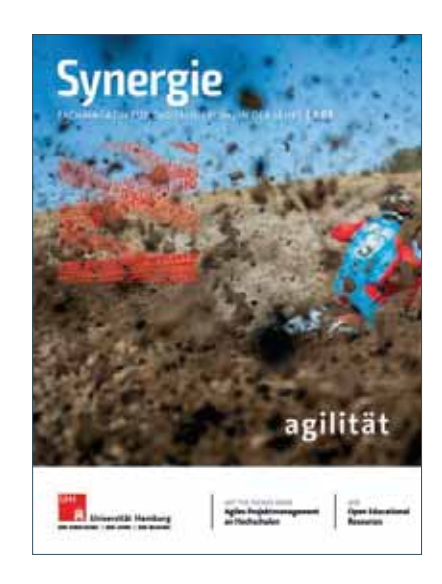

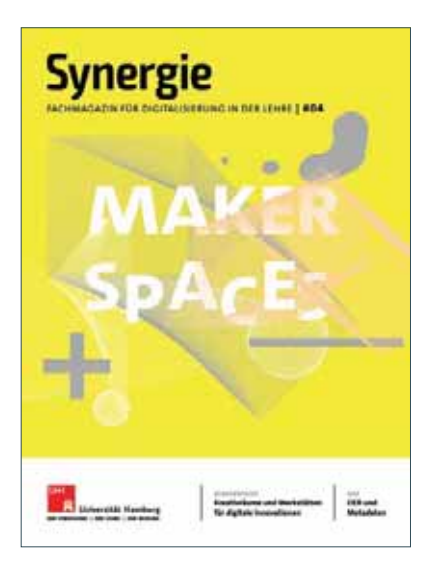

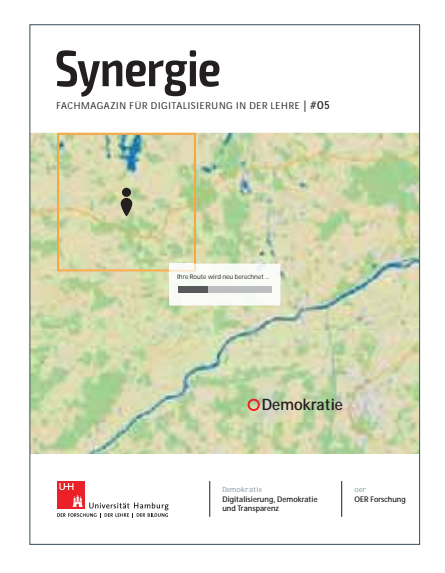

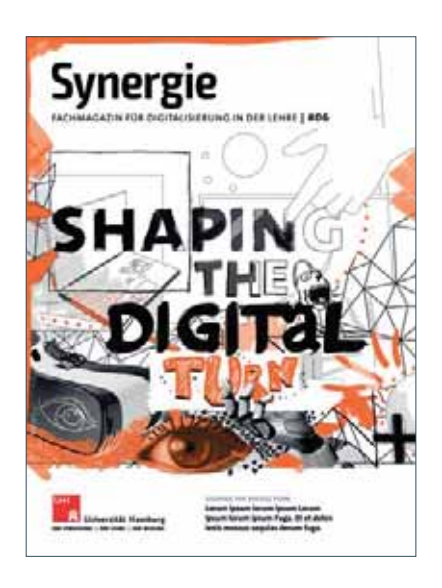

### **5.2 Elemente der Titelgestaltung**

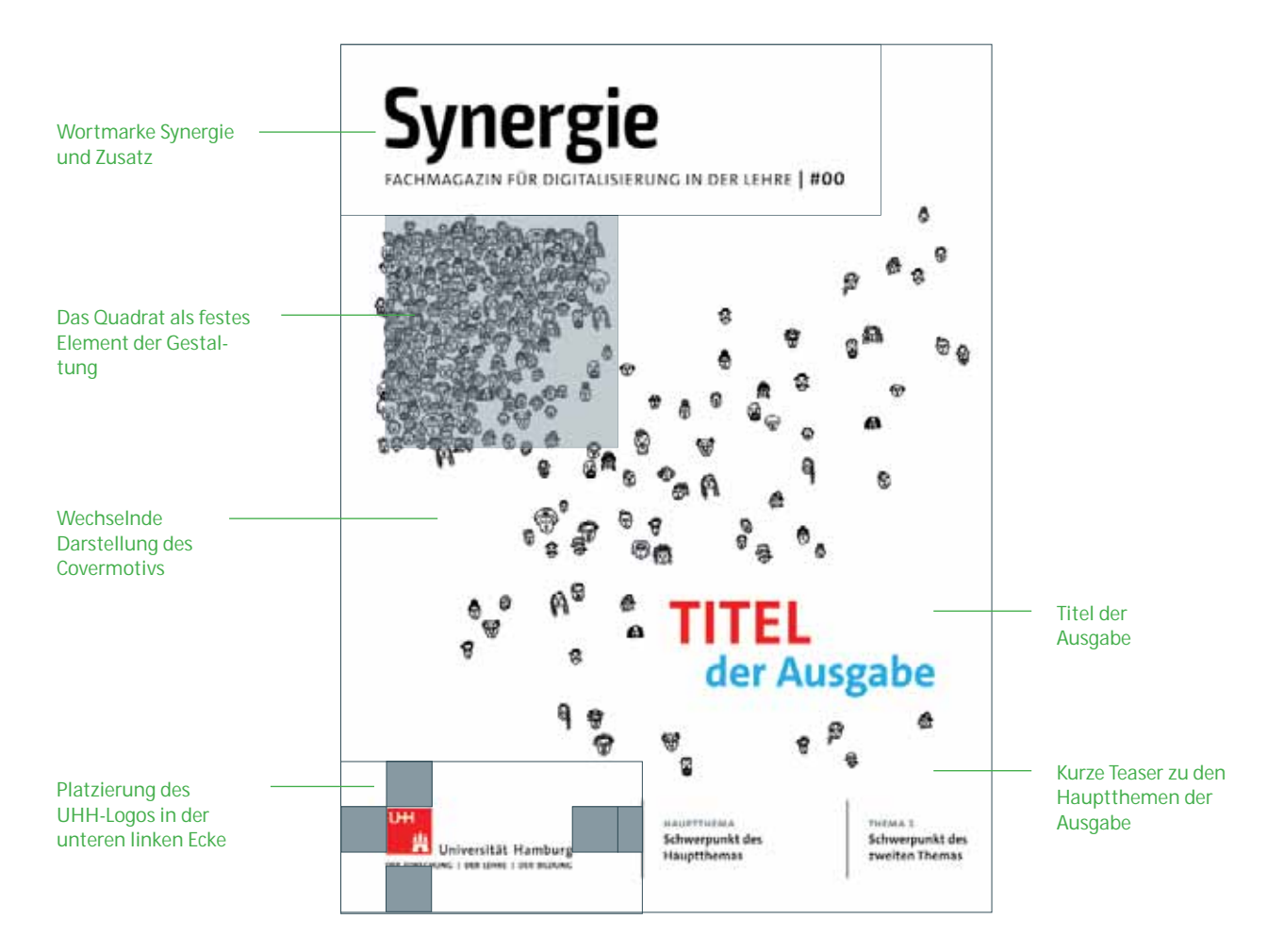

#### **5.2.1 Logogrößen und Schutzräume**

**Logo Synergie**

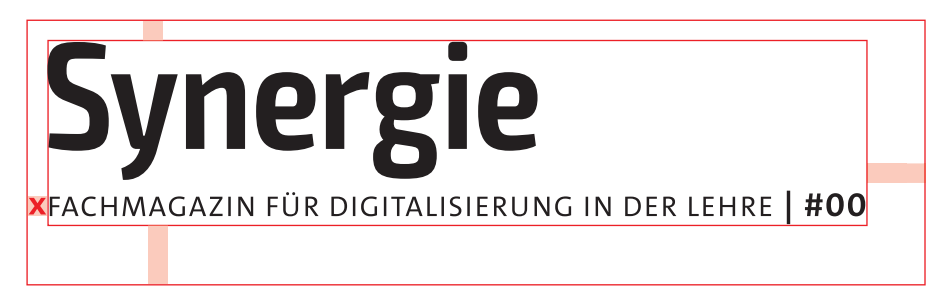

Maße: 148,3 mm x 33,765 mm

#### **Logo UHH**

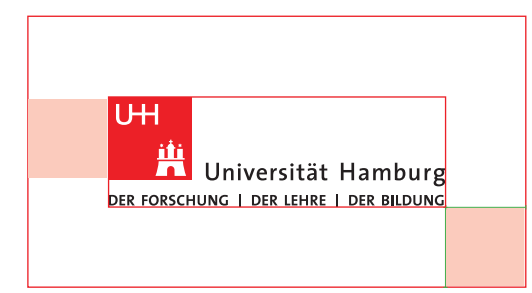

Maße: 60 mm x 19,45 mm

### **5.2.2 Don'ts Titelgestaltung**

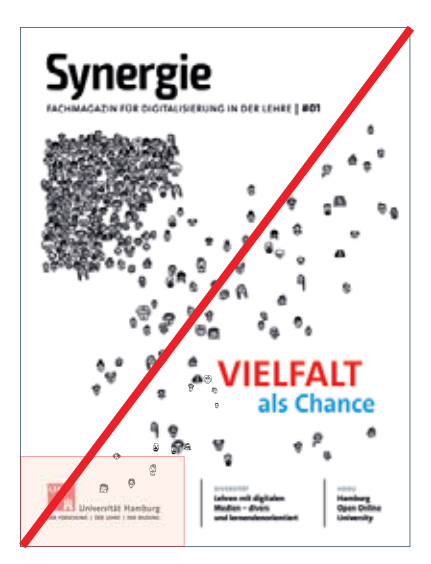

Falsch – Schutzraum des Logos ist durch die Illustration verletzt

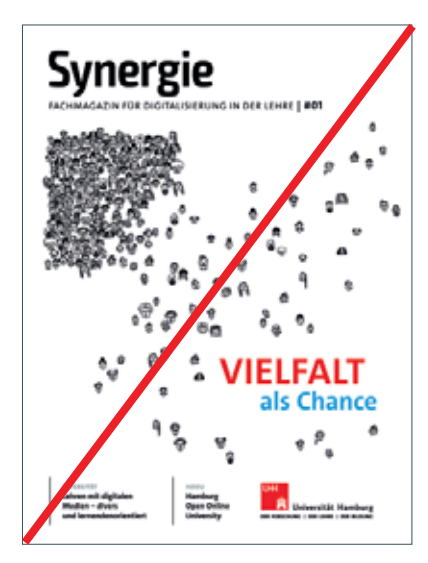

Falsch – Das UHH-Logo ist rechts ausgerichtet

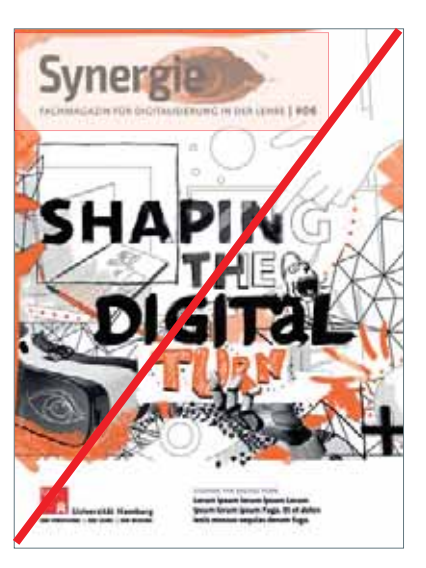

Falsch – Die Marke muss immer gut lesbar sein und darf nicht von Illustrationen geschnitten werden

Bei der Gestaltung des Titels muss auf die Schutzräume und die Positionierung der Logos besonders Acht gegeben werden.

#### **5.2.3 Das Quadrat als Gestaltungselement**

Das Motiv der Titelgestaltung soll das Titelthema der jeweiligen Ausgabe auf einer gestalteten Metaebene illustrieren. Die Gestaltung wird im Leitartikel fortgeführt. Die Umsetzung kann in Form von Illustrationen, Collagen, Grafiken oder Fotos erfolgen. Das Quadrat stellt einen festen Bestandteil in der Platzierung auf dem Titel dar und sollte für den Betrachter und die Betrachterin sofort identifizierbar sein.

Position und Größe des Quadrats sind vorgeschrieben und dürfen nicht verändert werden. Das Quadrat ist an der linken Achse der Logos ausgerichtet.

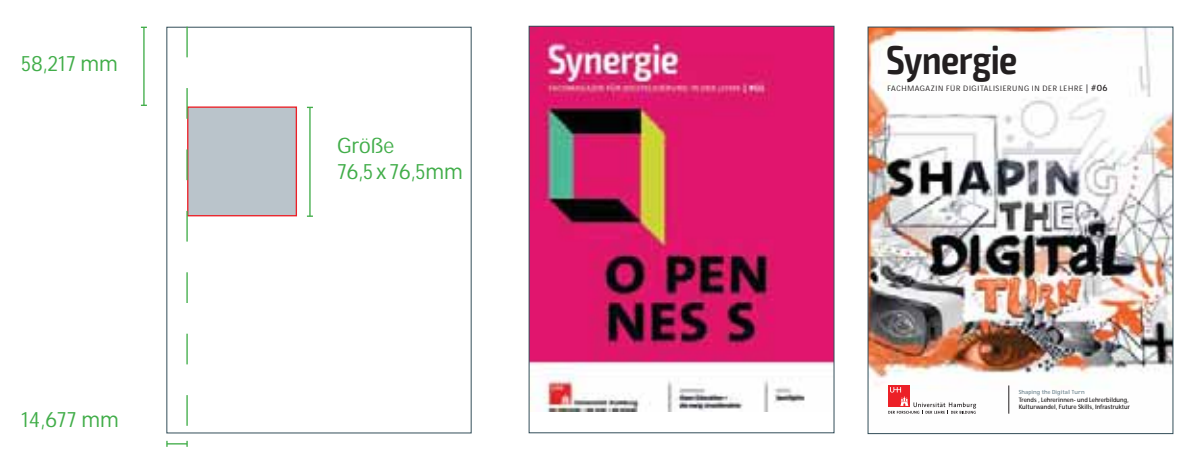

Positionierung des Quadrats, Beispiel Cover Ausgabe #02 und Ausgabe #06.

**Elemente der Gestaltung der Titelseite müssen in die Gestaltung des Leitartikels der betreffenden Ausgabe aufgenommen werden. Hierbei darf nicht das Motiv selbst kopiert, sondern lediglich fortgeführt werden. Daher wird empfohlen, im ersten Schritt der Titelentwicklung eine Weiterentwicklung des Motivs mit zu konzipieren.**

#### **5.2.4 Themenfelder**

Die Themenfelder fassen die Schwerpunktthemen der Ausgabe in 50 Zeichen (inkl. LZ) zusammen.

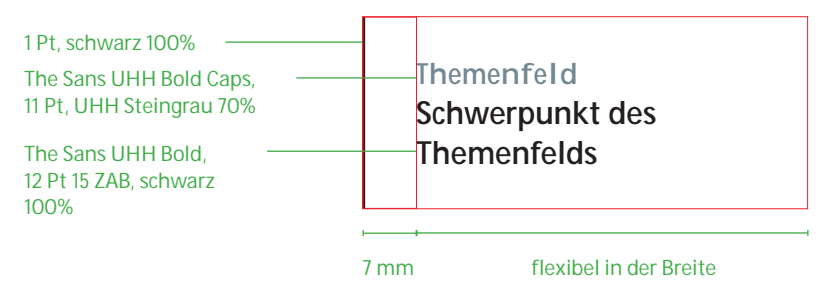

#### **Platzierung auf dem Titel**

Die Platzierung der Themenfelder kann variabel gehandhabt werden. Möglich ist sowohl die Platzierung nebeneinander als auch die übereinander. Hierbei muss der Schutzraum des UHH-Logos beachtet werden. Die Trennstriche zwischen den Themenfeldern ragen hierbei sowohl oben als auch unten eine Zeile des Grundlinienrasters heraus.

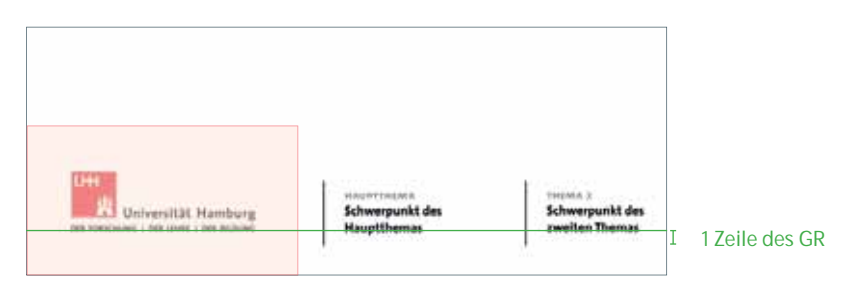

### **5.3 Farbigkeit**

Bei der Farbwahl der Umschlaggestaltung muss darauf geachtet werden, dass zwischen den Ausgaben eine Abwechslung entsteht.

Hierbei kann auch auf eine Sonderfarbe (z. B. Pantone) oder Veredelungen (wie z. B. Heiß kle be folien) zugegeriffen werden. Die Auswahl sollte stets im Hinblick auf die gesamte Magazinreihe erfolgen.

Eventuelle Nutzungen von Sonderfarben müssen im Vorwege mit der Redaktion und der Druckerei besprochen werden, da sich die Produktionszeit sich dementsprechend verändern kann.

### **5.4 Heftrücken**

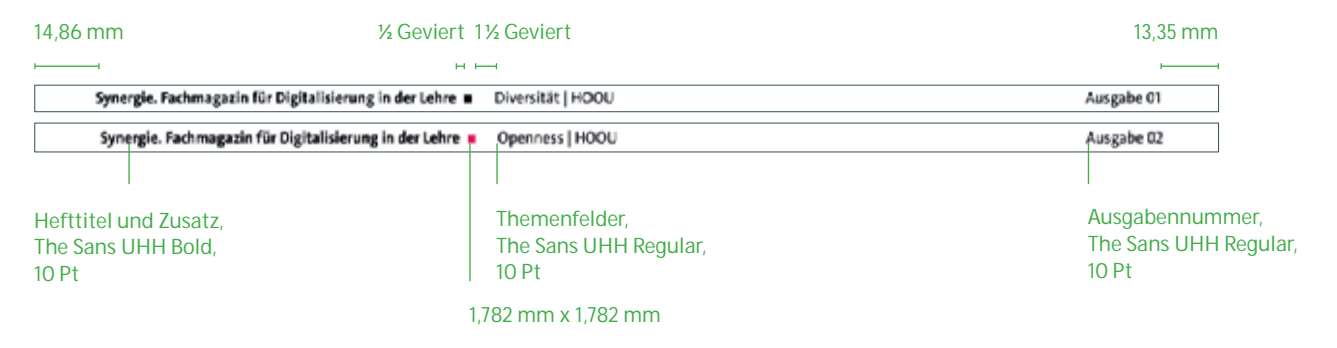

Das Quadrat auf dem Heftrücken übernimmt in jeder Ausgabe die Primärfarbe aus der Titelgestaltung. Die Positionen der Elemente sind absolut.

### **5.5 U4**

#### **5.5.1 Der Call**

Die U4 stellt einen Ausblick auf die nächste Ausgabe dar. Gleichzeitig soll sie weitere Autorinnen und Autoren dazu anregen, ihre Artikel einzureichen. Mit dem Call werden potenzielle Autorinnen und Autoren direkt angesprochen und bekommen erste Informationen zu Umfang und Anforderungen an die Einreichung.

### **Seitenränder**

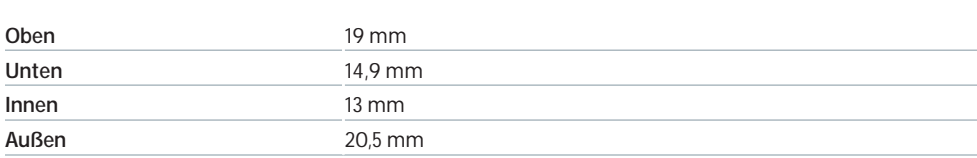

#### **5.5.2 Elemente der U4**

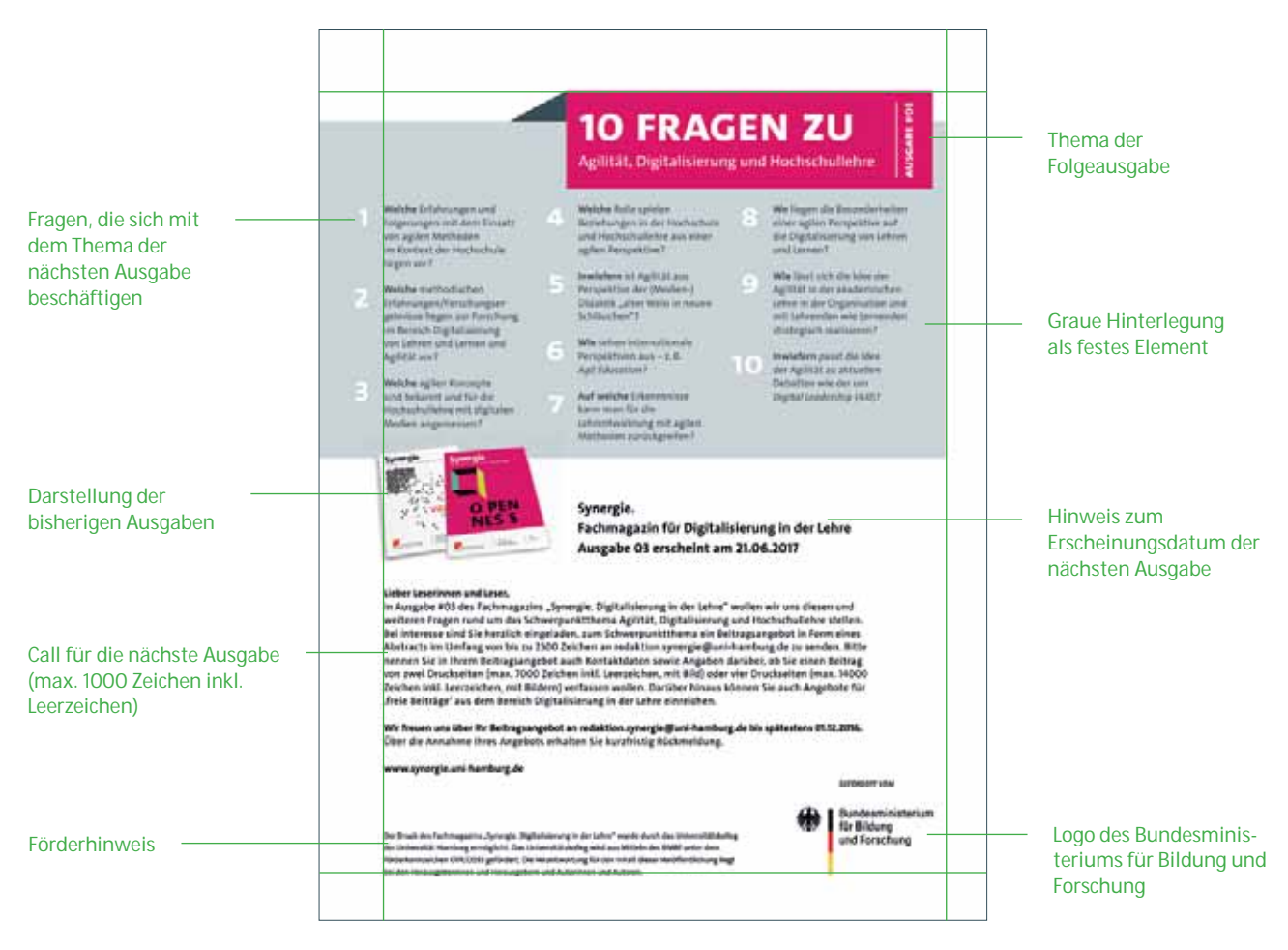

#### **5.5.3 10 Fragen**

Fester Bestandteil der U4 ist der Abschnitt "10 Fragen". Hier werden 10 Fragen (max. 1040 Zeichen inkl. Leerzeichen) aufgeführt, die Bezug auf das Thema der kommenden Ausgabe nehmen. Die Neugier der Leser und auch die potenzieller Autorinnen und Autoren auf das nächste Thema soll geweckt werden.

Für den Gesamteindruck des Umschlags soll hier die Primärfarbe des Titels wieder auftauchen.

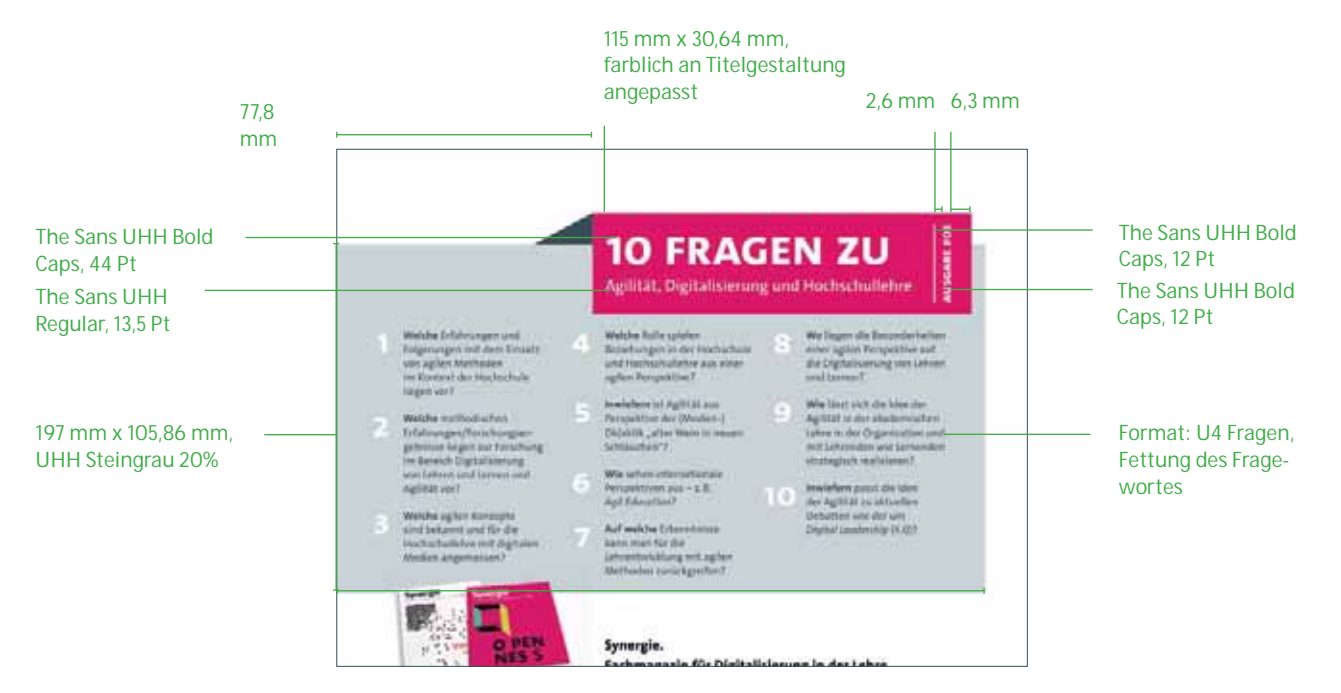

### **5.5.4 Umgang mit den Coverabbildungen**

In Anlehnung an die vorangegangenen Ausgaben werden das aktuelle Cover sowie ein bis fünf ältere Ausgaben als Montage gezeigt. Hierbei sollte die Darstellung perspek tivisch sein. Das aktuelle Cover liegt hierbei im Vordergrund. Die Anzahl der gezeigten Cover ist von dem Umfang der anderen Elemente der U4 abhängig und kann demnach variieren.

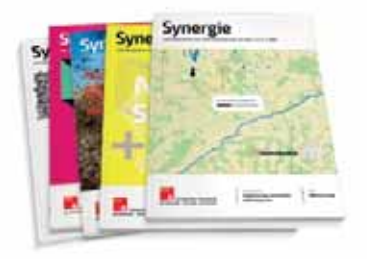

#### **5.5.5 Förderlogo und Förderhinweis**

Sowohl das Förderlogo des Bundesministeriums für Bildung und Forschung als auch der Förderungshinweis des Universitätskollegs der Universität Hamburg haben einen festen Stand und müssen auf jeder Ausgabe abgebildet werden.

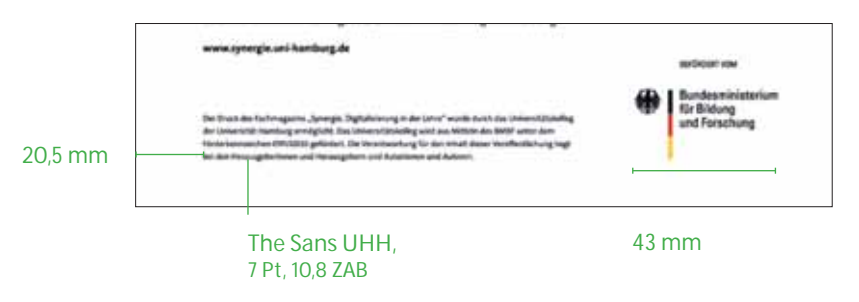

# **6. MANTEL**

Als Mantel gelten die redaktionellen Seiten im Heft, die den flexiblen Inhalt des Heftes mit wiederkehrenden Inhaltsformaten einfassen. Die spezifischen gestalterischen Merkmale dieser Seitentypen sind festgelegt und leiten sich vom Corporate Design des Magazins ab.

#### **Übersicht des Mantels**

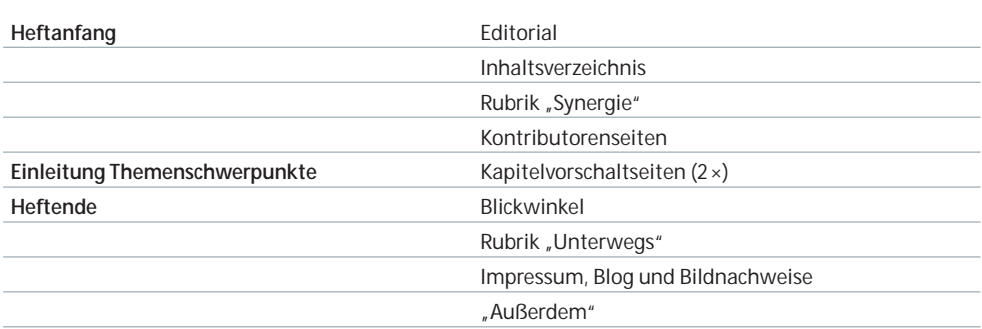

Typische Merkmale sind die farbliche Hinterlegung (UHH Steingrau, 12 %) der gesamten Seite und die Verwendung eines roten Strichs (UHH Rot, 100 %) über der Überschrift. Diese Merkmale betreffen:

- Τ **Editorial**
- Τ **Inhaltsverzeichnis**
- **Rubrik** "Synergie"
- Τ **Außerdem**

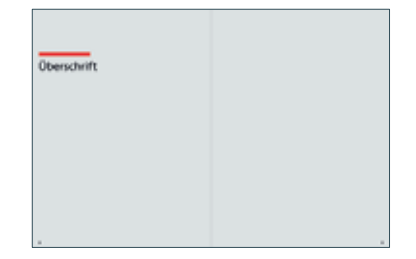

Im Nachfolgenden sind alle Mantelseiten mit festen Bestandteilen definiert.

### **6.1 Editorial**

#### **6.1.1 Formatierungen und Seitenränder**

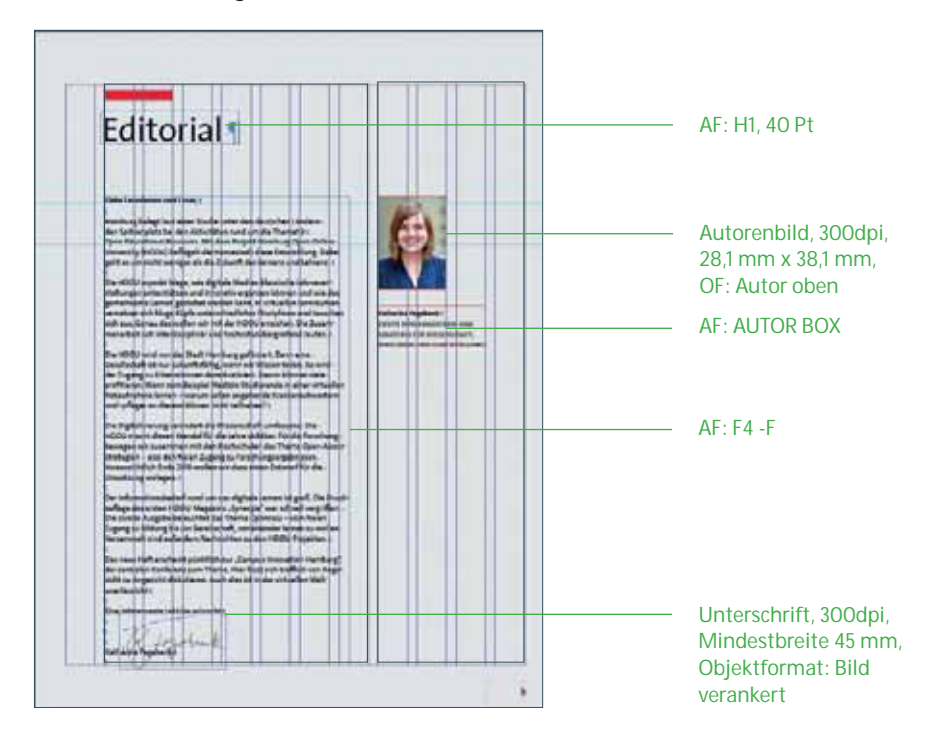

#### **Seitenränder**

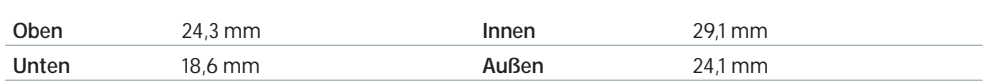

**Spaltenraster:** zweispaltig

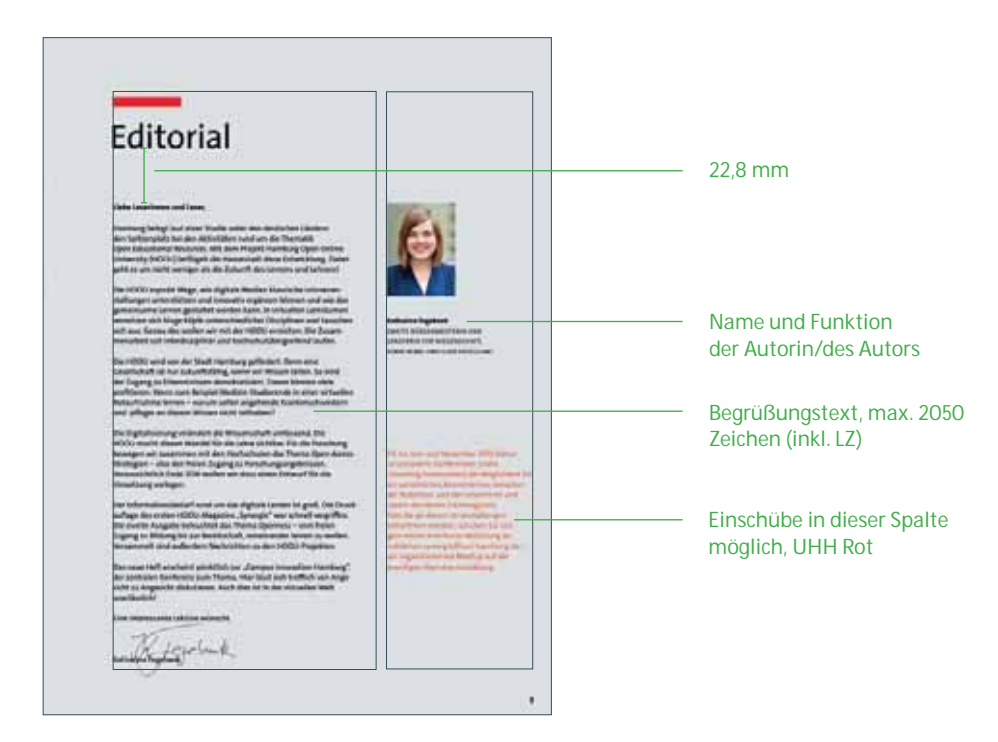

### **6.2 Inhaltsverzeichnis**

Für die automatisierte Nutzung von Titeln und Seitenzahlen im Inhaltsverzeichnis ist die Verwendung der richtigen Absatzformate im Magazin unumgänglich. Das Inhaltsverzeichnisformat **"Inhalt Synergie #1"** ermöglicht die Sammlung und Auflistung aller benötigten Inhalte aus der Buchdatei.

Entscheidende Absatzformate für die Erstellung sind das Überschriftenformat **"H1"** und das Format **"AUTOREN"** innerhalb der Beiträge.

### **6.2.1 Formatierungen**

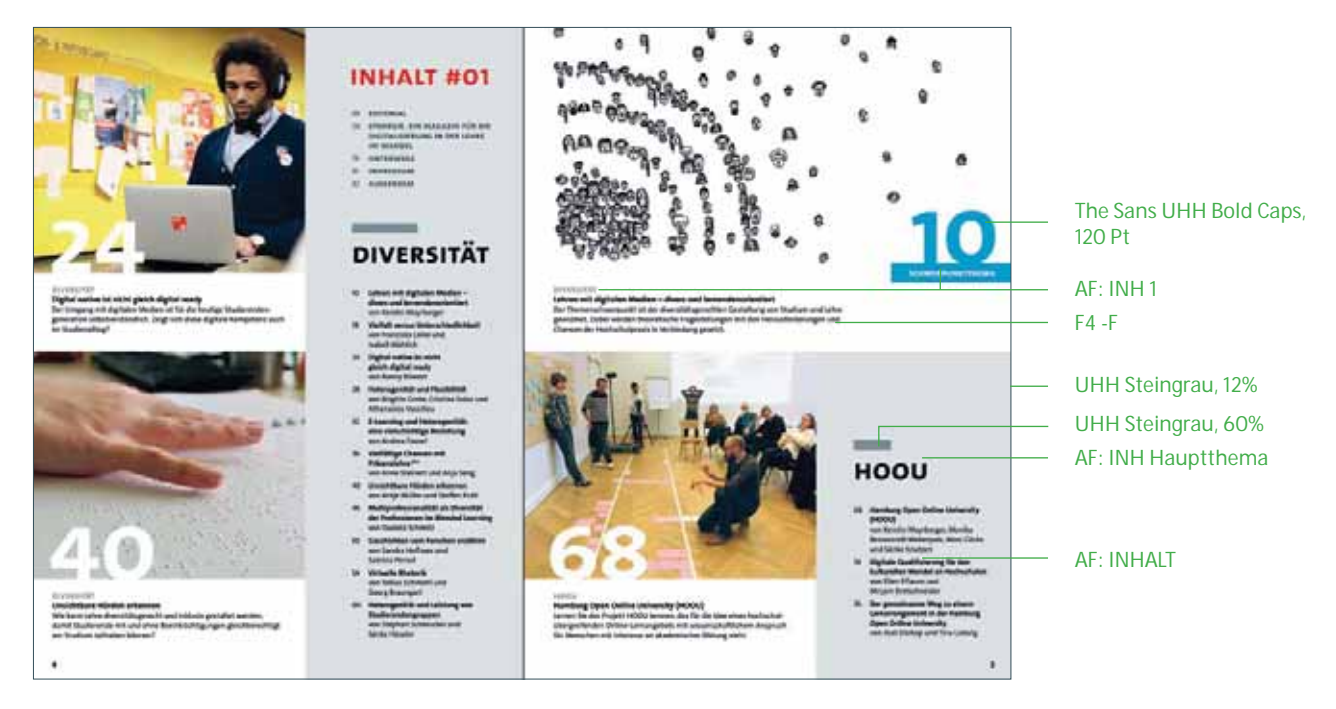

### **6.2.2 Aufteilung**

Das Inhaltsverzeichnis ist optisch und inhaltlich in drei Teile geteilt:

- **-** Mantel
- Themenschwerpunkt 1
- Themenschwerpunkt 2

Unter der Überschrift "Inhalt #XX" werden zunächst die Mantelseiten des Heftes aufgelistet. Als Zweites stehen die Inhalte des ersten Themenschwerpunkts, gefolgt von denen des zweiten Themenschwerpunkts. Siehe hierzu die beiden nachfolgenden Abbildungen.

#### **Der Mantel im Inhaltsverzeichnis**

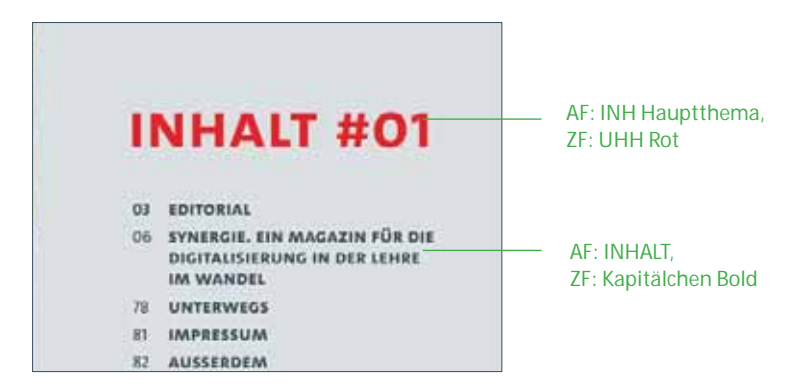

#### **Themenschwerpunkte 1 und 2**

Die Themenschwerpunkte sind durch graue Balken über den Überschriften gekennzeichnet. Die Titel der Artikel sind in Bold gesetzt.

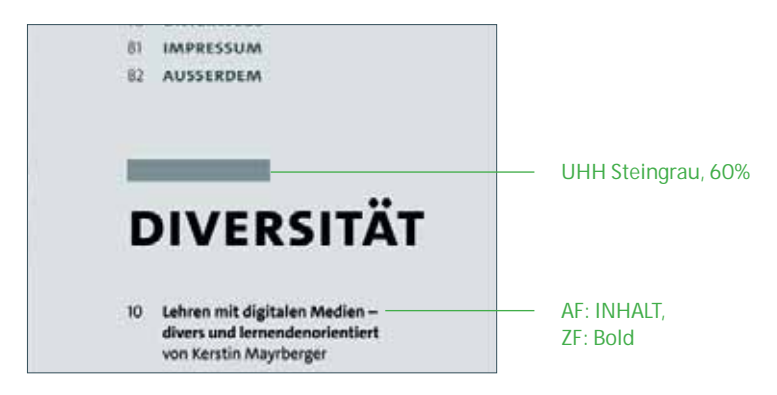

Bei der Übernahme der Artikeltitel müssen ggf. nach Absprache mit der Redaktion einzelne Titel gekürzt werden, um den textlichen Umfang des Verzeichnisses gering zu halten.

**Manuelle Veränderungen des Inhaltverzeichnisses sollten erst nach finaler Seitenzuordnung vorgenommen werden. Durch die automatische Aktualisierung des Inhaltsverzeichnisses wird immer auf die Inhalte der abgerufenen Formate in den Buchdateien zurückgegriffen.**

#### **6.2.3 Teaser**

Teaser machen bereits im Inhaltsverzeichnis auf einzelne Artikel aufmerksam. Welcher Artikel hier neben den beiden Schwerpunkt-Teasern (Leitartikel aus Themenschwerpunkt 1 und Themenschwerpunkt 2) gesondert *gefeatured* wird, wird im Prozess mit der Redaktion abgestimmt und hängt auch von der Qualität des vorhandenen Bildmaterials ab. Höhe und Breite der Teaser-Bilder sind hierbei nicht vorgeschrieben.

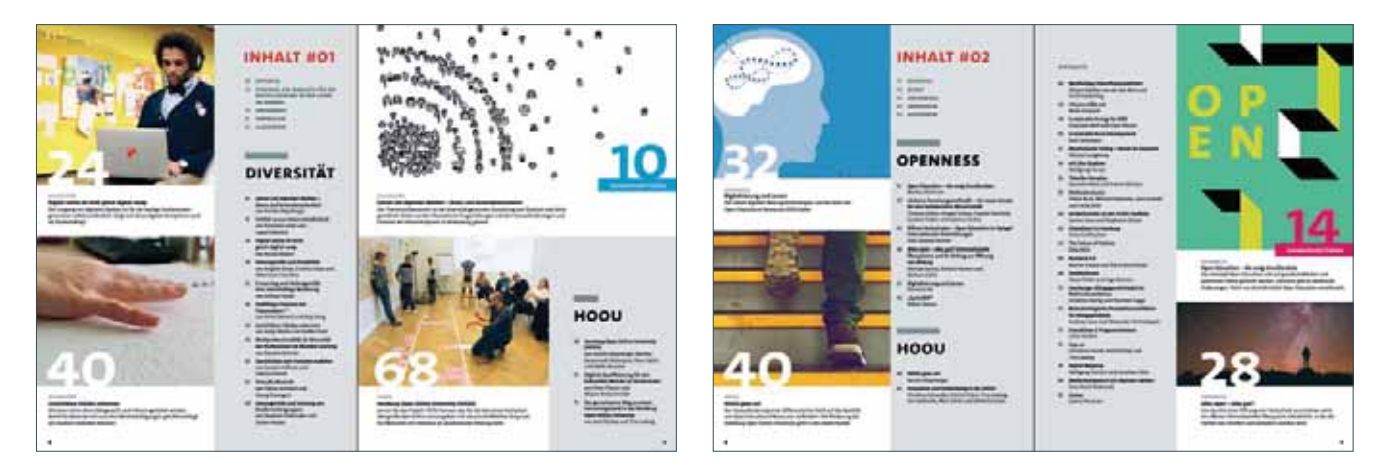

Die Inhalte von Ausgabe #01 und #02 weisen die gleichen Elemente auf, handhaben die Bild- und Textaufteilung jedoch unterschiedlich.

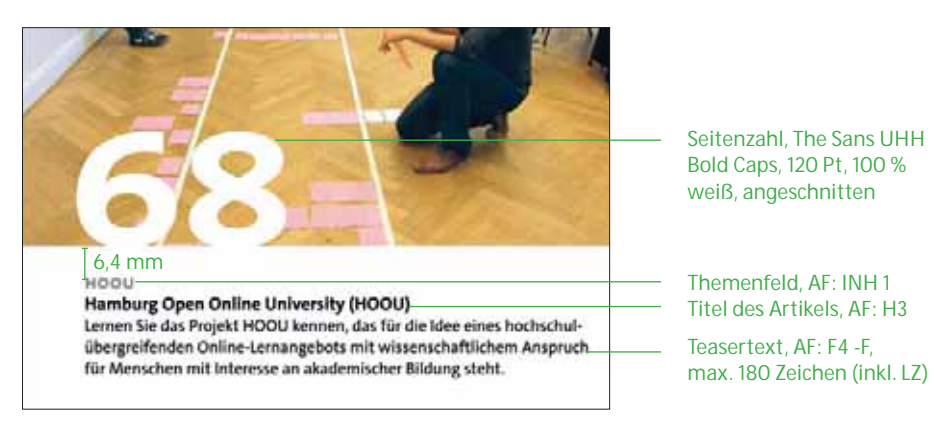

Aufbau eines Teasers

**Der Leitartikel** wird immer auf der rechten Seite an erster Stelle platziert. Hierfür muss eine zusätzliche Grafik erstellt werden, welche sich aus der Gestaltung des Titels und des Leitartikels ableitet.

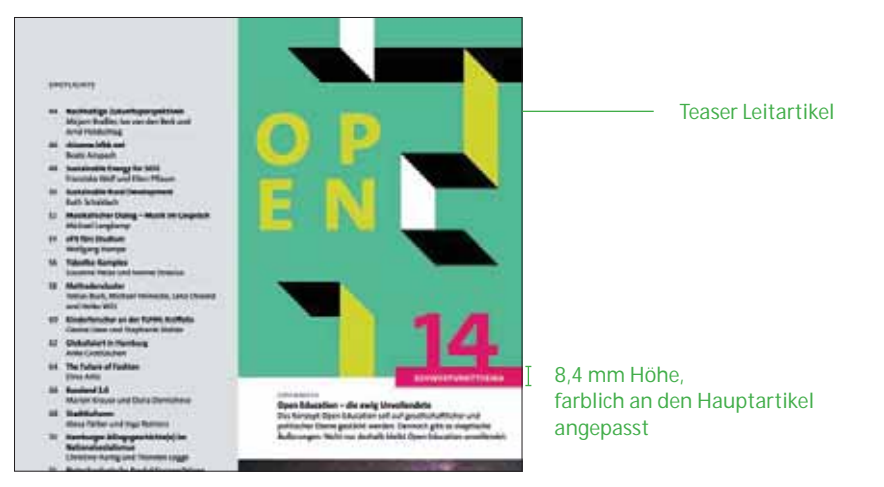

Darstellung des Leitartikels

### **6.2.4 Dos and Don'ts**

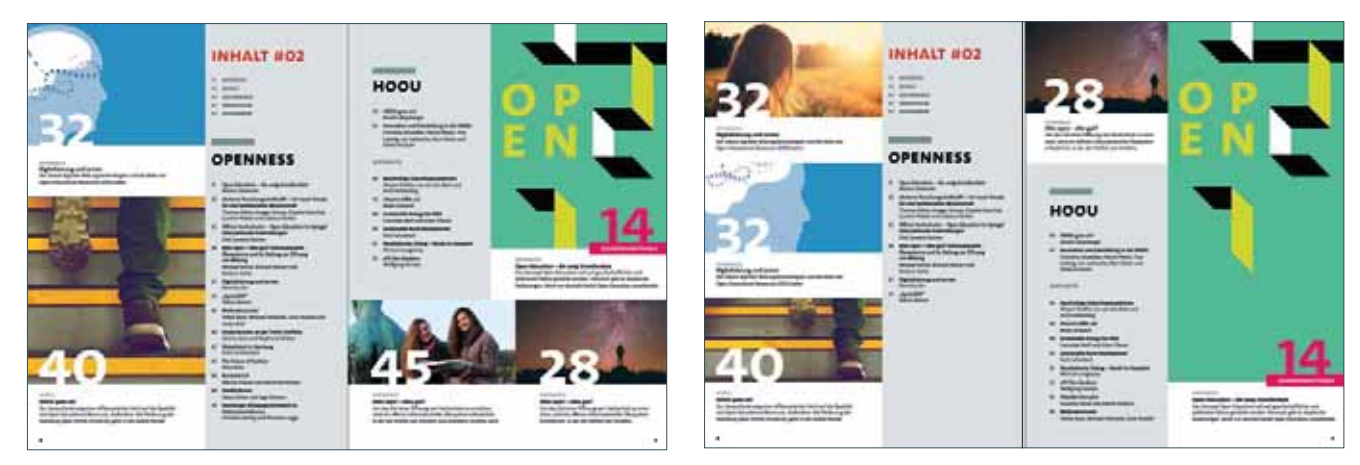

Do: Versatz der grauen Fläche, Aufnahme weiterer Teaser Do: Eine Variante der Verteilung

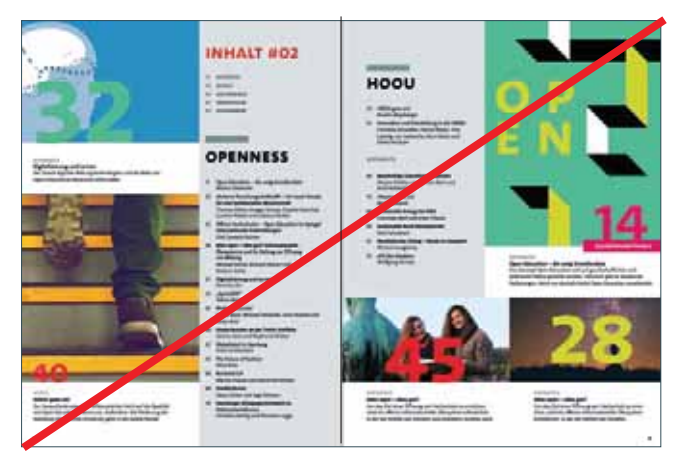

Don't: Große Seitenzahlen haben verschiedene Größen Don't: Textfelder bunt hinterlegt

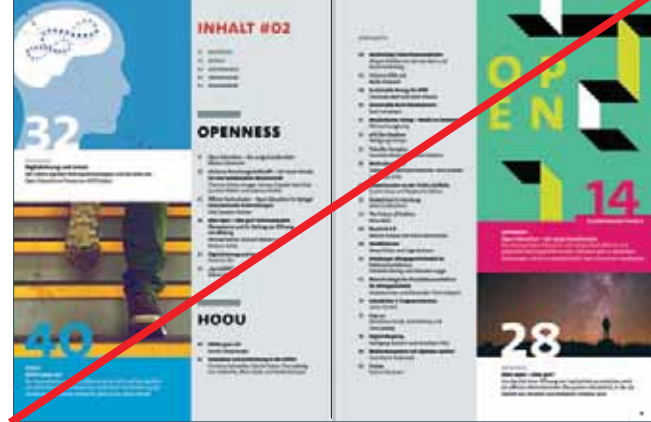

### **6.3 Rubrik "Synergie"**

#### **6.3.1 Inhalte der Rubrik "Synergie"**

Diese Rubrik beschäftigt sich mit redaktionellen Neuigkeiten, Hintergründen und Vorstellungen, die das Fachmagazin betreffen. Für diesen Beitrag ist die Zeichenanzahl auf maximal 9000 Zeichen (inkl. Leerzeichen) begrenzt.

#### **6.3.2 Formatierungen und Seitenränder**

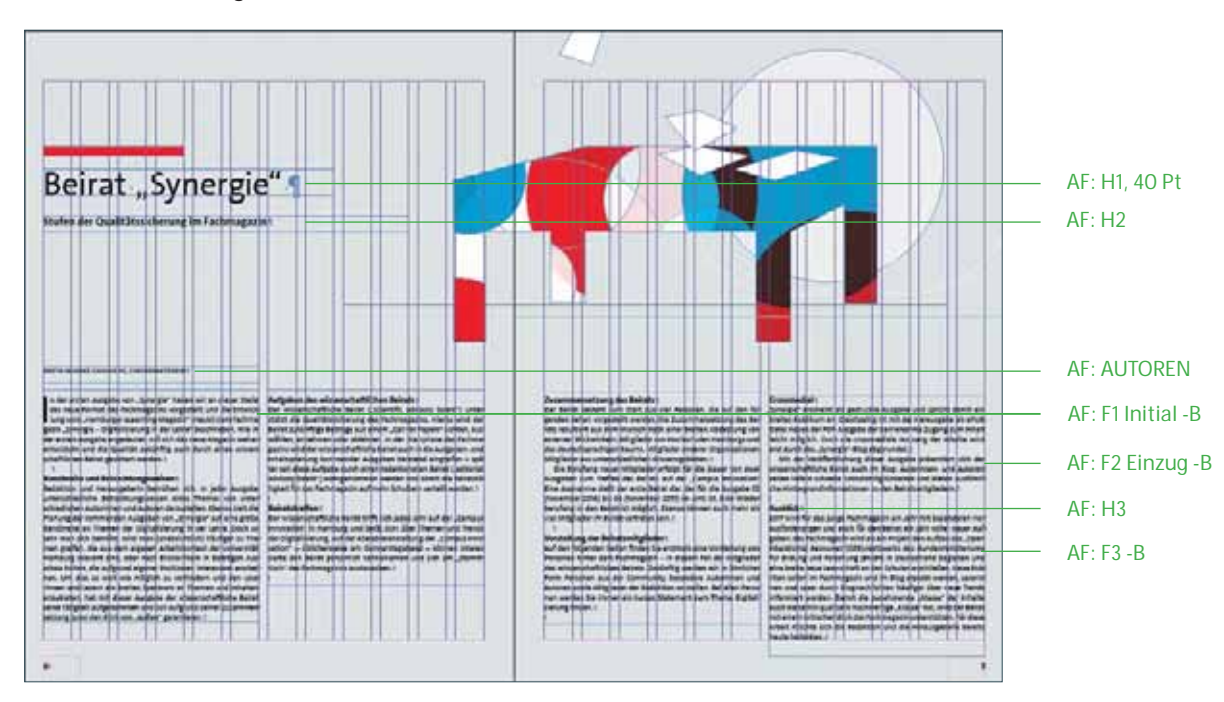

#### **6.3.3 Illustration**

Die Illustration der Rubrik "Synergie" muss in dem in Ausgabe #01 und #02 etablierten Stil fortgeführt werden.

Aus sich überlagernde Farbflächen wird eine Form gestanzt. Die Farbflächen sind in den Farben der Universität Hamburg (Rot und Blau) gehalten. Die Transparenzen können hierbei mehrere Ebenen bilden. Die Abbildung soll eine einfache Form zeigen und schnell für den Betrachter erfassbar sein. Die Abbildung nimmt Bezug auf den Inhalt.

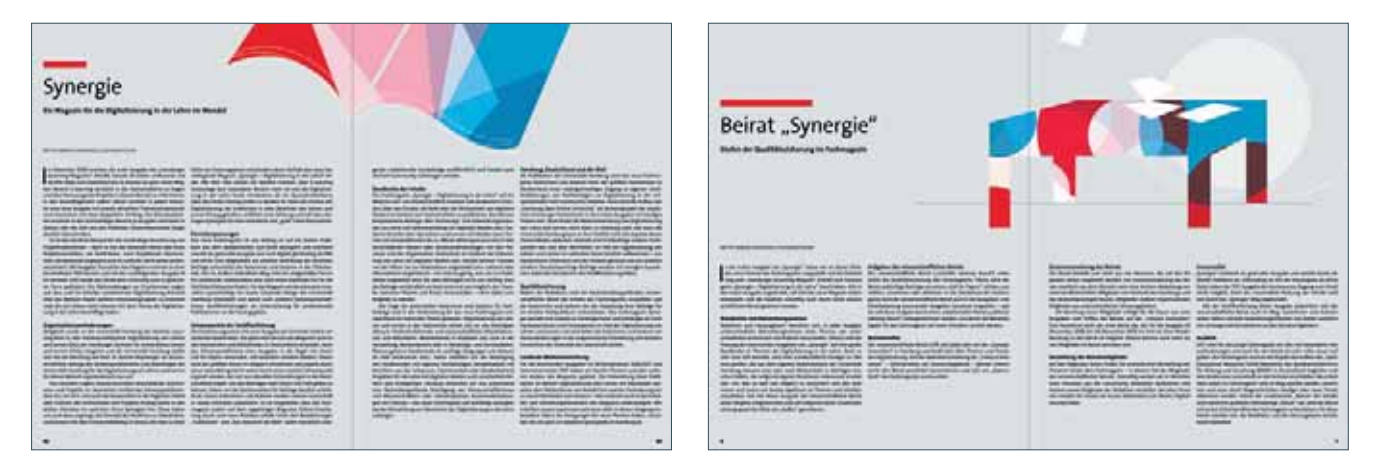

Die Rubrik "Synergie" aus Ausgabe #01: In der Erstausgabe wurde das Konzept des Heftes umrissen, die Illustration zeigt ein abstrahiertes offenes Magazin. In Ausgabe #02: Hier erfolgte die Vorstellung des wissenschaftlichen Beirats, die Illustration zeigt hier die Silhouette eines Konferenztisches.

### **6.4 Kontributorenseiten**

#### **6.4.1 Inhalte**

Auf zwei Doppelseiten werden vier Kontributoren des Heftes in Text und Bild vorgestellt. Die Abfolge legt die Redaktion fest.

#### **6.4.2 Formatierungen und Seitenränder**

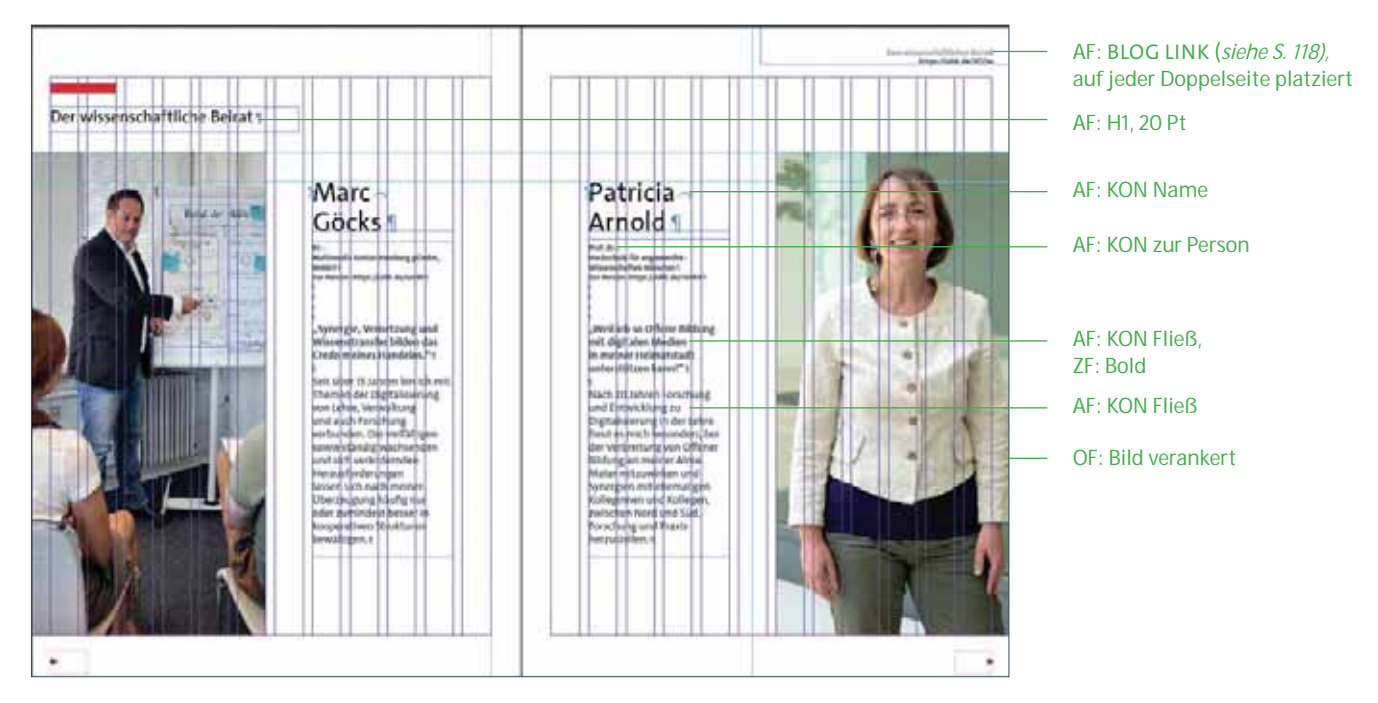

Dieses Format erscheint erstmals in der Ausgabe #02. In diesem Fall wurde – als Ausnahmefall – der wissenschaftliche Beirat vorgestellt.

### **Seitenränder**

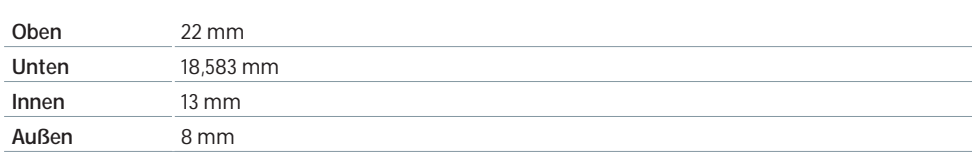

### **Spaltenraster:** zweispaltig (Bild und Text) **Umfang:** 4 Seiten

#### **6.4.3 Abstände**

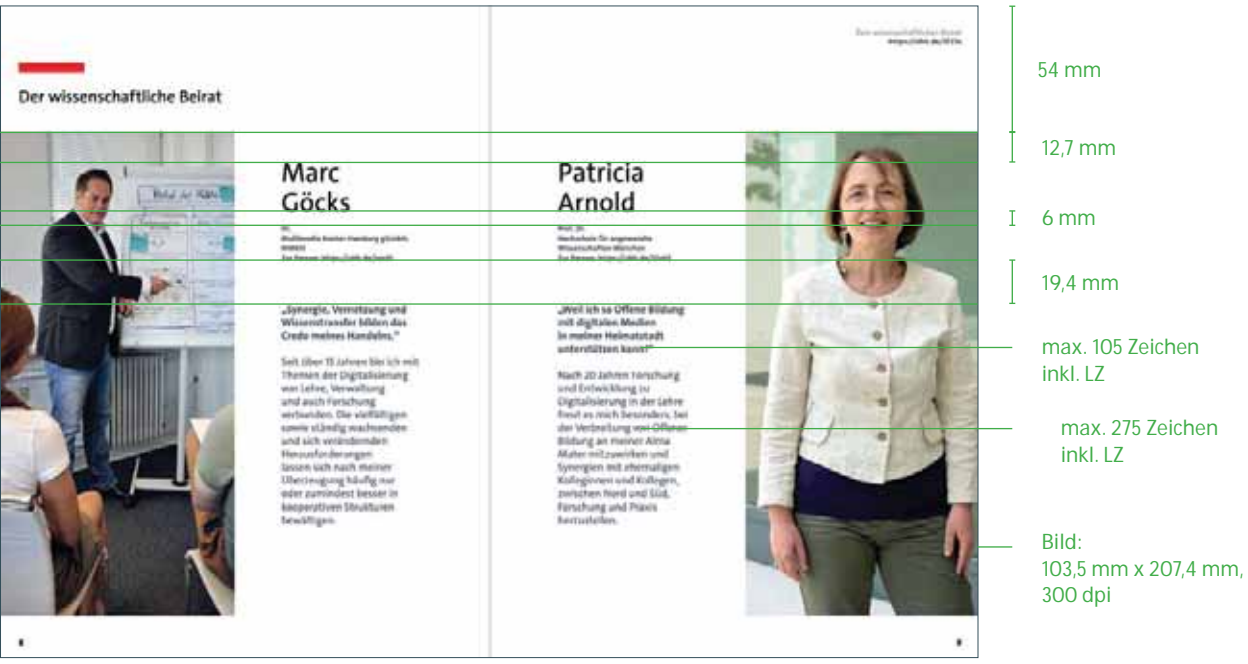

### **6.4.4 Vorgaben zur Bildauswahl**

Der Kontributor und die Kontributorin sollte dem Betrachter zugewandt in seinem Arbeitsumfeld abgebildet werden. Wichtig ist eine ausreichende Ausleuchtung der Person und die Einhaltung der Auflösungsanforderung von 300 dpi bei vorgeschriebener Größe von 103,5 mm x 207,4 mm.

### **6.5 Kapitelvorschaltseiten**

#### **6.5.1 Inhalte**

Kapitelvorschaltseiten stehen jeweils vor beiden Themenschwerpunkten des Heftes. Sie dienen der Inhaltsübersicht und sollen mit einem emotionalisierenden Foto auf das nachfolgende Kapitel einstimmen.

### **6.5.2 Formatierungen**

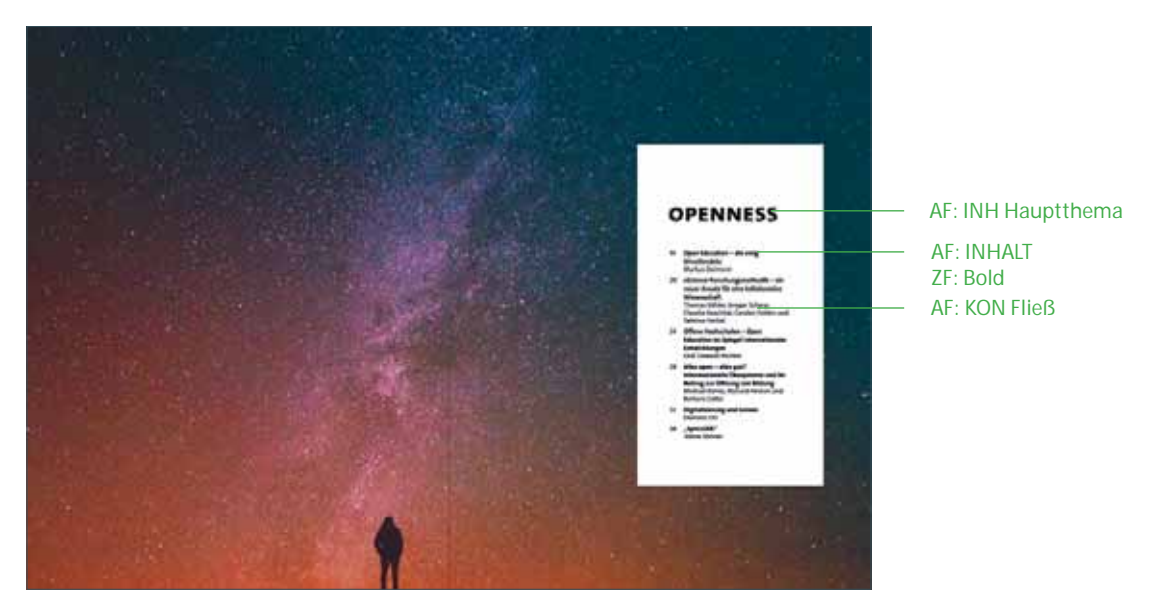

**Die Inhalte sollten am Ende aus dem Inhaltsverzeichnis adaptiert werden, um eventuelle Abänderungen wie Titelkürzungen zu übernehmen.**

### **6.5.3 Positionierung/Abstände des weißen Kastens**

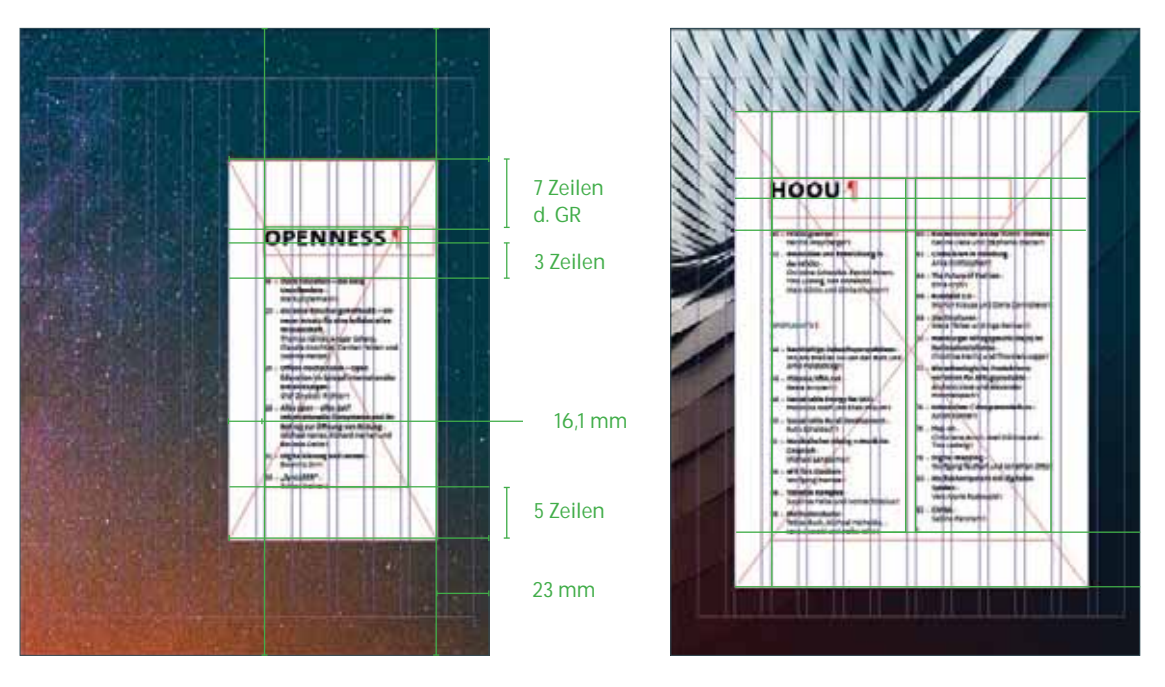

Die Größe des Kastens hängt von dem Umfang des Inhalts ab. Dementsprechend kann auch der Inhalt ein- oder zweispaltig dargestellt werden. Die Abstände des weißen Kastens zu seinem Inhalt bleiben jedoch konstant.

Die Ausrichting des Kastens ist an der rechten Seite am Spaltenraster fixiert. Hier muss der Abstand von 23 mm zum Seitenrand eingehalten werden.

### **6.5.4 Bildsprache**

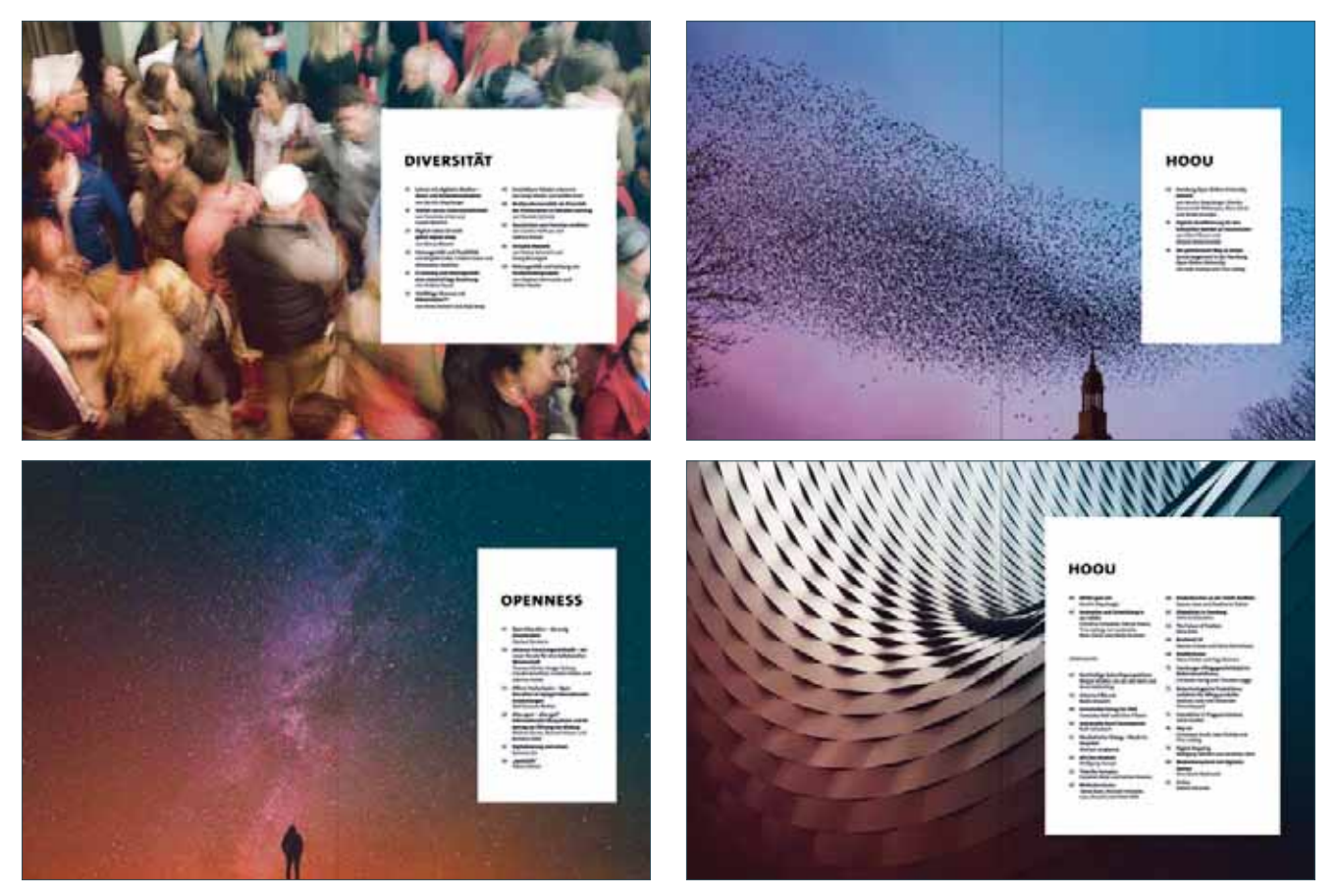

Oben: Kapitelvorschaltseiten aus Ausgabe #01, unten: Kapitelvorschaltseiten aus Ausgabe #02

Das Foto muss sorgfältig ausgewählt werden und für eine Darstellung auf einer Doppelseite nutzbar sein. Die Reduzierung auf eine Einzelseite ist nicht erlaubt. Motive, die zentriert positioniert sind, bieten sich nicht an, da diese im Bund des Magazins verschwinden. Ein weiteres Kriterium ist die Kompatibilität mit dem weißen Inhaltskasten. Von diesem sollen keine wichtigen Elemente der Darstellung verdeckt werden. Die Verwendung des **UHH**typischen **Verlaufs** ist vorgeschrieben. Die Intensität kann hierbei jedoch variieren und ist vom Motiv abhängig.

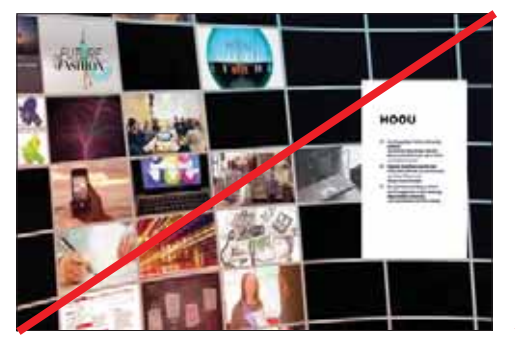

Don't: Collage mehrerer Einzelbilder, sehr unruhig Don't: Platzierung des Hauptmotivs im Bund

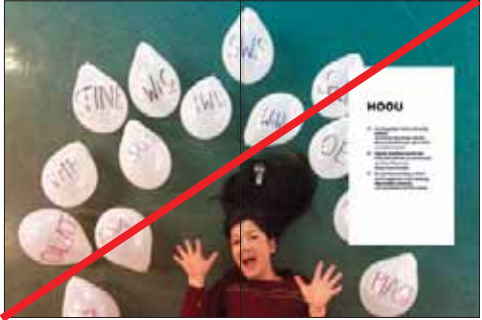

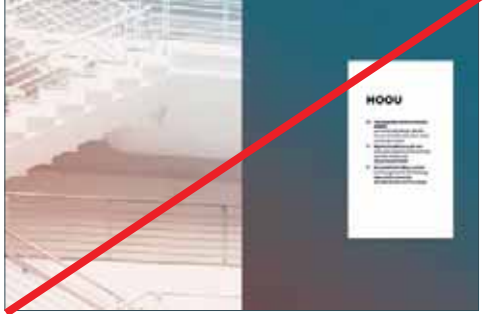

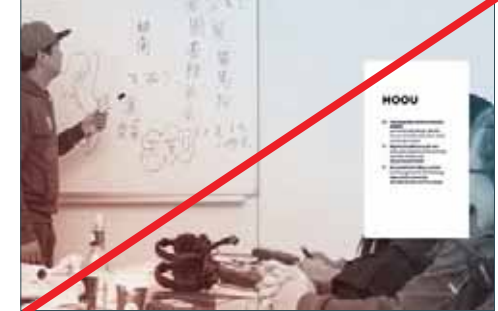

Don't: Bildmotiv auf Einzelseite Don't: Elemente des Motivs vom Inhalt verdeckt

### **6.6 Rubrik "Unterwegs"**

#### **6.6.1 Inhalte**

Die Rubrik "Unterwegs" setzt den ersten Themenschwerpunkt des Heftes in Verbindung mit einem Reisebericht. Bei drei Seiten max. 5200 Zeichen, bei fünf Seiten: max. 12 000 Zeichen (inkl. LZ).

#### **6.6.2 Formatierungen**

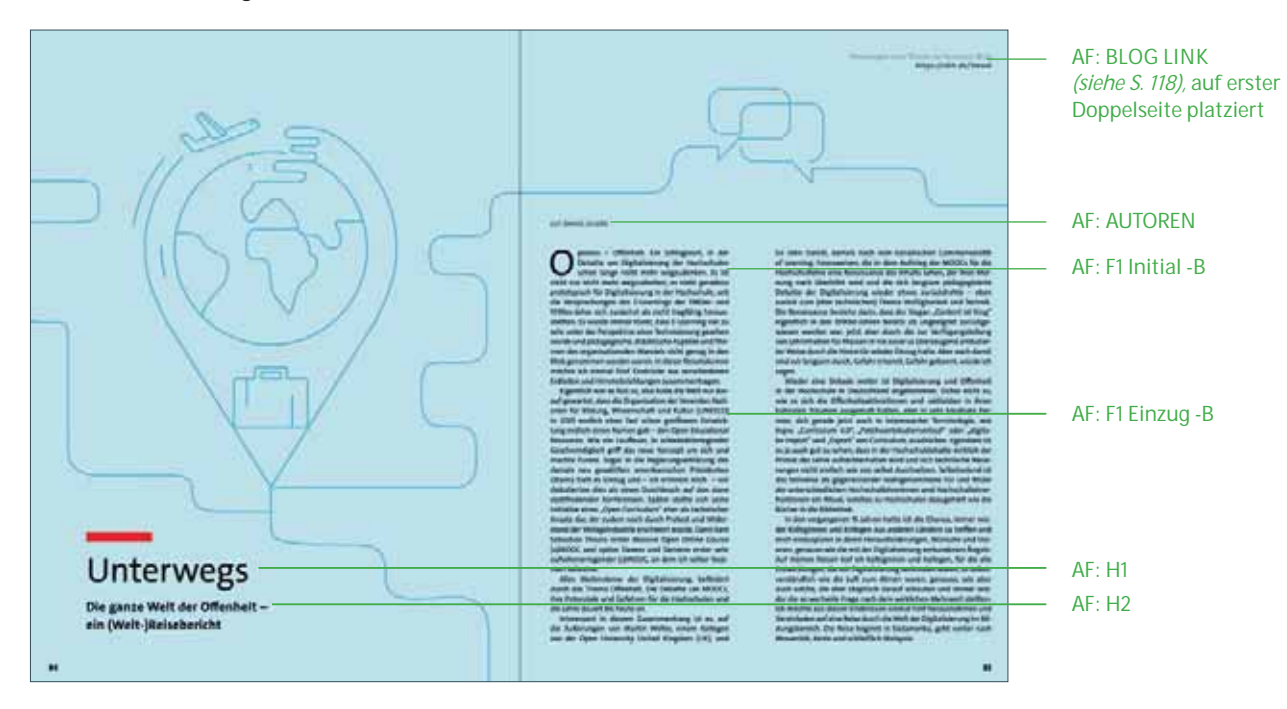

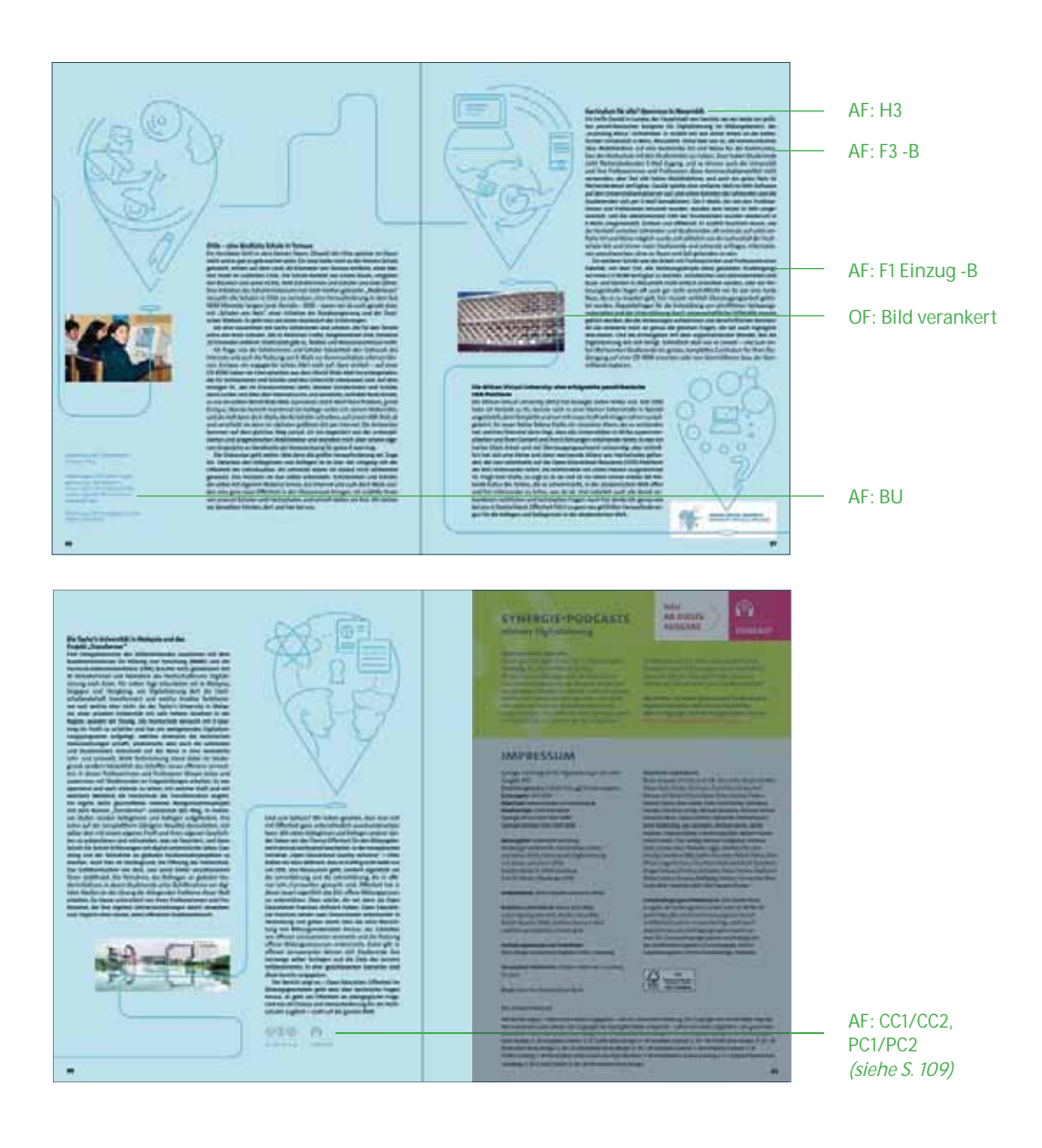

#### **Seitenränder**

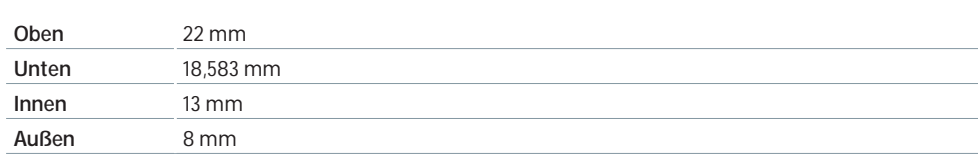

**Spaltenraster:** flexibel

**Umfang:** 3 – 5 Seiten

### **6.6.3 Farbwelt**

Der Artikel wird immer farblich hinterlegt. Die Farbwahl steht dem Gestalter frei, sollte sich jedoch gut in das Heft einpassen.

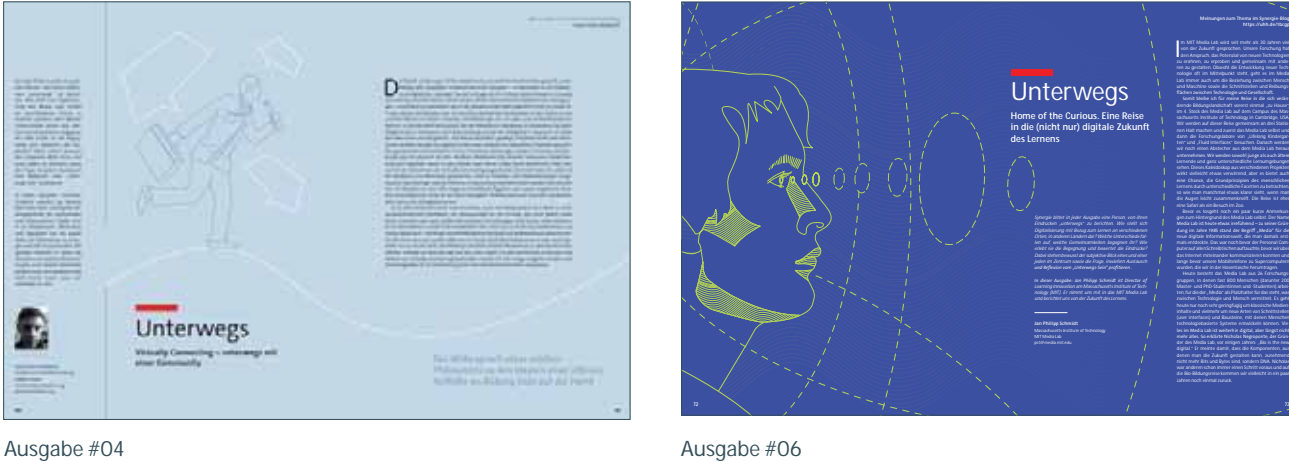
# **6.6.4 Umgang mit Bildern**

Es ist eine Mischung aus Autorenbildern, die den Reisebericht dokumentieren und einrahmen, zusätzlich sind Illustrationen erwünscht. Der Stil der Illustration ist hierbei frei wählbar.

# **6.7 Info-/Teaserfläche, Impressum und Bildnachweise**

Das Impressum befindet sich nach der Rubrik "Unterwegs" auf der rechten Heftseite.

# **6.7.1 Aufteilung und Abstände**

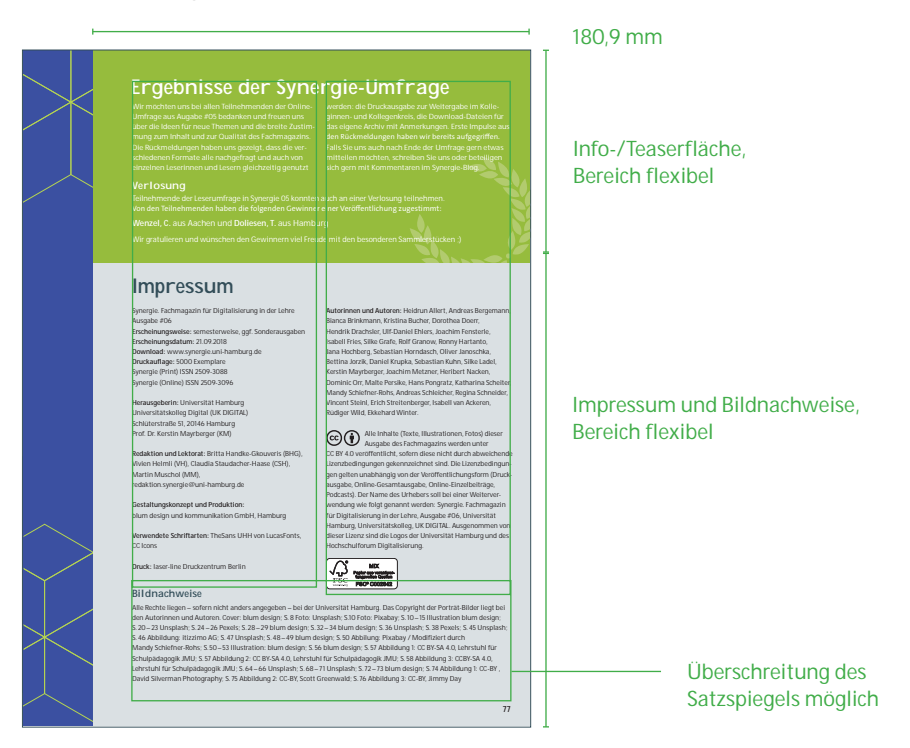

#### **6.7.2 Info-/Teaserfläche**

Der Inhalt der Teaserfläche beschäftigt sich mit Hinweisen in Bezug auf das Magazin Synergie. Während Textformate und Größenverhältnisse gleichbleiben, können Farbwahl und Störer variieren.

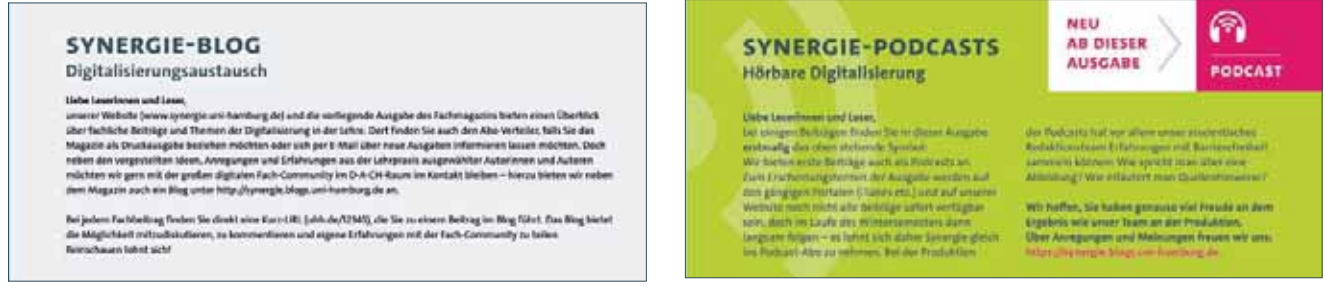

#### Teaser "Synergie-Blog", Ausgabe #01 Teaser zu "Synergie Podcast", Ausgabe #02

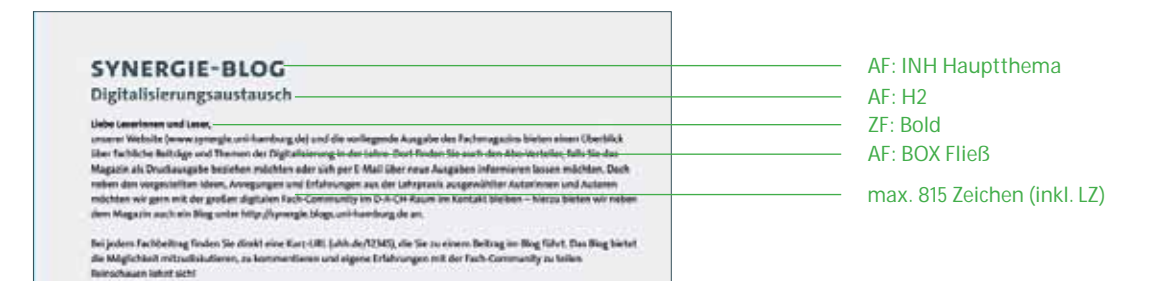

#### **6.7.3 Impressum und Bildnachweise**

# **Ergebnisse der Synergie-Umfrage**

Umfrage aus Augabe #05 bedanken und freuen uns<br>über die Ideen für neue Themen und die breite Zustim-<br>mung zum Inhalt und zur Qualität des Fachmagazins. Die Rückmeldungen haben uns gezeigt, dass die ver-schie de nen Forma te alle nachgefragt und auch von einzelnen Leserinnen und Lesern gleichzeitig genutzt

den Rückmeldungen haben wir bereits aufgegriffen. mitteilen möchten, schreiben Sie uns oder beteiligen sich gern mit Kommentaren im Synergie-Blog.

Teilnehmende der Leserumfrage in Synergie 05 konnten auch an einer Verlosung teilnehmen.<br>Von den Teilnehmenden haben die folgenden Gewinner einer Veröffentlichung zugestimmt:

#### **Impressum**

Synergie. Fachmagazin für Digitalisierung in der Lehre **Autorinnen und Autoren:** Heidrun Allert, Andreas Bergemann, Ausgabe #06 **Erscheinungsweise:** semesterweise, ggf. Sonderausgaben **Erscheinungsdatum:** 21.09.2018<br>**Download:** www.synergie.uni-hamburg.de<br>**Druckauflage:** 5000 Exemplare<br>Synergie (Print) ISSN 2509-3088 Synergie (Online) ISSN 2509-3096

**Herausgeberin:** Universität Hamburg<br>Universitätskolleg Digital (UK DIGITAL) Schlüterstraße 51, 20146 Hamburg Prof. Dr. Kerstin Mayrberger (KM)

Vivien Helmli (VH), Claudia Staudacher-Haase (CSH), Martin Muschol (MM), redaktion.synergie@uni-hamburg.de

**Gestaltungskonzept und Produktion:**  blum design und kommunikation GmbH, Hamburg

**Verwendete Schriftarten:** TheSans UHH von LucasFonts,

CC Icons

**Druck:** laser-line Druckzentrum Berlin

#### **Bildnachweise**

Alle Rechte liegen – sofern nicht anders angegeben – bei der Universität Hamburg. Das Copyright der Porträt-Bilder liegt bei<br>den Autorinnen und Autoren. Cover: blum design; S. 8 Foto: Unsplash; S.10 Foto: Pixabay; S. 10–15 S. 20 – 23 Unsplash; S. 24 – 26 Pexels; S. 28 – 29 blum design; S. 32 – 34 blum design; S. 36 Unsplash; S. 38 Pexels; S. 45 Unsplash; S. 46 Abbildung: itizzimo AG; S. 47 Unsplash; S. 48 – 49 blum design; S. 50 Abbilung: Pixabay / Modifiziert durch Mandy Schiefner-Rohs; S. 50 – 53 Illustration: blum design; S. 56 blum design; S. 57 Abbildung 1: CC BY-SA 4.0, Lehrstuhl für Schulpädagogik JMU; S. 57 Abbildung 2: CC BY-SA 4.0, Lehrstuhl für Schulpädagogik JMU; S. 58 Abbildung 3: CCBY-SA 4.0, Lehrstuhl für Schulpädagogik JMU; S. 64–66 Unsplash; S. 68–71 Unsplash; S. 72–73 blum design; S. 74 Abbildung 1: CC-BY ,<br>David Silverman Photography; S. 75 Abbildung 2: CC-BY, Scott Greenwald; S. 76 Abbildung 3: CC-BY, Jim

 $\begin{array}{|c|c|}\hline \textbf{1} & \textbf{MIX} \\ \hline \textbf{FSC} & \textbf{Poisson MIX} \\ \hline \textbf{FSC} & \textbf{FBCP CO02842}\\ \hline \end{array}$ 

**77**

Bianca Brinkmann, Kristina Bucher, Dorothea Doerr, Hendrik Drachsler, Ulf-Daniel Ehlers, Joachim Fensterle,<br>Isabell Fries, Silke Grafe, Rolf Granow, Ronny Hartanto,<br>Jana Hochberg, Sebastian Horndasch, Oliver Janoschka,<br>Bettina Jorzik, Daniel Krupka, Sebastian Kuhn, Silke L Dominic Orr, Malte Persike, Hans Pongratz, Katharina Scheiter, Mandy Schiefner-Rohs, Andreas Schleicher, Regina Schneider, Vincent Steinl, Erich Streitenberger, Isabell van Ackeren, Rüdiger Wild, Ekkehard Winter.

**Redaktion und Lektorat:** Britta Handke-Gkouveris (BHG), CC BY 4.0 veröffentlicht, sofern diese nicht durch abweichende Alle Inhalte (Texte, Illustrationen, Fotos) dieser<br>Ausgabe des Fachmagazins werden unter Lizenzbedingungen gekennzeichnet sind. Die Lizenzbedingun-<br>gen gelten unabhängig von der Veröffentlichungsform (Druck-<br>ausgabe, Online-Gesamtausgabe, Online-Einzelbeiträge, gen genen unabhangig von der veronenmundingsrom (or<br>ausgabe, Online-Gesamtausgabe, Online-Einzelbeiträge,<br>Podcasts). Der Name des Urhebers soll bei einer Weiterver wendung wie folgt genannt werden: Synergie. Fachmagazin für Digitalisierung in der Lehre, Ausgabe #06, Universität Hamburg, Universitätskolleg, UK DIGITAL. Ausgenommen von dieser Lizenz sind die Logos der Universität Hamburg und des Hochschulforum Digitalisierung.

## **Pflichtangaben im Impressum**

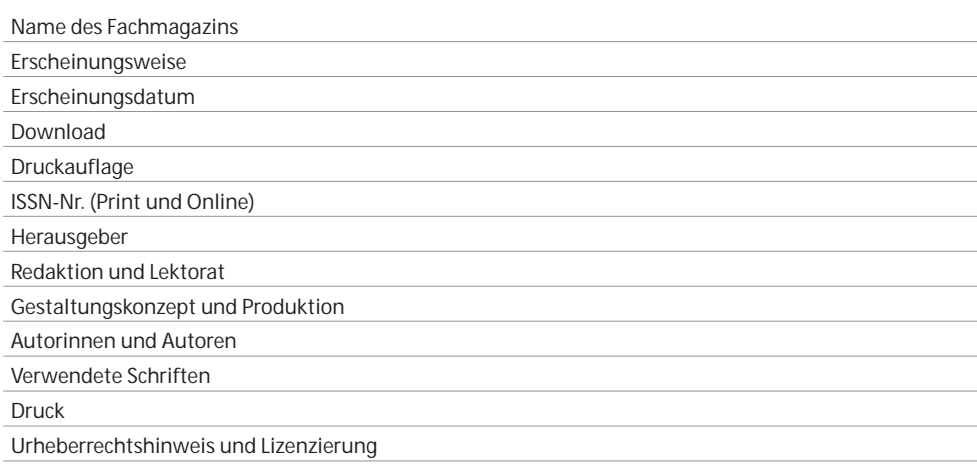

#### **Autorenangaben**

Die Autorenangaben erfolgen in alphabetischer Reihenfolge. Redaktionsautorinnen und -autoren werden nicht im Autorenverzeichnis genannt, jedoch unter dem Punkt "Redaktion".

#### **Bildnachweise**

Der Angabe einzelner Bildnachweise geht folgende Formulierung voraus:

Alle Rechte liegen – sofern nicht anders angegeben – bei der Universität Hamburg. Das Copyright der Porträtbilder liegt bei den Autorinnen und Autoren. Das Copyright der Spotlightbilder entspricht – sofern hier nicht anders aufgeführt – der genannten Lizenzform.

Die Angabe für die Bildnachweise ist wie folgt vorgegeben: S. X – X: Müller, Max;

#### **Lizenzierungshinweis**

Text zum Lizenzierungshinweis:

Alle Inhalte (Texte, Illustrationen, Fotos) dieser Ausgabe des Fachmagazins werden unter CC BY 4.0 veröffentlicht, sofern diese nicht durch abweichende Lizenzbedingungen gekennzeichnet sind. Die Lizenzbedingungen gelten unabhängig von der Veröffentlichungsform (Druckausgabe, Online-Gesamtausgabe, Online-Einzelbeiträge, Podcasts). Der Name des Urhebers soll bei einer Weiterverwendung wie folgt genannt werden: Synergie. Fachmagazin für Digitalisierung in der Lehre, Ausgabe #06, Universität Hamburg, Universitätskolleg, UK DIGITAL. Ausge nommen von dieser Lizenz sind die Logos der Universität Hamburg und des Hochschulforum Digitalisierung.

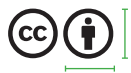

6,565 mm × 6,565 mm

#### **FSC-LOGO**

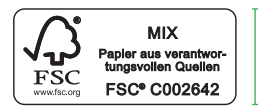

12,812 mm

29,556 mm

# **6.8 Außerdem**

#### **6.8.1 Inhalte von "Außerdem"**

Die Rubrik "Außerdem" bildet den Abschluss des Magazins. In diesem Teil greifen die Autorinnen udn Autoren verschiedene Aspekte des Heftes auf, sie geben Denkanstöße und können eine inhaltliche Brücke zu der folgenden Ausgabe schlagen.

#### **6.8.2 Formatierungen und Spaltenraster**

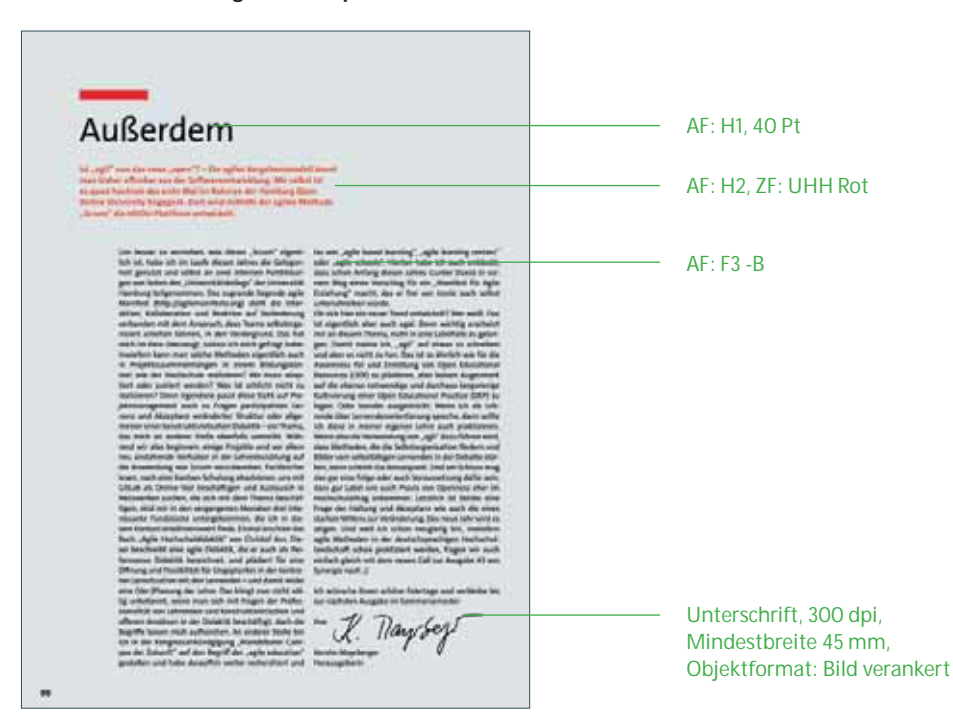

Die Wahl des Spaltenrasters richtet sich nach dem Umfang der Zeichenanzahl. Es kann sowohl auf ein zweispaltiges als auch ein einspaltiges Raster zurückgegriffen werden. Feste Elemente sind: die Überschrift "Außerdem", ein kurzer Introtext, welcher sich optisch abhebt sowie eine abschließende Unterschrift der Autorinnen und Autoren.

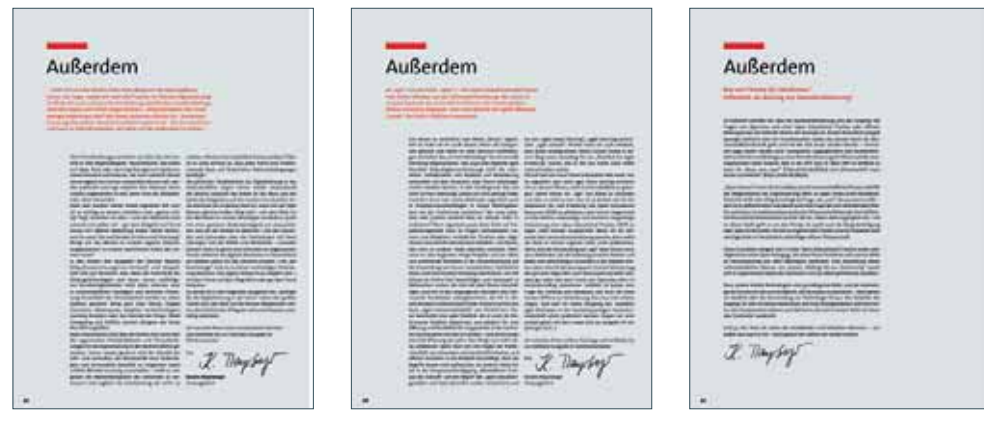

Beispiele der Rubrik "Außerdem" aus Synergie #01, #02 und #03 (v. l. n. r.)

# **7. ARTIKEL**

# **7.1 Auflistung aller Seitentypen**

Hier finden Sie eine Auswahl der zur Verfügung stehenden Musterseiten. Ein zugrundeliegendes Raster erlaubt es den Gestaltern, ein abwechslungsreiches Gesamtlayout zu erstellen. Gleichzeitig wird es den unterschiedlichen inhaltlichen Anforderungen der Artikelgestaltung gerecht.

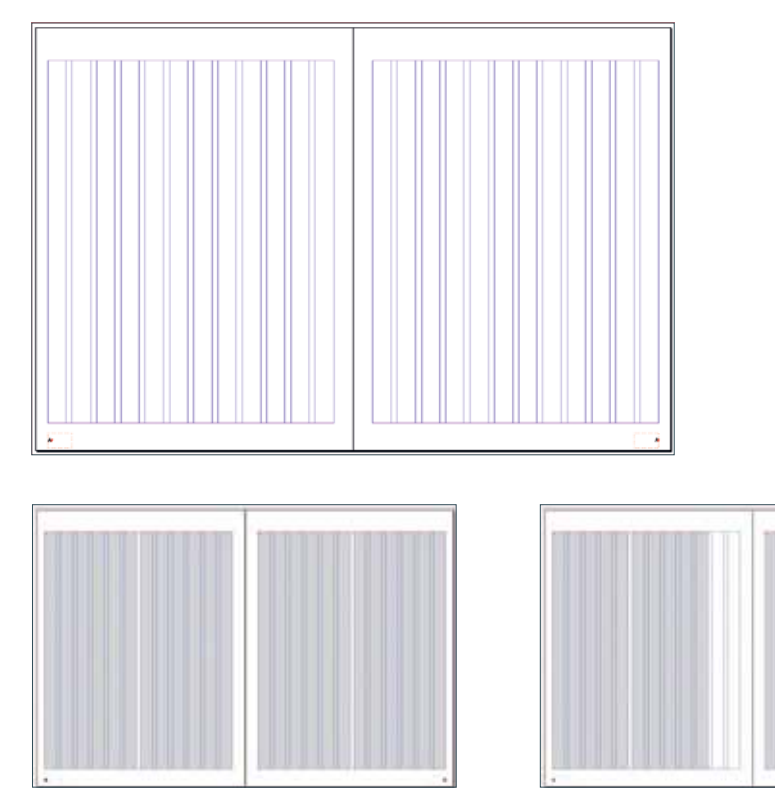

1 Spalte + extra rechts 1 Spalte + Randspalte

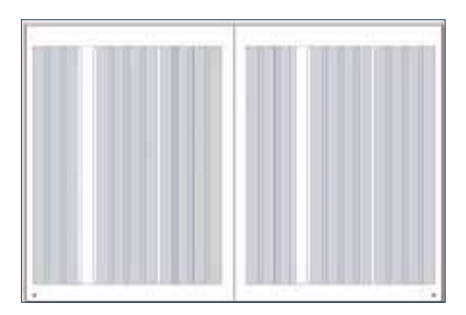

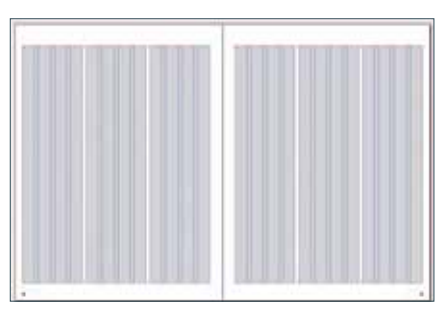

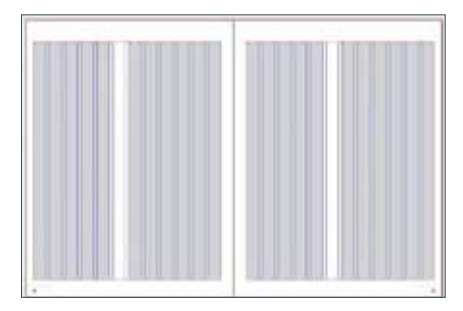

2 Spalten + Randspalte 3 Spalten 3 Spalten

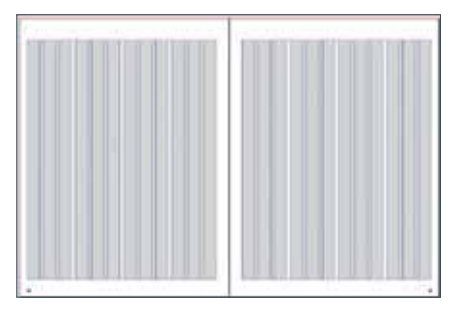

4 Spalten

2 Spalten + Rand

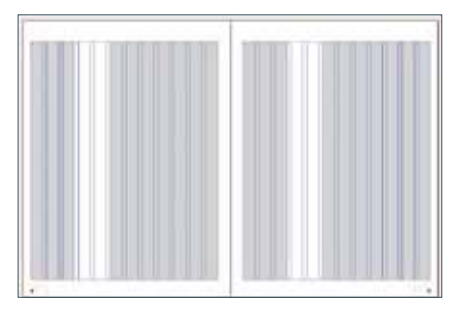

Prozessdokumentation | Synergie. Fachmagazin für Digitalisierung in der Lehre | Artikel

Im Folgenden werden die definierten festen Bestandteile eine Artikels in ihrer Reihenfolge analysiert.

# **7.2 Headline**

#### **7.2.1 Formate und Abstände**

Die Headline bestimmt den Anfangspunkt des Artikels. In dem gesamten Magazin müssen Überschriften, welche in das Inhaltsverzeichnis aufgenommen werden sollen, in dem Absatzformat "H1" angelegt sein, damit sie automatisch aufgenommen werden können.

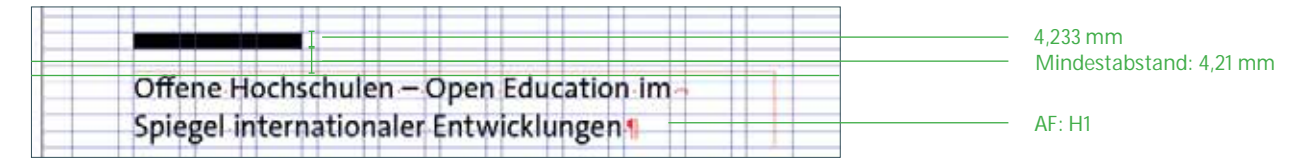

**H1**

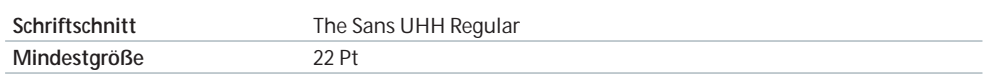

Die Headline besteht aus zwei Teilen: dem Text und einem darüber platzierten schwarzen Balken. Die Länge des Balkens ist von der Länge des Titels abhängig und kann sich über 2 – 4 Spalten ziehen. In Artikeln ist der Balken immer in 100% Schwarz angelegt. Auf dunkler Hintergrundfläche kann der Balken sowie die Schrift in negativ, also weiß dargestellt werden. Die Höhe des Balken entspricht immer einer Zeilenhöhe.

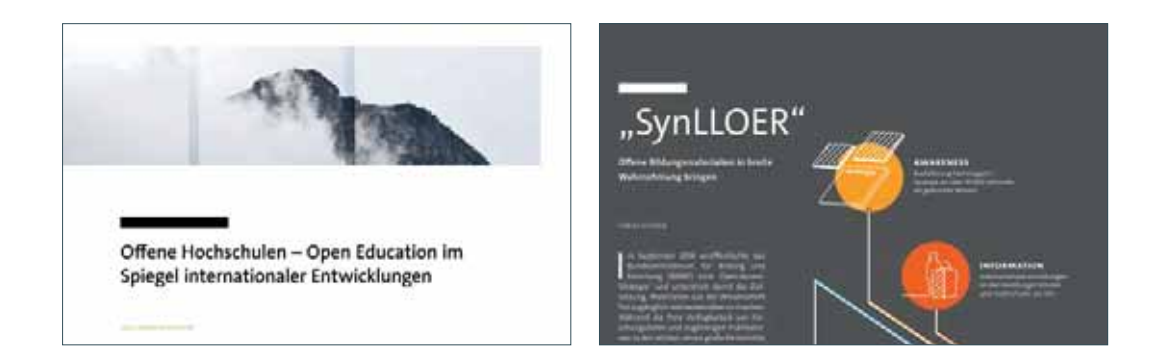

#### **7.2.2 Subheadline**

Für eine Subheadline zum Titel wird das Absatzformat "H2" verwendet. Es ist möglich sehr lange Titel – in Abstimmung mit der Redaktion – zu kürzen, indem man den Inhalt in H1 und H2 unterteilt.

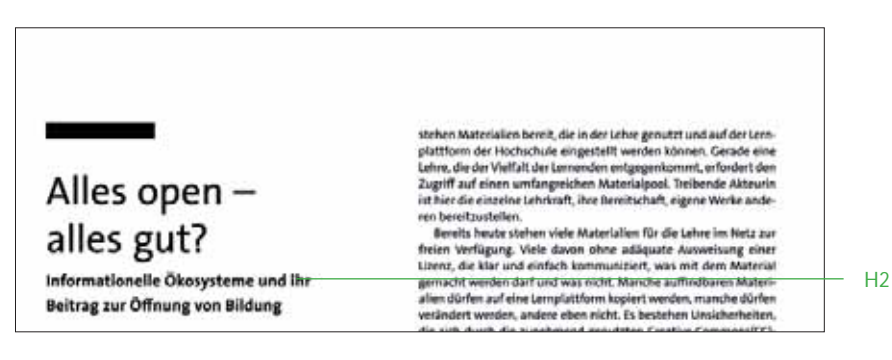

**H2**

**Schriftschnitt** The Sans UHH Bold **Mindestgröße** 12 Pt

**Werden Änderungen an Größe, Farbe oder Schriftschnitt vorgenommen, müssen diese händisch unter dem Absatzformat H1 verändert werden. Das Anlegen eines zusätzlichen Formats steht in Konflikt mit der Erstellung des automatisierten Inhaltsverzeichnisses.**

# **7.2.3 Ausnahmen in der H1**

Ausnahme bezüglich Schriftschnitt und Handhabung des Balkens bildet der Leitartikel. Hier kann zur Ausgestaltung des Artikels über den Schriftschnitt, die Farbe der Headline und die Auslassung des Headline-Balkens frei entschieden werden. Als Beispiel dienen hier die Leitartikel aus Ausgabe #01 und #02. In Ausgabe #01 (links) ist die gesamte Headline in blau gesetzt. Der Balken wurde der Farbe angepasst. In Ausgabe #02 passt sich die Headline gestalterisch an die Umschlaggestaltung an. Auf den Balken wurde in diesem Fall verzichtet.

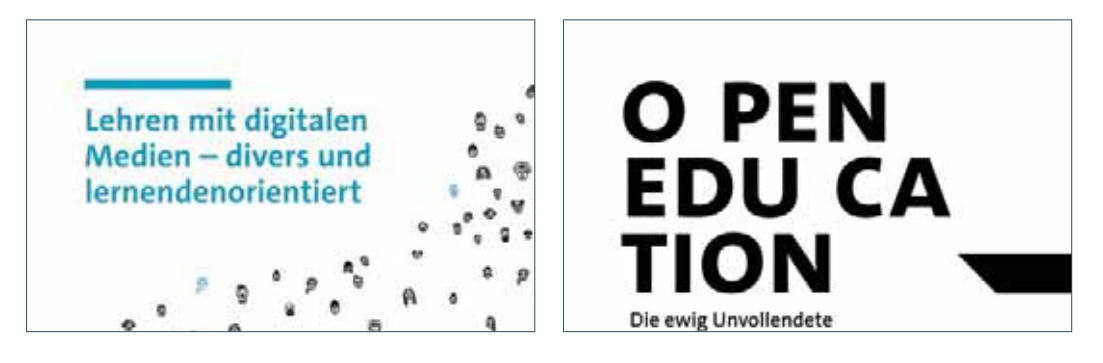

# **7.2.4 Überschriften im Text**

Überschriften im Text dürfen die Spaltenbreite des Textes nicht überschreiten.

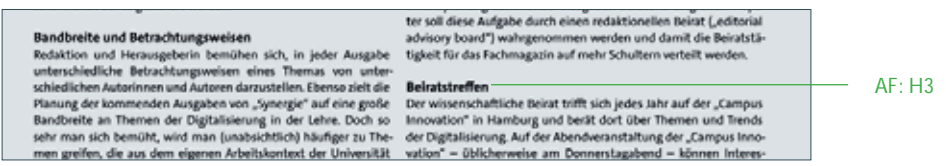

# **7.3 Autorenangabe(n)**

#### **7.3.1 Formate und Abstände**

Der Headline folgt an zweiter Stelle die Autorenangabe. Dieses Absatzformat dient ebenfalls der Erstellung des automatisierten Inhalts und ist nur für die Autorenangabe innerhalb der Artikel zu benutzen.

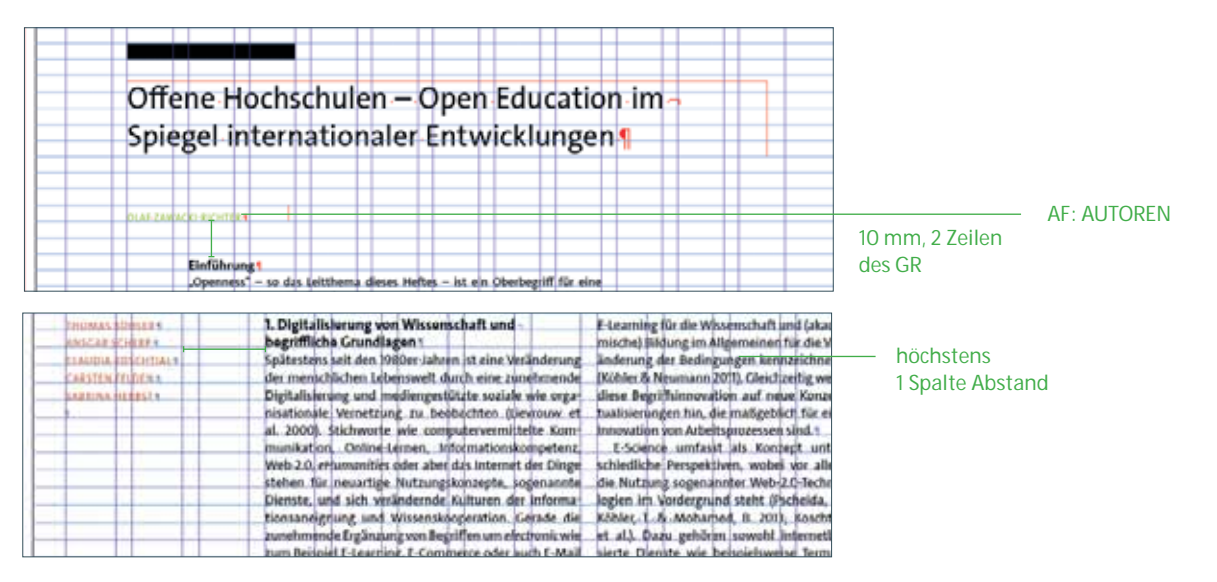

Die Autorenangabe kann sowohl über dem Fließtext als auch links daneben positioniert werden. Sind mehrere Autorinnen und Autoren genannt, werden diese untereinander und ohne Kommata aufgelistet. Falls keine Hierarchie bestimmt wurde, erfolgt sie alphabetisch. Sämtliche Titel entfallen.

#### **AUTOREN**

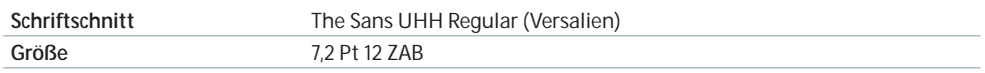

#### **7.3.2 Farbe**

Die Farbe der Autorenangabe richtet sich nach der Farbwelt des Artikels, vorausgesetzt, es existieren Elemente wie Bilder oder Grafiken, an denen dies der Gestaltende festmachen kann. Bei der Auswahl des Farbtons ist darauf zu achten, dass die Lesefreundlichkeit erhalten bleibt.

# **7.4 Fließtext**

## **Grundsätzliche Einstellungen der Fließtextformate**

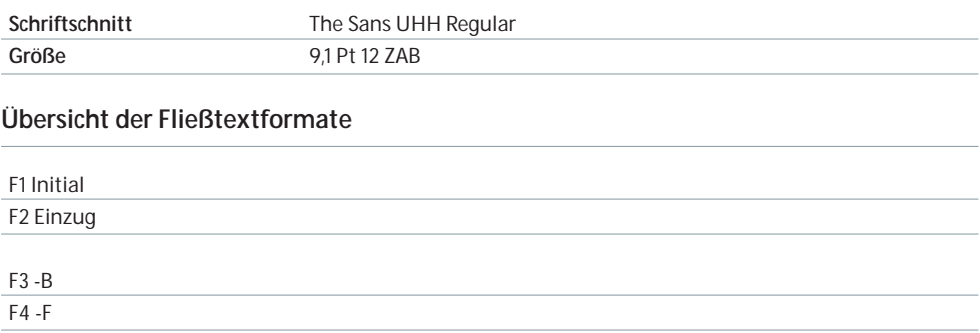

# **F1 Initial**

Das Initial wird grundsätzlich im ersten Absatz aller Artikel verwendet. Beginnt der Text mit einer Unterüberschrift (H3, *siehe Seite 95*) oder einem Zitat, wird es nicht eingesetzt.

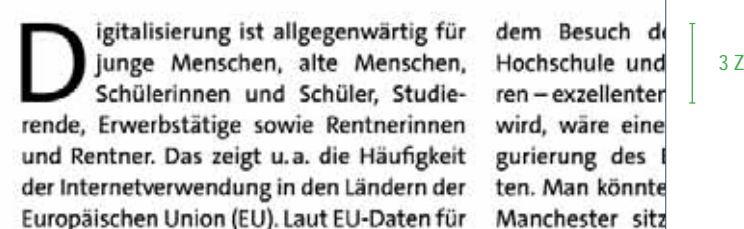

3 Zeilenhöhen

# **F3-B und F2 Einzug**

Das Format "F3-B" ist der Blocksatz, in welchem alle Artikeln gesetzt werden. Nach dem ersten Absatz wird anschließend das Format "F2 Einzug" angewendet.

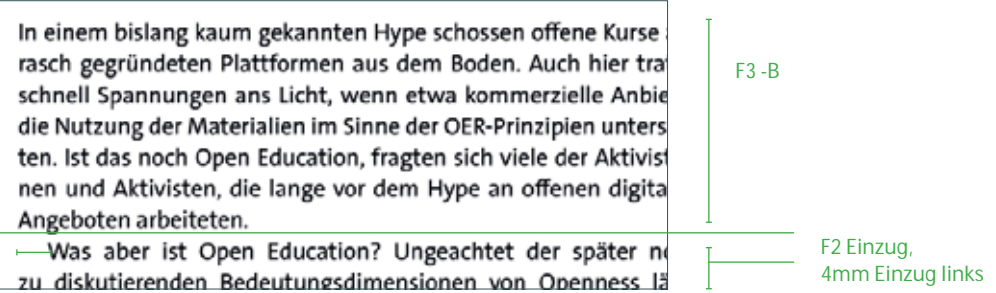

# **F4 -F**

Das Format "F4 -F" Flattersatz wird nur an ausgewählten Stellen für den Fließtext des Heftes verwendet:

- Τ Editorial (*siehe Seite 65*)
- Τ Kontributoren (*siehe Seite 74*)

Dieses Format wird nur verwendet, wenn es sich um einspaltige Texte innerhalb einer Seite handelt.

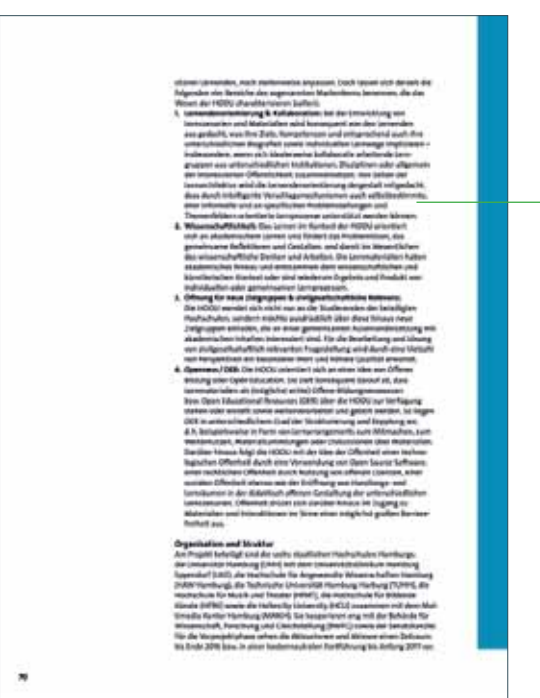

# **Aufzählungsformate**

# **Übersicht der Aufzählungsformate**

#### F5 Aufzählung -F

F6 Aufzählung Buchstaben -F

#### F6 Nummerierung -F

 $\overline{\phantom{a}}$  AF: F4 -F

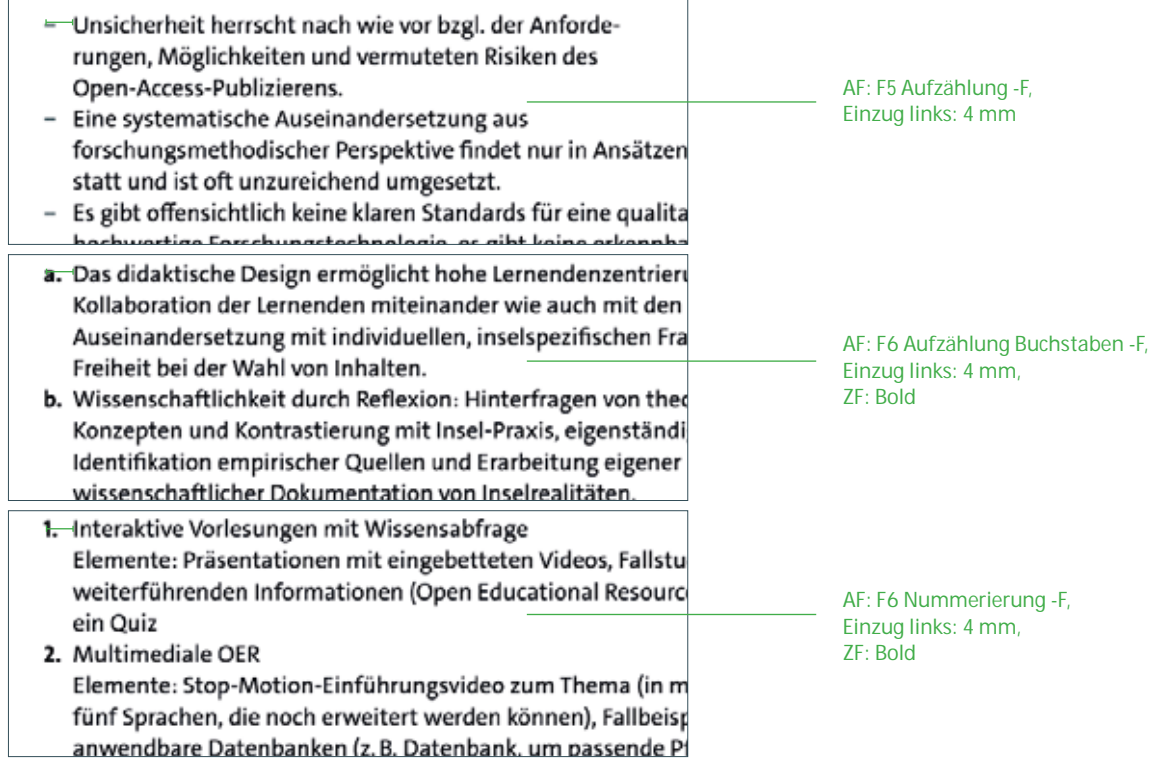

# **Auszeichnungen**

Auszeichnungen (Fettungen, Kursiva etc.) im Text müssen im Sinne der Weiterverarbeitung für z. B. ePub mit Zeichenformaten vorgenommen werden.

# **Übersicht der Zeichenformate**

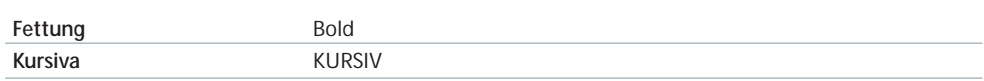

#### **Übersicht der Zeichenformate**

**negativ** weiß

**Der Fließtext muss aus Gründen der Lesefreundlichkeit eine Spalte Abstand zum Bund einhalten.** 

# **7.5 Einschübe und Zitate**

Zur Hervorhebung von Textpassagen und Zitaten wird ein Einschub benutzt. Dieser dient außerdem der Auflockerung des Texflusses. Die Farbe des Einschubs orientiert sich hierbei an der Farbe der Autorenangabe. Die Spaltenbreite ist nicht vorgeschrieben. Der Text wird mit zwei horizontalen Linien optisch abgetrennt.

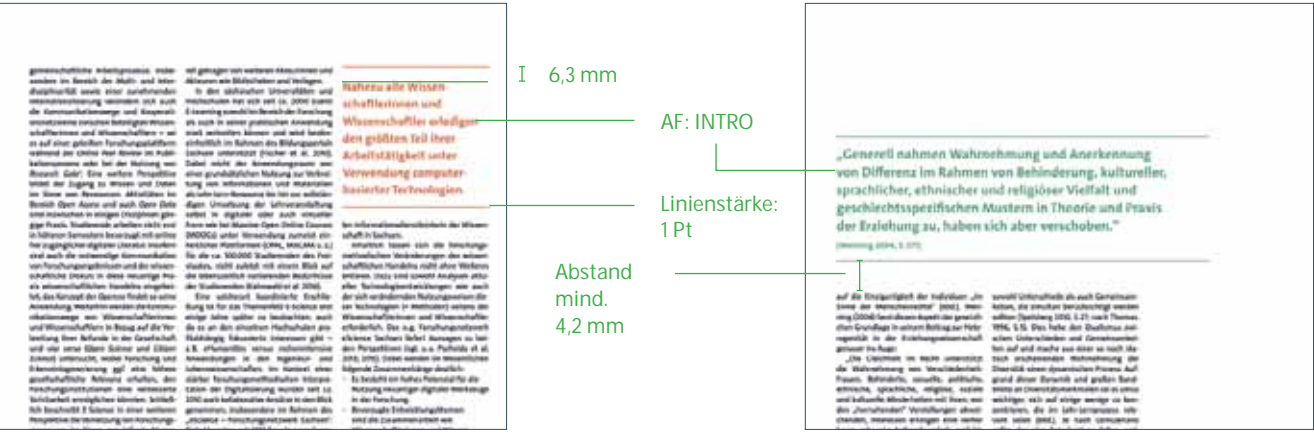

**Für die Weiterverarbeitung in ePub müssen Einschübe und Zitate im gesamten Textfluss verknüpft werden, um mit aufgenommen zu werden.** 

# **7.6 Fußnoten**

Fußnoten werden als Endnoten gehandhabt und stehen gesammelt unter "Anmerkungen" am Ende des Artikeltextes.

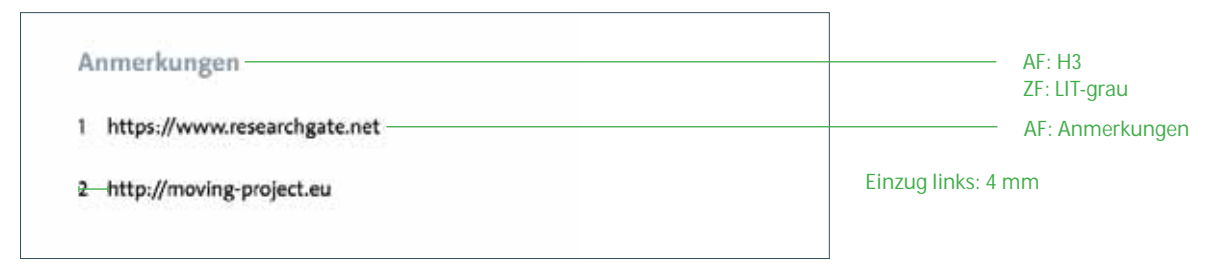

**7.7 Bilder**

## **7.7.1 Umgang mit redaktionellem Bildmaterial**

Redaktionelles Bildmaterial soll textbezogen und bestenfalls textergänzend sein sowie inhaltlich sinnvoll im Text platziert werden.

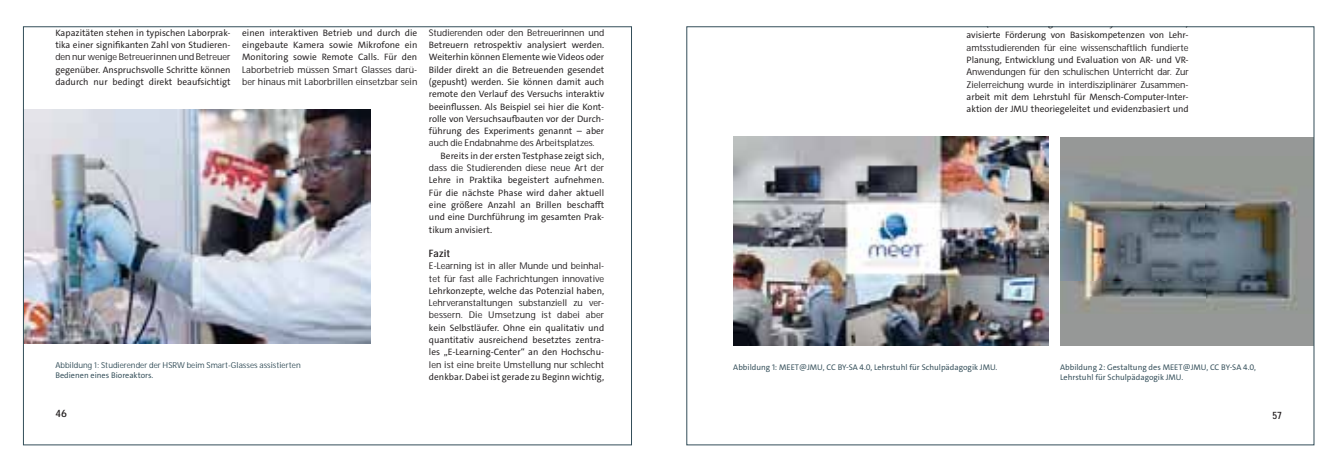

Redaktionelle Bilder können auch randabfallend positioniert werden. Umrandungen sind ausgeschlossen, ausgenommen es handelt sich um Abbildungen wie die Darstellung eines Screenshots.

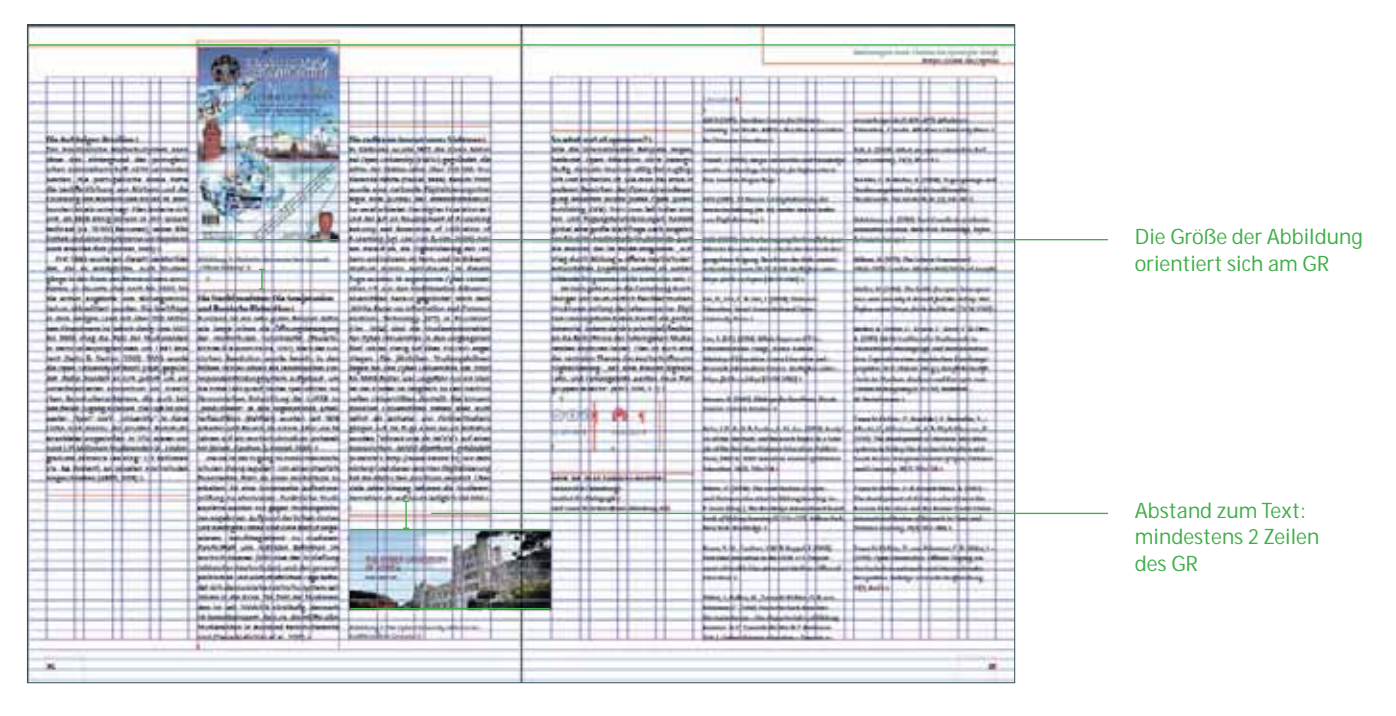

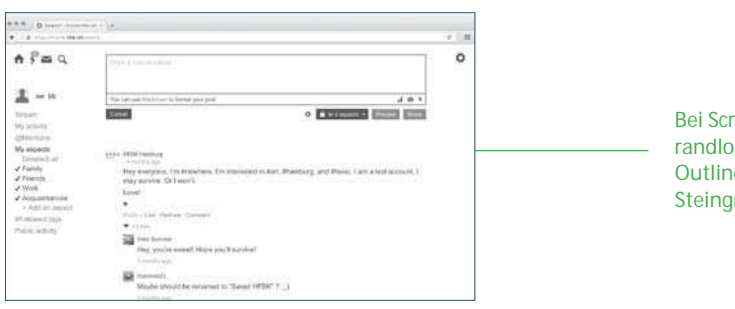

Bei Screenshots und randlosen Abbildungen eine Outline von 0,3 Pt, UHH Steingrau 100 % verwenden

#### **7.7.2 Bildmaterial zur Artikelgestaltung**

Fotos sollen nicht redundant den Inhalt des Artikels wiedergeben, sondern fungieren als ergänzendes, bestenfalls emotionalisierendes Element.

Die Platzierung muss überwiegend randabfallend vorgenommen werden. Wichtige Elemene dürfen nicht im Bund platziert werden. Es folgen einige Beispiele aus vorangegangenen Ausgaben.

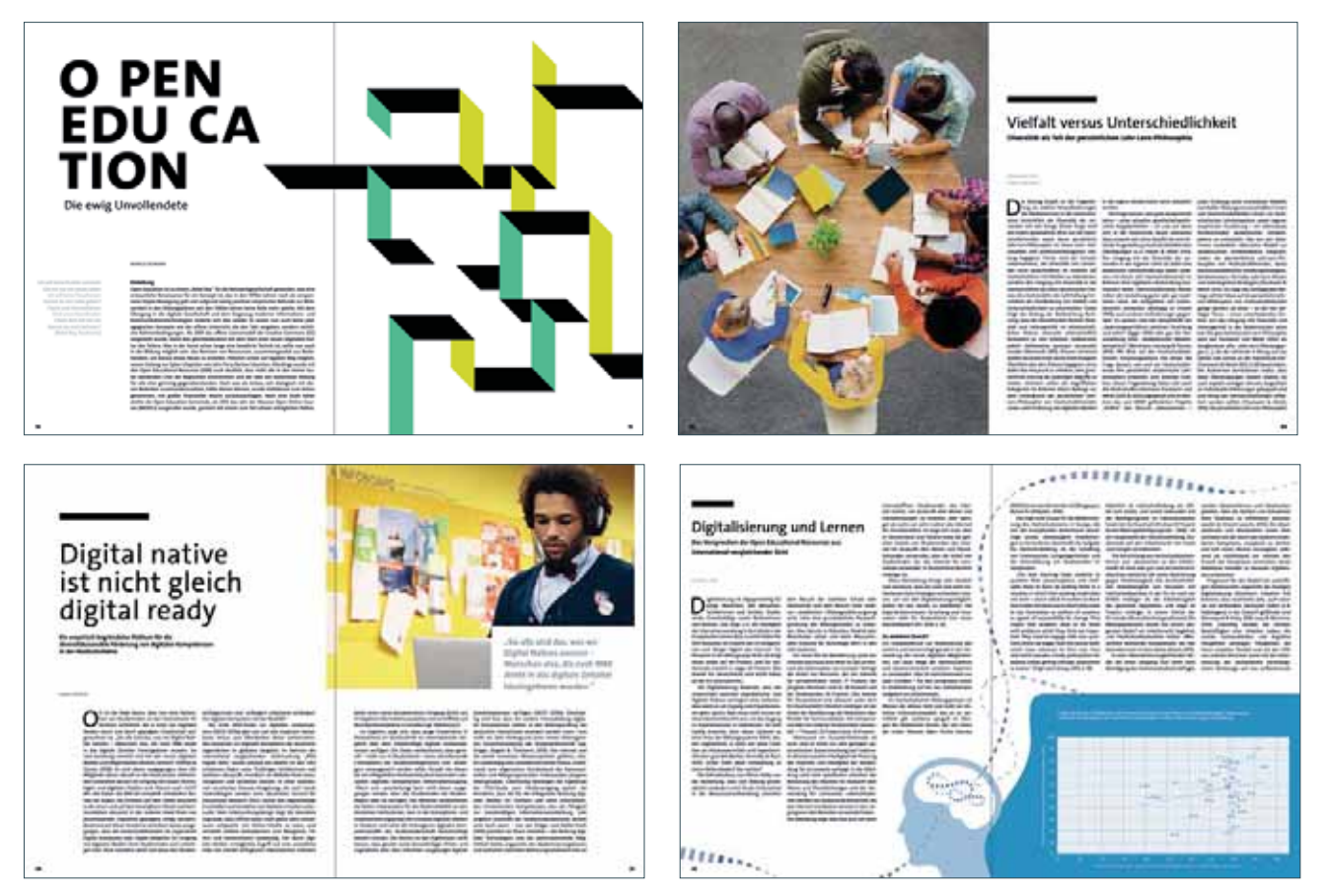

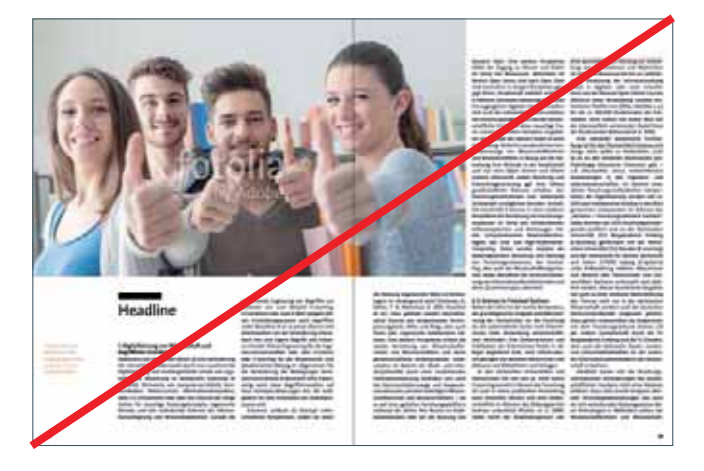

Don't: Bild hat Stock-Charakter, Positionierung einer Person im Bund

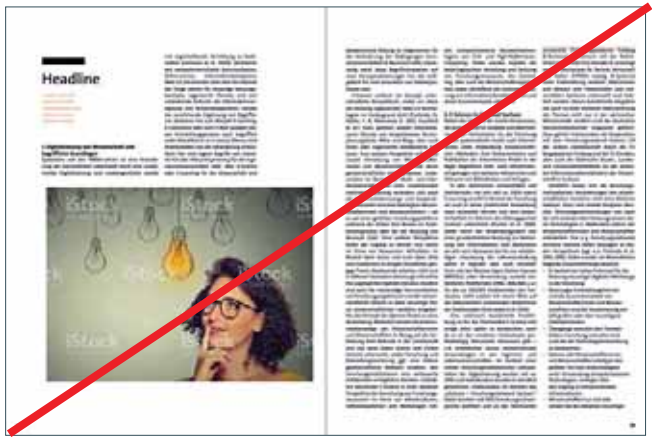

Don't: Bild zeigt keine Metaebene, Positionierung unabhängig vom Spaltenraster, nicht angeschnitten

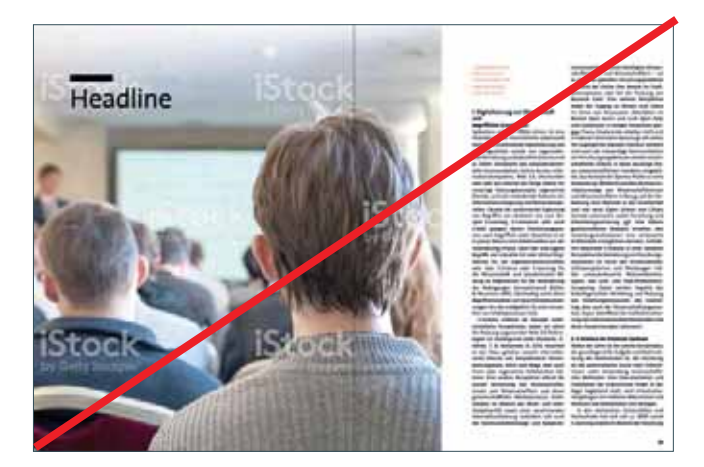

Don't: Bildaussage unklar, Personen zeigen dem Betrachter den Rücken

# **7.7.3 Bildunterschriften**

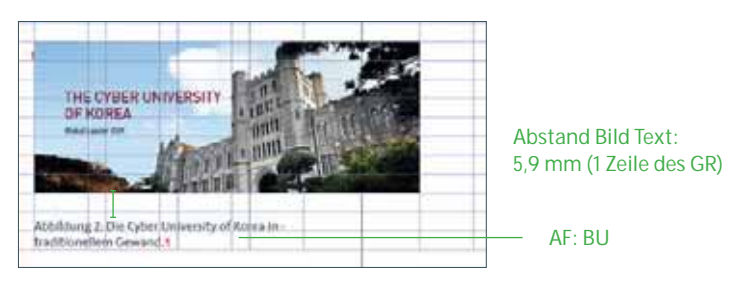

Bildunterschriften beinhalten kein Copyright. Dieses befindet sich in den Bildnachweisen auf der Seite des Impressums, *siehe Seite 83*. Bildunterschriften enden mit einem Punkt.

# **7.8 Infografiken**

# **7.8.1 Zahlen und Diagramme**

Infografiken, die Diagramme in jeglicher Form aufweisen, sind farblich hinterlegt. Die Farbe orientiert sich an der Gestaltung des Artikels.

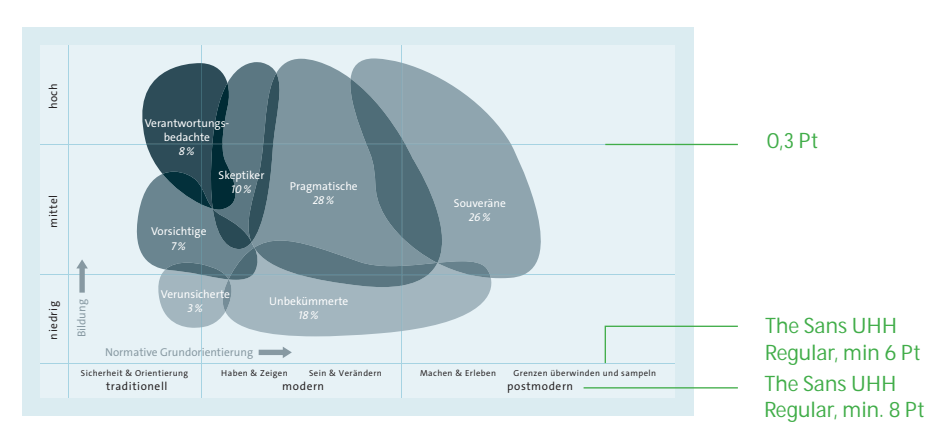

# **Beispiele für Infografiken**

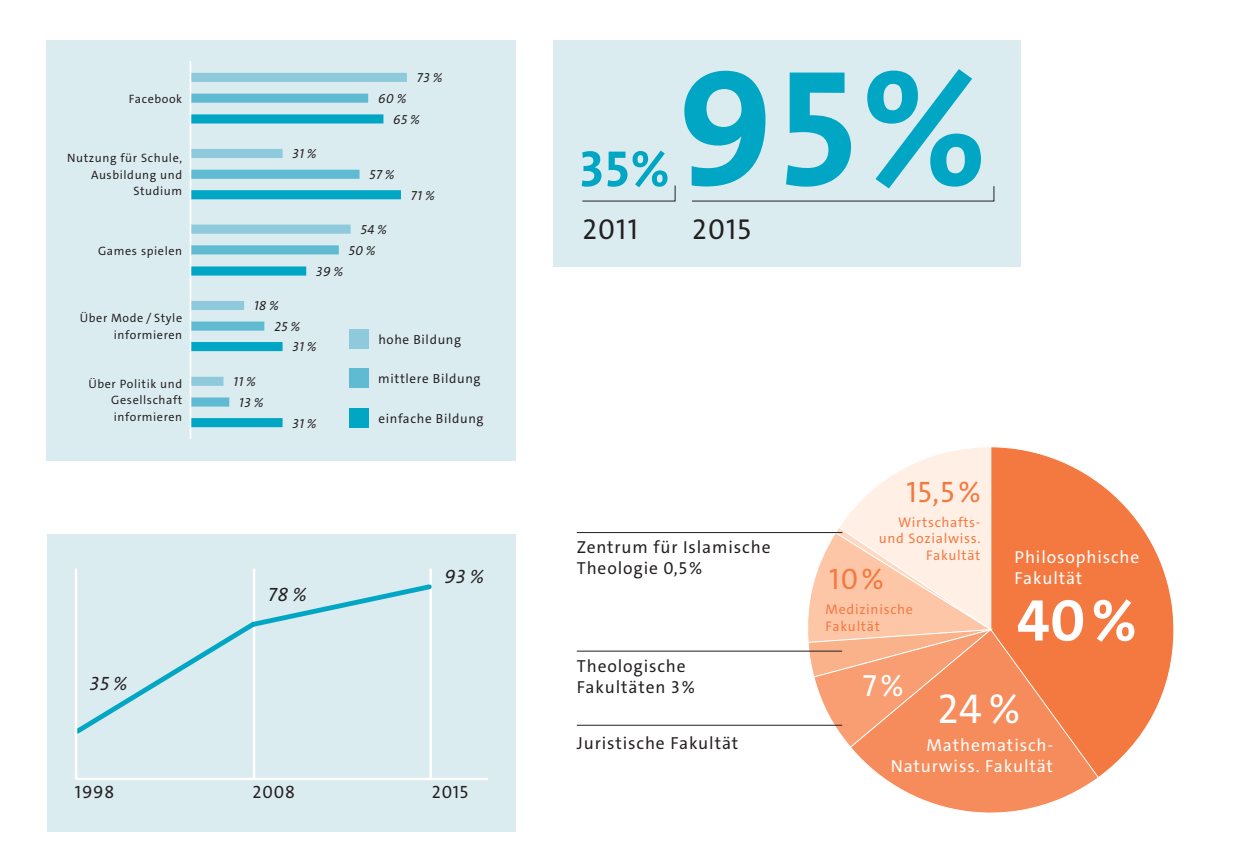

# **7.8.2 Ablauf- und Strukturdiagramme**

Die Gestaltung von Ablauf- und Strukturgrafiken soll illustrativ gehalten werden. Sie sollen den Leserinnen und Lesern Strukturen lebhaft nahebringen.

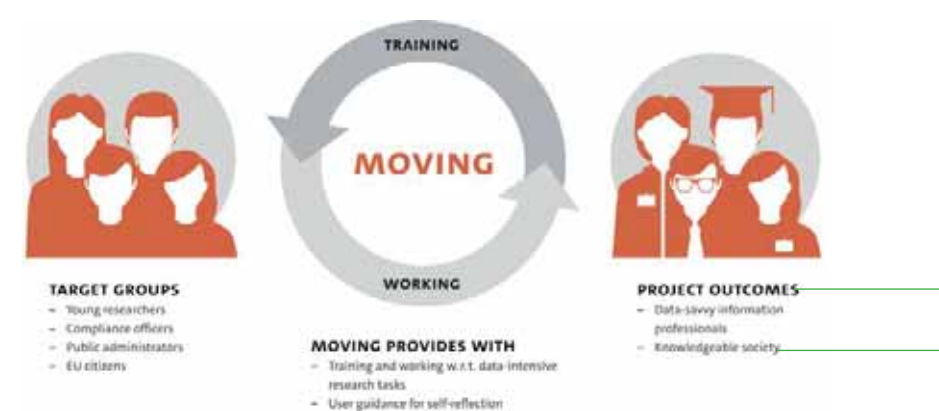

#### The Sans UHH Bold Caps, min. 15,5 Pt The Sans UHH Regular, min. 8 Pt

# **Beispiele Strukturdiagramme**

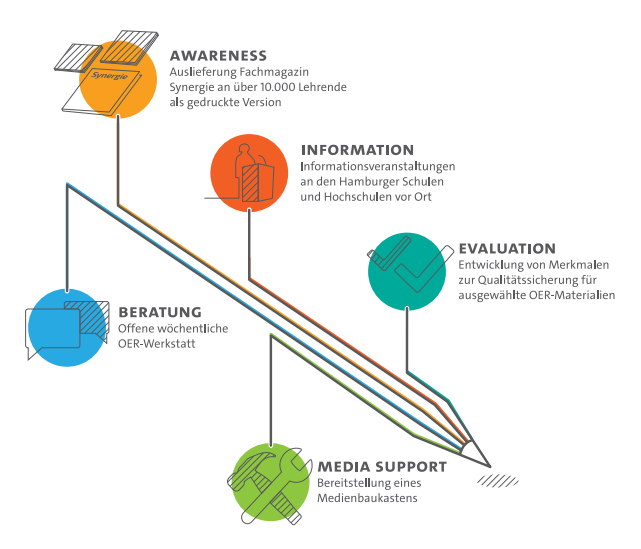

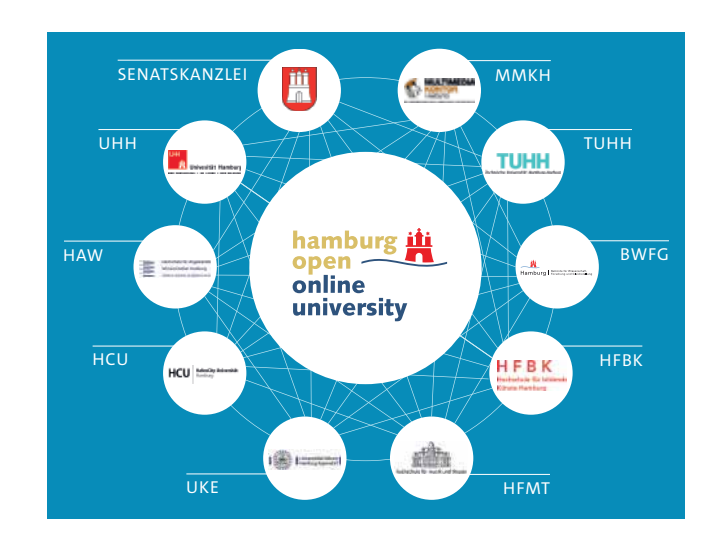

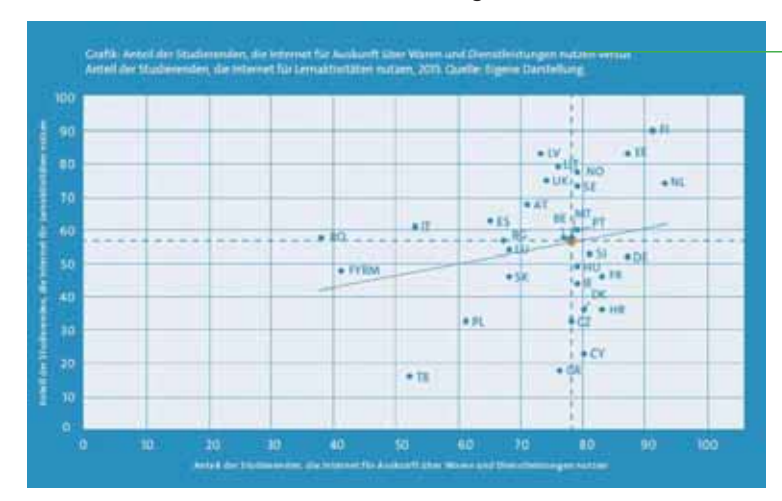

# **7.8.3 Bildunterschriften und Quellenangaben**

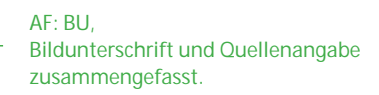

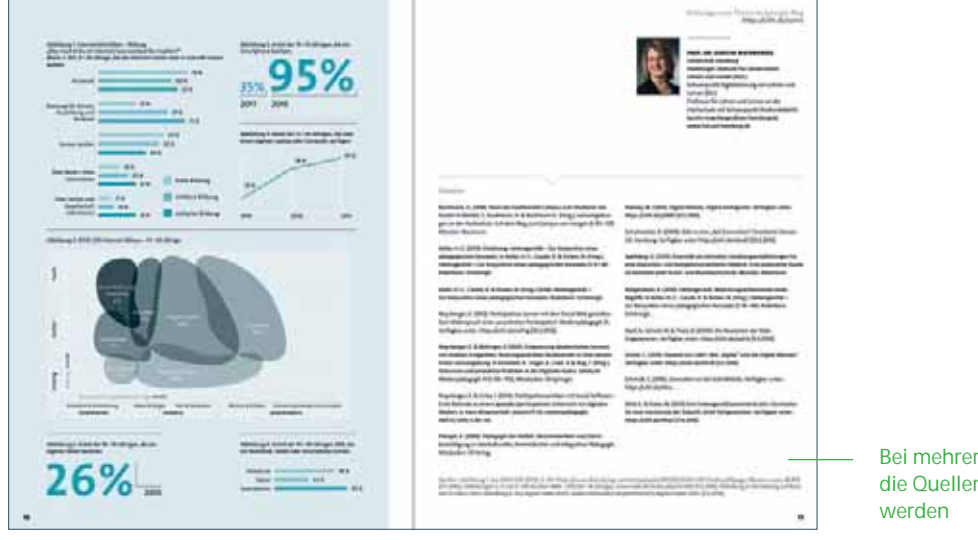

Bei mehreren Grafiken können die Quellenangaben gebündelt Quelen. Abbitung 1. Aus Drotz US (2010). 5. 101. https://www.dvvi.m/wp.oxtemt/ujiwat/2014/02/1215/11/2/2016). abbitpsign=lazom=sute. 82.642<br>[4.5.7016]. Abbitunger3. J. und 5. 184.50.don 1008-2015 (21-19 Jahrigh waw.mph.dr/

# **7.8.4 Don'ts bei Infografiken**

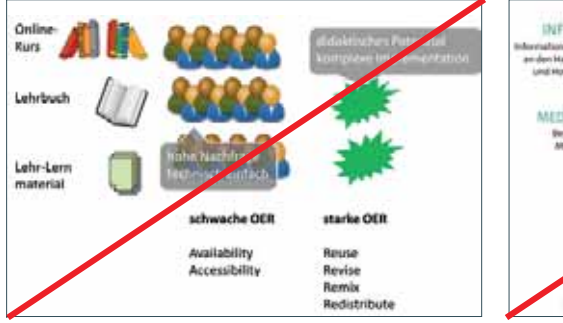

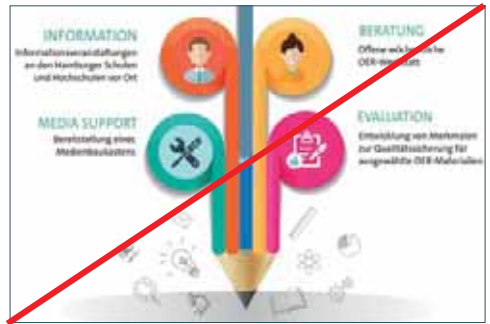

Don'ts – Übernahme des gelieferten Materials Don'ts – Vermischung unterschiedlicher Grafikstile

# **7.9 CC-Lizenzierungen**

Die Art der CC-Lizenzierung wird von den Autorinnen und Autoren des jeweiligen Artikels. Es ist darauf zu achten, dass alle Elemente des Artikels derselben Lizenzierung unterliegen. Dies muss im Vorfeld mit der Redaktion geklärt sein.

#### **7.9.1 Formate und Positionen**

Die Angabe besteht aus zwei Elementen: den offiziellen Icons der CC-Lizenzierung, die als .eps eingebunden werden müssen und der ausgeschriebenen Lizenzierung. Eine im Absatzformat festgelegte Linie verbindet die beiden optisch zu einem festen Element.

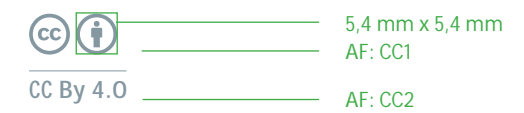

Für längere Lizenzen ab drei Icons werden die Formate "CC1.1" und CC2.1" verwendet.

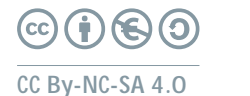

AF: CC1.1 AF: CC2.1

ab 3 Icons

Die Angabe wird am Ende des Textes mit zwei Zeilen Abstand positioniert.

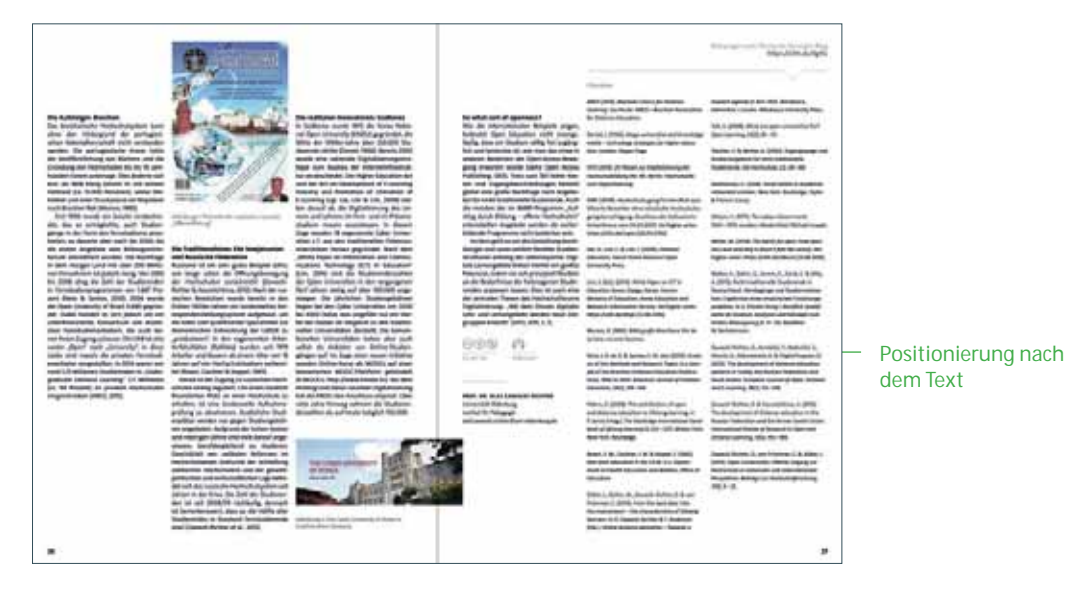

# **7.9.2 Farbigkeit**

In der positiven Darstellung wird die Farbe "LIT-grau" genutzt. Auch die Verwendung der Negativversion ist möglich, diese ist in weiß gehalten.

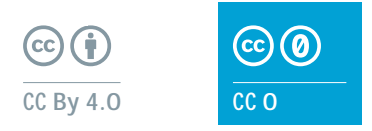

# **7.10 Podcast-Hinweise**

Der Podcast-Hinweis besteht aus einem Bild und einem Schriftelement.

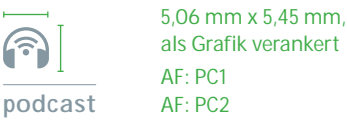

Der Podcast-Hinweis folgt hinter der Lizenzierung. Die Hinweise werden primär untereinander aufgeführt. In Einzelfällen, zum Beispiel bei Platzmangel, können die Hinweise nebeneinander plaziert werden.

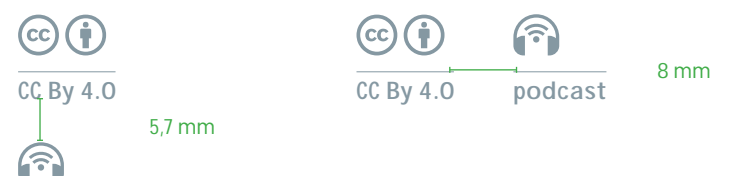

**podcast** 

# **7.11 Literaturverzeichnis**

Im Literaturverzeichnis werden alle Literaturhinweise zum Artikel gebündelt aufgeführt. Es gibt keine Vorgabe zur Spaltenbreite. Diese und auch die Anzahl der Spalten kann je nach Menge des Textes entschieden werden.

# **7.11.1 Formate und Abstände**

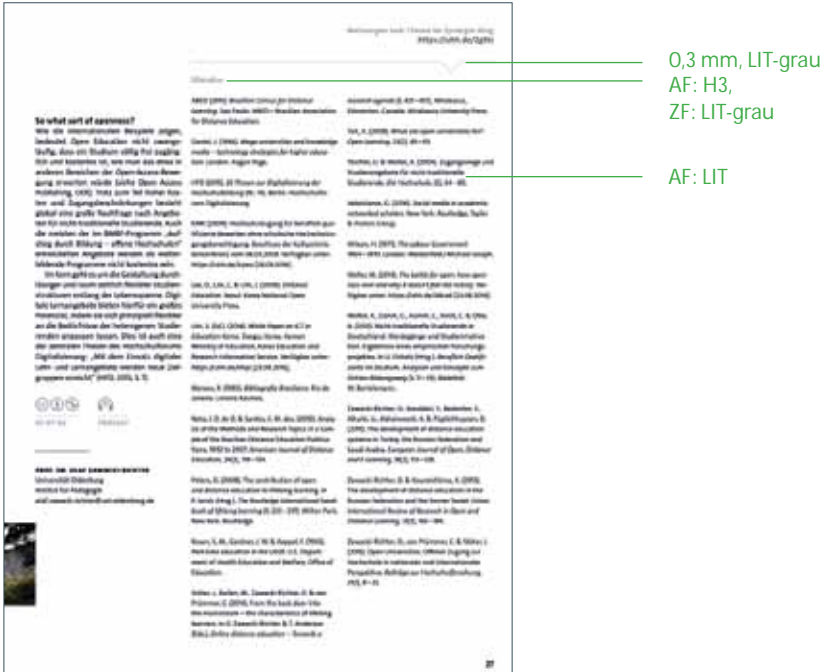

Prozessdokumentation | Synergie. Fachmagazin für Digitalisierung in der Lehre | Artikel

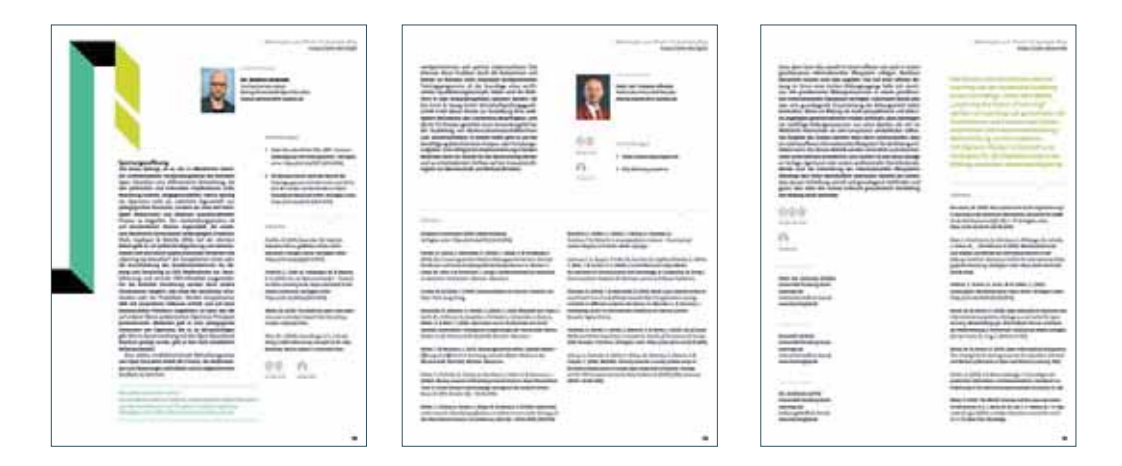

Beipiele für Platzierungen der Literaturhinweise

Gesamtbreite abhängig von Breite des Literaturverzeichnisses

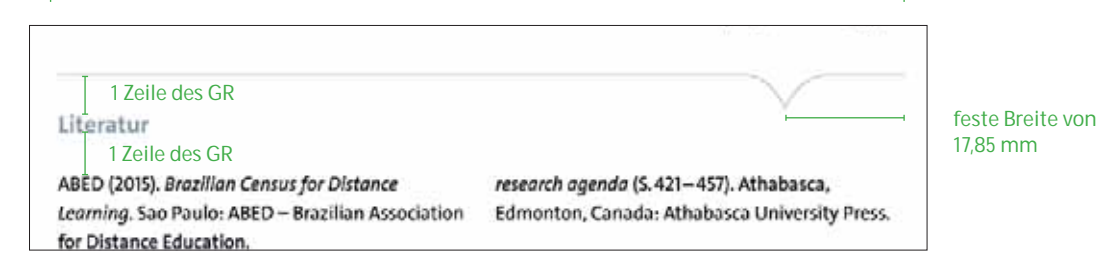

# **7.11.2 Inhaltliche Formatierungen**

Aufführung der Autorinnen und Autoren: Nachname1, V1., Nachname2, V2. & Nachname3, V3.

Pscheida, D., Minet, C, Herbst, S, Albrecht, S. & Köhler, T. (2015). Use of Social Media and Online-based Tools in Academia. Results of the Science 2.0-Survey 2014. Dresden: TUD Press. Verfügbar unter: https://uhh.de/zrunh [6.10.2016].

Titel der Publikation ZF: KURSIV

Zusatz zu Links: "Verfügbar unter: https://uhh.de/kurzlink [XX.XX.XX Datum der Überprüfung]

# **7.12 Autorenbox**

Die Autorenbox liefert Informationen zum beruflichen Hintergrund der Autorinnen und Autoren. Der Umfang kann variieren, soll sich aber auf die hier genannten Parameter beschränken. Zu beachten ist die von den Autorinnen und Autoren gewünschte Hierarchie der Namensnennung, die der beim Beitragstitel stehenden Namen entsprechen sollte. Gibt es hierzu keine Angabe, werden die Namen in alphabetischer Reihenfolge gesetzt.

Die Autorenbox kann frei auf der letzten Seite des Artikels positioniert werden. Sie kann mit oder ohne oder Porträtfoto eingesetzt werden. Die Farbigkeit ist hier frei wählbar. Die E-Mail-Adressen werden einheitlich klein geschrieben. Handelt es sich um mehrere Beitragende, werden diese nacheinander platziert.

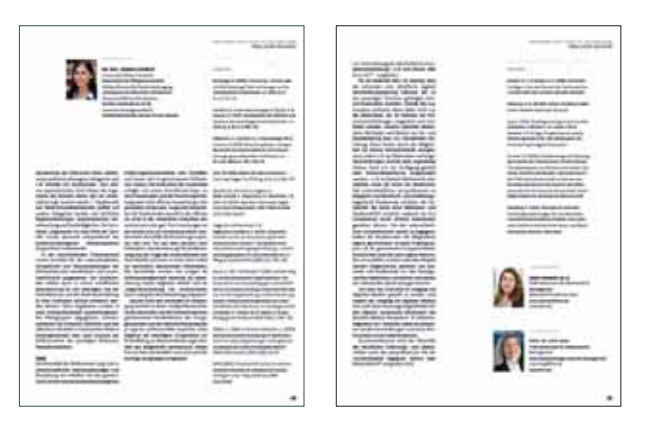

# **7.12.1 Formate**

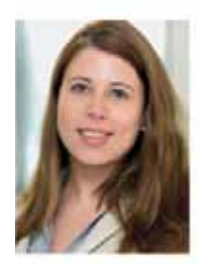

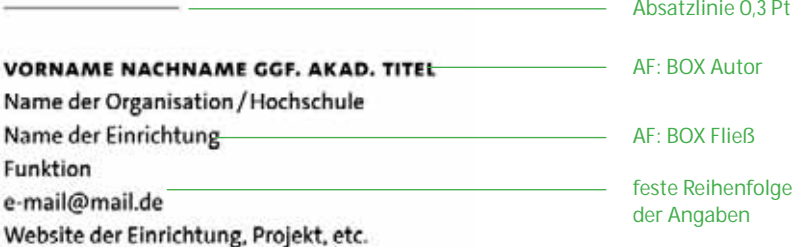

#### **7.12.2 Maße und Versionen**

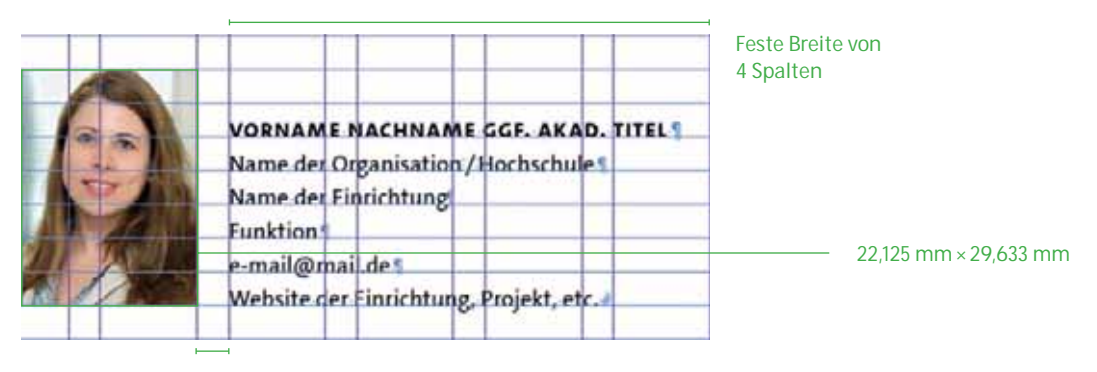

fester Abstand

Version Foto links

Prozessdokumentation | Synergie. Fachmagazin für Digitalisierung in der Lehre | Artikel

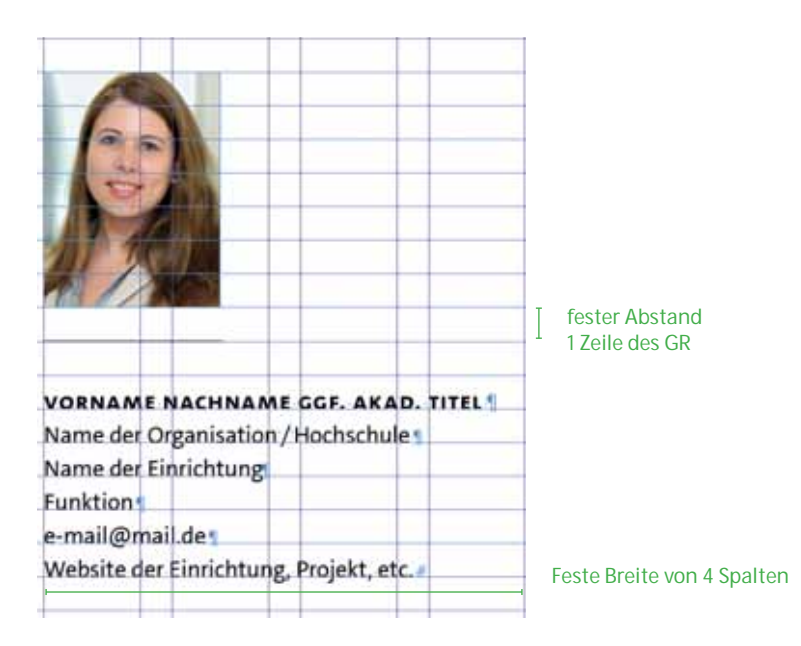

Version Foto oben

VORNAME NACHNAME GGF. AKAD. TITEL Name der Organisation / Hochschule Name der Einrichtung Funktion e-mail@mail.de Website der Einrichtung, Projekt, etc.

Version ohne Foto

#### **7.12.3 Abstände**

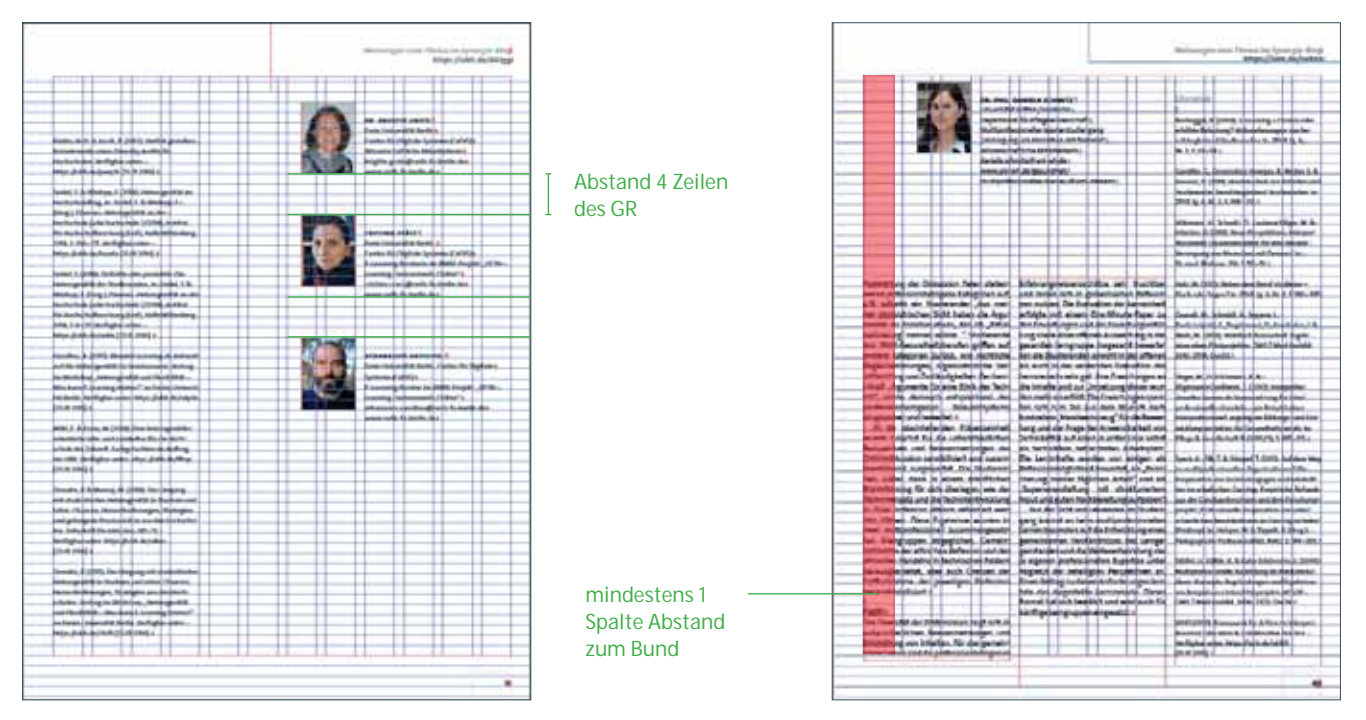

**Den Autorenboxen sollte möglichst viel Weißraum gegeben werden, damit sie sich deutlich absetzen. Aus Platzgründen kann der Abstand zwischen den einzelnen Autorenboxen verringert werden.** 

# **7.13 Blog-Link**

Der Blog-Link stellt die Schnittstelle zwischen der Druckversion des Fachmagazins und dem digitalen Blog Synergie dar.

In Form eines Kurzlinks bietet der Blog-Link dem Leser die Möglichkeit, schnellen Zugriff auf die digitalen Inhalte zu erhalten.

**Meinungen zum Thema im Synergie-Blog https://uhh.de/695sj**

#### **7.13.1 Formate und Abstände**

Der Linkhinweis hat eine festes Format und wird in der rechten oberen Ecke der letzten Seite des Artikels platziert. Ausnahmen hierzu gibt es im Heftmantel *(siehe Seite 74* und *siehe Seite 80).*

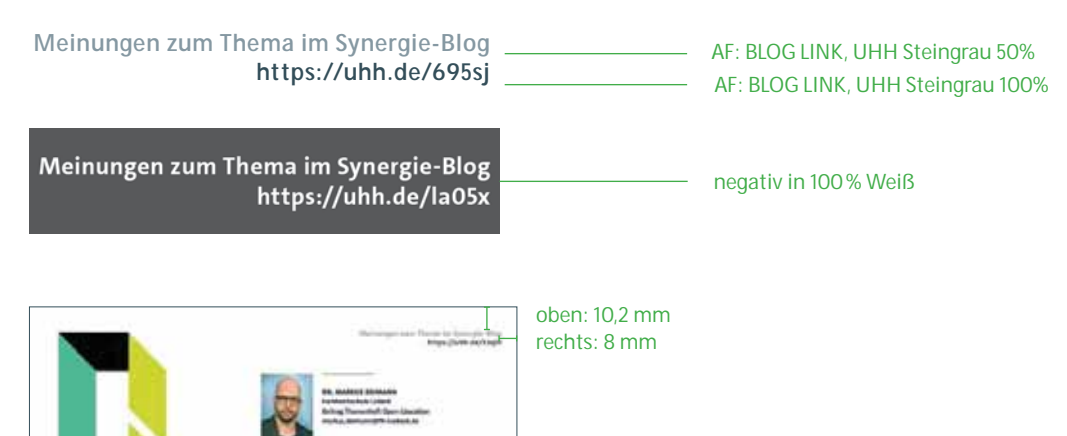
# **8. HOCHSCHUL-/HOOU-PROJEKT-FORMAT**

# **8.1 Inhalt**

Dieses Format wird ausschließlich für die Vorstellungen der Hamburg Open Online University (HOOU)-Projekte verwendet. Es handelt sich hierbei um rund 60 Lernarrangement- Projekte, die an sechs staatlichen Hamburger Hochschulen und dem Universitätsklinikum laufen und durch die Hamburg Open Online University unterstützt werden. Ausgewählte Projekte werden im Magazin Synergie auf je einer Doppelseite vorgestellt. Die Grundlage für die durch die Projekte gelieferten Inhalte bietet ein durch die Redaktion des Universitätskollegs erstelltes Online-Formular. Hier werden alle Rubriken (s. Seitenaufbau) wie "Kurzbeschreibung des Projekts", "Zielgruppen des Projekts", "Zielsetzung des Projekts" etc. sowie Vorgaben für einen Steckbrief festgelegt.

In Abstimmung mit der externen Agentur werden die Zeichenmengen für jeden Baustein ermittelt und ebenfalls im Formular aufgenommen.

# **8.2 Seitenaufbau**

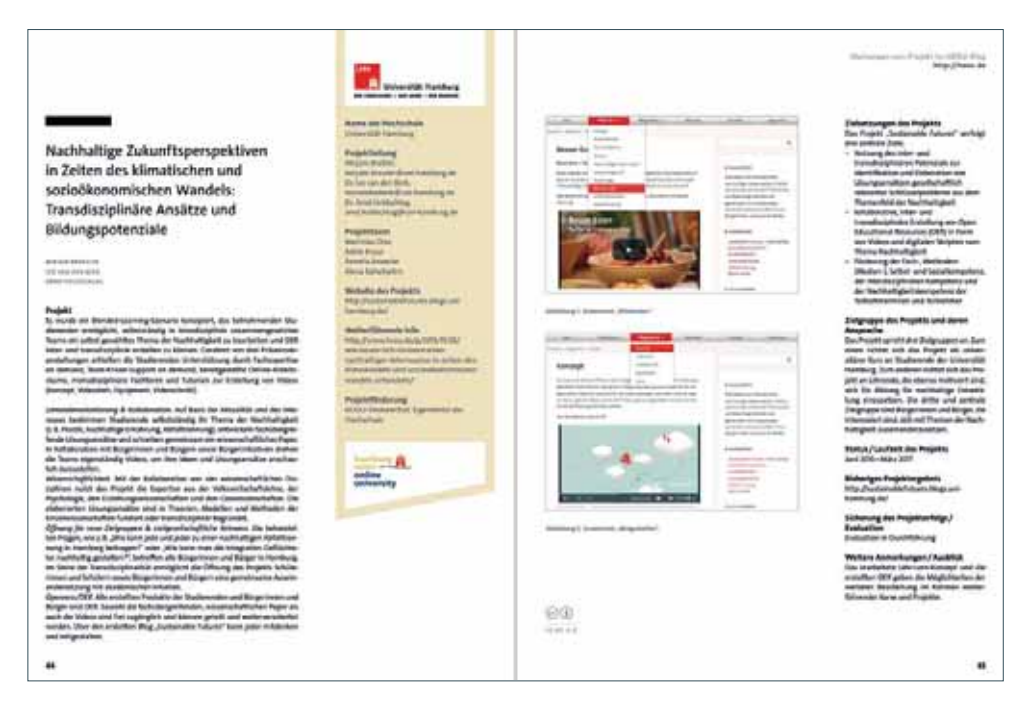

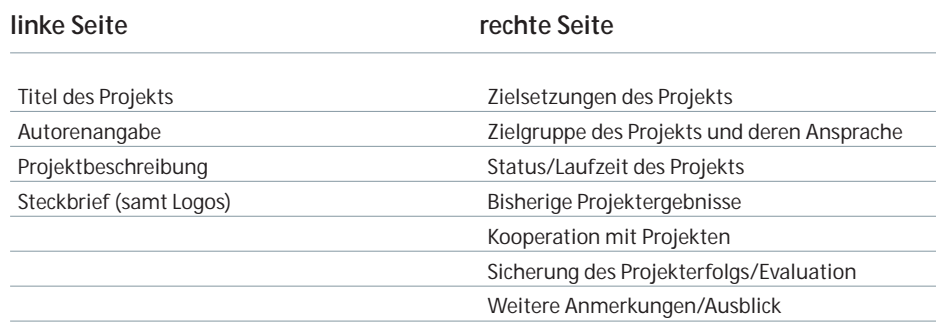

# **8.2.1 Spaltenraster**

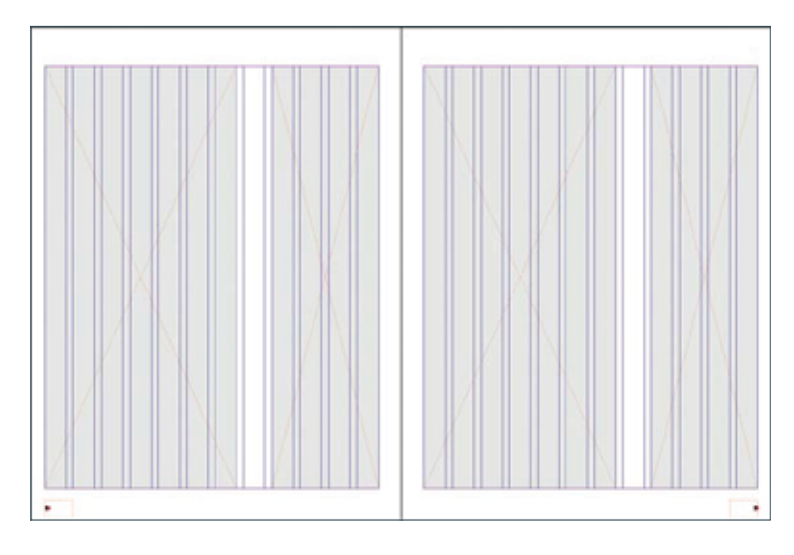

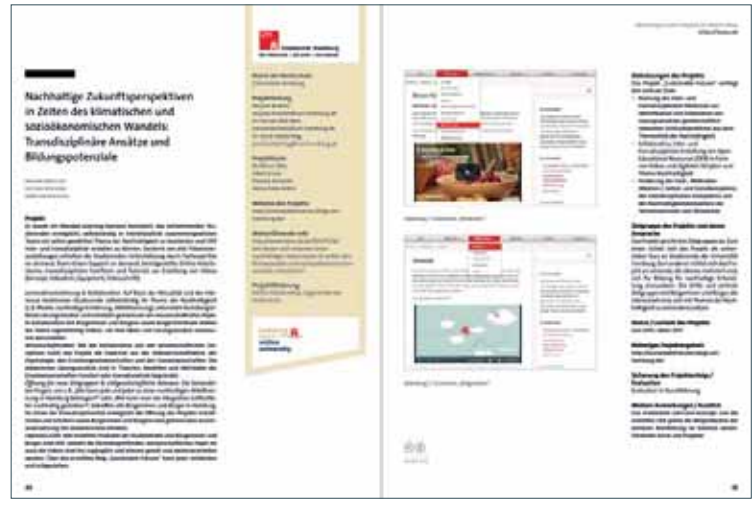

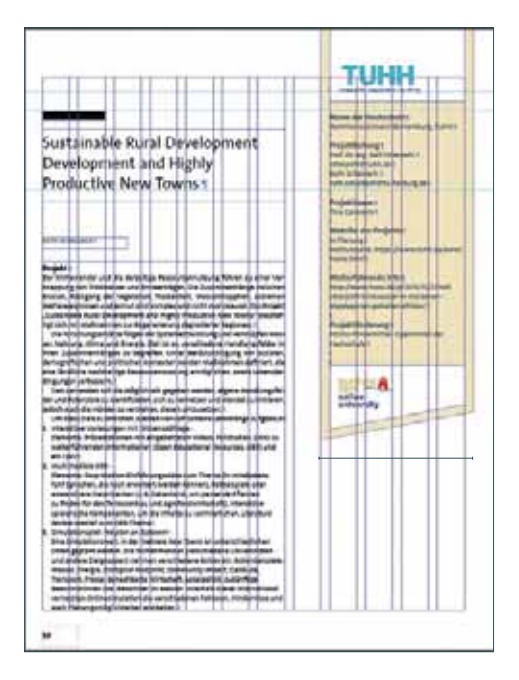

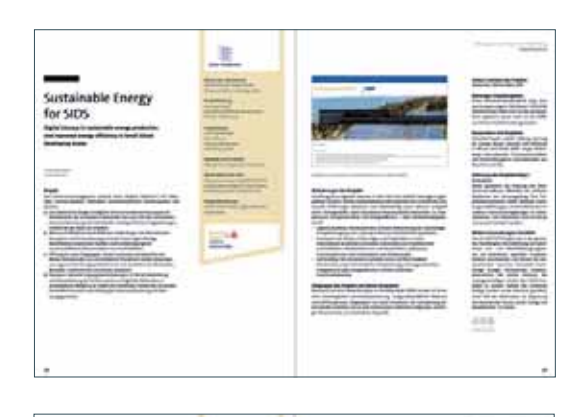

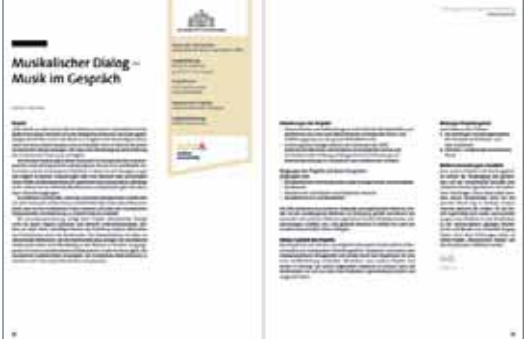

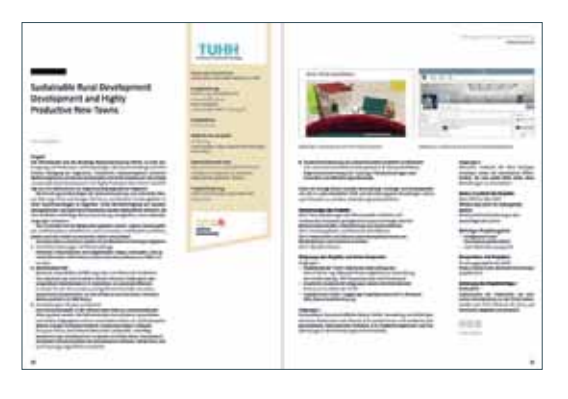

## **8.2.2 Titel und Autorenangabe**

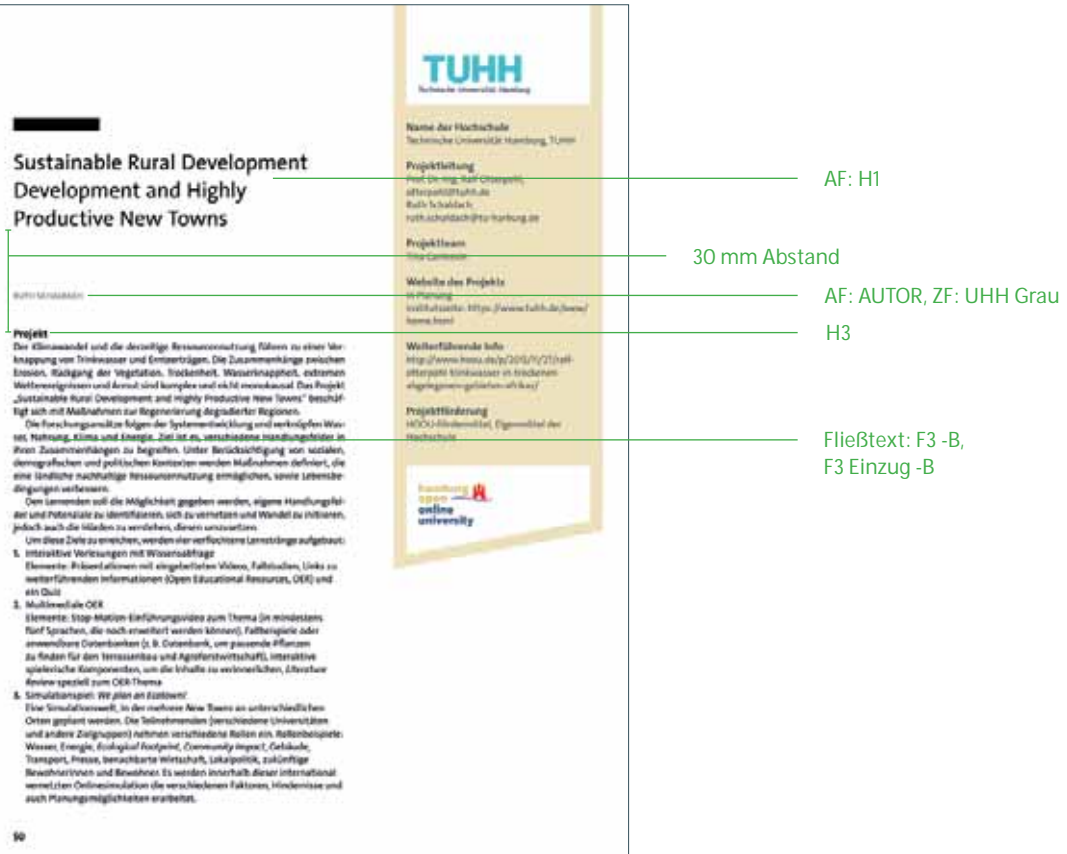

### **8.2.3 Steckbrief**

Die Hintergrundfarbe des Steckbriefs leitet sich aus der Farbwelt des HOOU-Logos ab und sollte für alle Projekte identisch sein. Sie soll sich in der Gestaltung zurücknehmen und farblich von den durch ihre Logos vertretenen Institutionen absetzen. Der Steckbrief beinhaltet die hier gezeigten Parameter. Dem Namen der Institution folgt – soweit vorhanden – durch ein Komma abgesetzt die Abkürzung derselben. Die Personen werden nach der durch die Autorinnen und Autoren gewünschten Hierarchie aufgeführt. Ist keine Angabe vorhanden, werden sie alphabetisch aufgeführt. Falls gewünscht mit E-Mail-Adresse, die von der Person durch ein Komma abgesetzt wird. Personen, die unter "Leitung" stehen, werden nicht noch einmal unter "Team" aufgeführt. Falls vorhanden, wird eine Website zum Projekt aufgeführt. Unter "Weiterführende Projekte" wird der Projektlink des jeweiligen Projekts auf der HOOU- Website angegeben. Die Förderung wird je nachdem, wie es zutrifft, im hier gezeigten Wortlaut angegeben. Die Logos der Institutionen und der HOOU sollten immer auf dem aktuellen Stand sein.

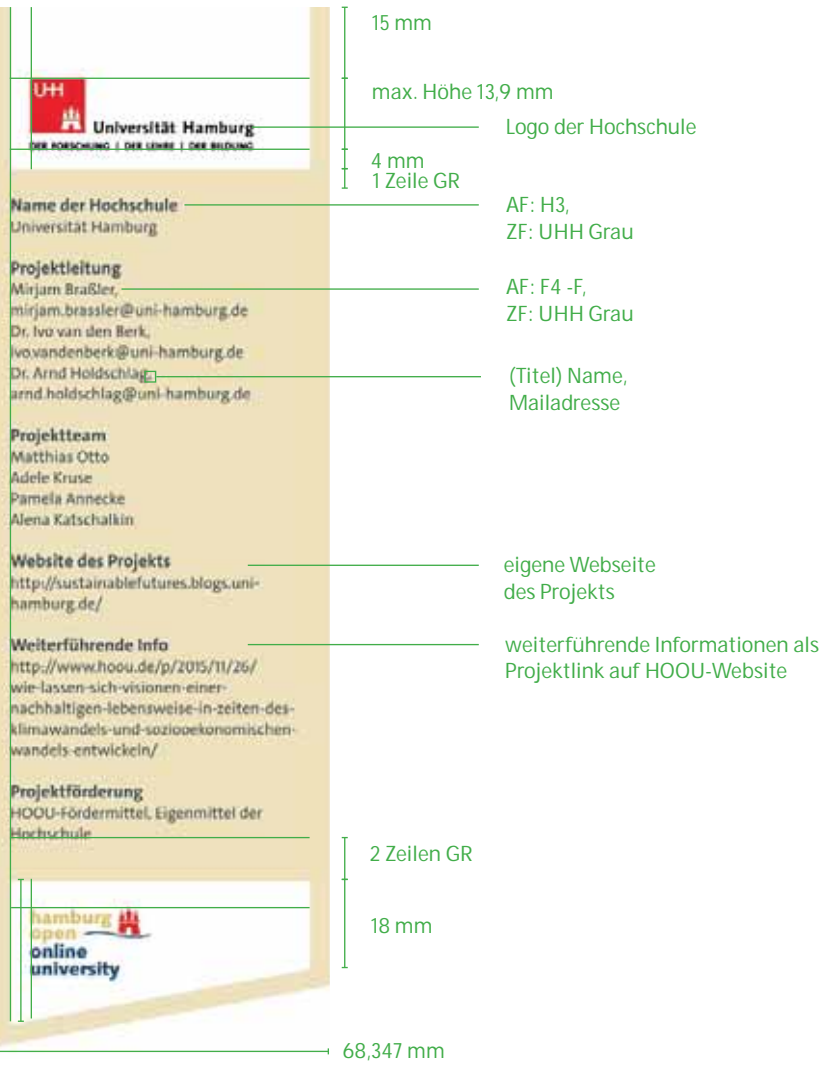

29 mm

u.

#### **8.2.4 Zweite Projektseite**

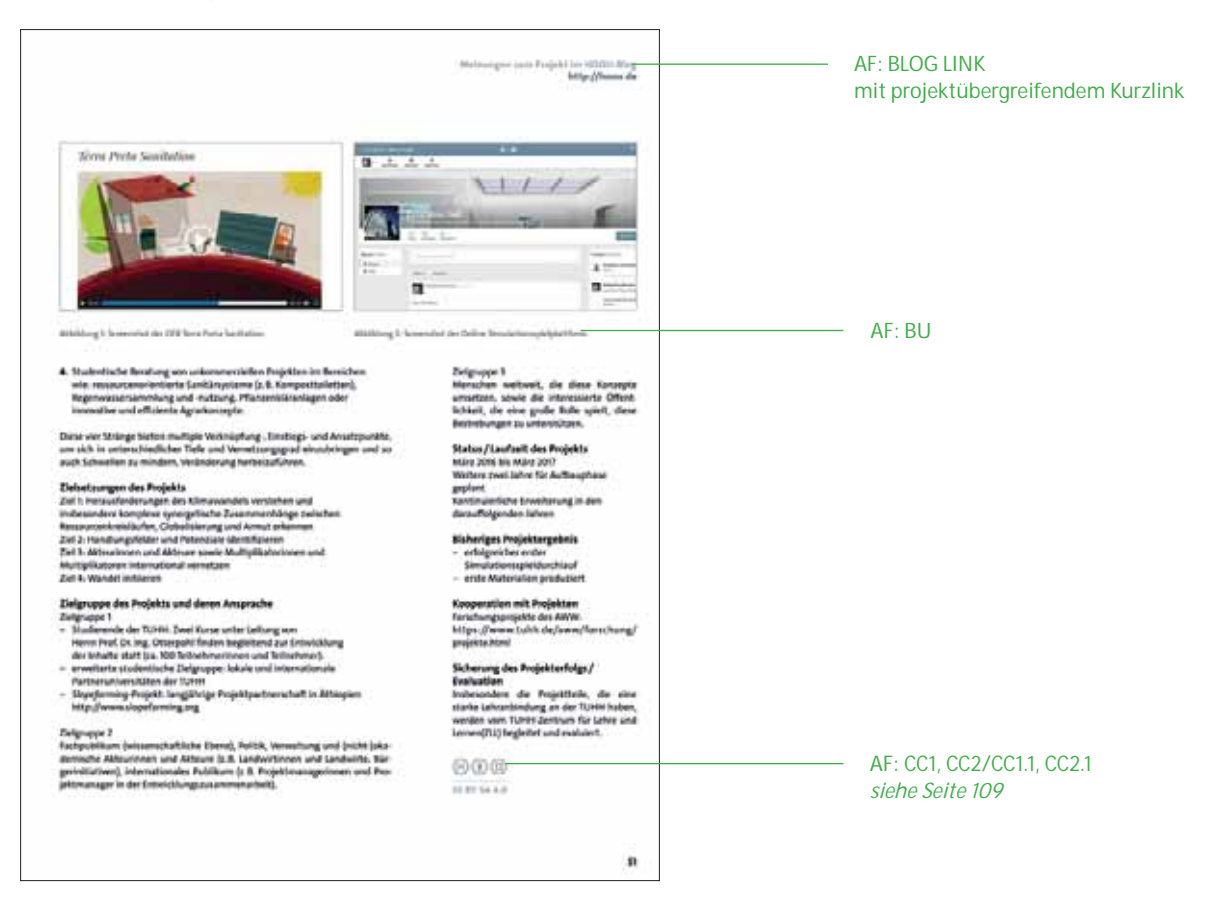

#### **8.2.5 Bildmaterial**

Das Bildmaterial zu den einzelnen Projekten liefern die jeweiligen Autorinnen und Autoren. Die Art der Abbildung ist projektabhängig, so sind beispielsweise Fotos und Screenshots aus Web oder App sowie Illustrationen möglich.

Gerade bei Screenshots ist auf eine druckfähige Qualität von 300 dpi zu achten.

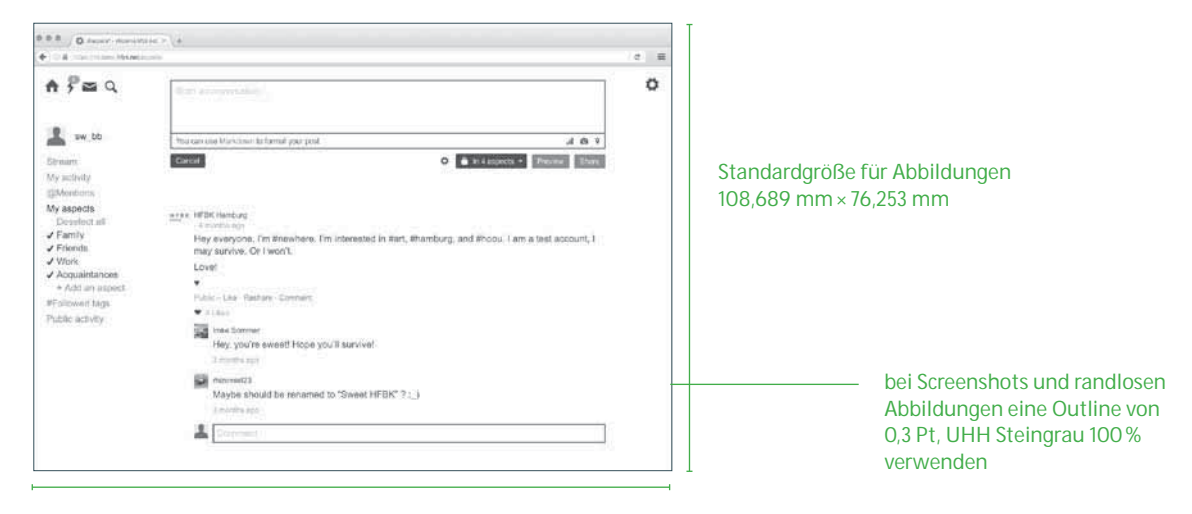

# **9. BEILEGER**

Die Synergie-Praxis-Beileger greifen ein Thema der jeweiligen Ausgabe der Synergie auf und werden zeitgleich veröffentlicht und verteilt.

Die Beileger sollen als praktische Ergänzung der eigenen Unterlagen dienen und bieten dank ihrer Ringösenheftung die Möglichkeit, sie abzuheften.

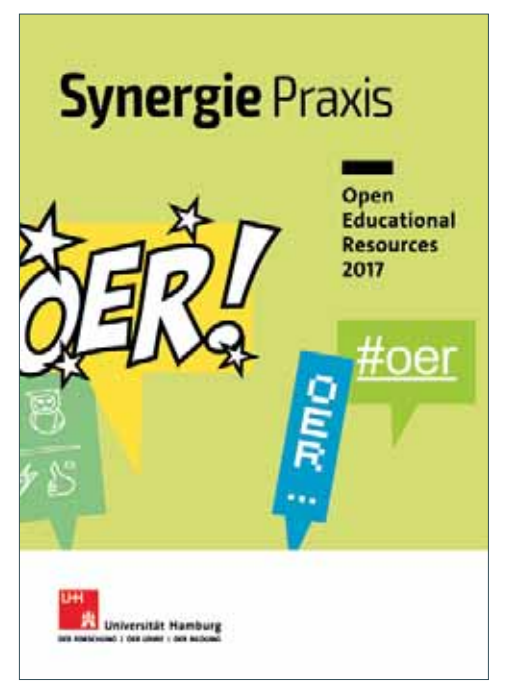

Ausgabe 1 erschien zusammen mit Synergie Ausgabe #03

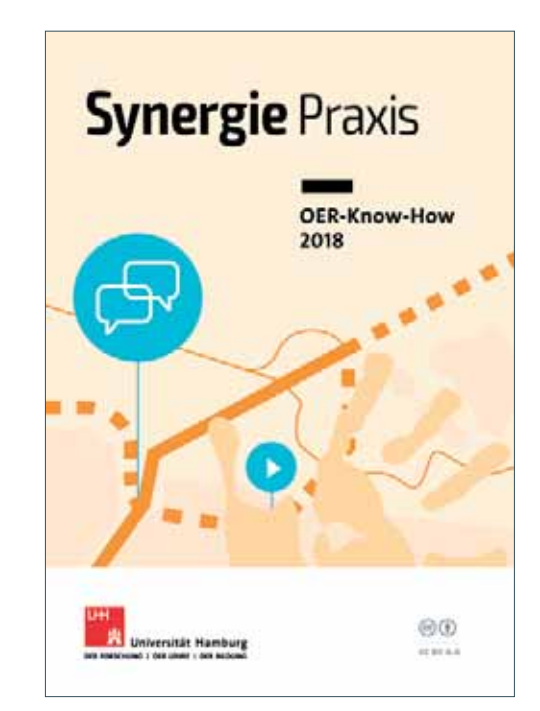

Ausgabe 2 erschien zusammen mit Synergie Ausgabe #05

# **9.1 Wortmarke**

# Synergie Praxis | 772 mm

#### 103,8 mm

**9.2 Format** 

148 mm

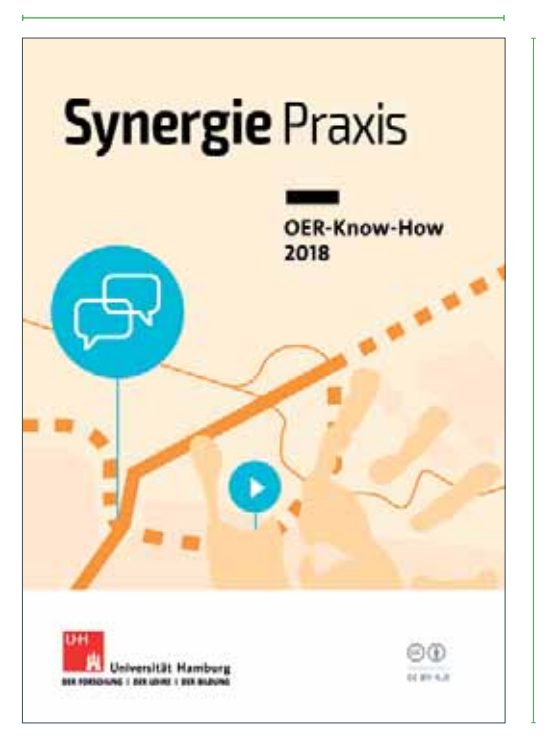

210 mm

# **9.3 Wiederkehrende Elemente**

#### **Titelaufbau**

Die Art der Titelgestaltung ist frei wählbar, muss sich jedoch im Rahmen des Titelaufbaus einfügen.

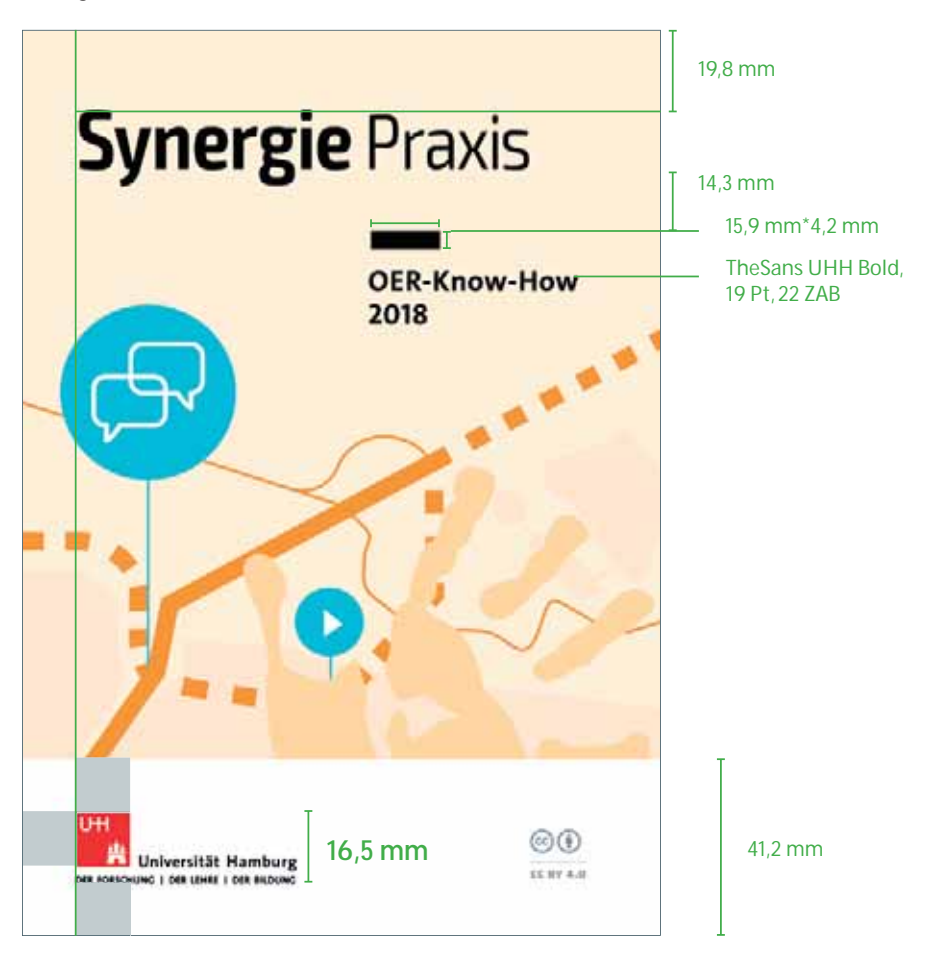

#### **Heftrücken**

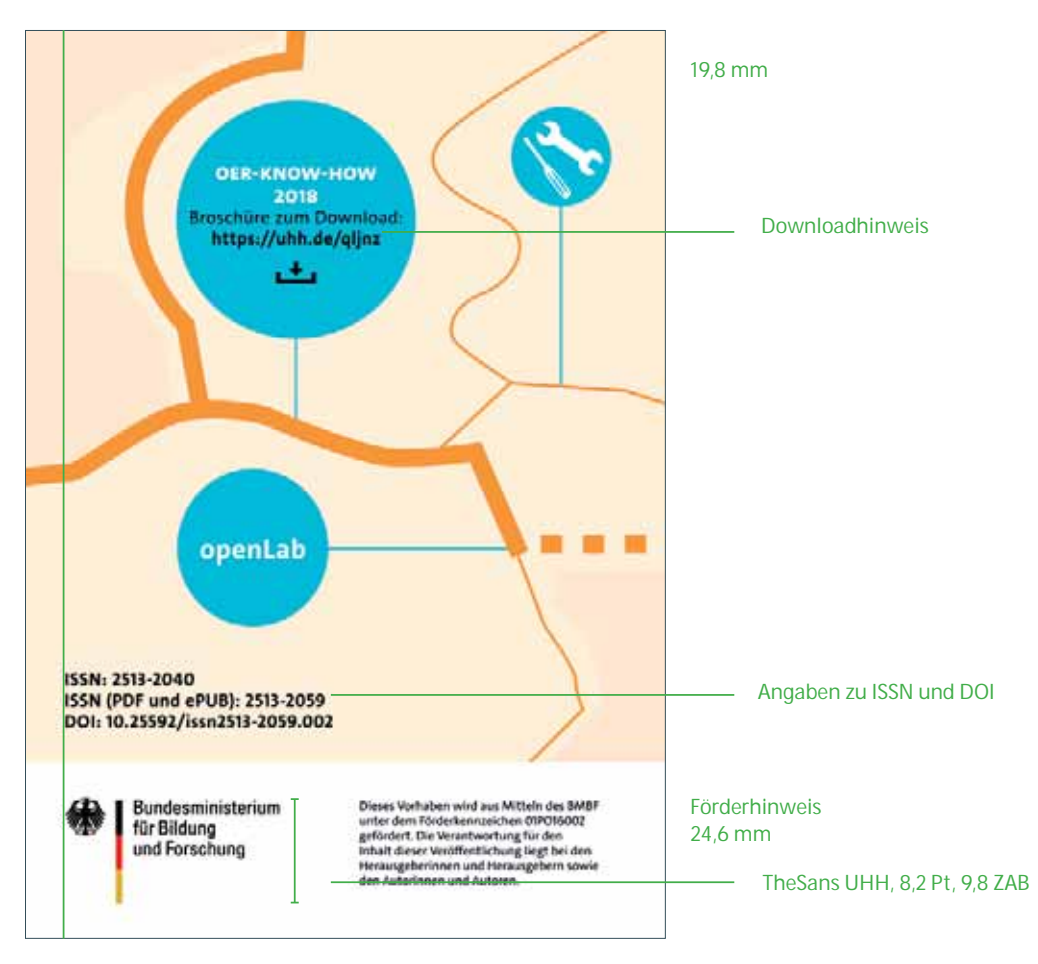

## **Wiederkehrende Rahmenseiten**

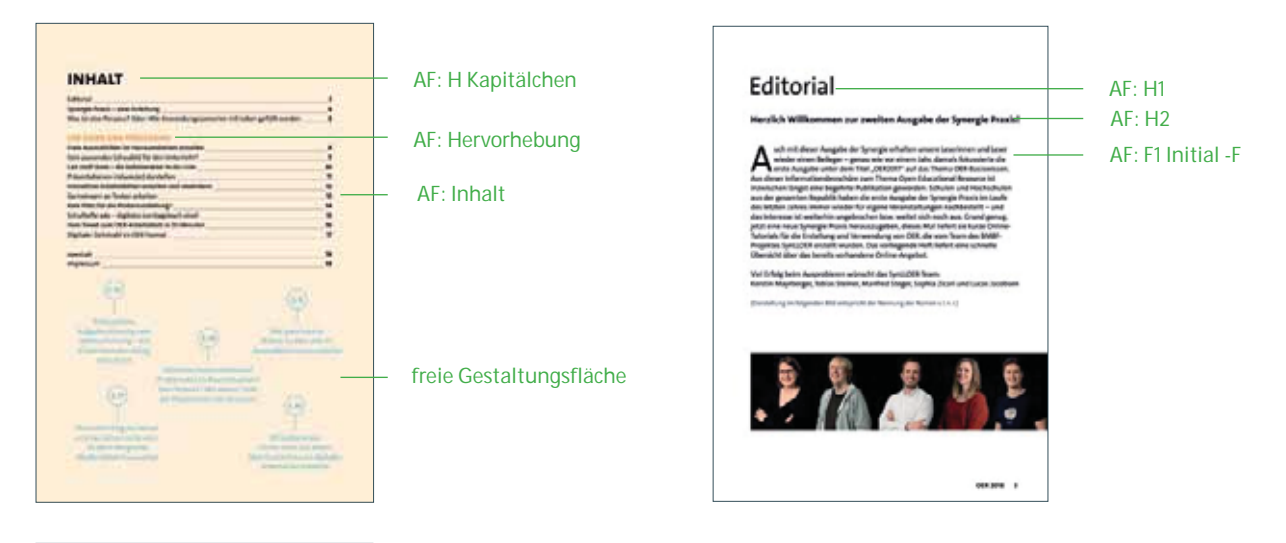

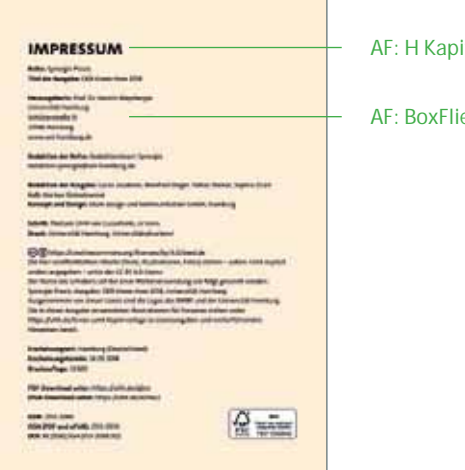

itälchen

 $eB$ 

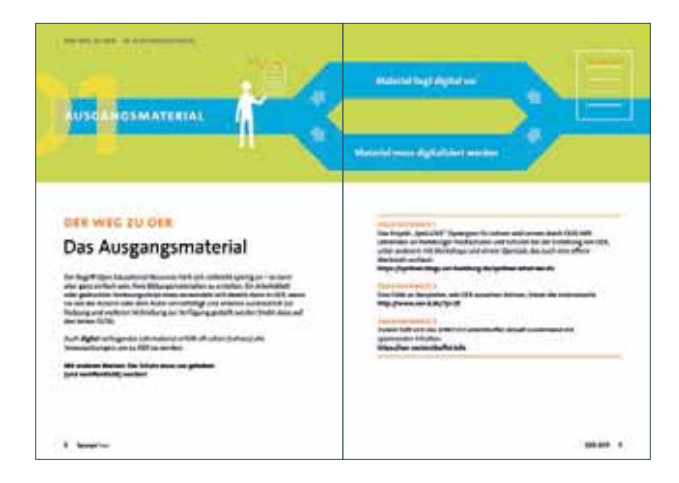

#### **Beispiele Innenseiten**

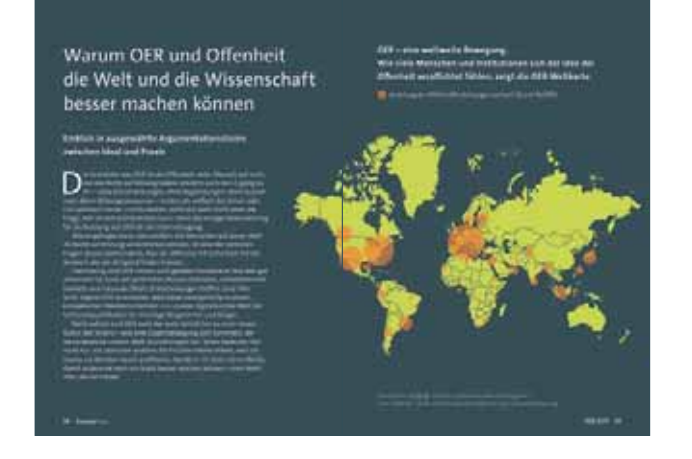

#### Ausgabe 1: Open Educational Resources 2017

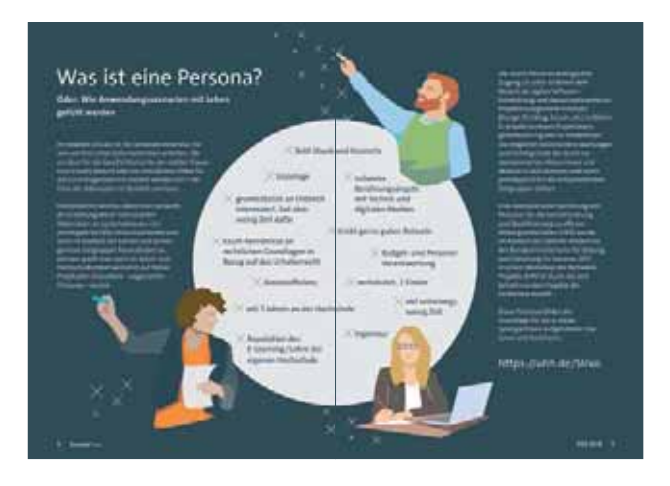

THE REPORT OF A 1979 FOR THE CHARLES AND THE CHARLES Freist Ausmalblider im Handumdrehen enthelten Kein passendes Schaubild für den Unternohr? Side: Crash Designer: Open Cigari Pinang: Peans<br>XIII Pictures: Photoshop Express West App. Classroom New<br>Vector Design App.: Wester Corphics Editor: 2004 West OpenToyed, CC Search Association Market syndrom Uhraftflow (Cappback)  $-0000$  $-0000$ 15 - 20 Minutes 20 - 30 Minutes 靉 mps://wh.de/yout <sup>2</sup> https://whh.de/a7o20  $m = 1$ 

Ausgabe 2: OER Know-How 2018

 $\ddot{\phantom{1}}$ 

# **IMPRESSUM**

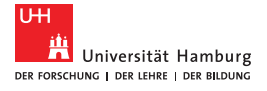

**Titel:** Prozessdokumentation Universitätskolleg Band 7 Prozessabläufe Synergie

#### **Herausgeber:**

Universität Hamburg Zentrale Organisationseinheit Universitätskolleg Schlüterstraße 51 20146 Hamburg

**Redaktion der Reihe:** Ulrike Helbig

**Redaktion:** Britta Handke-Gkouveris, blum design und kommunikation GmbH

**Schrift:** TheSans UHH von LucasFonts

**Bildnachweis:** unsplash.com

**Druck:** Universitätsdruckerei Universität Hamburg

#### **Urheberrecht:**

Die Veröffentlichung und alle in ihr enthaltenen einzelnen Beiträge und Abbildungen sind urheberrechtlich geschützt. Die Weitergabe und Verwendung des Materials, auch zur Erstellung eigener Materialien, ist erwünscht und unterliegt der CC-BY-NC-Lizenz. (siehe https://creativecommons.org/ licenses/by-nc/4.0 )

(cc) († Ξ

**Prozessdokumentation Universitätskolleg Erscheinungsweise:** unregelmäßig **Erstauflage Band 7:** 15. Oktober 2018 **Druckauflage: 100 PDF-Download unter:**  www.universitaetskolleg.uni-hamburg.de **ISSN:** 2509-3800 (ePaper)

Universitätskolleg

GEFÖRDERT VOM

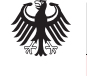

Bundesministerium<br>für Bildung<br>und Forschung